# **Sustav za automatsko zavarivanje matica u sklopu postojećeg postava**

**Jurendić, Domagoj**

**Master's thesis / Diplomski rad**

**2022**

*Degree Grantor / Ustanova koja je dodijelila akademski / stručni stupanj:* **University of Zagreb, Faculty of Mechanical Engineering and Naval Architecture / Sveučilište u Zagrebu, Fakultet strojarstva i brodogradnje**

*Permanent link / Trajna poveznica:* <https://urn.nsk.hr/urn:nbn:hr:235:954502>

*Rights / Prava:* [Attribution-NonCommercial-NoDerivatives 4.0 International](http://creativecommons.org/licenses/by-nc-nd/4.0/) / [Imenovanje-](http://creativecommons.org/licenses/by-nc-nd/4.0/)[Nekomercijalno-Bez prerada 4.0 međunarodna](http://creativecommons.org/licenses/by-nc-nd/4.0/)

*Download date / Datum preuzimanja:* **2024-04-27**

*Repository / Repozitorij:*

[Repository of Faculty of Mechanical Engineering](https://repozitorij.fsb.unizg.hr) [and Naval Architecture University of Zagreb](https://repozitorij.fsb.unizg.hr)

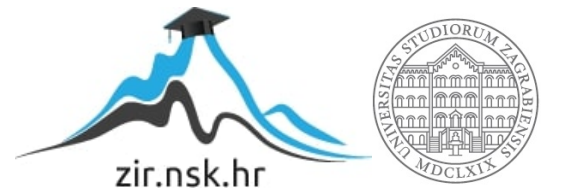

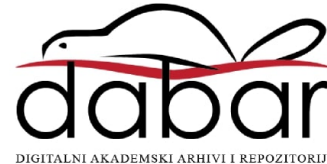

SVEUČILIŠTE U ZAGREBU FAKULTET STROJARSTVA I BRODOGRADNJE

# **DIPLOMSKI RAD**

**Domagoj Jurendić**

Zagreb, 2022.g.

# SVEUČILIŠTE U ZAGREBU FAKULTET STROJARSTVA I BRODOGRADNJE

# **DIPLOMSKI RAD**

Mentori: Student:

doc. dr. sc. Tomislav Stipančić Domagoj Jurendić

Zagreb, 2022.g.

Zagreb, 2022.g.Izjavljujem da sam ovaj rad izradio samostalno koristeći znanja stečena tijekom studija i navedenu literaturu.

Zahvaljujem mentoru doc. dr. sc. Tomislavu Stipančiću na pomoći i savjetima pruženim u toku izrade ovoga rada.

Zahvaljujem se i cijeloj svojoj obitelji, koja mi je kroz godine studiranja bila podrška i oslonac u radu.

Također zahvaljujem se i kolegama i prijateljima koji su uvijek bili motivacija i podrška u zajedničkom studiju.

Domagoj Jurendić

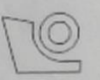

#### SVEUČILIŠTE U ZAGREBU FAKULTET STROJARSTVA I BRODOGRADNJE

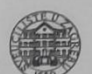

Središnje povjerenstvo za završne i diplomske ispite Povjerenstvo za diplomske radove studija strojarstva za smjerove:

proizvodno inženjerstvo, računalno inženjerstvo, industrijsko inženjerstvo i menadžment, inženjerstvo materijala te mehatronika i robotika

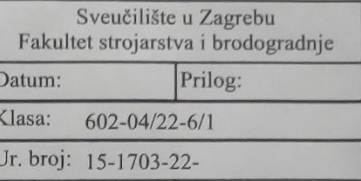

#### **DIPLOMSKI ZADATAK**

Student:

**DOMAGOJ JURENDIĆ** 

Mat. br.: 0035209079

Naslov rada na hrvatskom jeziku:

Sustav za automatsko zavarivanje matica u sklopu postojećeg postava

Naslov rada na Automatic nut welding system within the existing installation engleskom jeziku:

Opis zadatka:

Proizvodni program tvrtke KonigMetall sadrži stotine proizvoda, koji se uglavnom izrađuju od hladno oblikovanih prešanih proizvoda od lima, a koji su namijenjeni automobilskoj/kamionskoj industriji. U sklopu proizvodnog pogona nalazi se odjel zavarivanja gdje se na već gotove otpreske zavaruju matice na mjestima gdje je potrebno postupkom elektrootpornog projekcijskog varenja, što za radnika predstavlja monoton i po zdravlje škodljiv posao (iskre uslijed varenja, dimni plinovi i sl.).

U ovom radu potrebno je predložiti idejno rješenje za automatizaciju proizvodnog procesa zavarivanja matica pazeći pritom na prilagodljivost i kompatibilnost rješenja konceptualnom rješenju s obzirom na opširan proizvodni program gdje ponuđeno rješenje treba biti kompatibilno s trenutnim proizvodnim sustavom.

Rad treba sadržavati:

- pregled i analizu trenutnog proizvodnog procesa na odjelu zavarivanja, kako bi se uočile mogućnosti

automatizacije procesa,

- simulacije, programe, nacrte i modele koji će vizualizirati automatizacijsko rješenje,
- korisničko (HMI) sučelje za upravljanje stanicom za zavarivanje matica,
- idejno rješenje vizijskog sustava za kontrolu gotovih proizvoda nakon postupka zavarivanja.

U radu je potrebno navesti korištenu literaturu te eventualno dobivenu pomoć. i korištenu literaturu te eventualno dobivenu pomoć.

Zadatak zadan: 5. svibnja 2022.

Zadatak zadao: doc. dr. sc. Tomislav Stipančić Rok predaje rada: 7. srpnja 2022.

Predviđeni datum obrane: 18. srpnja do 22. srpnja 2022.

Predsjednica Povjerenstva: prof. dr. sc. Biserka Runje

# <span id="page-5-0"></span>SADRŽAJ

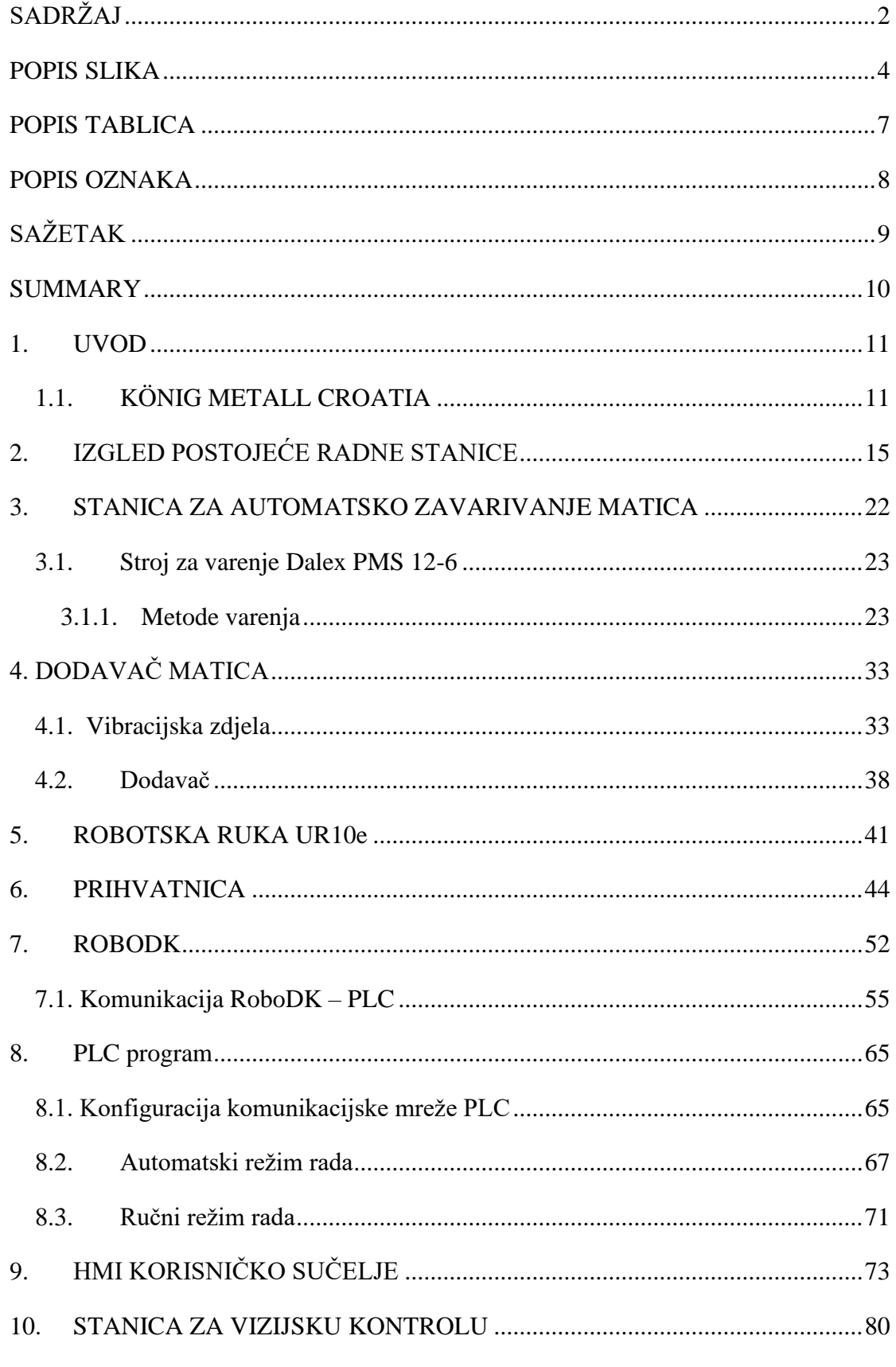

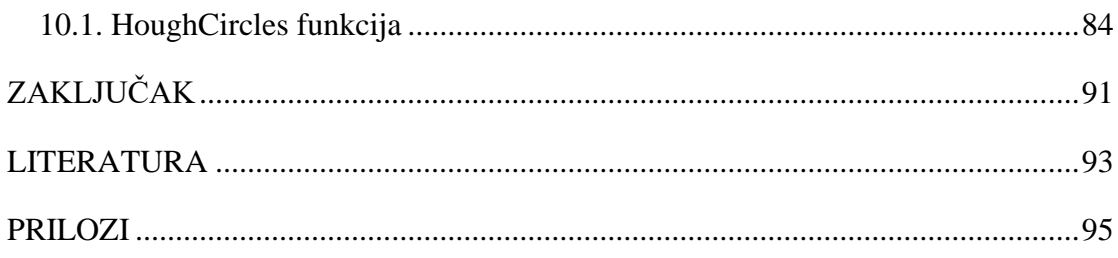

## <span id="page-7-0"></span>**POPIS SLIKA**

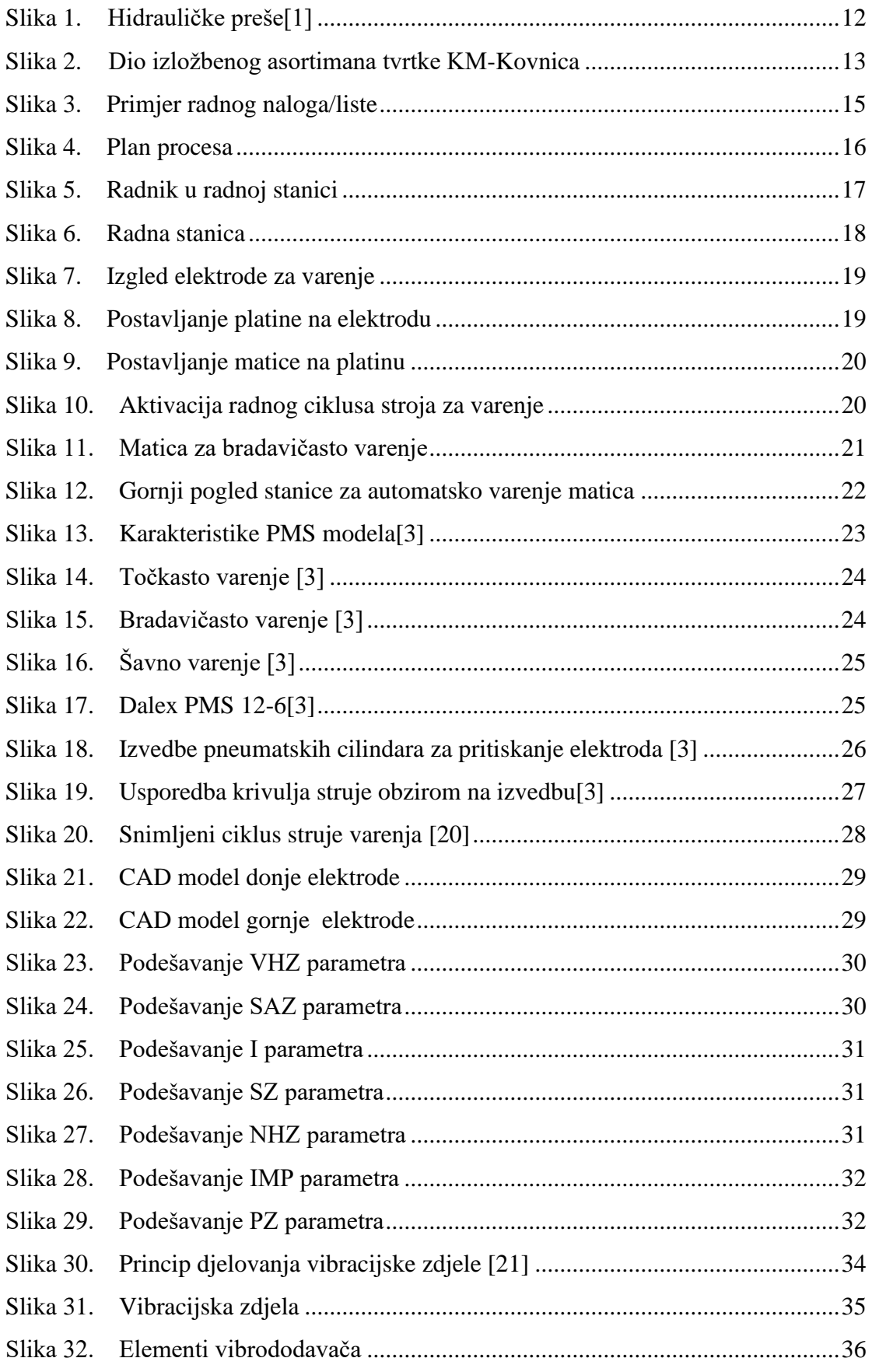

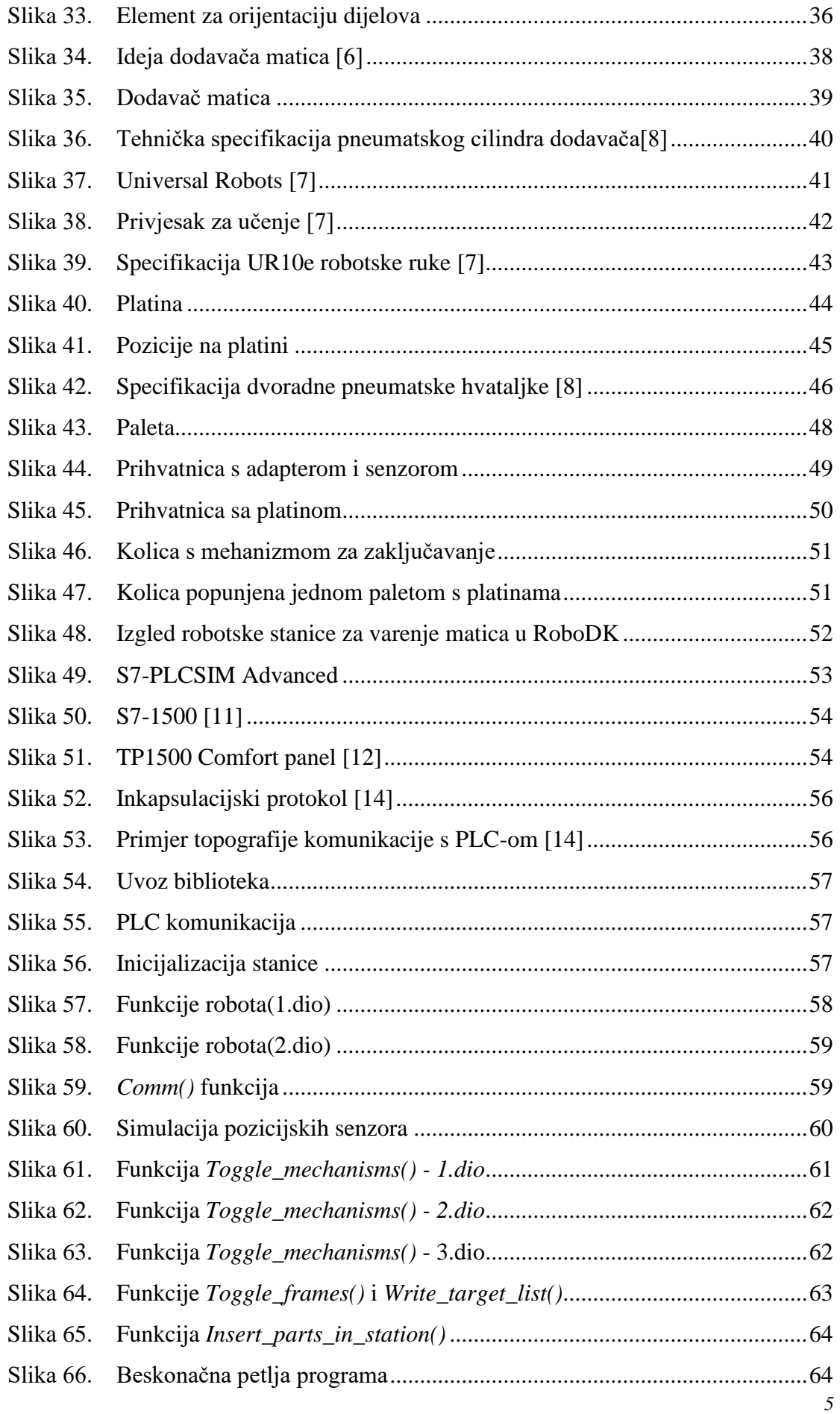

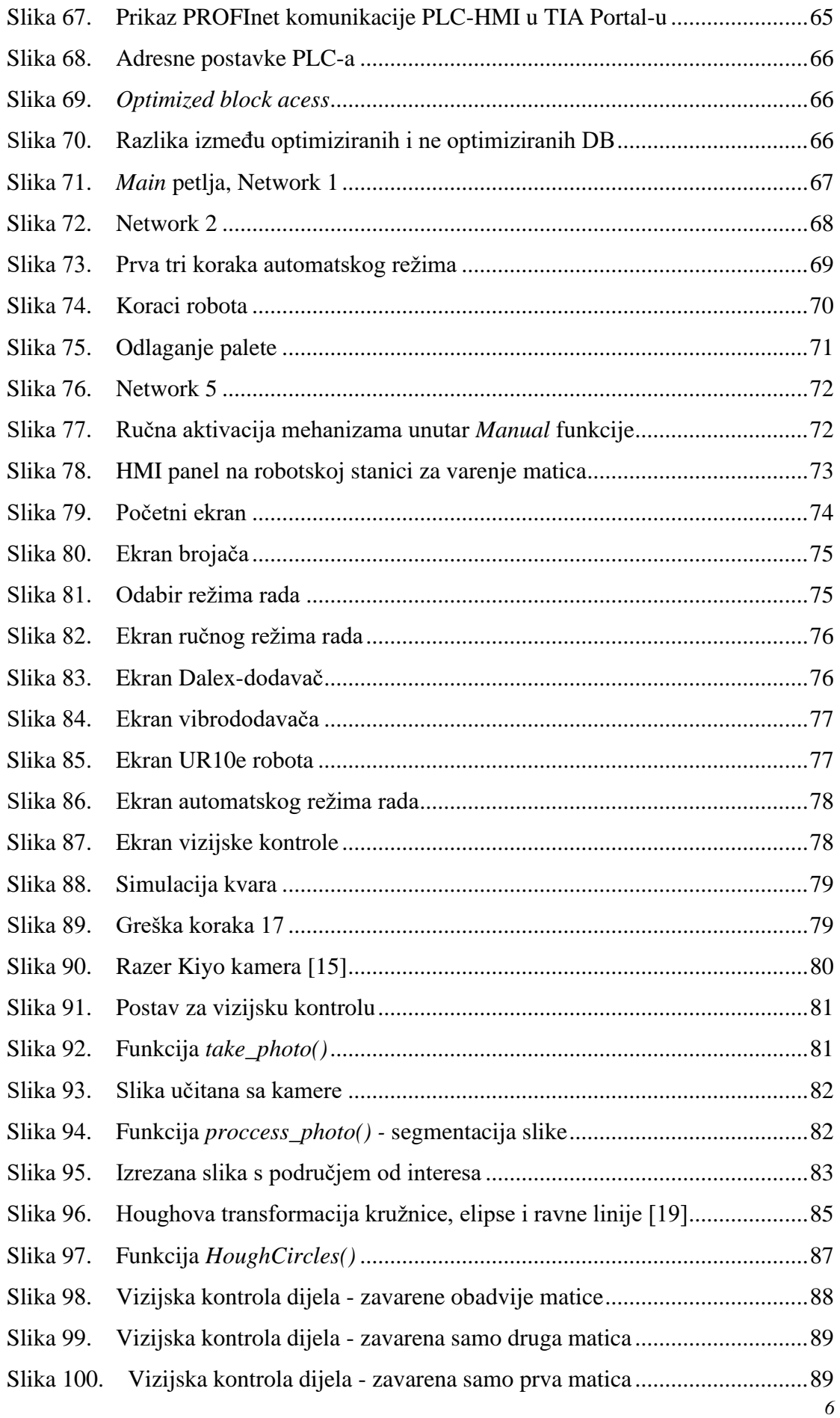

## <span id="page-10-0"></span>**POPIS TABLICA**

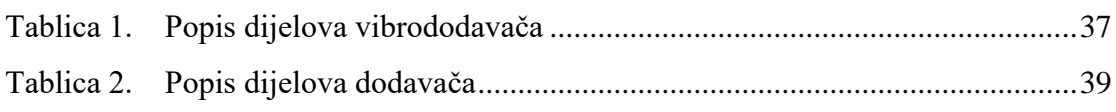

## <span id="page-11-0"></span>**POPIS OZNAKA**

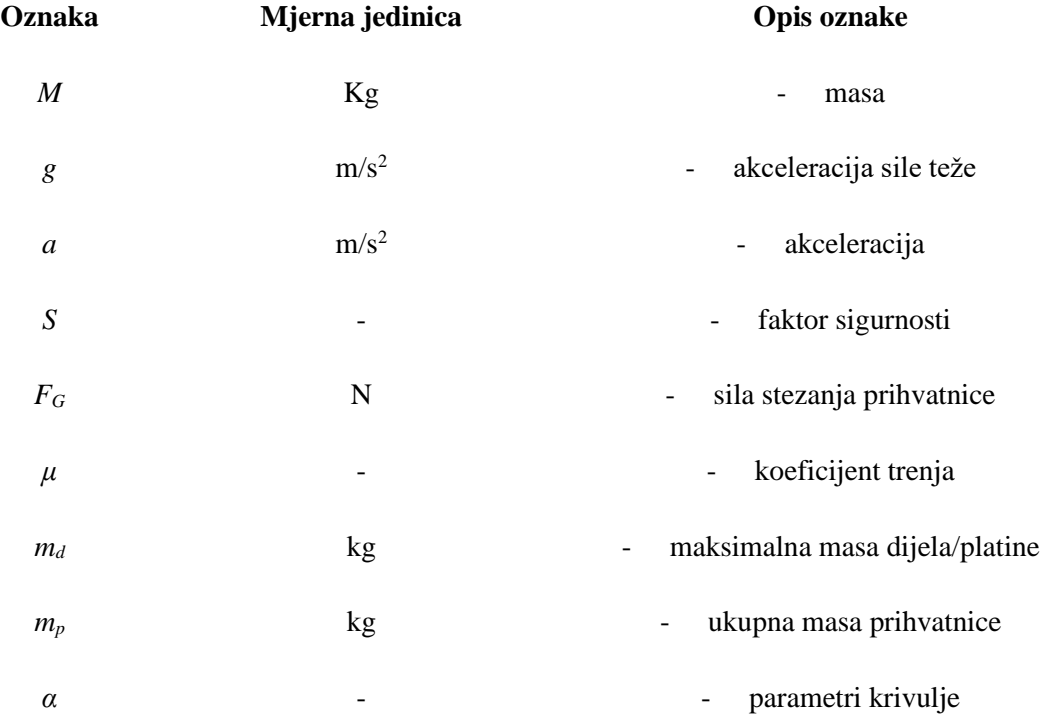

## <span id="page-12-0"></span>**SAŽETAK**

U ovom diplomskom radu obrađena je konceptualna ideja i razrada automatizacije procesa varenja matica na prethodno hladno prešane proizvode, u cilju unaprjeđenja i modernizacije proizvodnog procesa tvrtke KM-Kovnica d.o.o. KM-Kovnica slovi za najveću hrvatsku tvornicu za proizvodnju dijelova od metala za autoindustriju i druge visokotehnološke branše. Tvrtka koja je osnovana 2013.g. i dio je KÖNIG METALL grupacije koja iza sebe ima više desetljetno iskustvo u proizvodnji dijelova od metala i obradi metala.

Svrha ovog rada jest predstaviti rješenje za robotizaciju i modernizaciju proizvodnog procesa u odjeli varenja, točnije jednom njegovom segmentu koji se bavi varenjem matica postupkom elektrootpornog projekcijskog varenja, a koje se u trenutačnom postavu obavlja u potpunosti ručno na sveukupno desetak strojeva s tom namjenom. Osnovni cilj ove automatizacije je postizanje visoke razine kvalitete završnog proizvoda, te postizanje ujednačene kvalitete, zatim modernizacija i smanjenje broja potrebnih radnika na fizički i psihički zahtjevnim radnim mjestima.

Za modeliranje potrebnih dijelova i elemenata robotske stanice poslužio je softverski paket za izradu tehničke dokumentacije i 3D modeliranje SolidWorks 2017. Za simuliranje postrojenja i analizu ciklusa korišten je softverski paket RoboDK. Stanicom, njenim elementima kao i samim robotom upravlja PLC u kombinaciji s HMI korisničkim sučeljem koje je programirano unutar Siemens-ovog softverskog paketa TIA Portal v15.1, dok je komunikacija između PLC-a i same robotske stanice, obzirom da se radi o simulacijskom okuženju, izvedena i isprogramirana unutar Python-a.

U sklopu same robotske stanice integrirana je stanica za vizijsku kontrolu zavarenosti matica, gdje se prethodno zavaren komad snima kamerom, te se provjerava ispravnost odrađenog postupka. Navedena vizijska kontrola također je izvedena Python programskim jezikom.

Ključne riječi: robotizacija, automatizacija, varenje matica

#### <span id="page-13-0"></span>**SUMMARY**

In this diploma paper we deal with the conceptual idea and elaboration of automation of the process of welding nuts on previously cold-pressed products, in order to improve and modernize the production process of the company KM-Kovnica d.o.o. KM-Kovnica is known as the largest Croatian factory for the production of metal parts for the automotive industry and other high-tech industries. The company, which was founded in 2013. and is a part of the

KÖNIG METALL Group, which has decades of experience in the production of metal parts and metal processing.

The purpose of this paper is to present a solution for robotization and modernization of the production process in the welding department, more precisely one of its segments dealing with welding of nuts by electric resistance projection welding, which is currently performed entirely by hand on a total of ten machines. The main goal of this automation is to achieve a high level of quality of the final product, aswell as to achieve uniform quality, then modernization and reduction of the number of workers needed in this physically and mentally demanding jobs.

The software package for the preperation of technical documentation and 3D modeling SolidWorks 2017 was used to model the necessary parts and elements of the robotic station. The software package RoboDK was used to simulate the plant and analyze the cycle. The station, its elements and the robot itself are controlled by a PLC in combination with a HMI user interface programmed within Siemens' Tia Portal v15.1 software package, while communication between the PLC and the robotic station itself, since it is a simulation environment, is executed and programmed within Python.

As part of the robotic station itself, there is an integrated station for visual inspection of the welded parts, where the previously welded piece is recorded with a camera, and the correctness of the performed procedure is checked. The mentioned vision inspection was also performed in the Python programming language.

Key words: robotization, automatization, nut welding

#### <span id="page-14-0"></span>**1. UVOD**

U sklopu ovog diplomskog rada obrađena je ideja automatiziranja procesa elektrootpornog projekcijskog varenja matica na hladno prešane dijelove. Dijelovi se najprije iz lima prešaju na hidrauličkim ili ekscentar prešama gdje radnik u prešu stavlja materijal(komad lima) te se ovisno o vrsti proizvoda u jednom ili više koraka dobiva završni proizvod prešanja. Po završetku procesa prešanja komada, isti se šalju na odjel varenja gdje se prema specifikaciji proizvoda vari određeni tip matica na za to predviđena mjesta.

Tvrtka KM-Kovnica d.o.o u svom proizvodnom programu ima više stotina različitih dijelova za proizvodnju većina od čega je namijenjena za automobilsku i kamionsku industriju. Tvrtka je 2013.godine ustanovljena u industrijskoj zoni Pisarovina, malom mjestu oko 30 kilometara južno od Zagreba. S obzirom na širok proizvodni program tvrtka mora imati fleksibilnu i dinamičnu strukturu proizvodnje koja joj omogućuje mjesečnu proizvodnju oko 630 različitih tipova proizvoda i mjesečni output od oko 16 000 tona gotovih proizvoda od metala.

Trenutačni proizvodni procesi u tvrtki odvijaju se u većem dijelu manualno/ručno, gdje jedan ili više radnika opslužuje jedan stroj bilo to preša od 630 tona pritiska ili stroj za elektrootporno projekcijsko varenje. Tvrtka već nekoliko godina ulaže veliki napor i novac u strojeve i automatizaciju, tako su instalirane dvije robotske stanice za MIG varenje, dvije automatske ekscentar preše od 400 tona pritiska i slično.

Uz sve navedeno u okviru ovog rada dakle potrebno je dati rješenje koje će odgovarati zahtjevima ovakvog proizvodnog pogona, rješenje mora biti fleksibilno i otvoreno za implementaciju proizvodnje čim više različitih proizvoda. U radu će se prikazati ideja i simulacija predloženog rješenja, u čiju svrhu su korišteni programski paketi SolidWorks 2017, RoboDK, TIA Portal v15.1 te Python.

#### <span id="page-14-1"></span>**1.1.KÖNIG METALL CROATIA**

König Metall Hrvatska sinonim je za dvije hrvatske sestrinske tvrtke KM-Kovnica te KM-Alati, koje zajedno djeluju u okviru König Metall grupe koje se više od stotinu godina bavi obradom metalnih limova, cijevi i tubi prema zahtjevima kupaca i to na ukupno osam lokacija diljem svijeta, a sve u smjeru metalurške, elektroničke, automobilske te industrije prigušivača i ispušnih sustava.

Ono po čemu se grupacija kao cjelina ističe jest njena fleksibilnost, koja omogućuje veoma traženu i zahtjevnu 'just-in-time' proizvodnju, na kojoj se danas zasnivaju gotovo sve velike industrije, poglavito ona automobilska. Upravo ovaj tip proizvodnje u današnje vrijeme zahtjeva od konkurentnih poduzeća visoku razinu fleksibilnosti kako bi bili u mogućnosti u pravo vrijeme isporučiti zahtijevane količine proizvoda, što predstavlja veliki problem već u samoj organizaciji proizvodnje na tradicionalni način, a također predstavlja i veliki problem u automatizaciji iste.

U okviru König Metall Hrvatska dakle nalaze se dvije sestrinske tvrtke KM-Kovnica, i KM-Alati. Tvrtka KM-Kovnica bavi se primarno tlačnom obradom limova od metala, u vidu čega se koristi strojni park koji se sastoji od:

- 1. 18 hidrauličkih preša
- 2. 4 ekscentrične preše
- 3. 3 automatske ekscentrične preše

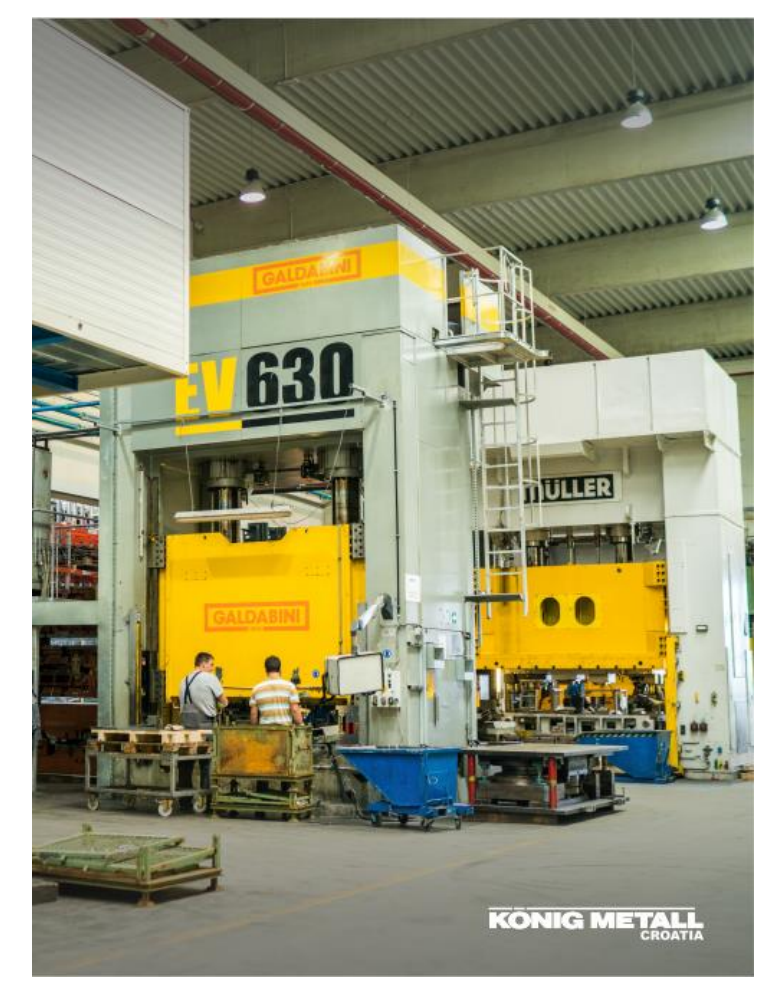

**Slika 1. Hidrauličke preše[1]**

<span id="page-15-0"></span>snaga između 63 i 630 tona. Osim toga uz postupke prešanja s do 630 tona sile, tvrtka se bavi i tehnikama zavarivanja s raznovrsnim strojevima(elektrootporna zavarivanja, točkasta zavarivanja, MIG varenja – ručna i robotizirana), zatim i postupcima savijanja na strojevima za savijanje limova te bušenja.

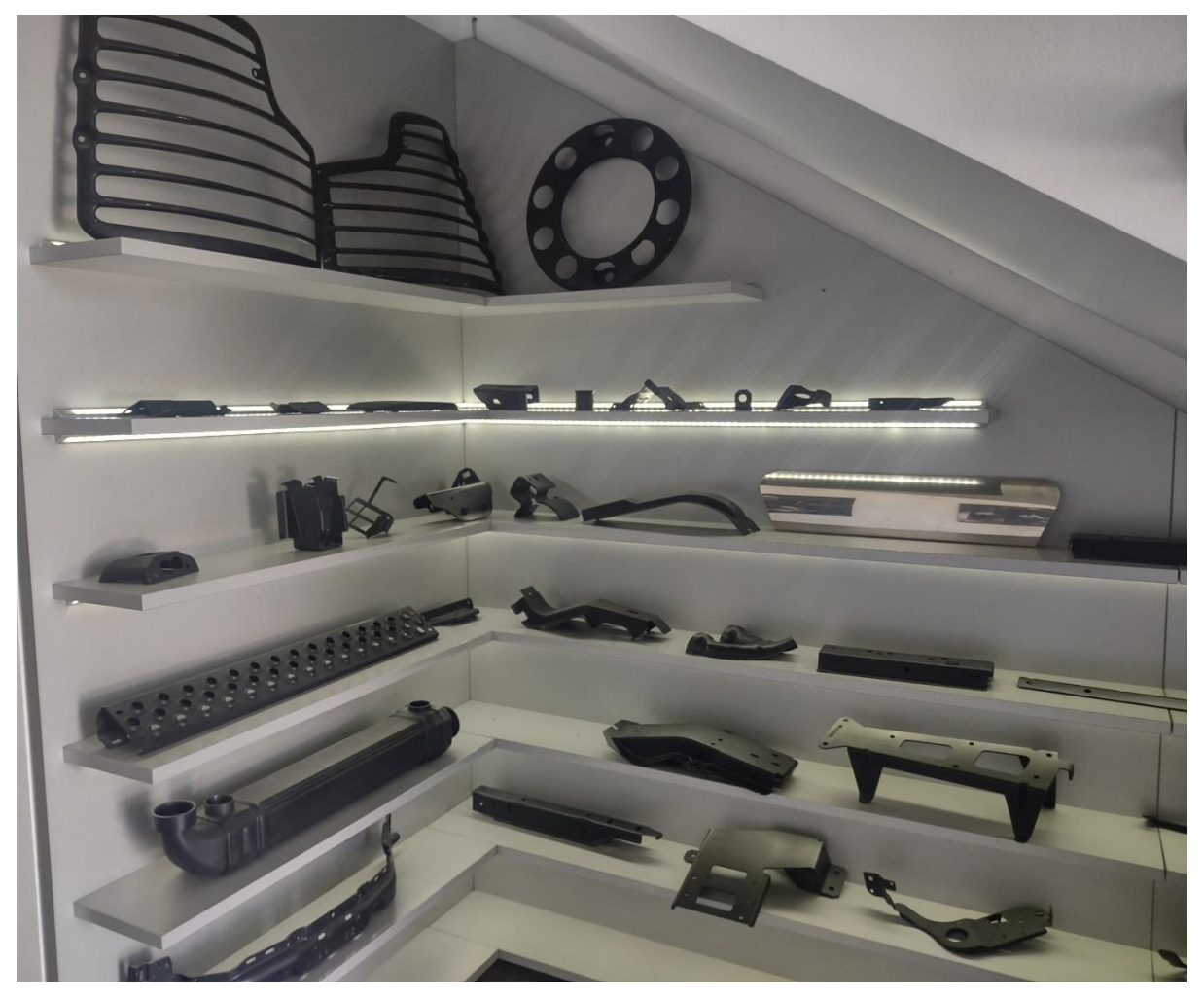

**Slika 2. Dio izložbenog asortimana tvrtke KM-Kovnica**

<span id="page-16-0"></span>Tradicionalni načini proizvodnje kod kojih se šarže proizvoda prema narudžbi klijenta u manjim serijama i količinama proizvode tako da radnici na predviđenim radnim mjestima s točno propisanim koracima i operacijama vrše ručno svaki propisani korak u današnjem svijetu moderne proizvodnje postaju zastarjeli i neefikasni načini proizvodnje. Međutim u određenim primjerima takav tip proizvodnje i dalje je poželjan i primjenjiv s obzirom na mogućnost brze prilagodbe radnih operacija, brze izmjene radnih stanica i proizvodnih postupaka. No činjenica jest da danas, takav način proizvodnje živi još jedino u društvima koja su u mogućnosti pružiti jeftinu radnu snagu, što je svjedoci smo u našem okruženju sve teže isporučiti s obzirom na rast cijena rada i života.

Proizvodnja dijelova na ovakav tradicionalni način – ručno, obavljajući korak po korak naravno za radnike predstavlja monoton i zamarajući rad, no uz pomoć automatizacije i modernizacije proizvodnje takva proizvodnja postaje dakako konkurentnija, brža i efikasnija. Problemi se javljaju prilikom (pokušaja) primjene automatizacijskih rješenja koja bi se u obliku masovne proizvodnje dijelova pokazala adekvatnim, na tip proizvodnje koji se odlikuje manjim šaržama proizvoda, uz veliki broj proizvoda u proizvodnom asortimanu.

Robotski i automatizacijski sustavi često su percipirani kao nefleksibilna rješenja, teška za prilagodbu drugačijim proizvodnim procesima, pa se obično izbjegava pokrenuti prvi korak u automatizaciji procesa proizvodnje, a to jest nacrt i izrada idejnog rješenja automatizacije. Očigledno je da zbog načina proizvodnje s kojim se ovdje susrećemo bilo kakvo rješenje u sebi mora ukomponirati mogućnost brze, efikasne i jednostavne promjene procesa proizvodnje.

Ovaj rad dati će prijedlog izvedbe automatske robotske stanice za posluživanje stroja za varenje matica, uz pažnju na čim jednostavniju izmjenu proizvoda na stroju, uz minimalne operacije prilagodbe stanice.

### <span id="page-18-0"></span>**2. IZGLED POSTOJEĆE RADNE STANICE**

Na odjelu varenja, točnije na dijelu koji se bavi isključivo varenjem matica nalazi se 10-ak strojeva za elektrootporno – bradavičasto zavarivanje matica, na kojima radi po jedan radnik, u tri smjene. U cilju davanja kvalitetnog rješenja automatizacije ovog procesa najprije ćemo razmotriti način i slijed operacija kojima se trenutno izvršava posao. Ovisno o tipu proizvoda koji se vari, svaki radnik prije početka rada na stroju dobiva radni nalog, na kojem se nalaze podatci o samom proizvodu koji će se raditi, naziv radne operacije koje obavlja, te također druge informacije vezane uz potreban materijal, postupke koje je potrebno provoditi tijekom rada, poput vizualnih kontrola proizvoda. Također dobiva i informacije o vrsti pakiranja koja je potrebna za završene proizvode.

Dok što se tiče samog načina kako i što variti, radnik s obzirom na proizvod ima na raspolaganju kratke upute sa slikovnim prikazom kako variti, koje pozicije treba variti, kako držati komad u procesu varenja i slično.

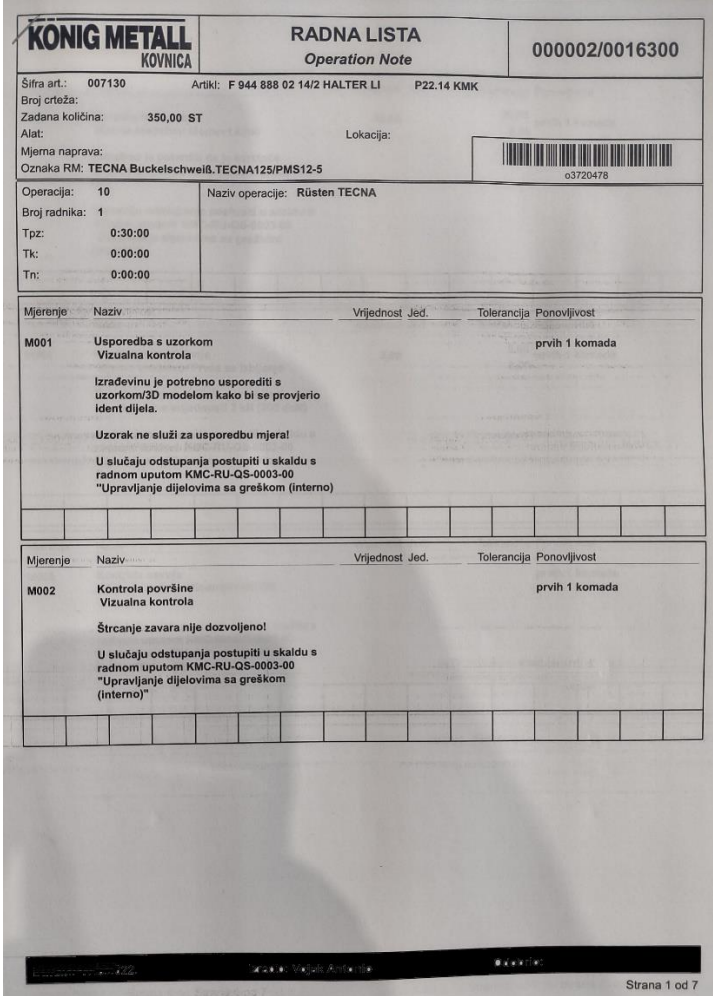

<span id="page-18-1"></span>**Slika 3. Primjer radnog naloga/liste**

Osim radnika na strojevima za varenje, kao što je slučaj i u ostatku tvrtke bez obzira na odjel, postoje predradnici/nadzornici(tzv. Šteleri), koji vode timove od po nekoliko radnika/strojeva), koji su zaduženi za uštelavanje i pripremu stroja za rad, dobavu i pripremu materijala koji se obično nalazi u gajbama, i naravno uvođenje i pojašnjavanje radnog procesa radniku. Na slici ispod možemo ukratko vidjeti

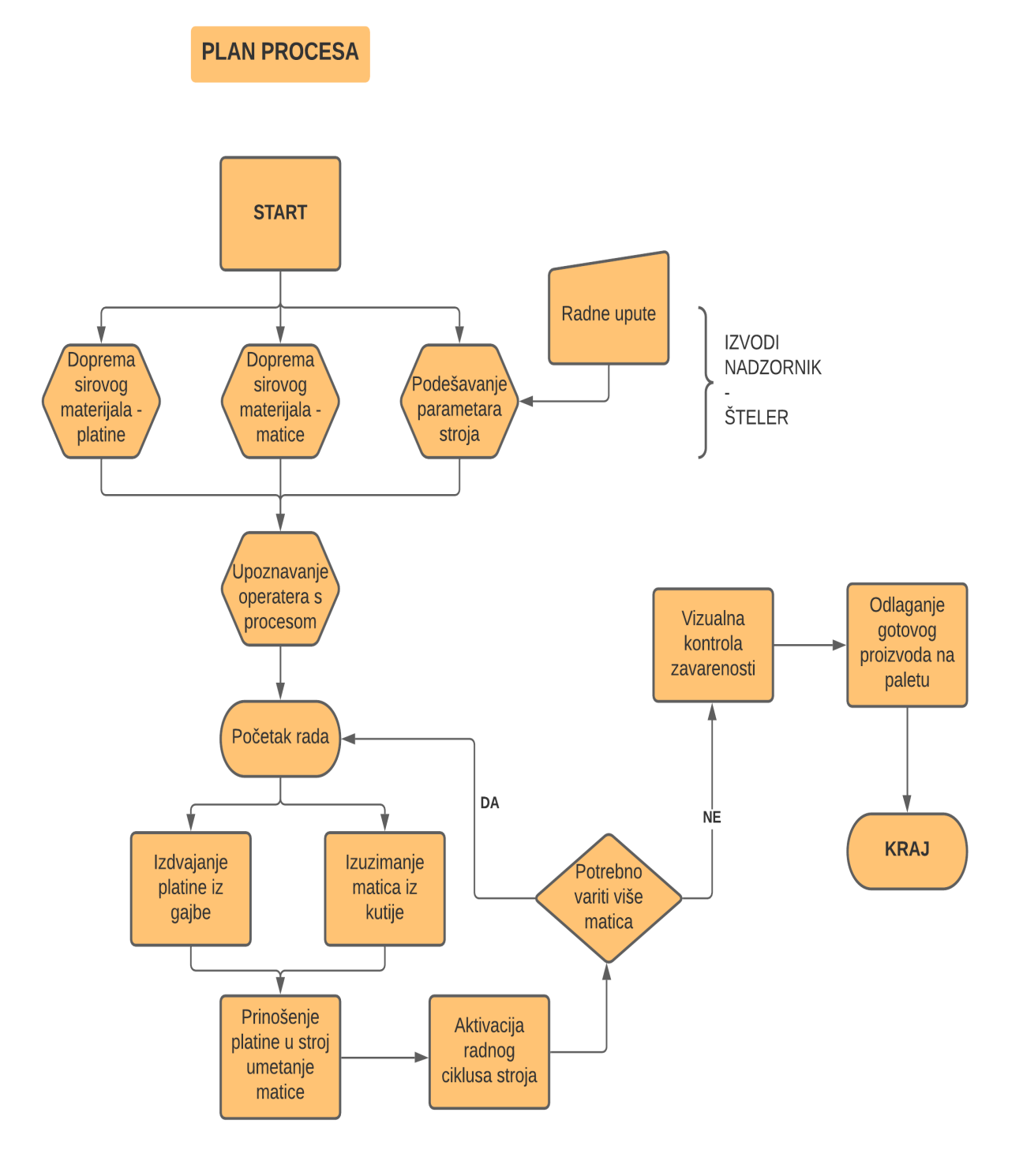

<span id="page-19-0"></span>**Slika 4. Plan procesa**

U nastavku možemo vidjeti 3D model trenutne radne stanice za varenje matica, kao što se može vidjeti s lijeve i desne strane radnika nalaze se gajbe u kojima se nalazi materijal ili se u nju odlažu gotovi dijelovi, dok u kutijici pokraj samog stroja radnik ima matice potrebne za varenje.

<span id="page-20-0"></span>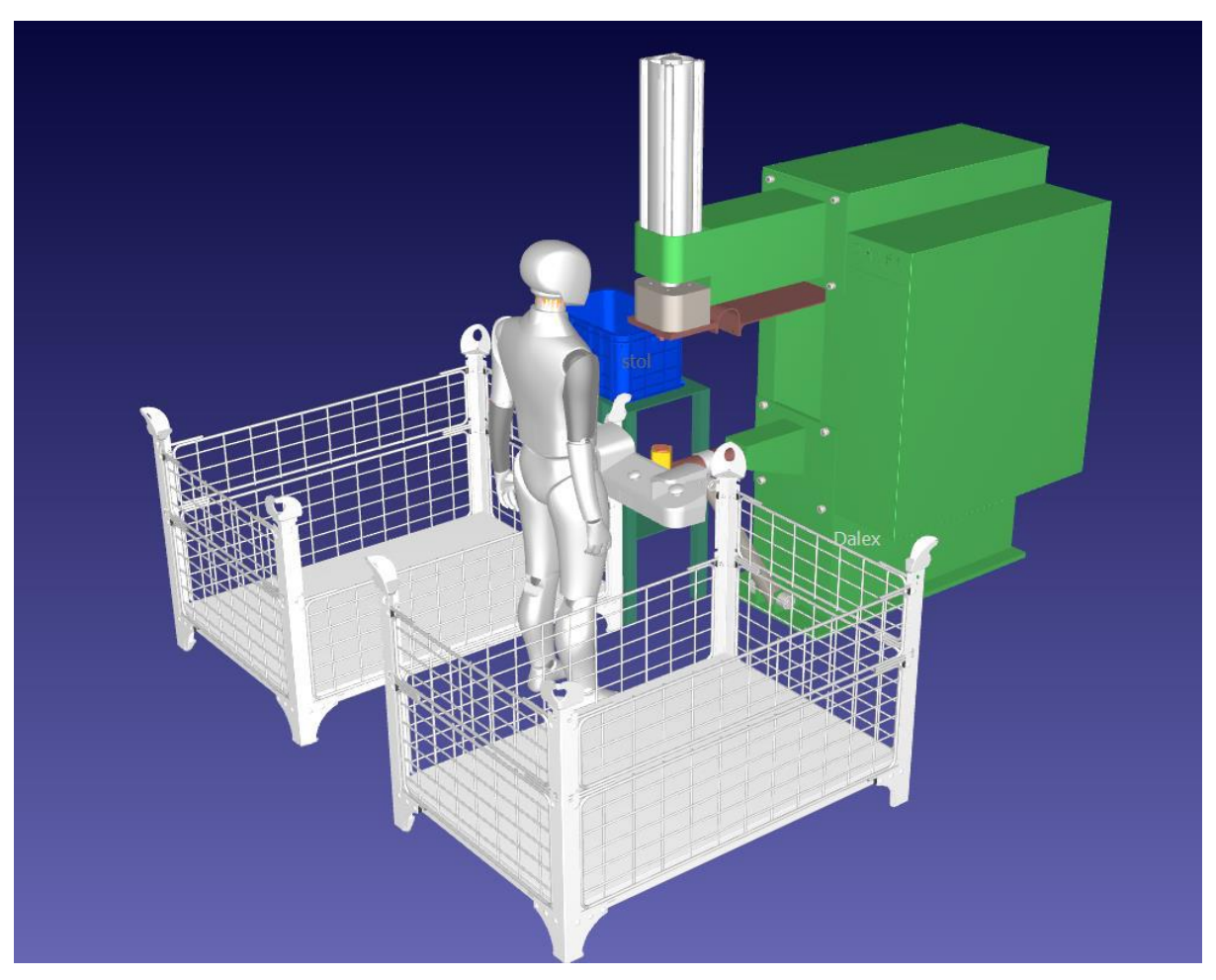

**Slika 5. Radnik u radnoj stanici**

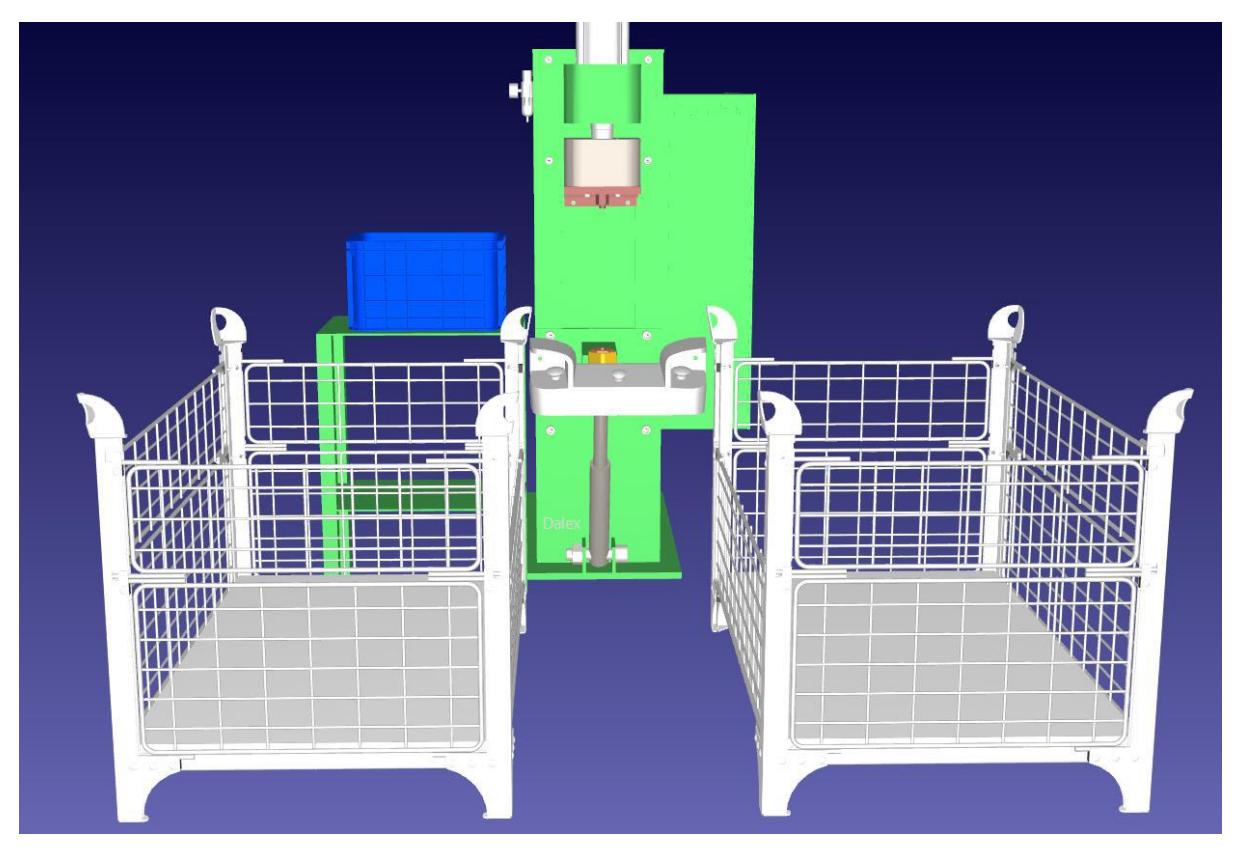

**Slika 6. Radna stanica**

<span id="page-21-0"></span>Na gornjoj slici vidimo trenutni izgled radnog mjesta. Radnik iz gajbe s njegove lijeve strane vadi platine, u plavoj kutiji na radnom stolu nalaze se matice za varenje, radnik prinese platinu na donju elektrodu stroja za varenje, drugom rukom na vrh elektrode postavlja maticu, te potom pritiskom na gumb aktivira radni ciklus stroja. Gornja elektroda stroja se spusti i stisne maticu i platinu, potom se aktivira struja varenja koje je podešena parametrima samog stroja. Po završetku varenja elektroda se diže u početnu poziciju, operater vari sljedeću maticu ako je potrebna, dok gotove komade odlaže u gajbu desno, te se ciklus ponavlja.

U nastavku možemo vidjeti primjer procesa varenja jedne matice na za to predviđeno mjesto.

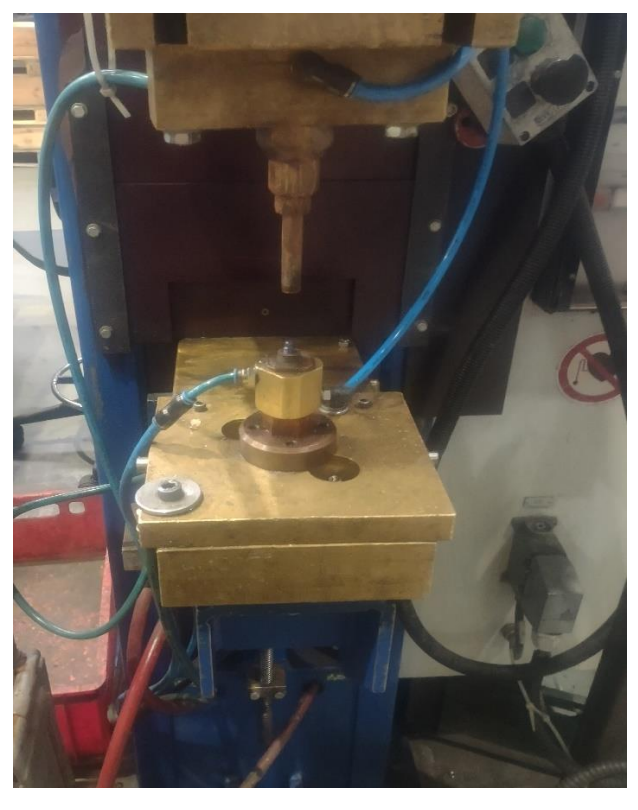

**Slika 7. Izgled elektrode za varenje**

<span id="page-22-1"></span><span id="page-22-0"></span>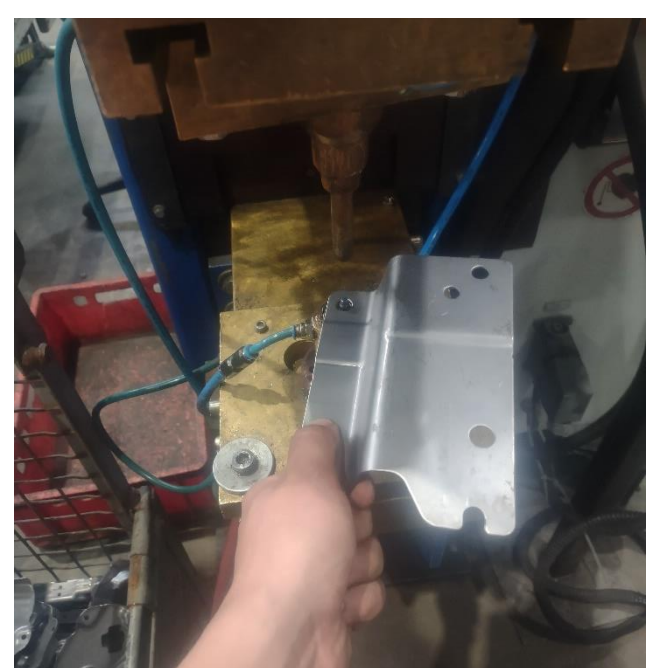

**Slika 8. Postavljanje platine na elektrodu**

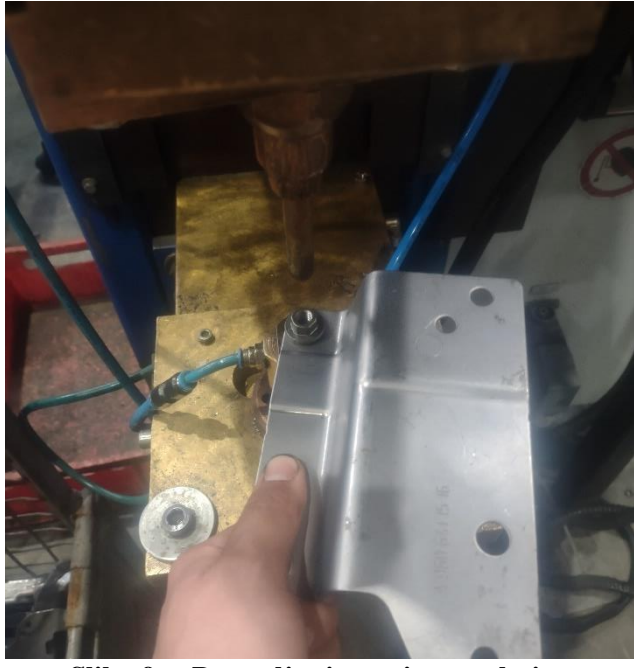

**Slika 9. Postavljanje matice na platinu**

<span id="page-23-0"></span>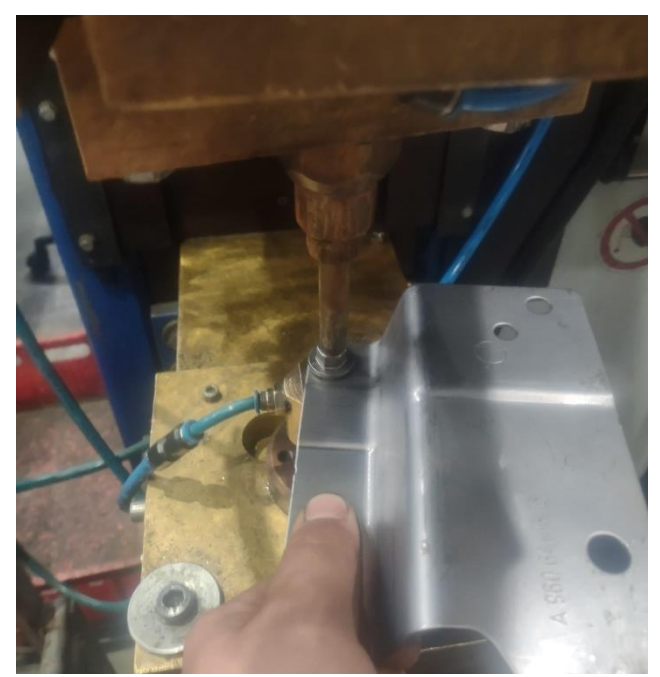

**Slika 10. Aktivacija radnog ciklusa stroja za varenje**

<span id="page-23-1"></span>Na slici ispod možemo vidjeti izgled matice za elektrootporno bradavičasto varenje, matica sa svoje donje strane ima 3 bradavice raspoređene po obodu same matice, koje se pri puštenoj struji varenja rastale, te se utope u osnovni materijal, te je time varenje dovršeno.

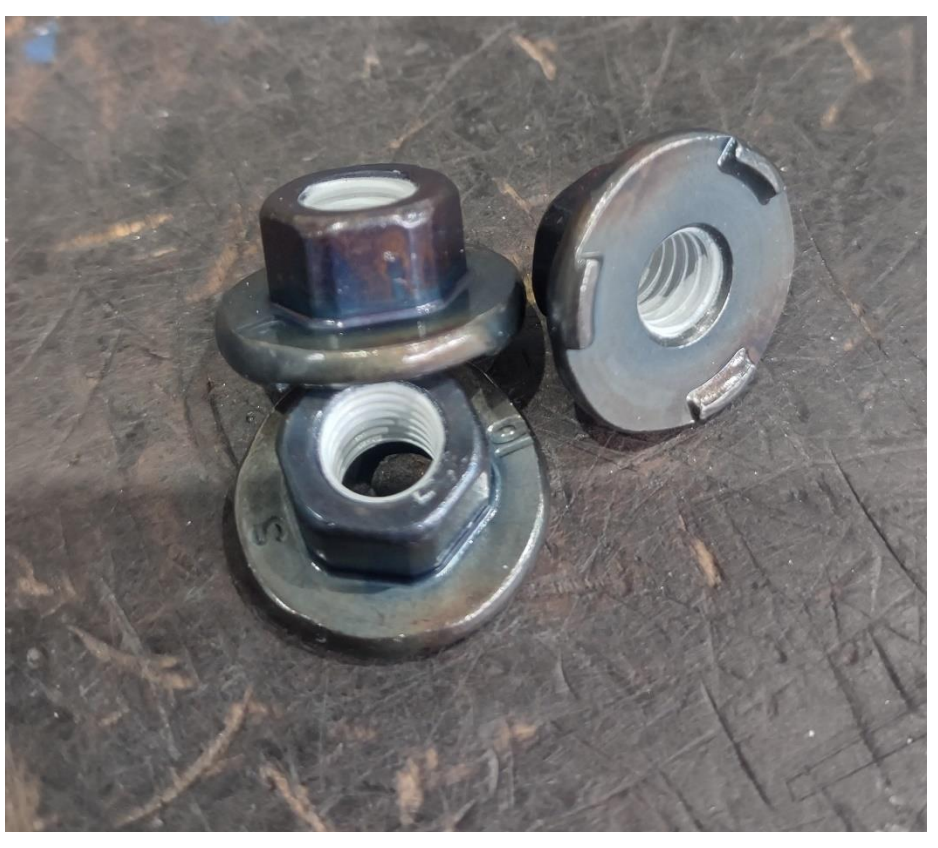

**Slika 11. Matica za bradavičasto varenje**

<span id="page-24-0"></span>Ovaj postupak pokušat ćemo čim bolje automatizirati, te ćemo pokušati dati rješenje za čitav ciklus koji obavlja radnik, vidljiv na slici 4.

### <span id="page-25-0"></span>**3. STANICA ZA AUTOMATSKO ZAVARIVANJE MATICA**

Pri izradi ovog idejnog rješenja robotske stanice za automatsko varenje matica, u vidu treba imati čim lakšu i jednostavniju implementaciju u već postojećem pogonu. Jedan od ciljeva jest i unutar nove automatske stanice iskoristiti čim više opreme koja se već u pogonu koristi, kako bi samu stanicu bilo čim lakše adaptirati različitim potrebama pogona. Također u svrhu uštede treba paziti na čim manju potrebu za izradom specijalnih dijelova ili narudžba i kupovina istih. Također, obzirom da je sam pogon poprilično prostorno popunjen, te su trenutne radne stanice poprilično kompaktne i male, treba paziti da novo rješenje zauzima čim manje prostora, kako bi se što više očuvao trenutni izgled i raspored pogona, kako bi se izbjegla nepotrebna seljenja i preraspodjele unutar pogona.

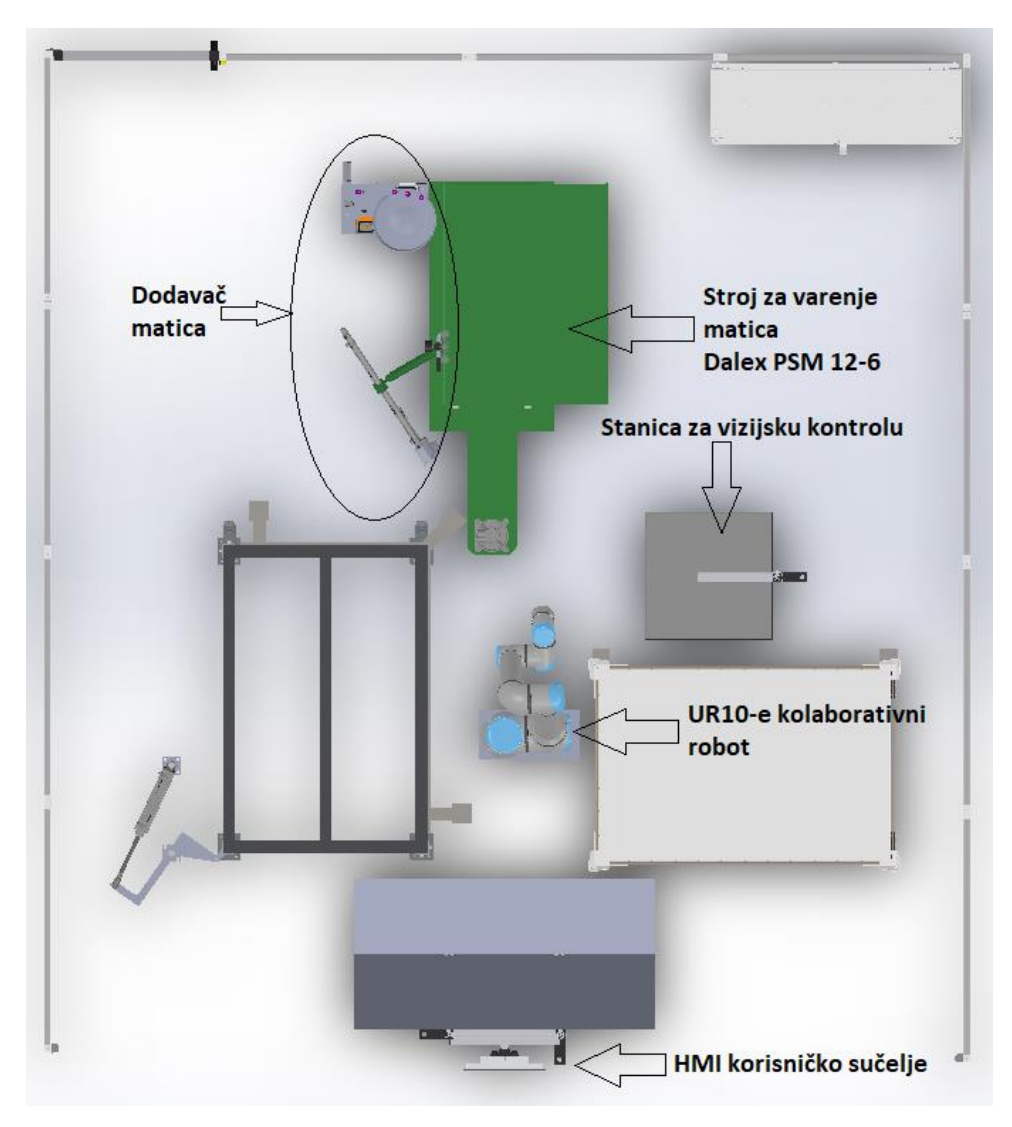

<span id="page-25-1"></span>**Slika 12. Gornji pogled stanice za automatsko varenje matica**

U sljedećim pod poglavljima prikazana je korištena opremu, koja se nalazi unutar stanice za automatsko varenje matica.

#### <span id="page-26-0"></span>**3.1. Stroj za varenje Dalex PMS 12-6**

Dalex je tvrtka koje se bavi tehnologijama otporničkog varenja, tvrtka je stacionirana u mjestu Wissen, Njemačka, u svom portfelju nude dugoročna i efikasna rješenja za točkasta varenja, šavna varenja, šavna varenja folija, potom varenja mreža, MAG i laserska varenja, te nama najinteresantnije bradavičasto varenje.

Modeli serije PMS mogu se primjenjivati u širokom spektru zadataka, obzirom na svoju prilagodljivost i pouzdanost. Ono što krasi ovaj model strojeva jest njihova modularnost koja nam omogućuje lakšu primjenu u specifičnim zadatcima.

#### **CHARACTERISTICS**

| modular design, modular construction system<br>modification possibilites for individual applications<br>wide range of accessoires<br>modern, efficient and robust<br>Optimum quality and durability<br>Exclusive high-grade components of<br>well-known brands manufactures<br>High performance transformators self manufactured<br>without thermal problems for shift operation |
|----------------------------------------------------------------------------------------------------|
|----------------------------------------------------------------------------------------------------|

**Slika 13. Karakteristike PMS modela[3]**

#### <span id="page-26-2"></span><span id="page-26-1"></span>*3.1.1. Metode varenja*

PMS modeli omogućuju nam tri tipa varenja koja se odabiru jednostavnom izmjenom alata/elektroda na stroju, te naravno izmjenom parametara stroja.

Svako od ovih tipova varenja specifično je po svojoj izvedbi i namjeni, a to su:

1. Točkasto varenje

Dijelovi su pri varenju pritisnuti jedan uz drugoga, potom na mjestima gdje se dijelovi spajaju dolazi do zagrijavanja materijala koji se počinje taliti uslijed struje varenja. Ovisno o podešenim parametrima stroja struja varenja teče određeni broj perioda, te se potom gasi. Materijal se hladi i dolazi do spoja materijala

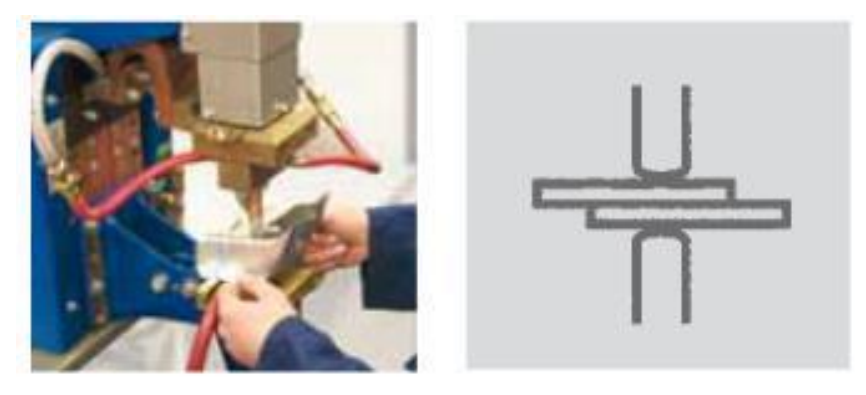

**Slika 14. Točkasto varenje [3]**

<span id="page-27-0"></span>2. Bradavičasto varenje

Radi se o podvrsti točkastoga varenja, kod kojeg se može raditi istodobno ili o jedno ili o više točkastom varenju ovisno o broju izbočina/bradavica koje se nalaze na spoju dijelova, kroz koje se pušta struja varenja. Po puštanju struje varenja, bradavice se tale i 'utapaju' u osnovni materijal te tako dolazi do spoja.

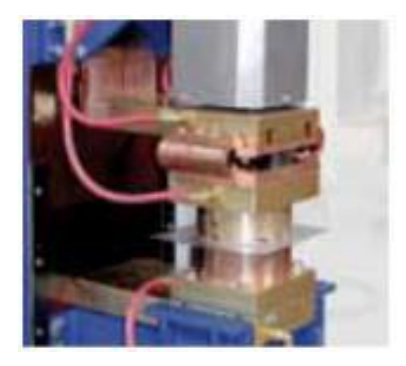

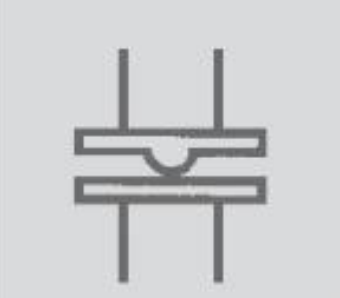

**Slika 15. Bradavičasto varenje [3]** 

<span id="page-27-1"></span>3. Šavno varenje

Pri šavnom varenju potrebno je na stroju za varenje postaviti elektrode u obliku diska, koje varene dijelove pritišću s obiju strana, te se istovremeno pomiču. Preko samih diskova također ovisno o parametrima varenja, protječe struja varenja neprekidno, ili pak u ciklusima s prekidima. Nastali zavareni spoj tako može biti ili kontinuiran ili pak neprekidan niz preklopljenih točkastih zavara(vodonepropustan var) ili niz međusobno odmaknutih točkastih zavara(isprekidano varenje)

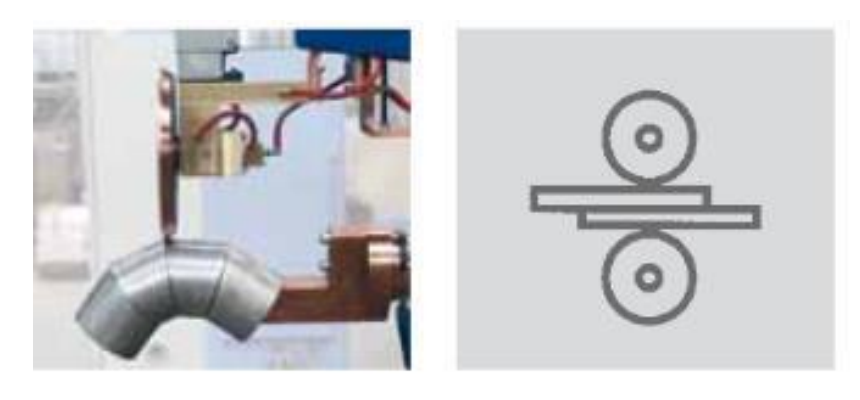

**Slika 16. Šavno varenje [3]**

<span id="page-28-0"></span>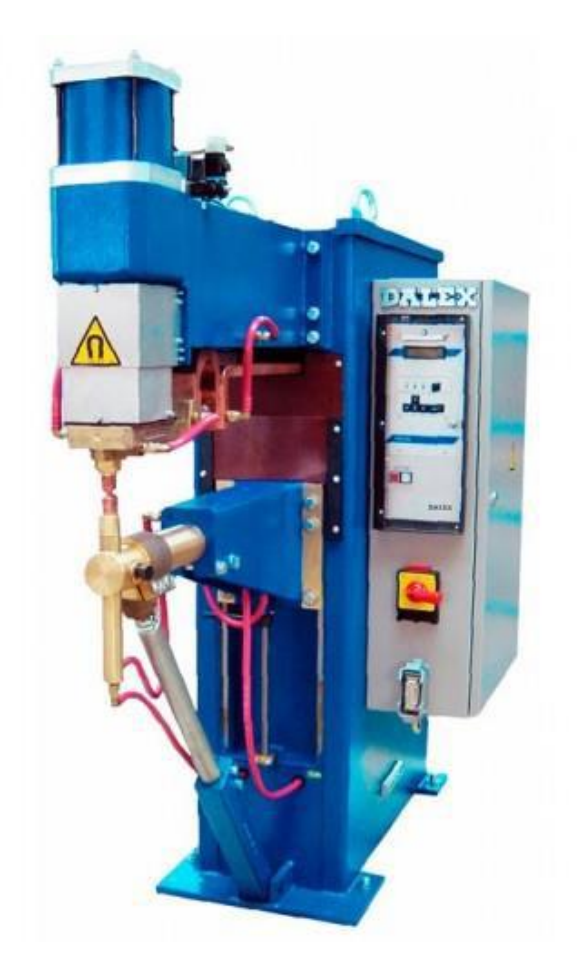

**Slika 17. Dalex PMS 12-6[3]**

<span id="page-28-1"></span>Pneumatski cilindar koji pritišće gornju elektrodu stroja na materijal jest tandemski pneumatski cilindar koji uz pomoć dvije zračne komore ima mogućnost ostvarivanja relativno velike sile pritiskanja, bez obzira na manji promjer klipa cilindra. U odabiru imamo različite izvedbe pneumatskih cilindara:

- 1. Jednoradni cilindar oznake EH
- 2. Dvoradni cilindar oznake DH
- 3. Dvoradni cilindar s podešavajućim hodom

4. Dvoradni cilindar s podešavajućim hodom i sekvencijskim prekidačem

# **EH SINGLE STROKE-CYLINDER** Standard equipment for every machine is the single-stroke cylinder. The range of electrode force as well as the stroke are corresponding with the type of machine and the electrical capability.

#### DН **DOUBLE STROKE-CYLINDER**

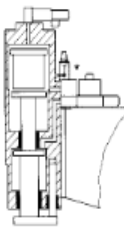

The piston for the work clearance stroke is floating positioned.

The operation mode long-stroke can be used on demand.

#### **DHZ DOUBLE STROKE-CYLINDER WITH ADJUSTEMENT STROKE**

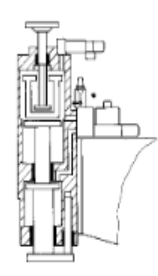

The piston for the work clearance stroke is floating positioned. The required work clearance stroke can be adjusted by spindle.

The operation mode long-stroke can be activated optionally by a switch selector.

#### **DHZF DOUBLE STROKE-CYLINDER** WITH ADJUSTMENT-STROKE AND SEQUENCE SWITCH

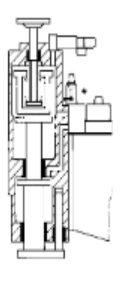

The piston for the work clearance stroke is floating positioned. The required work dearance stroke can be adjusted continuously by spindle. On this cylinder the reach of the desired position of the work clearance stroke is electrically detected and is used to switch automatically into the work stroke. Likewise a absolutely hit-free and bounce-free placing of the electrode can be achieved.

**Slika 18. Izvedbe pneumatskih cilindara za pritiskanje elektroda [3]**

<span id="page-29-0"></span>Za našu primjenu odabran je standardni jednoradni cilindar oznake EH, obzirom da nemamo potrebu za brzim i sporim hodom cilindra, dapače odgovara nam maksimalna brzina spuštanja elektrode do materijala, čime se u popriličnoj mjeri smanjuje vremenski period ciklusa varenja jedne matice.

Podjela strojeva s obzirom na način generiranja napona tj. struje varenja jest sljedeća:

- 1. Izvedba s trofaznim izmjeničnim 400*V* transformatorom koji na sekundarnom namotu generira napon od 5-9*V* istovremeno podižući struju varenja za isti faktor.
- 2. Izvedba s trofaznom istosmjernom strujom, koja koristi tri precizna adaptivna transformatora, koji na svojim izlazima imaju ispravljače koji skupa generiraju

prekidani istosmjerni napon, dok je odnos struje i napona sličan kao kod izvedbe br.1

- 3. MF(*eng. Medium frequency)* izvedba koja implementira frekvencijski pretvarač. Ova izvedba radi tako da frekvencijski pretvarač ulazni napon transformatora diže na oko 1000Hz, dok se na sekundaru transformatora nalazi vodom hlađen ispravljač tako da se na elektrodama dobiva istosmjerna struja varenja.
- 4. KE(*eng. Capacitor discharge*) izvedba koja koristi energiju iz prethodno napunjenog kondenzatora, koje prije dolaska na same elektrode stroja prolazi niz tiristora i transformatora za varenje, čija je odlika relativno visok napon sekundara u praznom hodu transformatora, te jako brz rast struje sekundara uslijed iznenadnog pražnjenja kondenzatora.

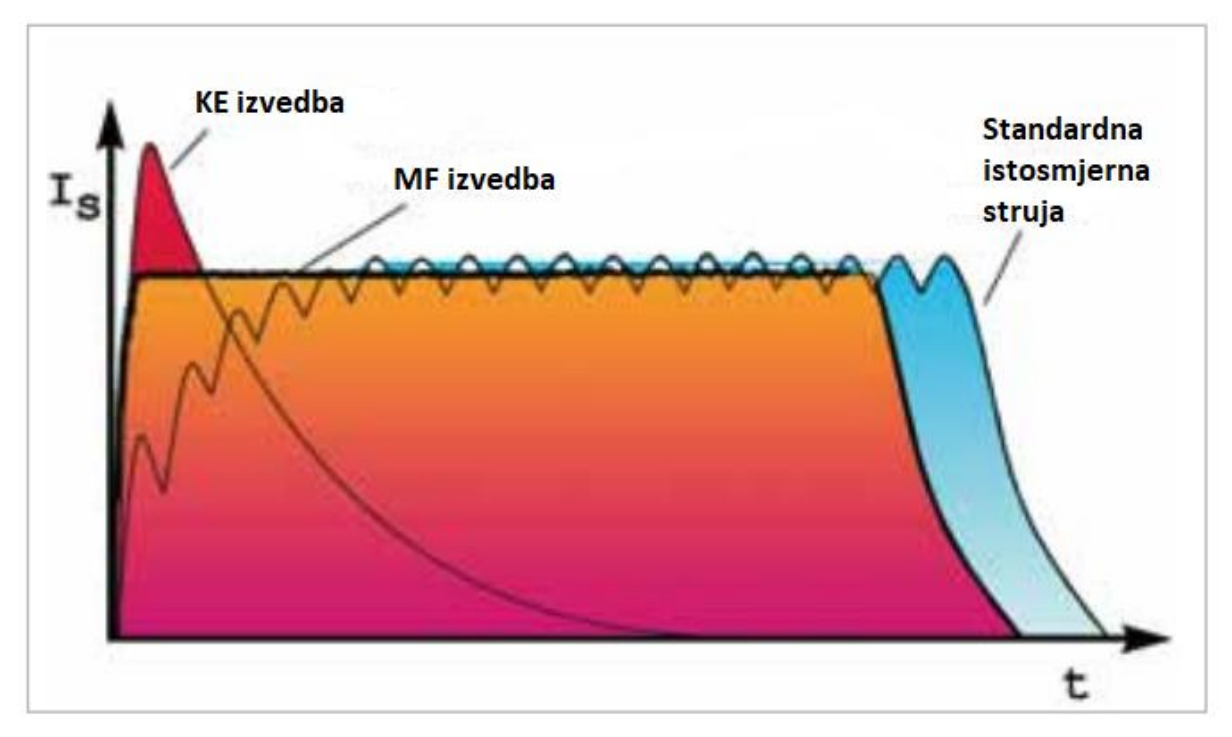

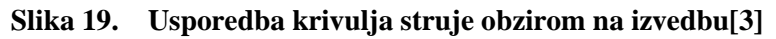

<span id="page-30-0"></span>Slika ispod prikazuje vremenski ciklus unutar kojeg je snimljena struja varenja, kao i napon na transformatoru, te se jasno može vidjeti obrnuto proporcionalna veza napona i struje varenja, također možemo primijetiti kako je unutar vremenskog perioda od svega nekoliko milisekundi propuštena struja od otprilike *700A*

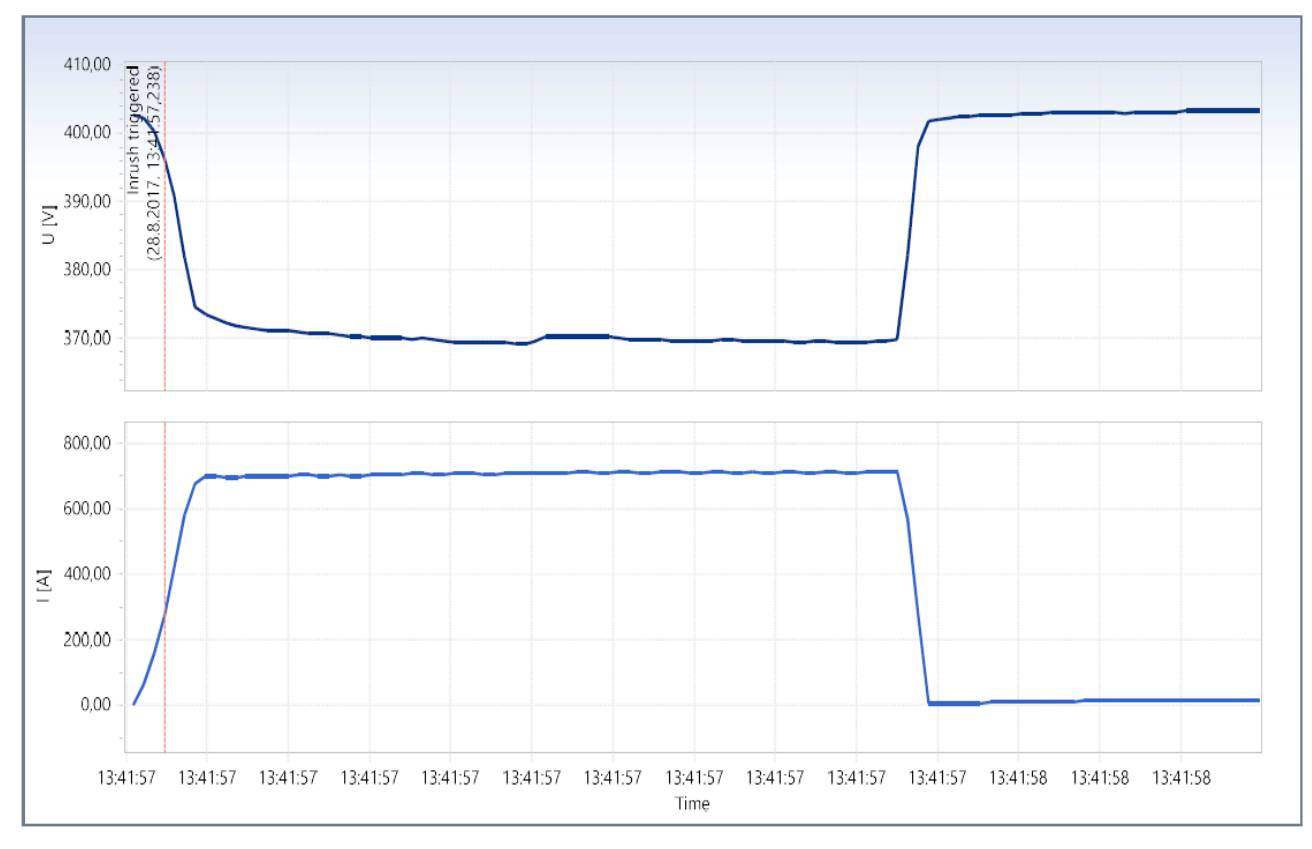

**Slika 20. Snimljeni ciklus struje varenja [20]**

<span id="page-31-0"></span>U našem slučaju odabran je stroj Dalex PMS 12-6 namijenjen točkastom i bradavičastom varenju, u MF izvedbi s frekvencijskim pretvaračem koja nam nudi preciznu i pouzdanu regulaciju struje varenja, ključno za ostvarivanje kvalitetnih i ujednačenih varova koji zadovoljavaju specifikacije kupca.

S obzirom na to da se sam ciklus varenja odvija poprilično brzo, u principu oko 2-3*s*, moguće je poprilično brzo ponovno pokrenuti ciklus, što uvelike ovisi o hlađenju elektroda i transformatora. Naime stroj mora biti spojen na sustav hlađenja(može biti zaseban ili centralni sustav hlađenja), ovisno o samom hlađenju stroj je u mogućnosti svakih nekoliko sekundi ulaziti u ciklus varenja, jedina granica dakle jest pregrijavanje nakon čega se stroj automatski zaustavlja.

U našem primjeru izvedbe stanice za automatsko varenje matica, varit će se kako je vidljivo i na slici *br11.* matice metričkog M8 navoja, s krunom, te se prema tome na stroj za varenje montiraju gornja i donja elektroda za tu namjenu. Na slikama ispod možemo vidjeti CAD modele gornje i donje elektrode stroja za ovakvu maticu.

<span id="page-32-1"></span><span id="page-32-0"></span>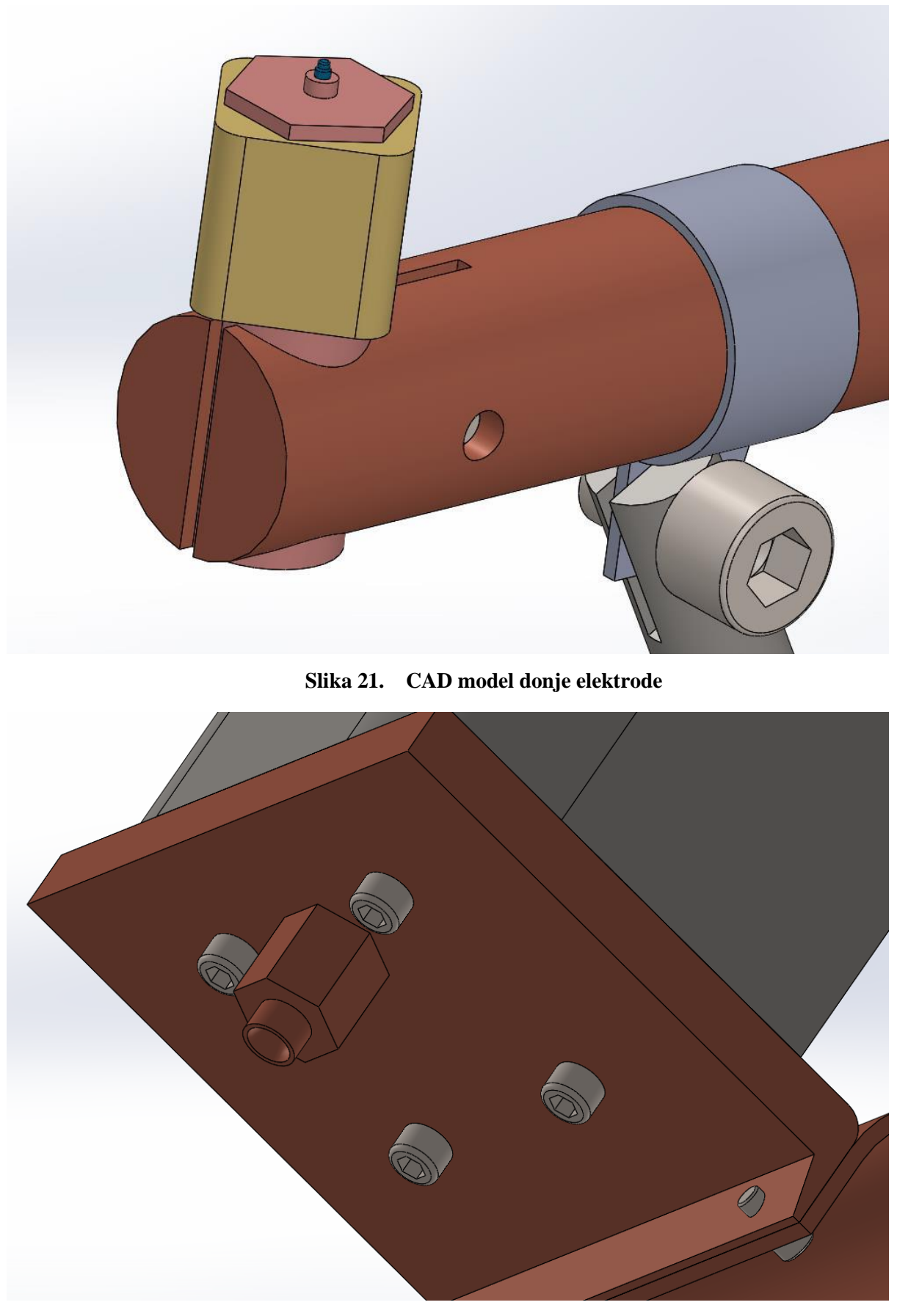

**Slika 22. CAD model gornje elektrode**

Na slikama ispod prikazana su i objašnjena podešavanja parametara stroja za varenje matica. S obzirom da je lista parametara poprilično opširna, prikazani su parametri od ključne važnosti koji se najčešće mijenjaju pri izmjeni tipa proizvoda koji se vari, a koji ovisi o vrsti materijala koji se vari, debljini osnovnog materijala odnosno lima, veličini i tipu matice koja se vari itd.

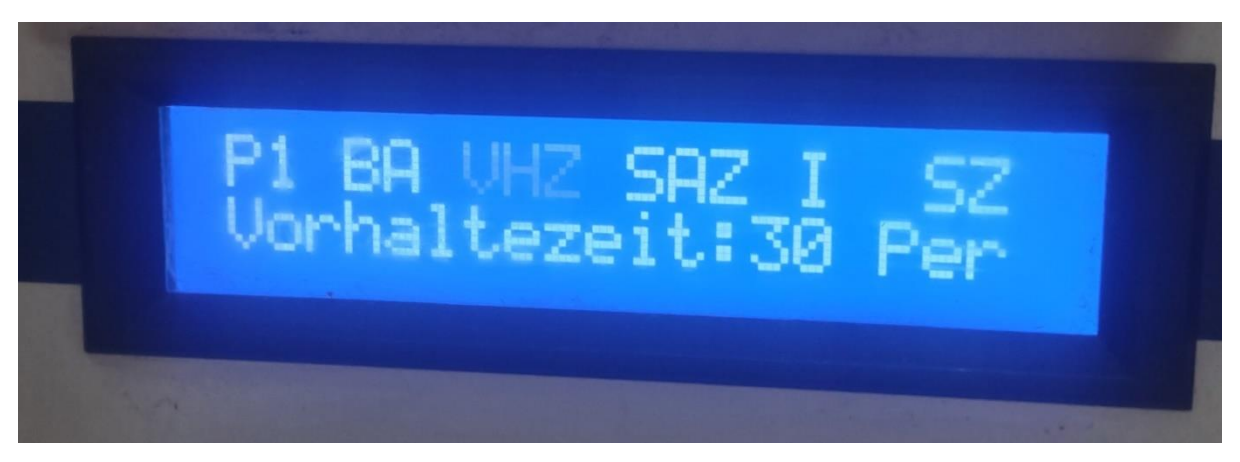

**Slika 23. Podešavanje VHZ parametra**

<span id="page-33-0"></span>Parametar VHZ (*njem. Vorhaltzeit)* odnosi se na vrijeme zadržavanja, ovo vrijeme odnosi se na period premošćivanja vremena zatvaranja alata za zavarivanje(gornja i donja elektroda) i sigurnog stvaranja pritiska u donjoj poziciji cilindra (ostvarena dovoljna sila pritiska na maticu i komad). Ovaj parametar podešen je na 30 perioda.

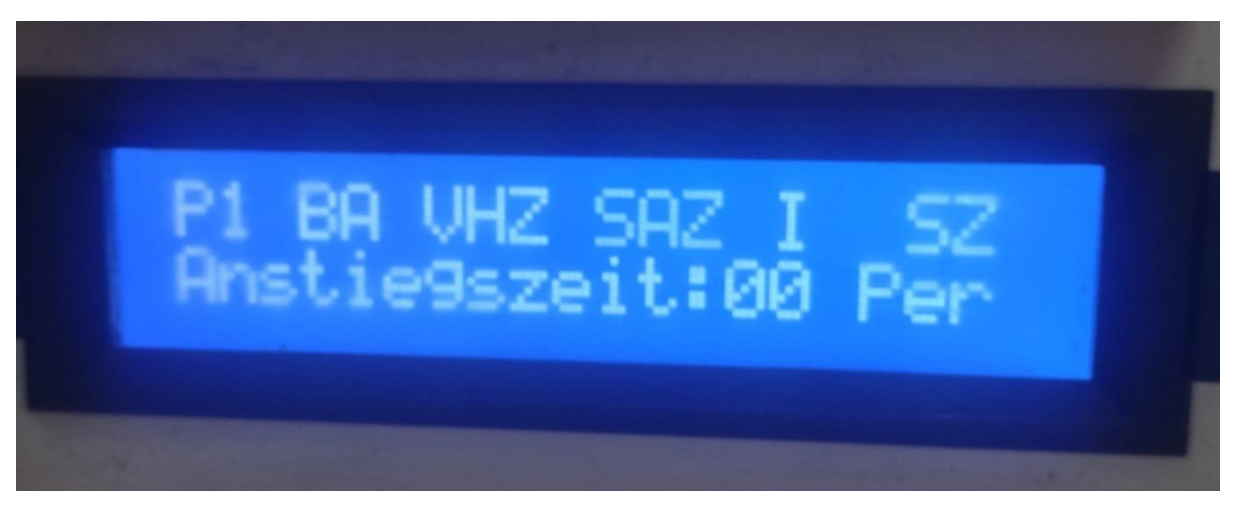

**Slika 24. Podešavanje SAZ parametra**

<span id="page-33-1"></span>Parametar SAZ (*njem. Anstiegzeit)* odnosi se na vrijeme koje mora proteći pri podizanju cilindra u gornju poziciju i pokretanja novog ciklusa, te je ono podešeno na 0 perioda, tako da je u teoriji moguće odmah po podizanju cilindra u gornju točku pokrenuti novi ciklus.

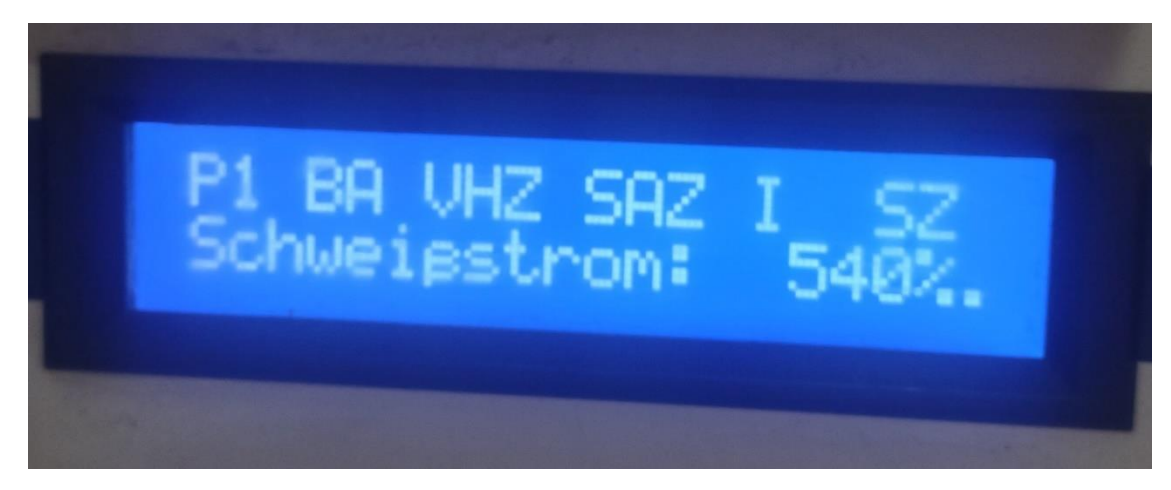

**Slika 25. Podešavanje I parametra**

<span id="page-34-0"></span>Parametar I (*njem. Schweißzeit*), odnosi se na jakost struje koja vari materijal, te se podešava u promilima(od 1-999‰), te smo ga podesili na 540‰, kako bi se zadovoljili kriteriji vara (moment držanja, proboj vara i sl.).

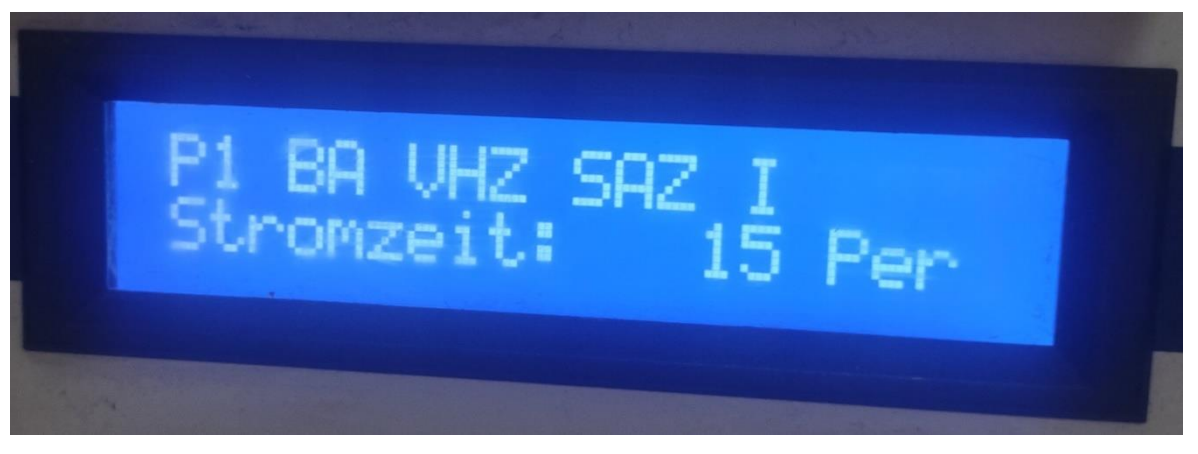

**Slika 26. Podešavanje SZ parametra**

<span id="page-34-1"></span>Parametar SZ (*njem. Stromzeit*) odnosi se na vrijeme unutar kojeg se pušta struja varenja kroz elektrode, te je podešen na 15 perioda.

<span id="page-34-2"></span>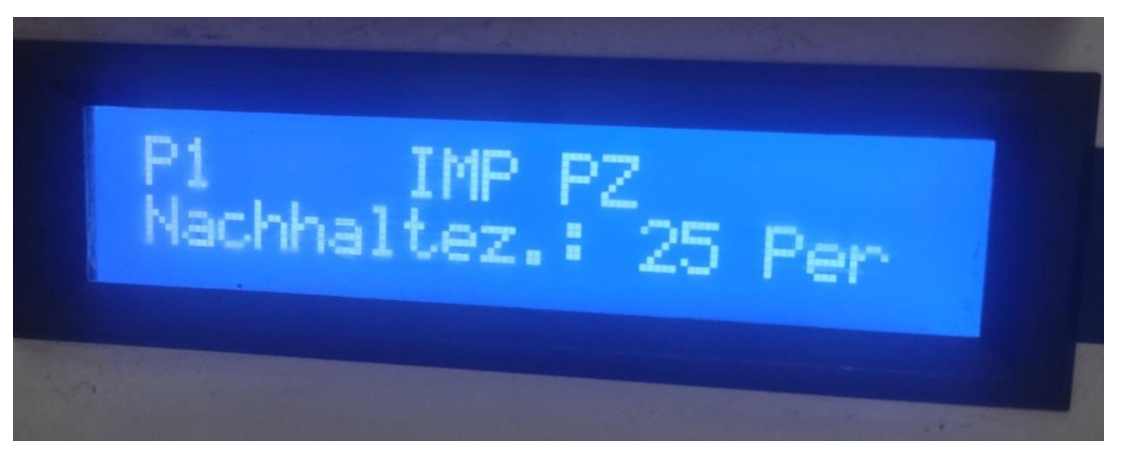

**Slika 27. Podešavanje NHZ parametra**

Parametar NHZ (*njem. Nachhaltzeit*) određuje vrijeme zadržavanja potrebno da se bradavičasti var ohladi prije nego što se elektrode otvore(podizanje cilindra), te je podešen na 25 perioda.

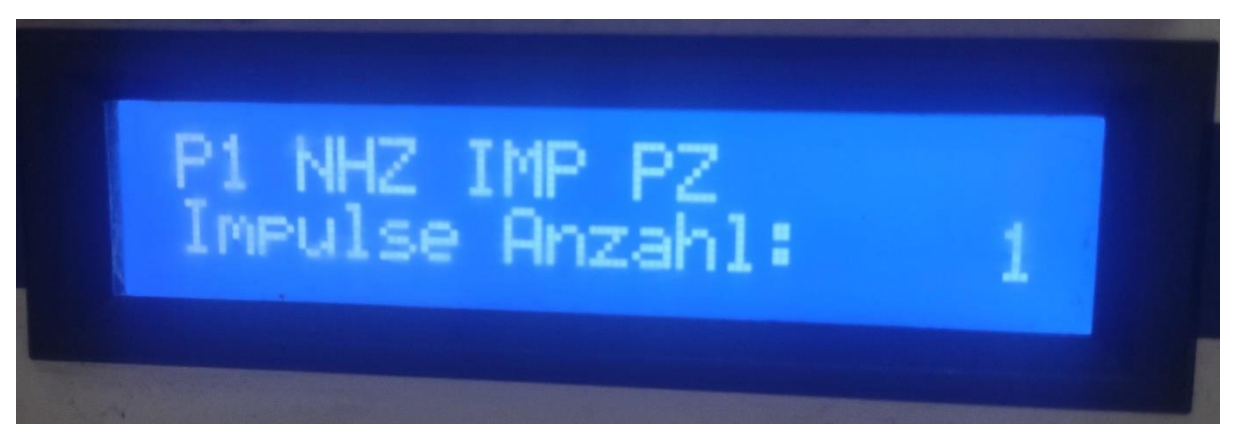

**Slika 28. Podešavanje IMP parametra**

<span id="page-35-0"></span>Parametra IMP (*njem. Impulse Anzahl*) određuje koliko se strujnih impulsa izvršava tijekom kontrole/testa rada, te je podešen na minimum – 1, radi skraćivanja ciklusa s obzirom da nema potrebe pri svakom varu provoditi testiranje.

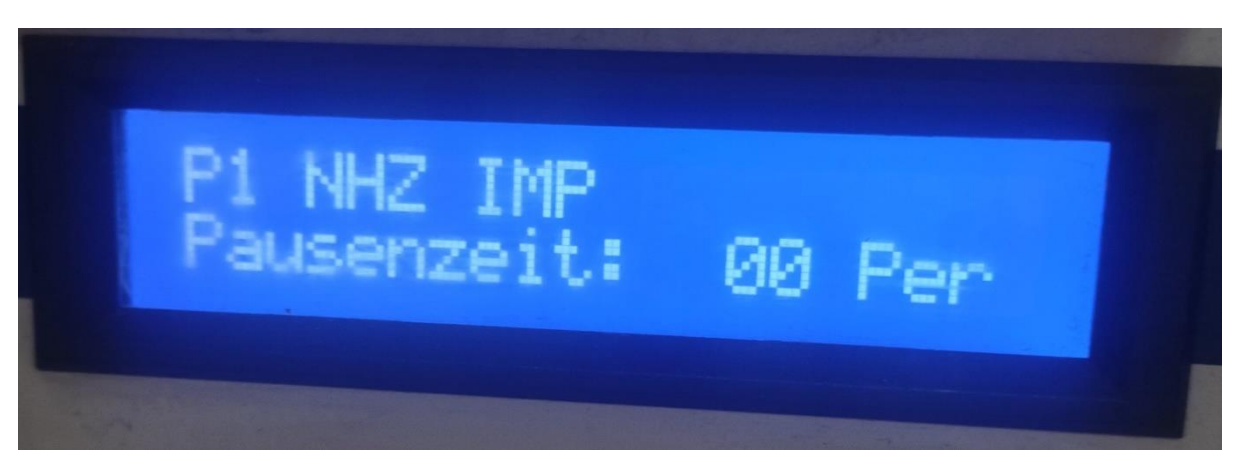

**Slika 29. Podešavanje PZ parametra**

<span id="page-35-1"></span>Parametar PZ (*njem. Pausenzeit*) odnosi se na trajanje pauze između svakog impulsa struje varenja, te je podešen na minimum odnosno 0 perioda, čime u principu ostvarujemo kontinuiranu struju varenja, bez prekida.
# 4. **DODAVAČ MATICA**

U svrhu upucavanja matica na donju elektrodu, nakon što je robot u stroj prinio komad konstruiran je uređaj koji se sastoji od vibracijske zdjele čija je primarna svrha skladištenje i razvrstavanje odnosno pravilna orijentacija matica, potom imamo linearnu vibracijsku stazu koju koristimo kako bi ubrzali hod matice od izlaza vibracijske zdjele do mjesta za upucavanje u savitljivu vinil cijev pravokutnog oblika. Cilindar za upucavanje matica puni vodilicu i vinil cijev maticama, sve dok matice ne dođu do glave samog dodavača koji se nalazi fiksno montiran na stroj za varenje. S te pozicije matice na vrh donje elektrode upucava pneumatski cilindar izrazito brzim i dugačkim hodom, dok za dodatno osiguranje od opadanja, vrh klipa cilindra za upucavanje je izrađen od magnetičnog materijala koji dodatno pridržava maticu na relaciji od glave dodavača do vrha donje elektrode.

# **4.1. Vibracijska zdjela**

Vibracijske zdjele uobičajeni su uređaji koji se koriste za sortiranje i dodavanje uglavnom sitnijih komponenti poput u našem primjeru matica. Ovi uređaji koriste se u situacijama kada je nesortiranu skupinu dijelova potrebno dodavati u stroj jednu po jednu, u točno određenoj orijentaciji. Vibracijske zdjele pokazale su se izrazito robusnim i pouzdanim uređajima u različitim industrijskim primjenama s obzirom na to da sadrže mali broj pokretnih dijelova, dok su zdjele obično izrađene od nehrđajućeg čelika koji je za veliku većinu primjena dovoljno tvrd te stoga otporan na trošenje tijekom rada. U osnovi vibracijske zdjele sastoje se od dva glavna dijela:

- 1. Pogon vibrator koji obično dolazi s pripadajućom upravljačkom jedinicom za regulaciju vibracija, dok su neke od klasičnih vrsta pogona: piezoelektrični, magnetski ili pneumatski
- 2. Dio za vođenje u osnovi može biti samo zdjela(kružno vođenje) ili vodilica(linearno vođenje).

Zdjele se projektiraju prema zapremnini dijelova koje bi trebale biti u mogućnosti skladištiti, te prema obliku same staze koje služe za izdvajanje, orijentiranje i vođenje komoda u nizu. Vodilice s druge strane izvedene su kao kanali za transport već orijentiranih dijelova, te mogu poslužiti kao spremnik već orijentiranih komada koji su spremni za daljnju uporabu.

Vibracijske zdjele primjenjuju mehaničke karakteristike dijelova, njihov oblik, masu, centar mase i centar volumena kako bi pravilno orijentirali dijelove. Tako pri vibraciji zdjele dolazi do postepenog međusobnog poravnavanja dijelova, koji putuju uz stazu zdjele.

- They will gradually be shaken so that they are all aligned. They thus leave the feeder's conveyor one-by-one, all in the same orientation.
- This conveyor then leads directly to the following assembly or packing machine.

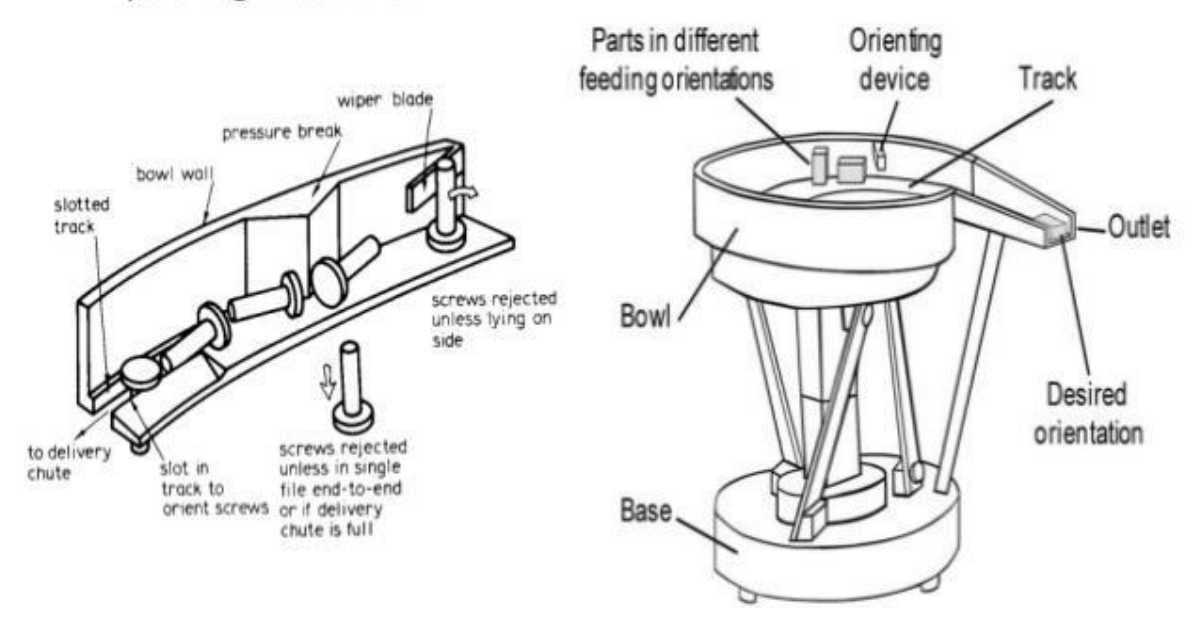

**Slika 30. Princip djelovanja vibracijske zdjele [21]**

Kao što je rečeno orijentiranje dijelova u najvećem dijelu ovisi o njihovom izgledu i poziciji centra mase s obzirom na centar volumena predmeta, stoga vibracijske zdjele osobito dobro rade primjerice s vijcima, ili općenito asimetričnim dijelovima. Stoga su i staze zdjele konstruiranje posebno za svaki proizvod, iako je sami princip djelovanja isti za sve.

U slučaju da dio prođe čitav put staze do samog izlaznog kanala pogrešno orijentiran, ispred samog izlaza iz vibracijske zdjele nalazi se specifično konstruiran element za orijentaciju dijelova, koji će pogrešno orijentirane dijelove ili vratiti nazad u zdjelu, prebaciti ih u drugi kanal, ili će ih na neki način prevrtanjem ili slično prebaciti u ispravnu orijentaciju.

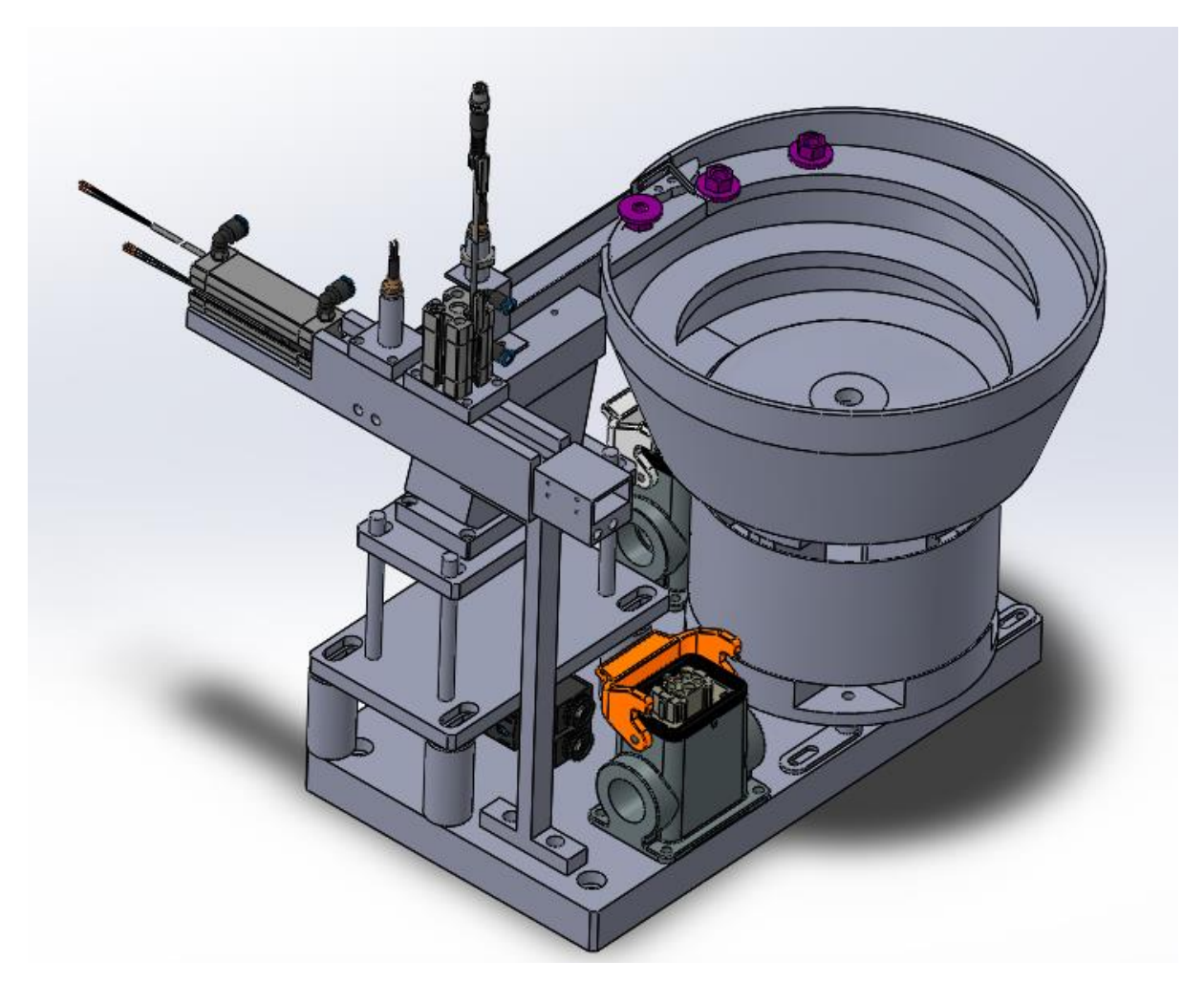

**Slika 31. Vibracijska zdjela**

Na slici iznad vidi se konstruirani sklop vibracijske zdjele s linearnom vibracijskom stazom, kao i elementima za upucavanje matica u savitljivu vodilicu od vinila, konstruiranu specifično za našu namjenu upucavanja matica. Na slici ispod prikazani su osnovni elementi vibrododavača.

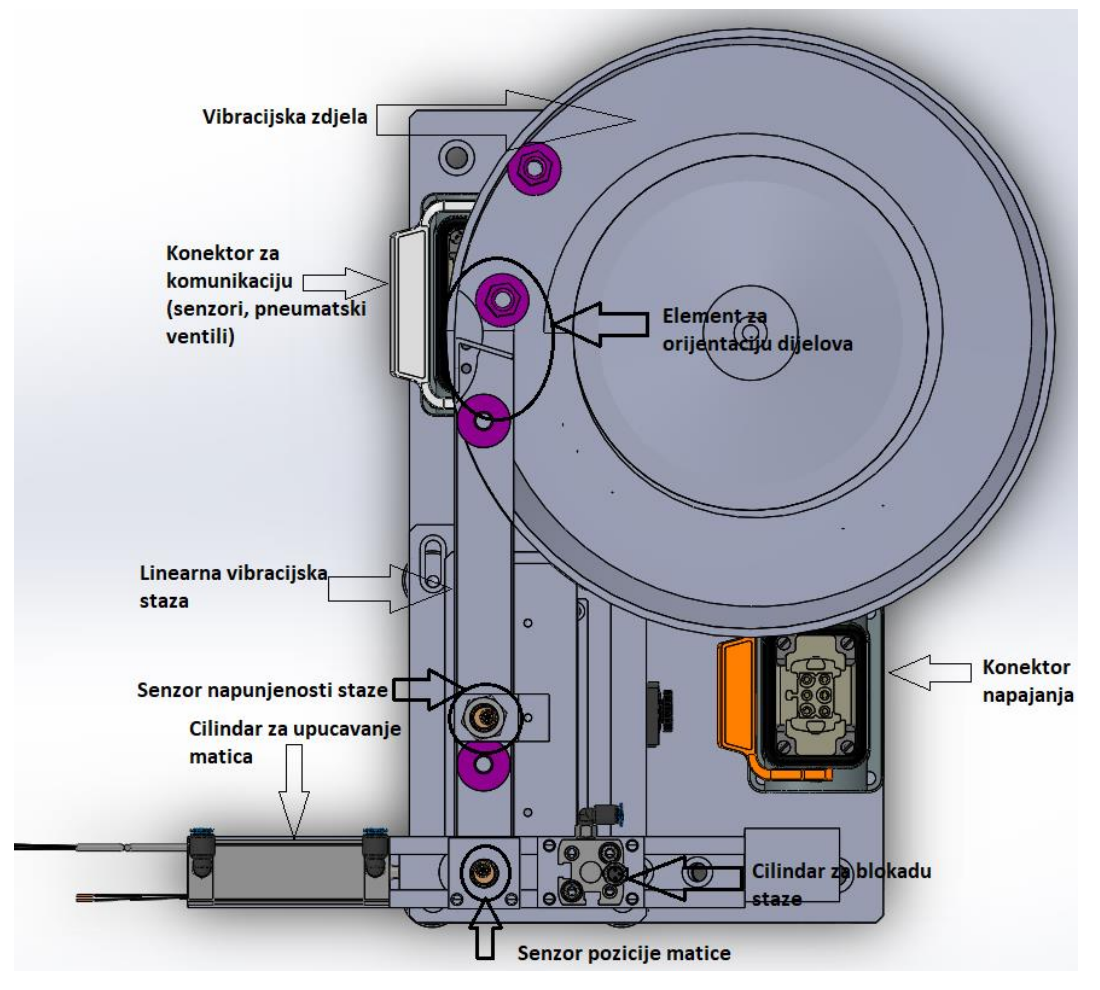

**Slika 32. Elementi vibrododavača**

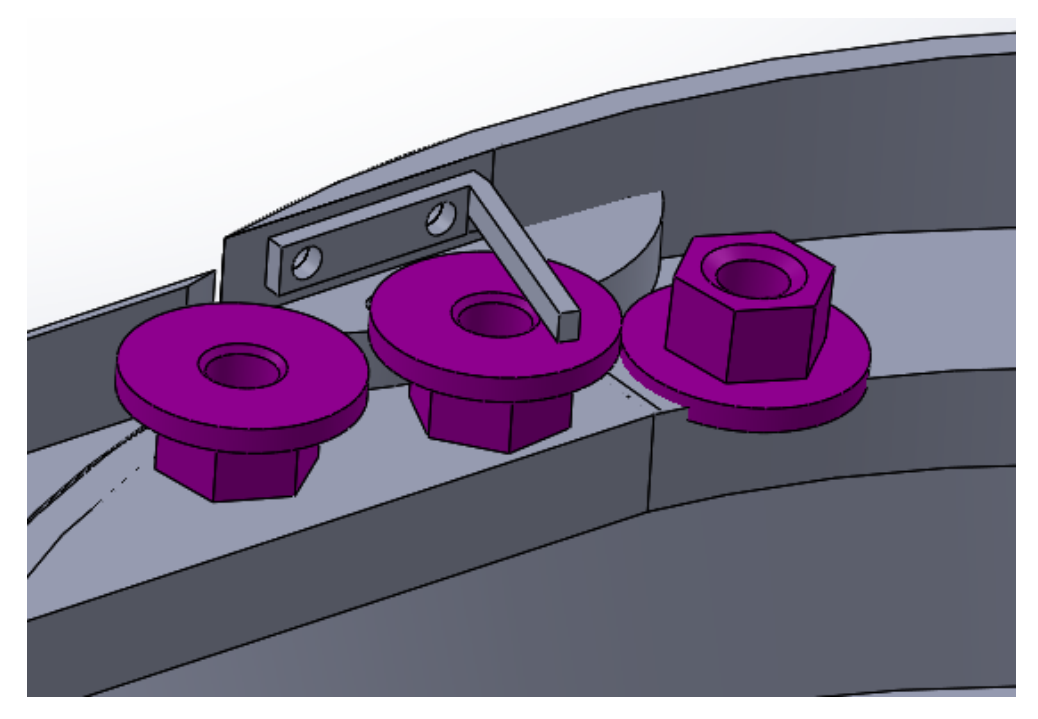

**Slika 33. Element za orijentaciju dijelova**

U tablici ispod nalazi se popis iskorištenih komponenti za vibrododavač:

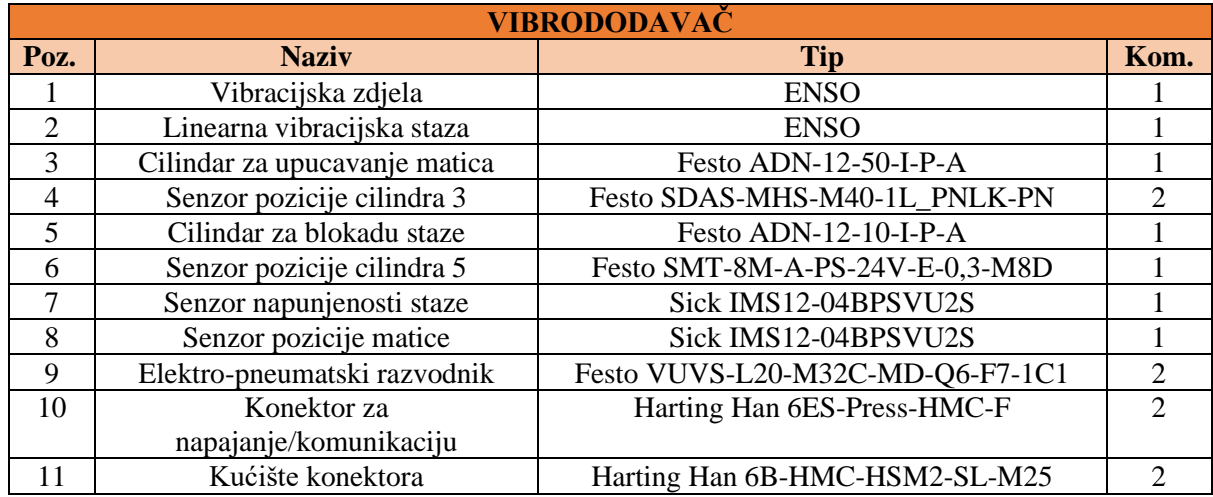

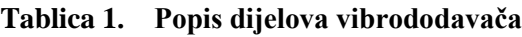

# **4.2. Dodavač**

S obzirom na to da matice ne mogu po vodilici dolaziti direktno do vrha donje elektrode stroja za varenje, jer bi pri varenju vodilica dolazila u kontakt s elektrodom, matice iz vibrododavača putem savitljive vinil cijevi pravokutnog oblika(sprječavanje zakretanja matica unutar cijevi) odlaze do glave pneumatskog cilindra dodavača. Matice kroz cijev gura pneumatski cilindar za upucavanje matica, dok pneumatski cilindar za blokiranje staze blokira stazu pri svakom povratnom hodu cilindra za upucavanje, kako matice iz cijevi uslijed gravitacije ne bi mogle krenuti u suprotnome smjeru.

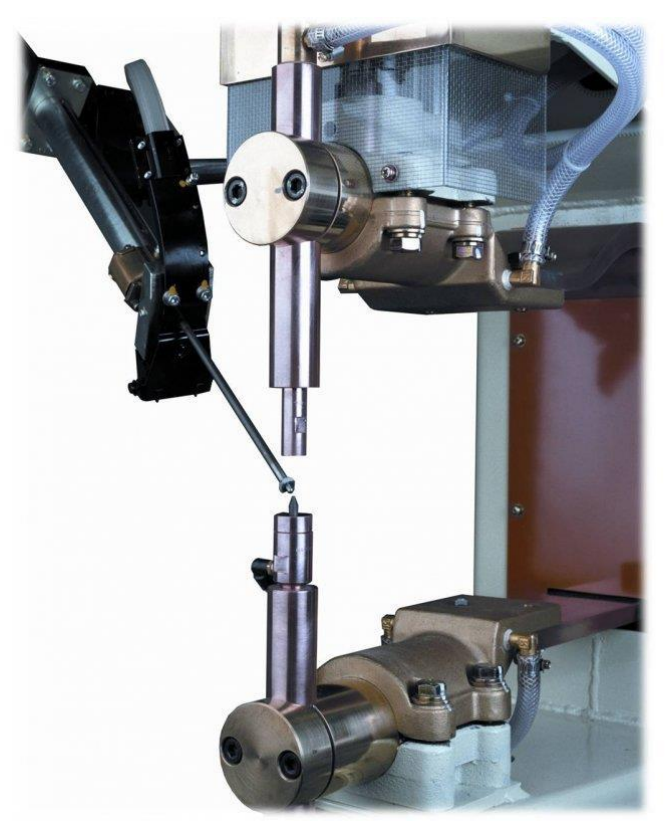

**Slika 34. Ideja dodavača matica [6]**

Po dolasku matice u glavu cilindra dodavača, što detektira senzor pozicije u glavi dodavača(vidljivo na slici 35.) aktivira se radni hod cilindra dodavača, koji jednim brzim potezom dolazi do vrha donje elektrode, te matica pada na centrirajući stožac donje elektrode, a cilindar dodavača vraća se u početni položaj. Taj izrazito brzi hod do vrha donje elektrode onemogućuje pad matice s vrha klipa, obzirom da je inercijske sile drže na klipu. Vrh klipa cilindra dodavača, izrađen je od magnetičnog materijala, što dodatno osigurava maticu od opadanja.

Slika ispod prikazuje konstruiranu glavu dodavača s cilindrom dodavača i popratnim elementima, koji je konstruiran specifično za našu primjenu.

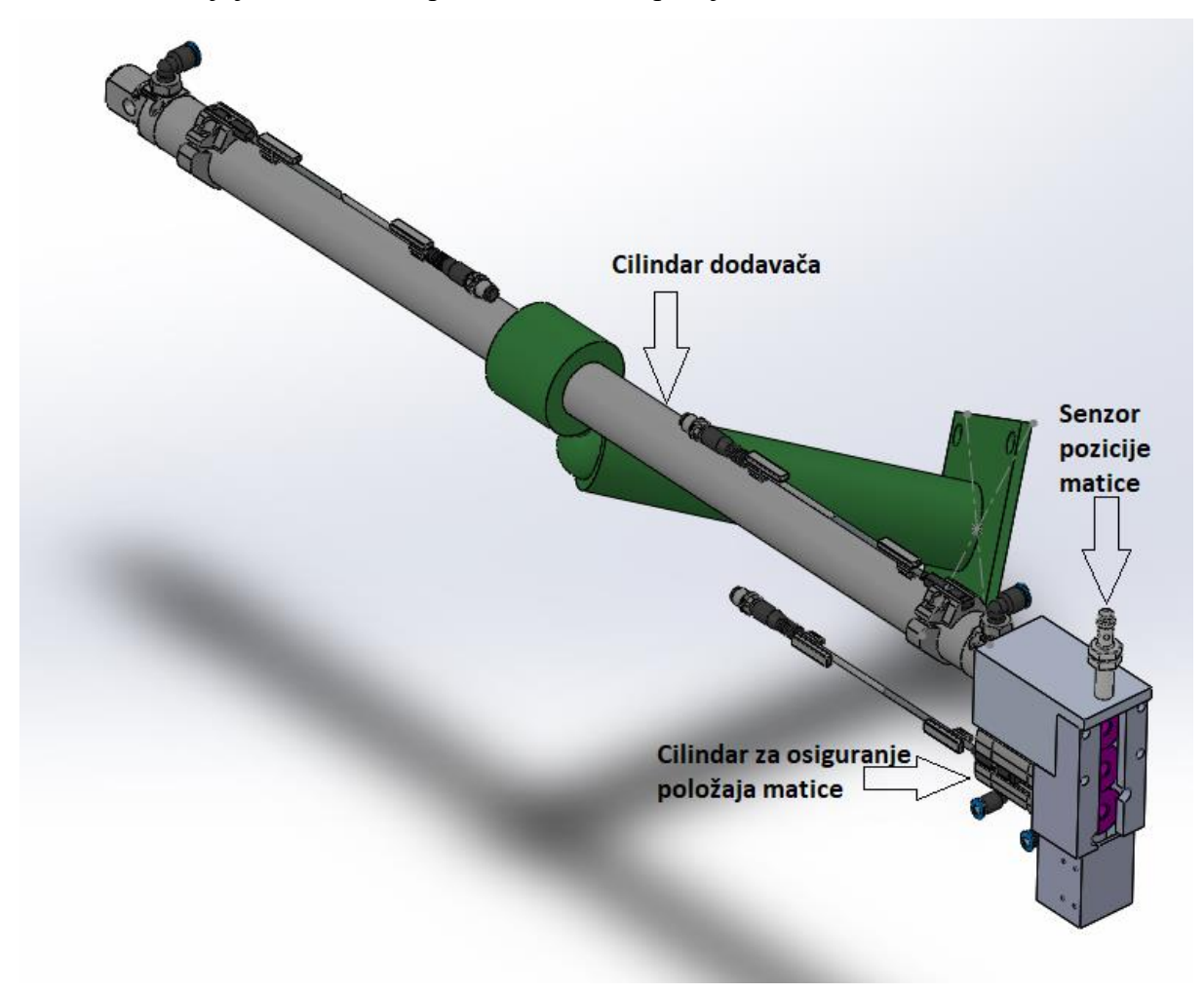

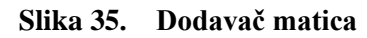

U tablici ispod nalazi se popis dijelova dodavača:

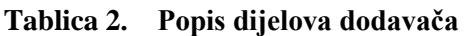

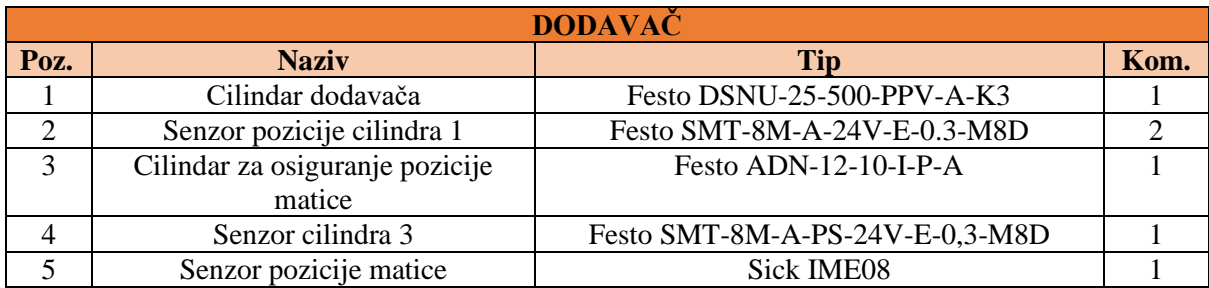

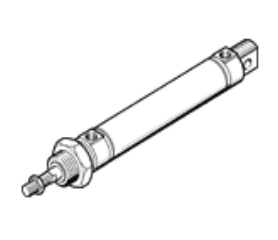

# Tehnički podaci

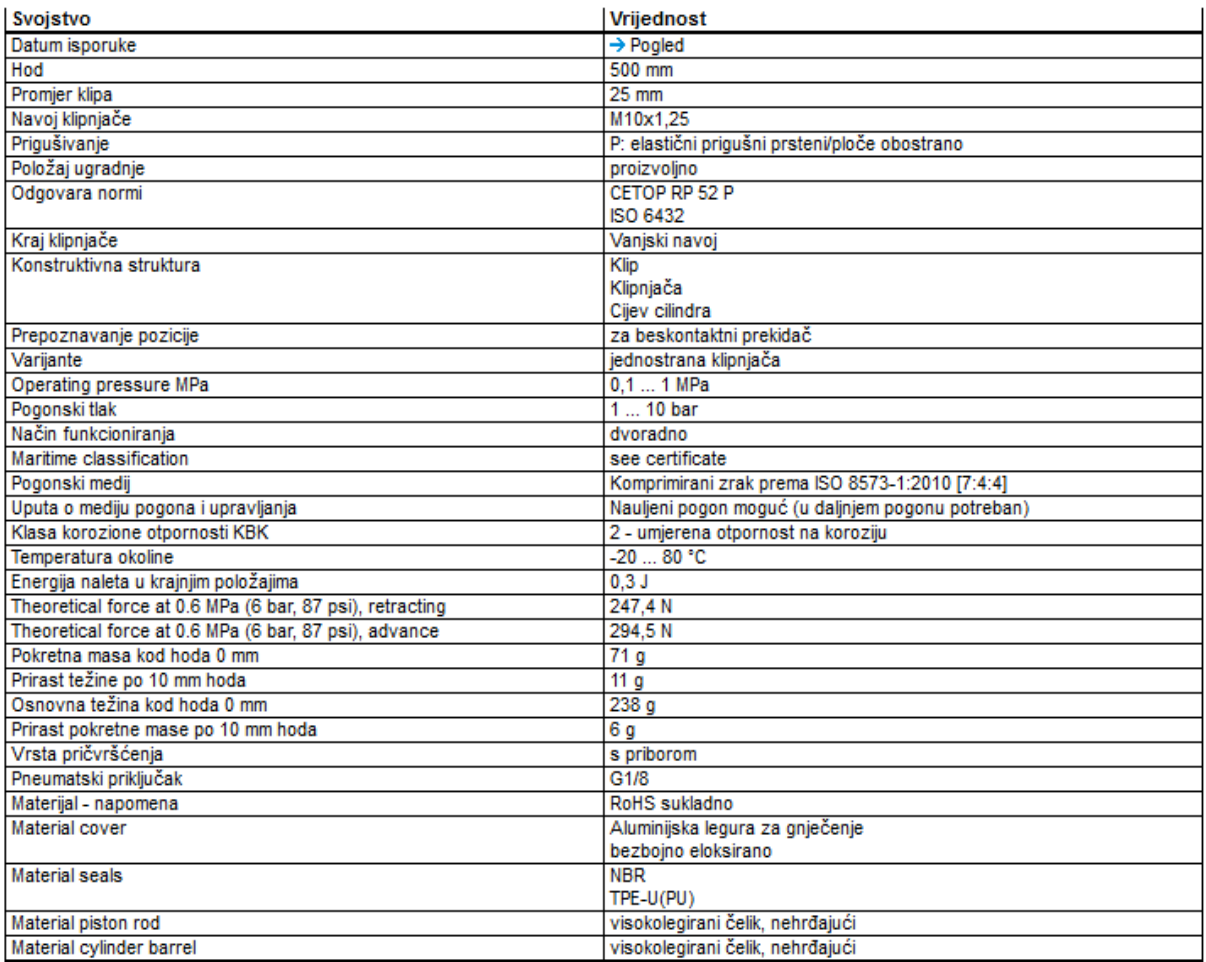

## **Slika 36. Tehnička specifikacija pneumatskog cilindra dodavača[8]**

# **5. ROBOTSKA RUKA UR10e**

Proizvođač kolaborativnih robotskih ruku Universal Robots danska je tvrtka smještena u Odesi, osnovana 2005.g. kada su uz suradnju sa Sveučilištem u Odesi došli do zaključka da je industrija dominirana velikim, teškim i nezgrapnim robotima. Stoga su uložili sredstva u razvoj robotske tehnologije dostupne malom i srednjem poduzetništvu. Trenutno u svom portfelju nude četiri vrste robota, prvi od kojih je razvijen i pušten na tržište još 2008.g., takozvani UR5, dok je četiri godine nakon lansirana varijanta većeg dosega i nosivosti UR10. 2015.g. predstavljen je stolni robot malih dimenzija, UR3 te najnoviji robot visoke nosivosti UR16e, koji je u mogućnosti nositi terete do 16kg. Svi UR roboti imaju šest stupnjeva slobode gibanja, izrazito su male težine u usporedbi sa ekvivalentnim(ukoliko postoje) robotima, a zahvaljujući korištenoj kolaborativnoj tehnologiji u mogućnosti su raditi uz osoblje i radnike bez potrebe ograđivanja, zahvaljujući rezultatima procjene rizika koji su bili izrazito povoljni.

Ove robote odlikuje činjenica da izrazito dobro funkcioniraju u uvjetima fleksibilne proizvodnje, poput one našeg tipa, čime nude povećanje proizvodnosti sustava, poboljšanu i ujednačenu kvalitetu proizvoda, te na posljetku povećanje kapaciteta proizvodnje i konkurentnost na tržištu.

Sigurnosne postavke zadnjih generacija robota mogu se podešavati i prilagoditi svakom pojedinom rješenju. Robotska ruka ima funkciju dva režima rada sigurnosnih funkcija, normalni režim rada i reducirani režim rada, koji se mogu mijenjati i tijekom samog rada robotske ruke.

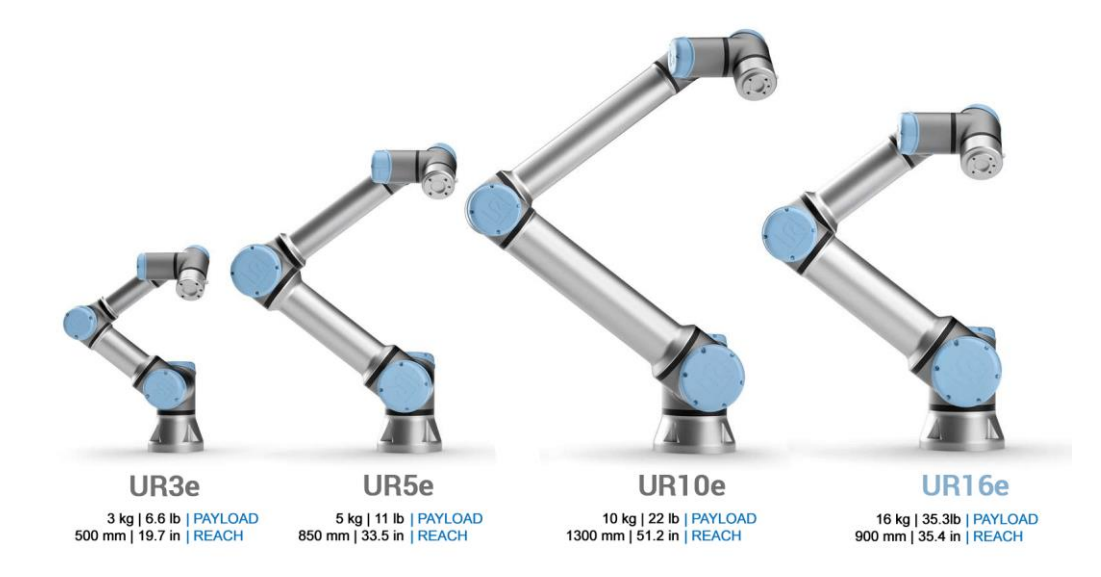

**Slika 37. Universal Robots [7]**

Pri odabiru robotske ruke ulogu je igralo nekoliko faktora. Najprije sama konfiguracija ruke sa 6 stupnjeva slobode gibanja, koja je kod proizvođača Universal Robots izrazito povoljna za našu primjenu obzirom je na samom vrhu ruke kompaktno složeno 3 od 6 stupnjeva slobode, što nam daje odlične performanse pri odabiru načina izdvajanja dijelova iz paleta. Također ovo nam omogućuje rad u uskim prostorima uz lagano odabiranje najpovoljnije orijentacije ruke koja garantira izbjegavanje svih prepreka.

Također s obzirom da je jedan od ciljeva dizajna čim više sačuvati izgled radne stanice koja se sastoji od dvije gajbe veličine paleta, bitno je da robot ima dovoljan doseg kako bi mogao robot dosegnuti i najudaljenije predmete s paleta dimenzija *1000mm\*1200mm*, što robot UR10e zadovoljava s obzirom na doseg od *1300mm*. Također prednost ovog robota je i njegova težina od svega *33.5kg*, pa stoga nisu potrebne nezgrapne i teške konstrukcije kako bi se robot montirao na postolje, čime ponovno štedimo prostor.

Nosivost UR10e robota kako samo ime govori jest *10kg* što je u našoj primjeni sasvim dovoljno obzirom da ga koristimo na platini koja ne teži više od četvrt kilograma. Također veliki plus je i u samom aluminijskom kućištu robota koje je odlično pri varenju, gdje se neizbježno javljaju frcanja iskri, pri čemu aluminijsko kućište neće trpjeti veća oštećenja uz minimalnu zaštitu ruke vatrootpornim materijalom.

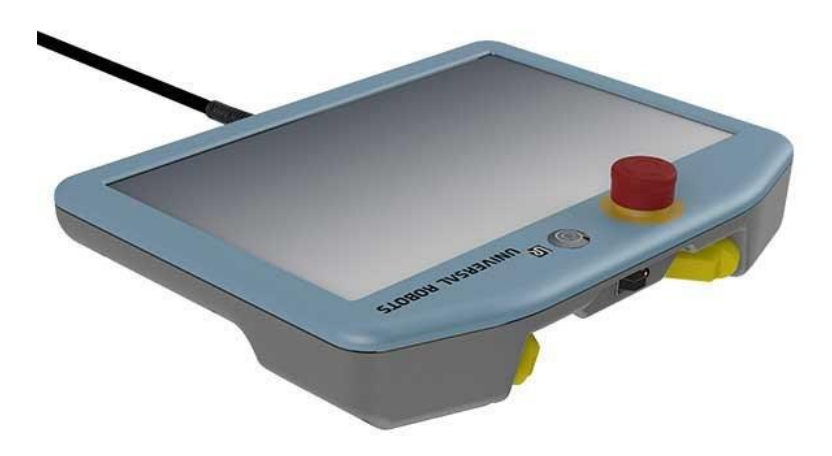

**Slika 38. Privjesak za učenje [7]**

Ponovljivost UR10e robota specificirana je na ±*0.1mm* što dakako zadovoljava potrebe namjene kod posluživanja stroja za varenje matica, spomenimo ovdje i činjenicu da se točnost pozicioniranja platine na donjoj elektrodi stroja za varenje osigurava i mehaničkim putem. Platina i matica se na donjoj elektrodi centriraju pomoću centrirajućih prstena i štiftova.

**AND THE REAL PROPERTY** 

16 16

 $\mathfrak{D}$ 

 $\overline{2}$ 

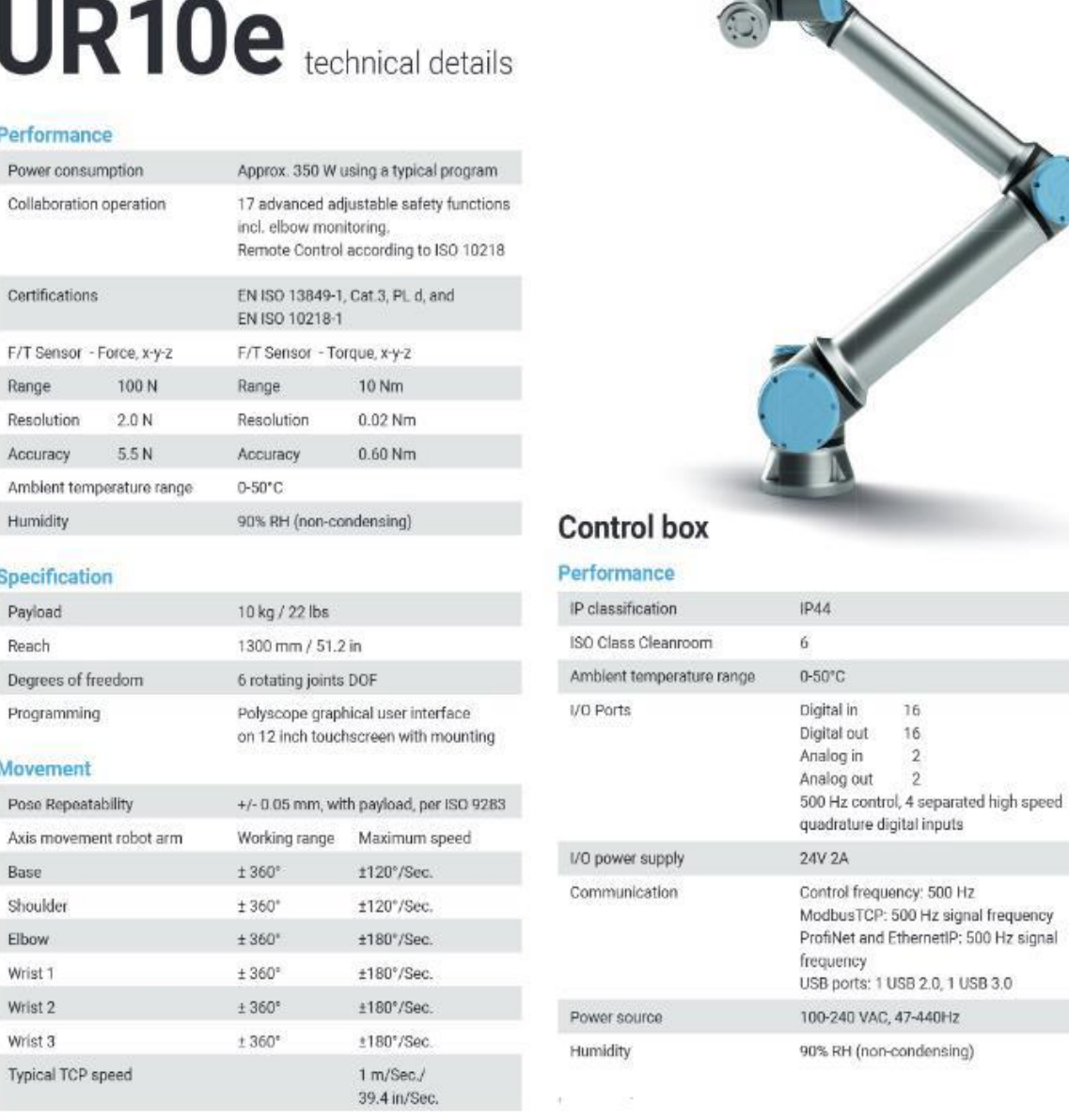

#### **Slika 39. Specifikacija UR10e robotske ruke [7]**

# **6. PRIHVATNICA**

U sklopu ovog diplomskog rada izvedena je simulacija automatizacije varenja za jednu platinu odnosno tip proizvoda. U tu svrhu konstruirana je robotska dvoprstna prihvatnica koja se temelji na mehanizmu hvatanja silom. Kako je vidljivo na slici ispod na ovaj tip proizvoda potrebno je variti dvije matice na za to predviđena mjesta, matice su kako je vidljivo i na slici *11.* metričkoga navoja M8 s obrubom na kojem se s donje strane nalaze tri bradavice koje se pri varenju utapaju u osnovni materijal platine.

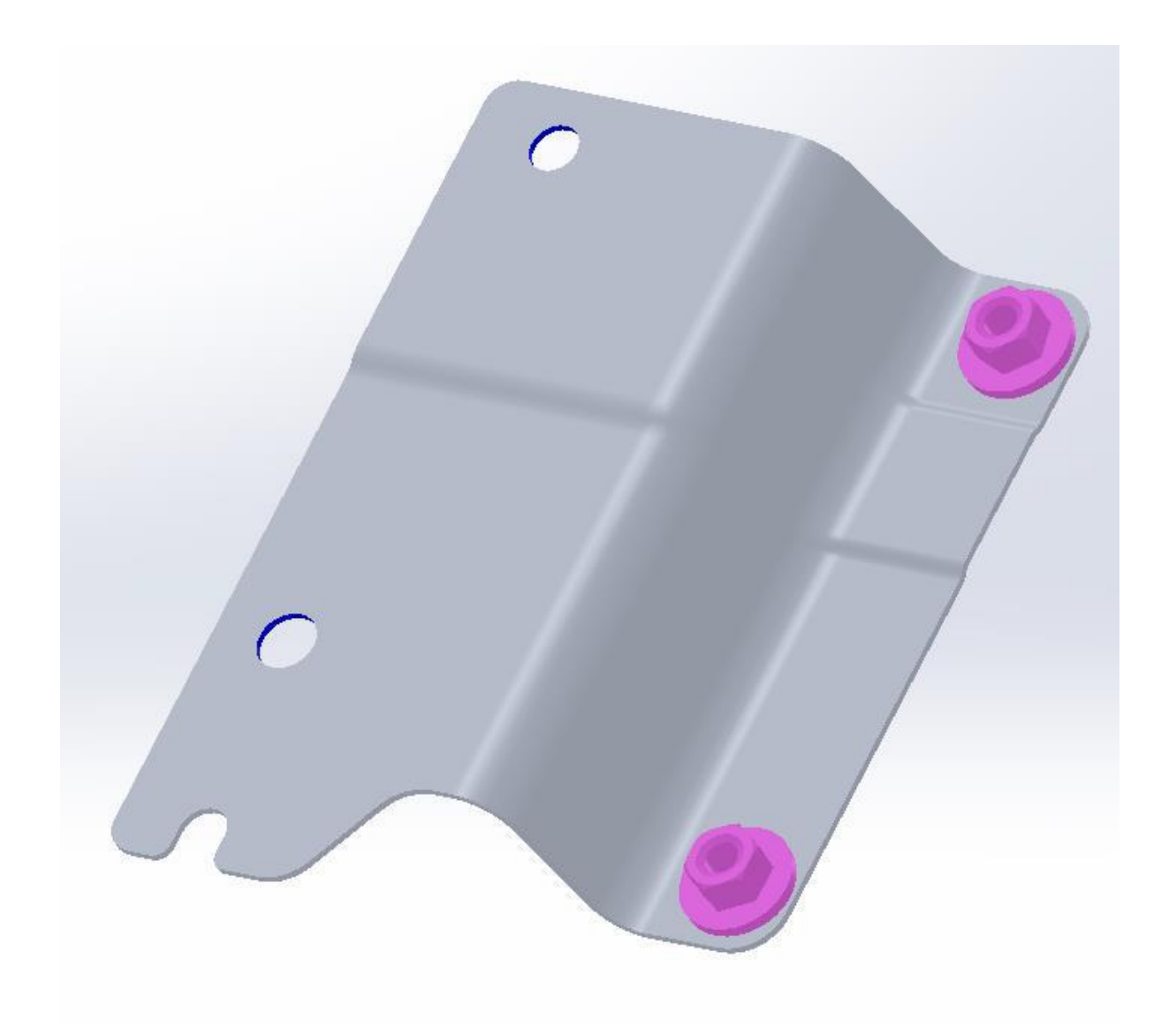

#### **Slika 40. Platina**

Slika ispod prikazuje istu platinu, bez matica, tako da su vidljivi kružni otvori na kojima se matice vare, također označen je i utor na lijevoj strani platine koji je iskorišten za hvatanje platine robotskom prihvatnicom, koja na sebi ima ekvivalentnu izbočinu kojom osiguravamo pravilno hvatanje i orijentaciju platine na samoj robotskoj prihvatnici.

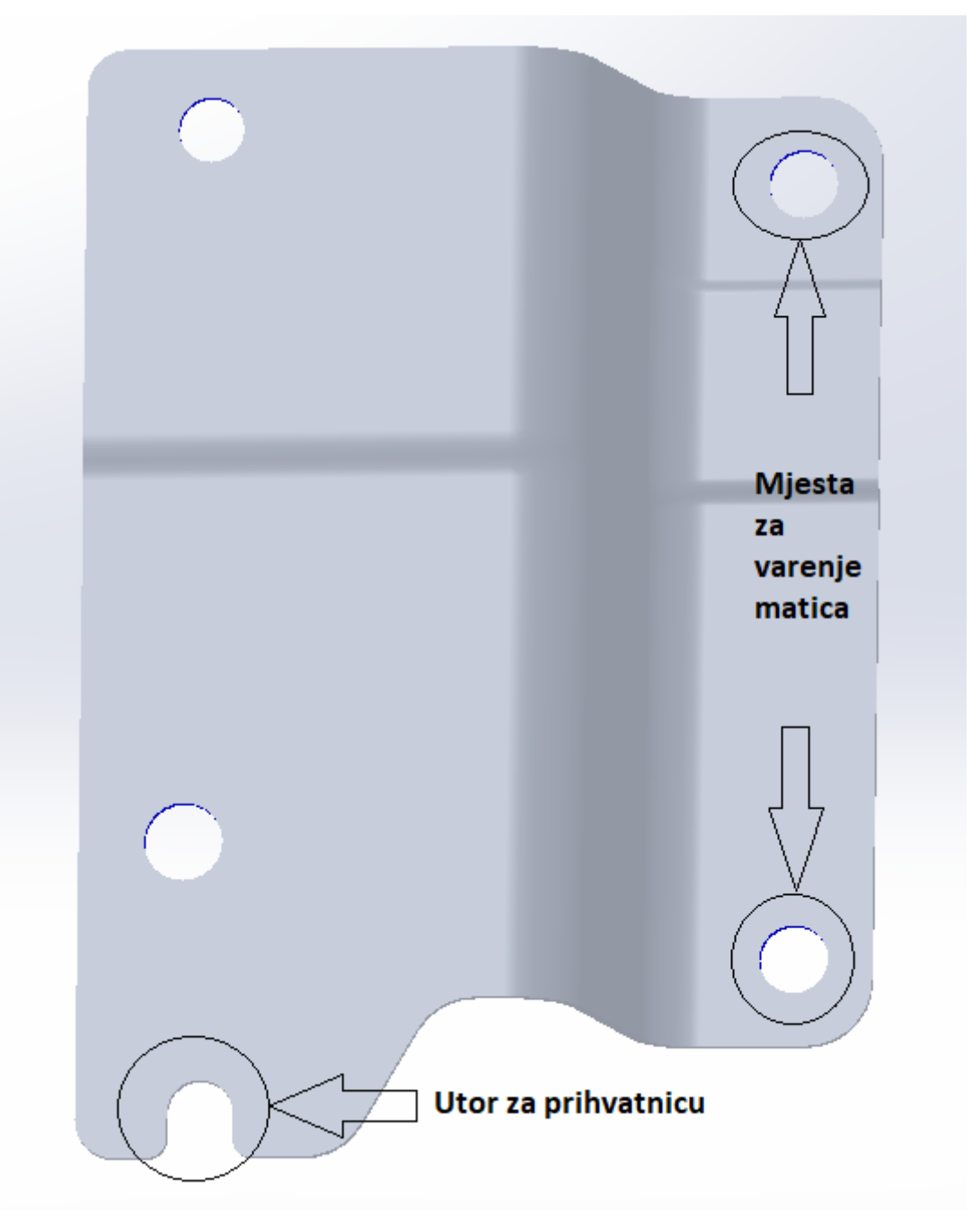

**Slika 41. Pozicije na platini**

Za robotsku prihvatnicu odabrana je dvoradna pneumatska hvataljka za koja su dizajnirana dva konusna prsta za hvatanje platine iz paleta. Dvoradna paralelna pneumatska hvataljka proizvođača Festo DHSP-16-A-NC nudi hod po prihvatnoj čeljusti od *5mm*, konstrukcijski je izvedena preko polužnog mehanizma i proces gibanja prihvatnih čeljusti je stoga prisilan. Također jedna od bitnih informacija jest maksimalna sila hvatanja prihvatnice koja iznosi *150N* pri pneumatskom tlaku od *8bar.*

# Paralelna prihvatnica  $\text{DHPS-16-A-NC}\atop{\text{Broj artikla: 1254045}}$

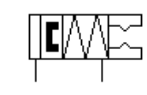

**Roa** Opći uvjeti primjene **Bos** Tehnički podaci

**FESTO** 

#### Tehnički podaci

 $\overline{a}$ 

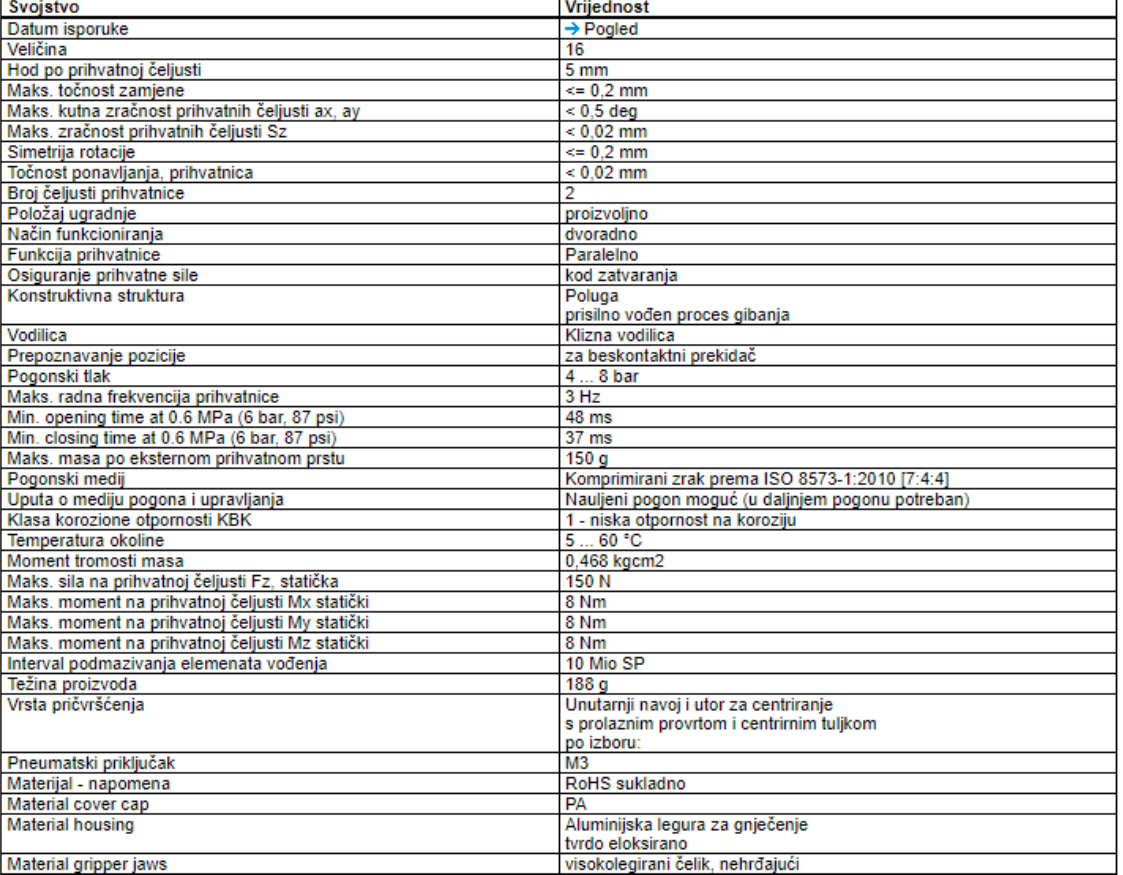

## **Slika 42. Specifikacija dvoradne pneumatske hvataljke [8]**

Za odabranu pneumatsku hvataljku proveden je proračun nosivosti prema [13], uz gore navedene karakteristike prihvatnice. Potrebna sila stezanja prihvatnice određena je prema**[\(1\)](#page-50-0)** .

<span id="page-50-0"></span>
$$
F_G = \frac{m \cdot (g+a)}{\mu} \cdot S \tag{1}
$$

Gdje je:

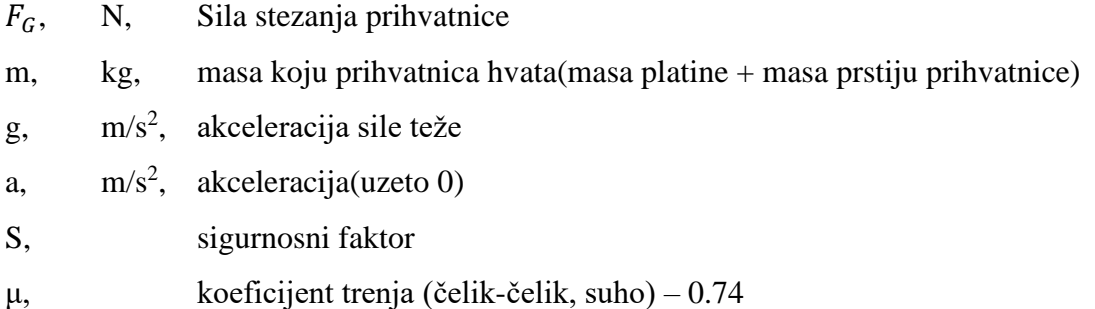

Ako gore navedenu jednadžbu napišemo tako da izrazimo masu koju prihvatnica hvata *m* dobivamo jednadžbu **[\(2\)](#page-50-1)**

<span id="page-50-1"></span>
$$
m = \frac{F_G \cdot \mu}{(g+a) \cdot S} = \frac{150N \cdot 0.74}{10m/s^2 \cdot 2} = 5.55kg
$$
 (2)

Što znači da ukupna masa koju prihvatnica može podići jest 5.55kg. Uzmemo li potom u obzir da je suma masa dva prsta na pneumatskoj prihvatnici *0,07kg* dolazimo do zaključka da ova prihvatnica može podići masu prema **[\(3\)](#page-50-2)**

<span id="page-50-2"></span>
$$
m_d = m - m_p = 5.55kg - 0.07kg = 5.48kg \tag{3}
$$

Gdje je

md, kg, maksimalna masa dijela/platine

m, kg, ukupna masa koju prihvatnica može podići

mp, kg, ukupna masa prstiju prihvatnice – *0.07kg*

Što znači da prihvatnica bez problema može podići platinu sa zavarenim maticama prikazanu na slici *40* koja teži svega *0.27kg*. Također masa palete prikazane na slici *43.* ispod iznosi *5.2kg* što je također unutar dozvoljenog raspona.

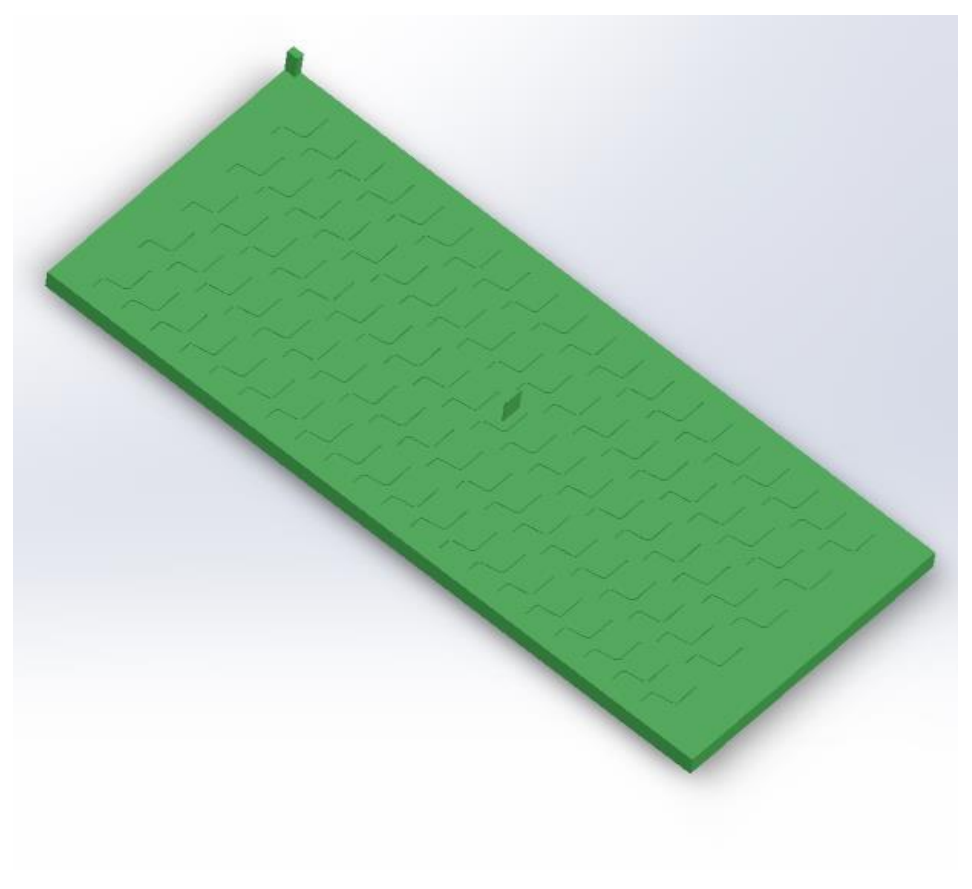

**Slika 43. Paleta**

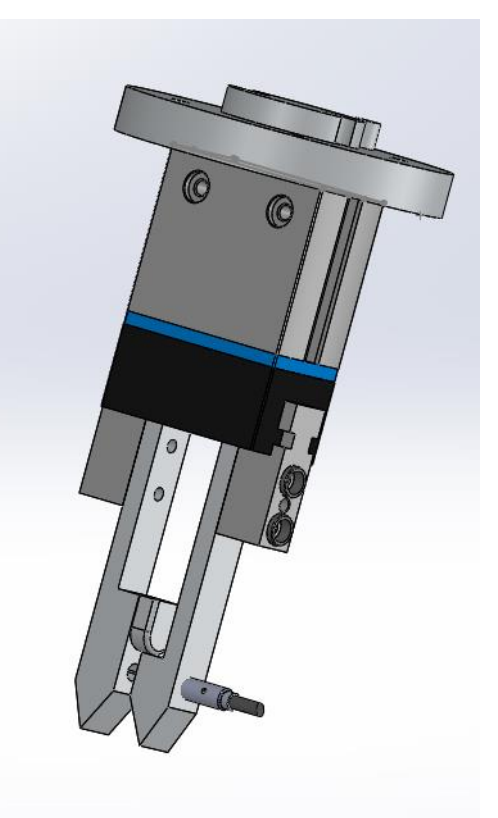

**Slika 44. Prihvatnica s adapterom i senzorom**

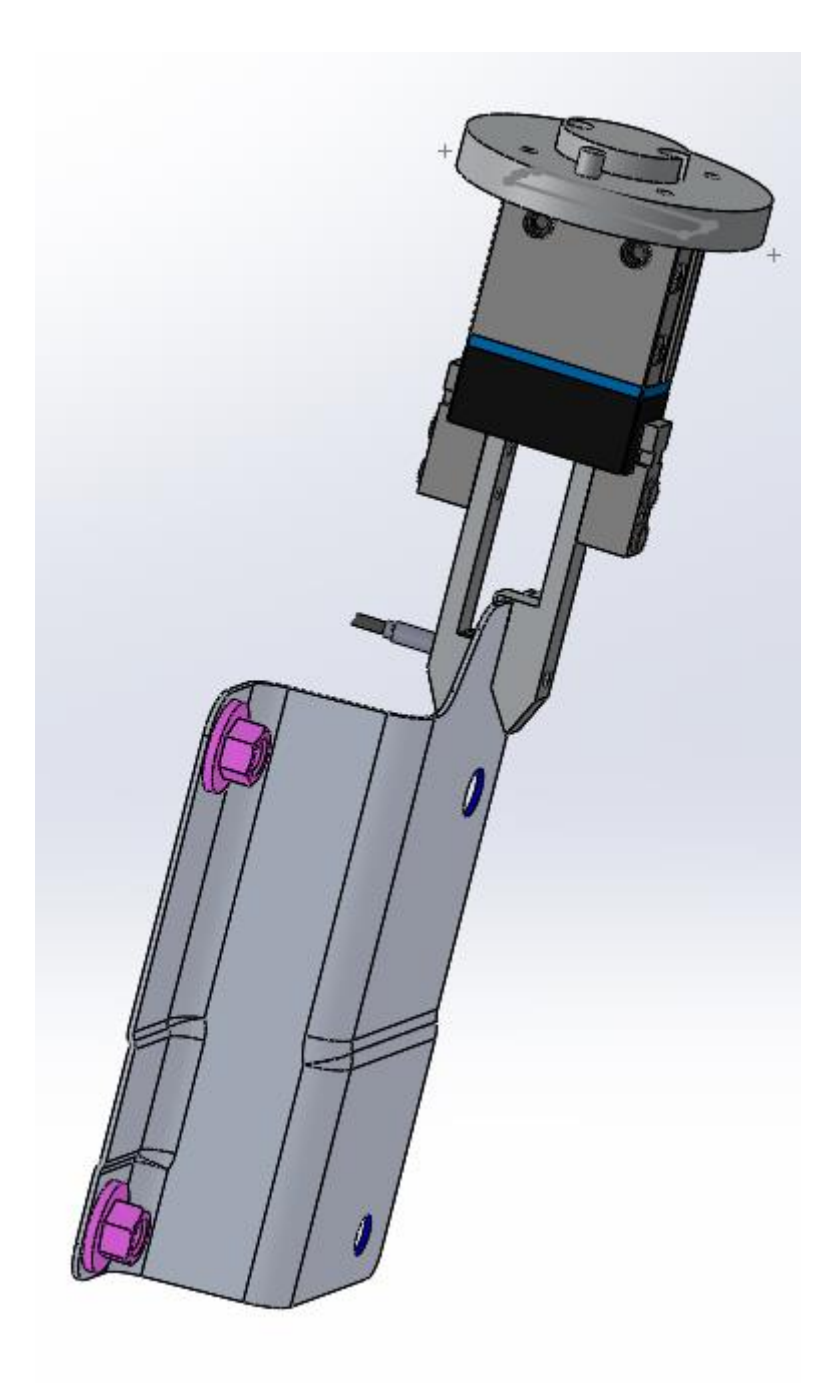

**Slika 45. Prihvatnica s platinom**

Paleta prikazana na slici *43.* sadrži 100 utora za postavljanje platina raspoređenih u 5 redova s po 20 mjesta za platine. Paleta na sredini ima izbočenje koje omogućuje hvatanje robotskom prihvatnicom. Kada se paleta isprazni, robot hvata paletu, podiže ju i ostavlja na za to predviđeno mjesto. Palete s platinama se nalaze na specijalno izrađenim kolicima koja se postavljaju u stanicu za automatsko varenje na za njih predviđeno mjesto s lijeve strane robota, pozicija kolica osigurana je graničnikom na koji naliježu kolica te mehanizmom koji uz pomoć pneumatskog cilindra sigurno pritišće kolica na graničnik, osiguravajući time kolica od pomicanja.

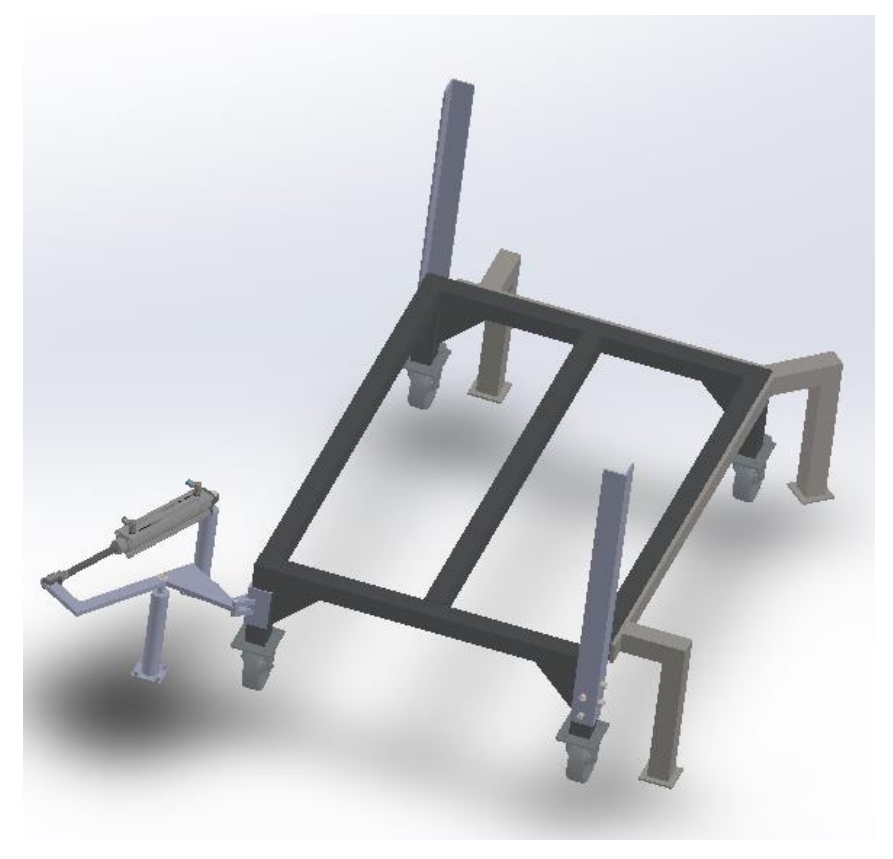

**Slika 46. Kolica s mehanizmom za zaključavanje**

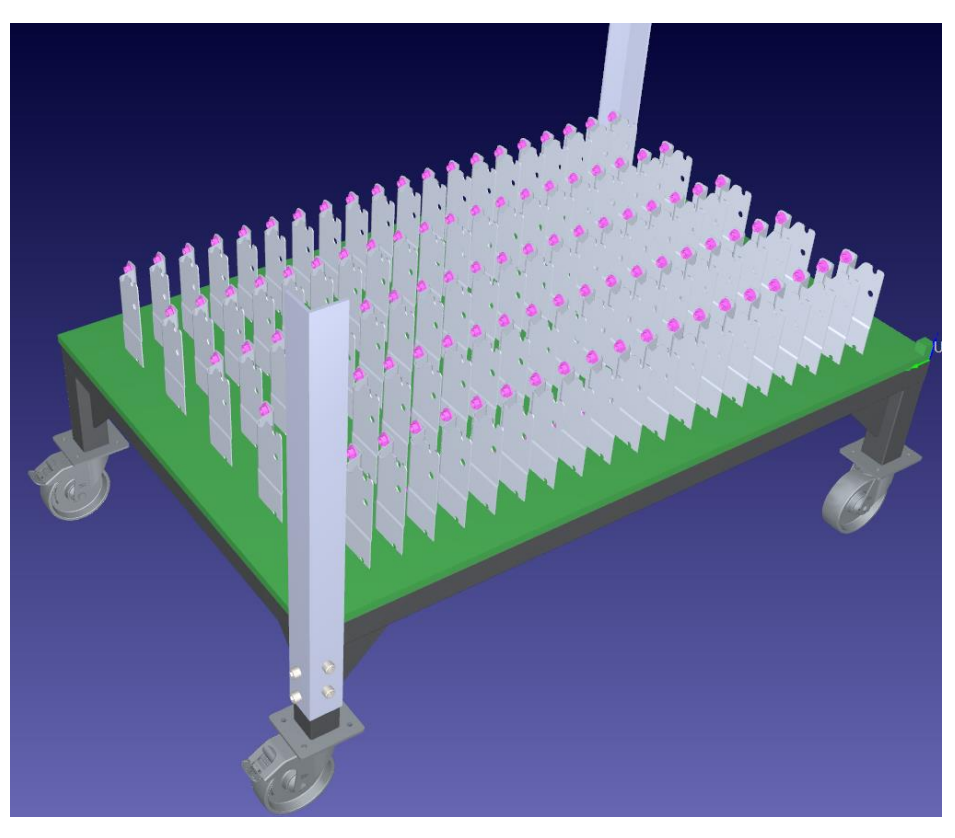

**Slika 47. Kolica popunjena jednom paletom s platinama**

# **7. ROBODK**

Kako bi izveli najjednostavnije rješenje automatske stanice za varenje matica kreirano je HMI korisničko sučelje za upravljanje robotskom stanicom, te kako bi čim bolje vizualizirali rješenje koje bi se primijenilo u konačnoj izvedbi.

Simulacija rada stanice izvedena je u simulacijskom programu RoboDK, ovaj program omogućuje nam simulaciju robota u industrijskim okruženjima što nam daje priliku izvući iz robota i stanice sve mogućnosti. Program nudi intuitivno korisničko sučelje koje, ukoliko se radi o jednostavnijim zadatcima, ne zahtjeva čak ni znanja programiranja. Ipak obzirom da u ovom radu simuliramo čitavu robotsku stanicu sa popratnim mehanizmima, a kojom upravlja PLC, uz HMI korisničko sučelje, potrebna su znanja u Python programiranju, programiranju PLC te izradi HMI sučelja.

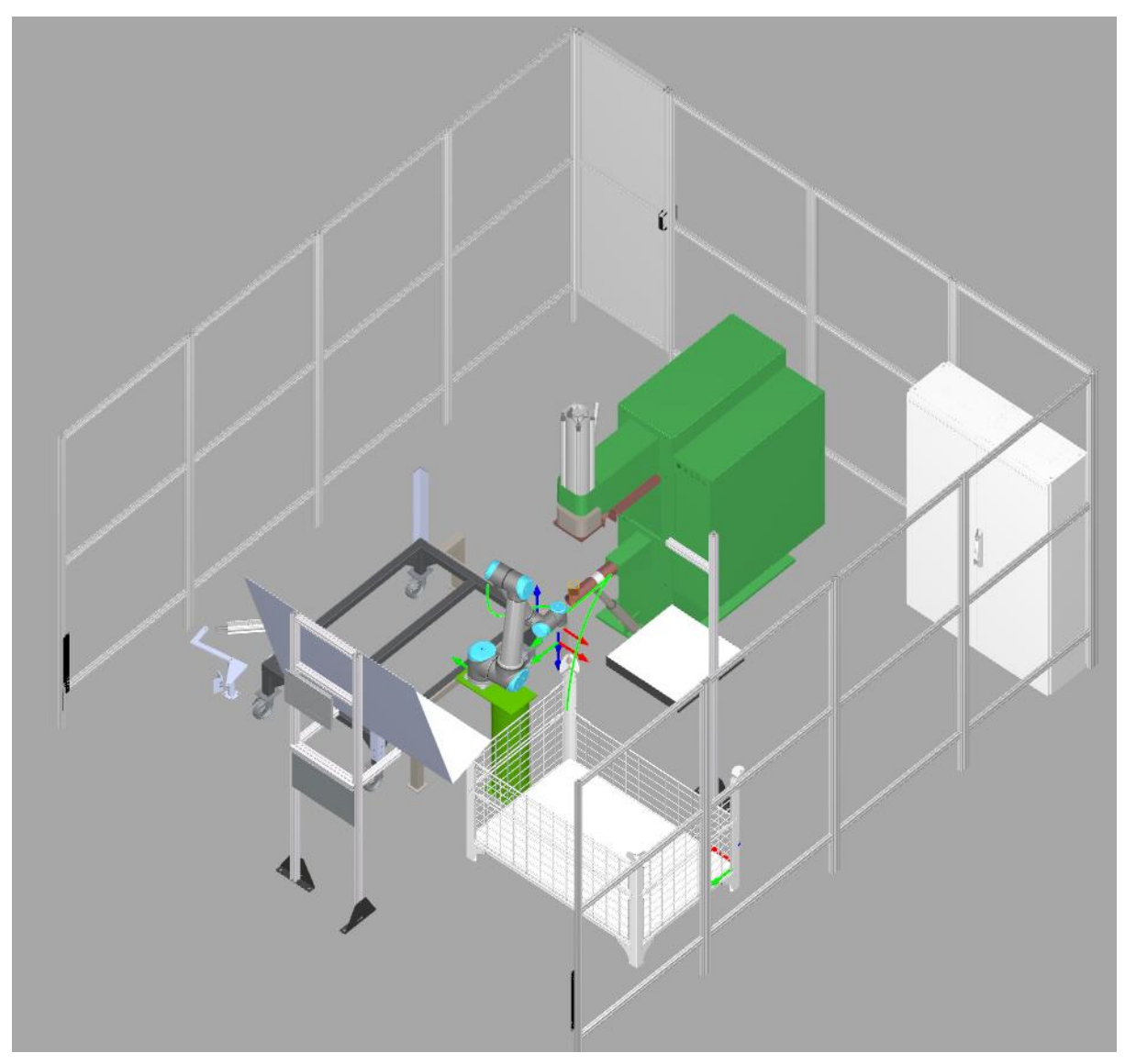

**Slika 48. Izgled robotske stanice za varenje matica u RoboDK**

Programsko rješenje dakle sastoji se od nekoliko glavnih dijelova koji su potrebni za simulaciju rada stanice:

- 1. Python kod za dvosmjernu komunikaciju RoboDK PLC
- 2. Python kod za učitavanje dijelova u robotsku stanicu
- 3. PLC kod za upravljanje robotskom stanicom većinom pisan u SCL programskom jeziku uz povremeno korištenje LAD dijagrama
- 4. HMI korisničko sučelje programirano u TIA Portal sučelju
- 5. Python kod za vizijsku kontrolu dijelova

Za izvedbu ovih programa korišteno je nekoliko softverskih i simulacijskih paketa. Sama simulacija stanice dakle se izvodi u RoboDK programskom paketu, dok je PLC i HMI programiran unutar Siemens-ovog TIA Portal softverskog paketa, verzije 15.1. Obzirom da je unutar ovog rada izvedena simulacija, tako se i PLC simulira uz pomoć S7-PLCSIM Advanced V3.0 programa za simulaciju PLC-a.

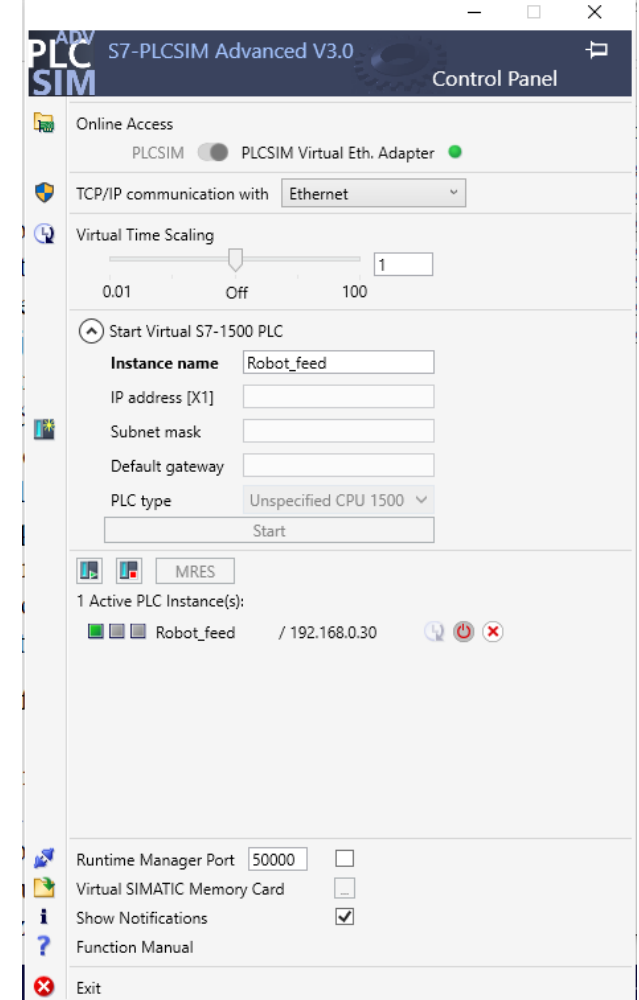

**Slika 49. S7-PLCSIM Advanced**

HMI sučelje simulira se unutar WinCC RT sučelja, te se prikazuje na simulacijskom računalu. Kao što je vidljivo i na slici iznad odabran je PLC S7-1500 oznake CPU 1516-3 PN/DP, PLC koji se nalazi na vrhu Siemens-ove linije PLC-a. Ovaj PLC odabran je iz nekoliko razloga, glavni od kojih je da ovaj PLC apsolutno zadovoljava sve potrebe vezane uz procesorsku moć i brzinu potrebnu za izvođenje programa za upravljanje robotskom stanicom. Također PLC ima tri PROFInet porta za komunikaciju što je povoljno za našu primjenu obzirom da izbjegavamo korištenje komunikacijskog switcha, dok su nam potrebni portovi za komunikaciju sa HMI uređajem, robotom te računalom na kojem je pokrenut program za vizijsku kontrolu dijelova.

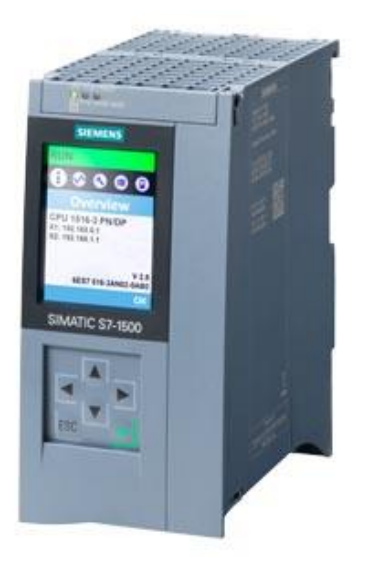

**Slika 50. S7-1500 [11]**

HMI sučelje programirano je za TP1500 Comfort panel, koji nam sa 15'' ekranom osjetljivim na dodir nudi veliku slobodu pri dizajnu korisničkog sučelja.

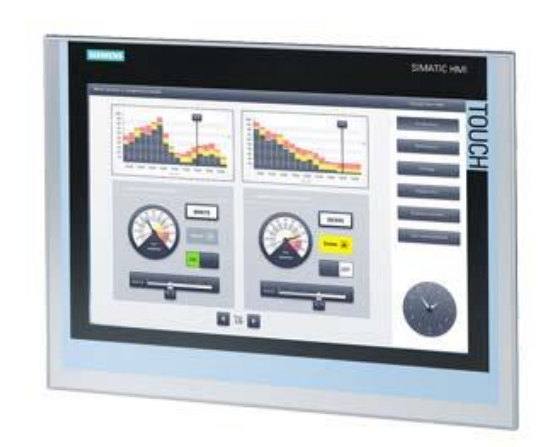

**Slika 51. TP1500 Comfort panel [12]**

## **7.1. Komunikacija RoboDK – PLC**

Za izvedbu PROFInet komunikacije između simulacijskog programa RoboDK i PLCa izveden je Python kod u sklopu RoboDK stanice koji na PLC šalje informacije o stanjima pojedinih senzora, kao i informacije o stanju robota, koordinatama na kojima se robot nalazi s obzirom na odabrani referentni koordinatni sustav, dok PLC u suprotnome smjeru šalje naredbe za aktivaciju pojedinih mehanizama, aktivaciju ciklusa stroja za varenje matica, upravljanje dodavačem matica, te ciljne koordinate za robota.

Za izvedbu komunikacije korištena je snap7 Python biblioteka za komunikaciju. Radi se o open source biblioteci za Ethernet komunikaciju sa Siemens-ovim S7 PLC-ima. Glavne značajke biblioteke jesu:

- 1. Podrška za 32-bitnu ili 64-bitnu arhitekturu
- 2. Podrška za više jezgrenu arhitekturu CPU-a
- 3. Neovisna o platformi, trenutno podržana za Windows, Linux, BSD, Oracle Solaris 11, Apple OSX
- 4. Neovisna o bibliotekama treće strane/nepoznatih autora, nema potrebe za posebnim instalacijama i konfiguracijama
- 5. Dvije vrste prijenosa podataka: klasični sinkroni i asinkroni

S7 protokol je temelj Siemens-ove komunikacije, njegova Ethernet primjena zasniva se na ISO TCP (RFC1006) koja je prema svom dizajnu blokovski orijentirana. Svaki blok ove komunikacije zove se PDU (*eng. Protocol Data Unit*), te njegova maksimalna duljina ovisi o CP-u te se određuje prilikom same konekcije. S7 protokol je funkcijski orijentiran ili komandno orijentiran, tj. svaki prijenos podataka sadrži komandu ili odgovor na komandu. Ako komanda svojom veličinom ne stane unutar PDU-a, mora biti razdvojena na više naknadnih PDU-ova.

Svaka naredba sastoji se od:

- 1. Zaglavlja
- 2. Seta parametara
- 3. Podataka o parametrima
- 4. Podatkovni blok

Prva dva elementa naredbi uvijek su prisutna dok su ostali elementi opcionalni.

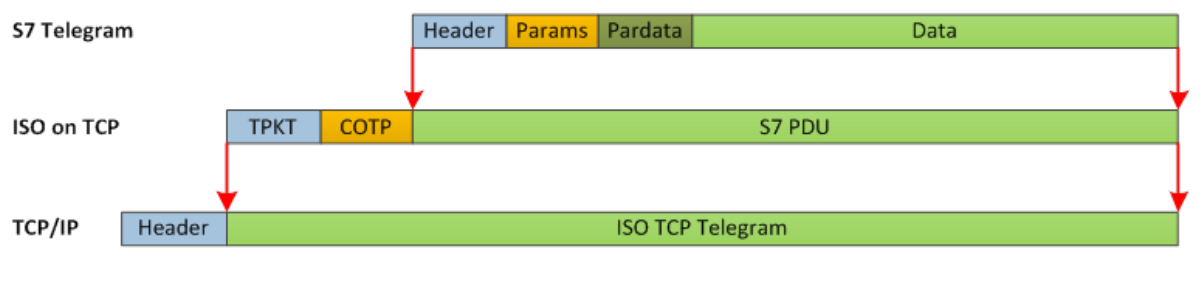

**Protocols Encapsulation** 

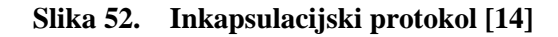

S7 komunikacija sastoji se od nekoliko kategorija naredbi:

- 1. Pisanje/čitanje podataka
- 2. Cikličko pisanje/čitanje podataka
- 3. Informacije o direktoriju
- 4. Sistemske informacije
- 5. Pomicanje blokova
- 6. Upravljanje PLC-om
- 7. Datum i vrijeme
- 8. Sigurnost
- 9. Programiranje.

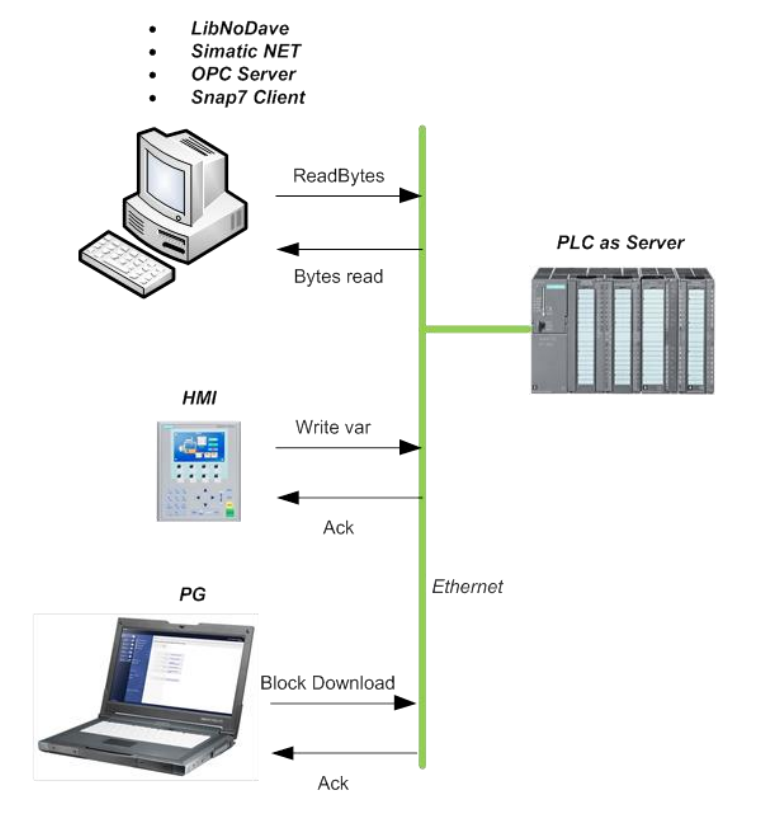

**Slika 53. Primjer topografije komunikacije s PLC-om [14]**

U nastavku ćemo proći kroz Python kod za komunikaciju RoboDK s PLC-om.

Najprije uvozimo sve potrebne biblioteke u Python skriptu:

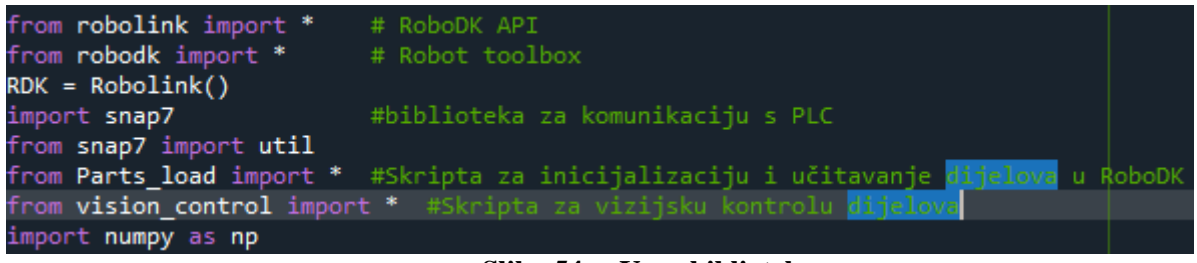

**Slika 54. Uvoz biblioteka**

S obzirom da je PLC podešen na adresu '192.168.0.30', te se nalazi u redu 0 na poziciji 1. Ovo su svi parametri koji su nam potrebni za uspostavu komunikacije s PLC-om, što činimo sa sljedećim kodom:

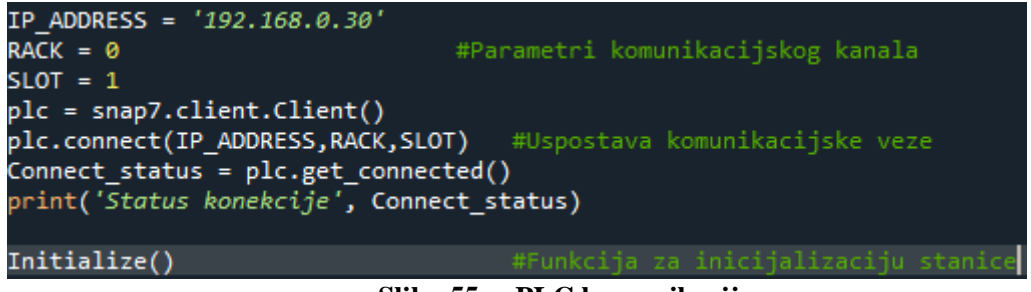

**Slika 55. PLC komunikacija**

Nakon uspostavljene konekcije potrebno je provesti inicijalizaciju robotske stanice u RoboDK, povezati sve objekte unutar stanice s Python skriptom, učitati referentne koordinatne sustave, provesti inicijalizaciju ciljnih točaka robota, učitati putanje robota za kretanje po stanici i slično. Također učitavamo file-ove 3D modela platine i palete kako bi ih potom mogli po potrebi pozicionirati unutar stanice.

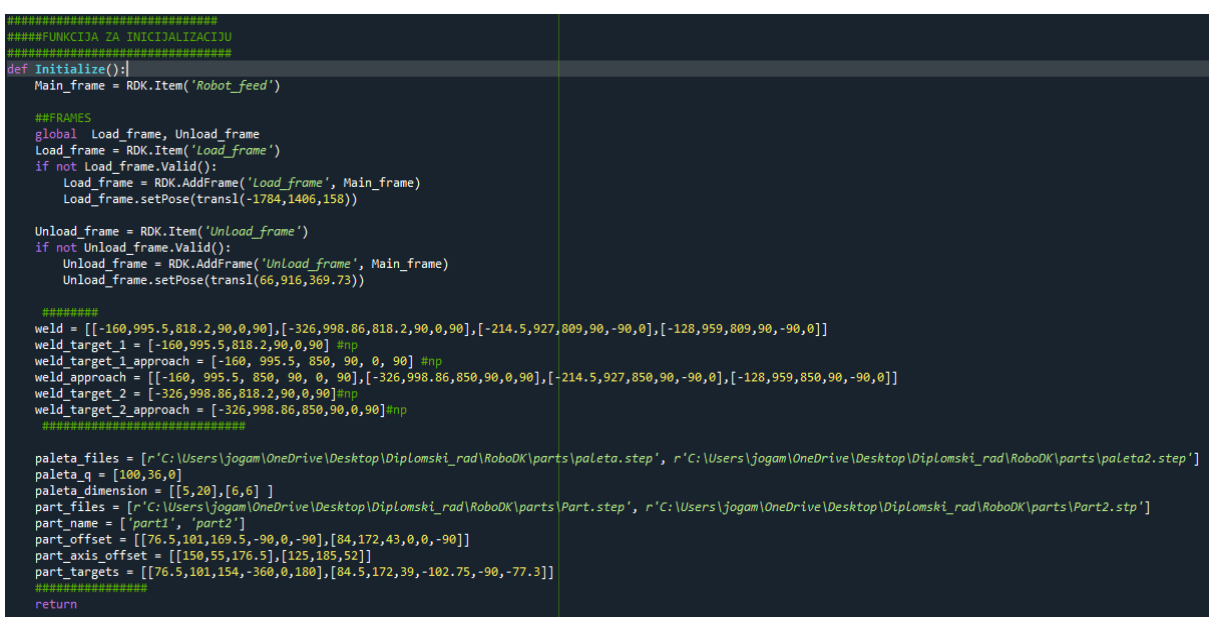

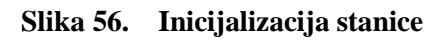

Također unutar Python skripte imamo funkcije za izvršavanje određenih naredbi robota, funkcije *Attach()* i *Dettach()* služe za aktivaciju i deaktivaciju robotske hvataljke, funkcija *Reset\_wait\_status()* resetira PLC varijablu *wait\_status* koja služi za pauziranje izvođenja programa dok nisu izvršeni određeni uvjeti poput dolaska robota u ciljnu točku i slično. Funkcije *Go\_to\_target()* i *Go\_to\_target\_L()* aktiviraju takozvane *Joint* ili *Linear* kretnje robota u ciljnu točku. Dok naredba robota za *Joint* kretnju izvodi putanju robota paraboličnog oblika ovisnog o samoj ciljnoj točci, *Linear* kretnja osim što prisiljava robot na pravocrtnu linearnu kretnju, također je i osjetljiva na singularnosti robota i limite pojedinih zglobova robota.

```
def Attach():
    tool.AttachClosest()
    s.gripper status = 1Reset_wait_status()
def Dettach(ActiveFrame):
    tool.DetachAll(ActiveFrame)
    s.gripper_status = 0Reset_wait_status()
def Reset wait status():
   DB number = 1Start_address = 0Size = 11DB toggle = plc.db read(DB number, Start address, Size)
    util.set_bool(DB_toggle, 10, 2, False)
   plc.db write(DB number, Start address, DB toggle)
def Go_to_target():
    DB number = 2
    Start\_address = 0Size = 48DB_robot_coordinates = plc.db_read(DB_number, Start_address, Size)
    s.TCP1 = util.get real(DB robot coordinates, 24)
    s.TCP1 = round(s.TCP1,2)s.TCP2 = util.get_real(DB_robot_coordinates, 28)
    s.TCP2 = round(s.TCP2, 2)s.TCP3 = util.get real(DB robot coordinates, 32)
    s.TCP3 = round(s.TCP3,2)s.TCP4 = util.get_real(DB_robot_coordinates, 36)
    s.TCP4 = round(s.TCP4,2)s. TCP5 = util.get real(DB robot coordinates, 40)
    s.TCP5 = round(s.TCP5, 2)s.TCP6 = util.get_real(DB_robot_coordinates, 44)
    s.TCP6 = round(s.TCP6, 2)s.TCP = [s.TCP1, s.TCP2, s.TCP3, s.TCP4, s.TCP5, s.TCP6]target = KUKA_2 Pose(s.TCP)frame pose = robot.PoseFrame()robot Joints = robot.Joints()
    target_joints = robot.SolveIK(target, robot_Joints, tool_pose, frame_pose)<br>if len(target_joints.list()) < num_dofs:
        s.moveJ_error = True
        DB_{\text{c}} communication_number = 1
        Start address = \thetaSize = 15DB_toggle = plc.db_read(DB_communication_number,Start_address,Size)
        util.set_bool(DB_toggle,14,0,s.moveJ_error)
        plc.db_write(DB_communication_number,Start_address,DB_toggle)
    elif s.wait_status==False:
        Toggle Frames()
        robot.MoveJ(target)
        Reset wait status()
```
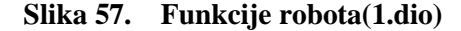

```
Go_to_target_L():
DB number = 2Start address = \thetaSize = 48
DB_robot_coordinates = plc.db_read(DB_number, Start_address, Size)
s.TCP1 = util.get_real(DB_robot_coordinates,24)
s.TCP1 = round(s.TCP1,2)s.TCP2 = util.get real(DB robot coordinates, 28)
s.TCP2 = round(s.TCP2, 2)s.TCP3 = util.get_real(DB_robot_coordinates, 32)
s.TCP3 = round(s.TCP3,2)s.TCP4 = util.get_real(DB_robot_coordinates, 36)
s.TCP4 = round(s.TCP4, 2)s.TCP5 = util.get_real(DB_robot_coordinates, 40)<br>s.TCP5 = round(s.TCP5,2)
s.TCP6 = util.get_real(DB_robot_coordinates, 44)
s.TCP6 = round(s.TCP6,2)s.TCP = [s.TCP1, s.TCP2, s.TCP3, s.TCP4, s.TCP5, s.TCP6]target = KUKA_2_Pose(s.TCP)
Toggle_Frames()robot.MoveL(target)
Reset_wait_status()
```
**Slika 58. Funkcije robota(2.dio)**

Funkcija *Comm()* služi za slanje stanja senzora prema PLC-u, također služi i za slanje podataka o trenutnim koordinatama robota na PLC. Ove radnje izvodimo naredbama *snap7* biblioteke *db\_write()* kojima su ulazne varijable broj Dana blocka u koji se upisuju podatci, početna pozicija od koje se upisuju podatci u DB, te sama poruka.

```
Comm():
def
     DB number = 1Start\_address = 0Size = 2DB_communication_in = plc.db_read(DB_number,Start_address,Size)
      util.set bool(DB communication in, 0, 0, s.dalex home s)
      util.set bool(DB communication in, 0, 1, s.dalex out s)
     util.set_bool(DB_communication_in,0,2,s.dodavac_in_s)<br>util.set_bool(DB_communication_in,0,3,s.dodavac_out_s)
      util.set_bool(DB_communication_in,0,4,s.block_in_s)
      util.set bool(DB communication in, 0, 5, s, hold out s)
      util.set_bool(DB_communication_in,0,6,s.push_in_s)
     util.set_bool(DB_communication_in,0,7,s.push_out_s)<br>util.set_bool(DB_communication_in,0,7,s.push_out_s)<br>util.set_bool(DB_communication_in,1,0,s.lock_open_s)
      util.set bool(DB communication in, 1, 1, s. lock closed s)
      plc.db write(DB number, Start address, DB communication in)
      TCP_coord = robot.Pose()
     TCP_coord = Pose_2_KUKA(TCP_coord)<br>TCP_coord = ['%.2f' % elem for elem in TCP_coord]
      DB_number = 2Start\_address = 0Size = 48
     DB_robot_coordinates = plc.db_read(DB_number, Start_address, Size)<br>util.set_real(DB_robot_coordinates,0, float(TCP_coord[0]))<br>util.set_real(DB_robot_coordinates,4, float(TCP_coord[1]))<br>util.set_real(DB_robot_coordinates,8,
     util.set_real(DB_robot_coordinates,12, float(TCP_coord[3]))<br>util.set_real(DB_robot_coordinates,12, float(TCP_coord[3]))<br>util.set_real(DB_robot_coordinates,16, float(TCP_coord[4]))<br>util.set_real(DB_robot_coordinates,20, flo
      plc.db_write(DB_number, Start_address, DB_robot_coordinates)
```
**Slika 59.** *Comm()* **funkcija**

Simulacija rada pozicijskih senzora pojedinih cilindara što na dodavaču što na senzoru za varenje izvodi se unutar klasnog objekta *IO()* gdje se provjeravaju trenutne pozicije pojedinih mehanizama RoboDK te se prema tome aktiviraju ili deaktiviraju pozicijski senzori

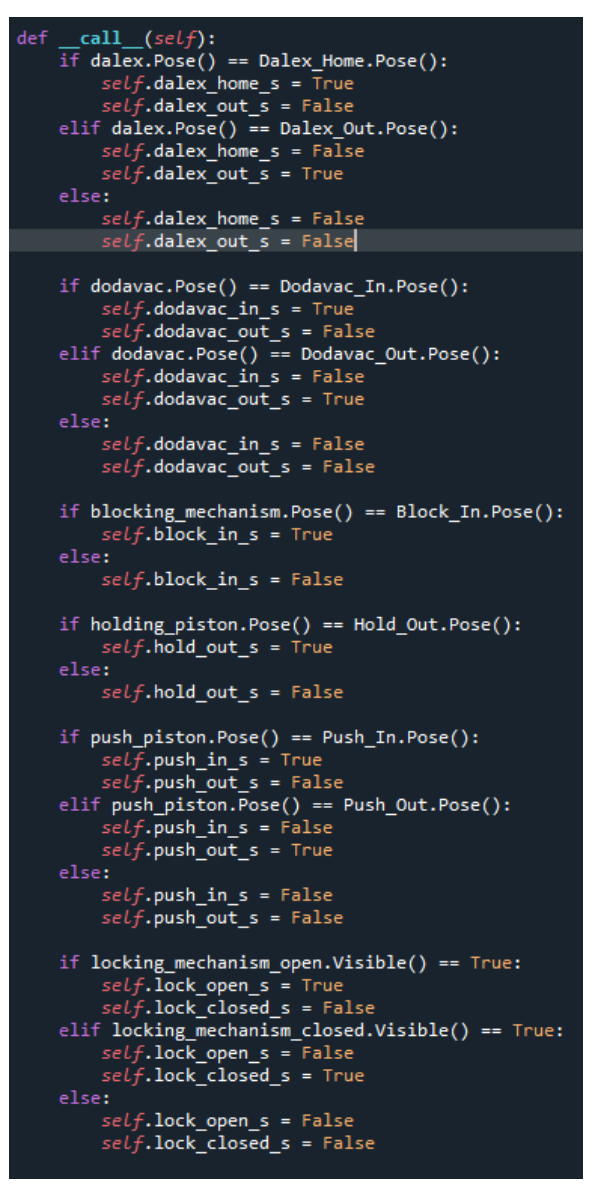

**Slika 60. Simulacija pozicijskih senzora**

Funkcija *Toggle\_mechanisms()* služi za čitanje naredbi s PLC, što u principu znači čitanje pojedinih varijabli unutar data blockova PLC-a prema kojima se potom aktiviraju pojedini mehanizmi, primjerice cilindar dodavača, ili se aktivira radni ciklus stroja za varenje matica i slično. Podatke s PLC-a također čitamo naredbom iz *snap7* biblioteke *db\_read()* čiji su ulazni parametri broj data blocka koji čitamo, početna adresa od koje čitamo dana block, i veličinu podatka u bajtovima koju želimo pročitati, iz čega potom naredbama poput *get\_bool(),* izvlačimo iz poruke željene podatke, bitove, realne brojeve i slično.

```
def Toggle_mechanisms():
    DB communication number = 1Start\_address = 0Size = 13toggling mechanisms
    DB_toggle = plc.db_read(DB_communication_number,Start_address,Size)
    dalex_toggle = util.get_bool(DB_toggle,1,2)
    dodavac_toggle = util.get_bool(DB_toggle,1,3)
    block\_togie = util.get_bool(DB_toggle,1,4)
    hold_toggle = util.get_bool(DB_toggle,1,5)
    push_toggle = util.get_bool(DB_toggle,1,6)
    lock_toggle = util.get_bool(DB_toggle,1,7)
    if dalex_toggle == True:
        dalex.MoveL(Dalex Out)
    elif dalex_toggle == False:dalex.MoveL(Dalex_Home)
    if dodavac_toggle == \bar{T}rue:
        dodavac.MoveL(Dodavac_Out)
    elif dodavac_toggle == False:
        dodavac.MoveL(Dodavac_In)
    if block_toggle == True:
        blocking_mechanism.MoveL(Block_Out)
    elif block_toggle == False:
        blocking_mechanism.MoveL(Block_In)
    if hold_toggle == True:holding_piston.MoveL(Hold_Out)
    elif hold_toggle == False:holding_piston.MoveL(Hold_In)
    if push_toggle == True:
        push_piston.MoveL(Push_Out)
    elif push\_toggle == False:
        push_piston.MoveL(Push_In)
    if lock toggle == True:locking_mechanism_closed.setVisible(True, False)
        locking_mechanism_open.setVisible(False, False)
    elif lock_toggle == False:
        locking_mechanism_closed.setVisible(False, False)
        locking_mechanism_open.setVisible(True, False)
    Main_frame_toggle = util.get_bool(DB_toggle,2,0)
    Unload-frame\_toggle = util.get\_bool(DB_toggle, 2, 1)Load_frame_toggle = util.get_bool(DB_toggle,2,2)
    Curve_frame_toggle = util.get_bool(DB_toggle,2,3)<br>UR10_frame_toggle = util.get_bool(DB_toggle,2,4)
    Feeder_frame_toggle = util.get_bool(DB_toggle,2,5)
    Dodavac_frame_toggle = util.get_bool(DB_toggle,2,6)<br>Dalex_frame_toggle = util.get_bool(DB_toggle,2,6)<br>Dalex_frame_toggle = util.get_bool(DB_toggle,2,7)<br>Block_frame_toggle = util.get_bool(DB_toggle,3,0)
    if Main_frame_toggle == True:
        robot.setPoseFrame(Dalex_frame)
        s.ActiveFrame = Dalex_frame
        util.set_bool(DB_toggle,2,0,False)
        plc.db_write(DB_communication_number,Start_address,DB_toggle)
    elif Unload_frame_toggle == True:
        robot.setPoseFrame(Unload_frame)
        util.set_bool(DB_toggle,2,1,False)
        plc.db_write(DB_communication_number,Start_address,DB_toggle)
        s.ActiveFrame = Unload_frame
    elif Load_frame_toggle == True:
        robot.setPoseFrame(Load_frame)
        util.set_bool(DB_toggle,2,2,False)
        plc.db_write(DB_communication_number,Start_address,DB_toggle)
        s.ActiveFrame = Load_frame
```
**Slika 61. Funkcija** *Toggle\_mechanisms() - 1.dio*

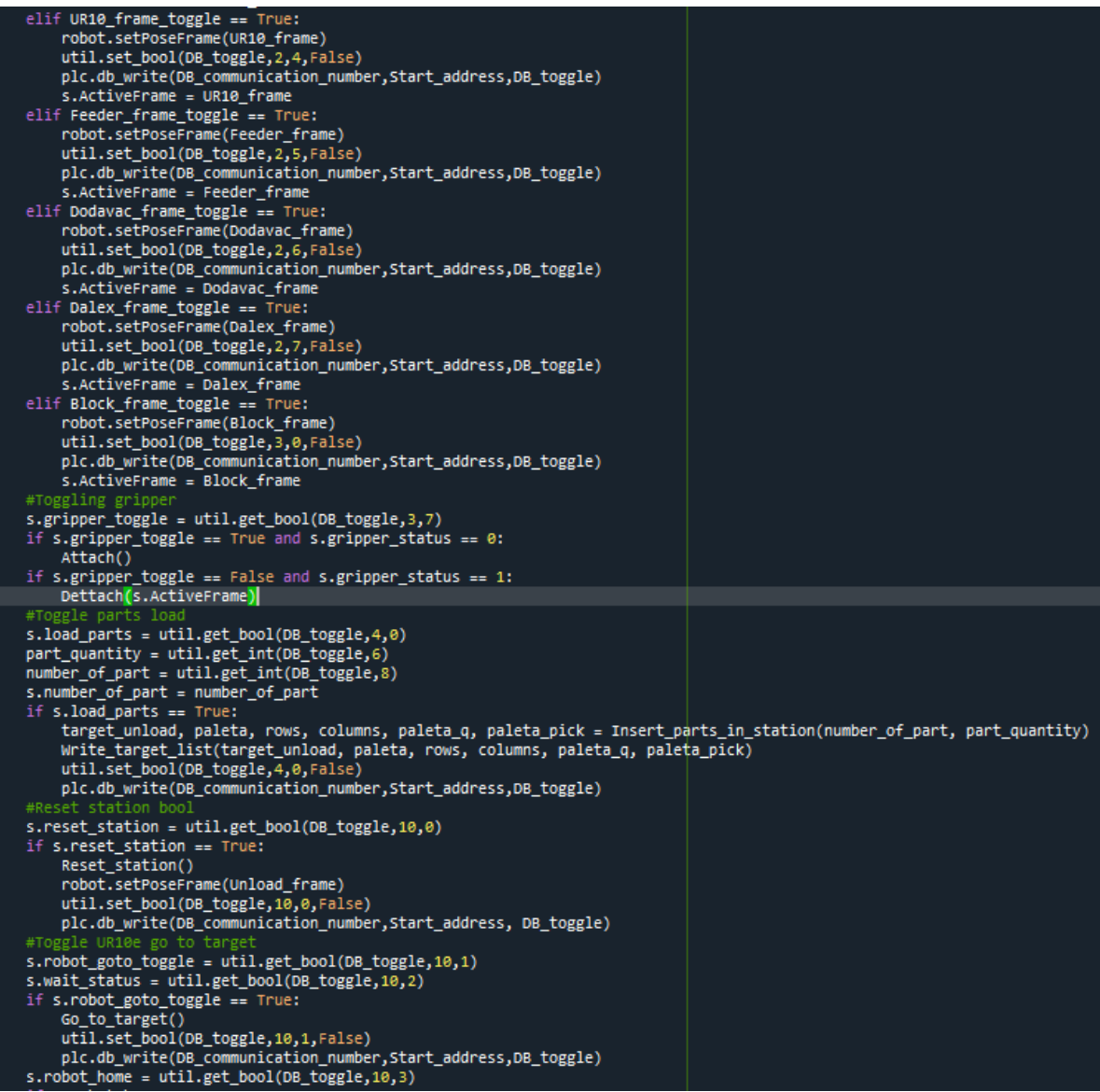

#### **Slika 62. Funkcija** *Toggle\_mechanisms() - 2.dio*

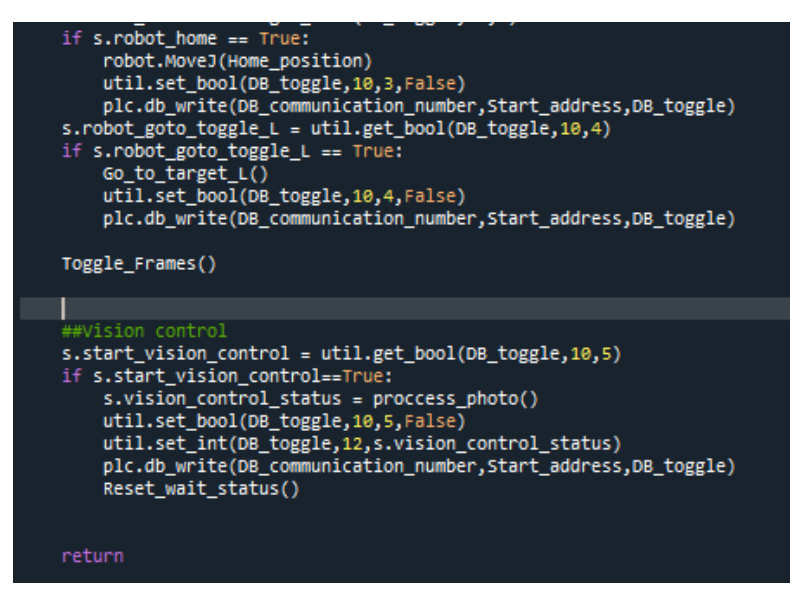

**Slika 63. Funkcija** *Toggle\_mechanisms()* **- 3.dio**

Funkcija *Toggle\_frames()* služi za aktivaciju programa robota za kretanje u prostoru stanice, poput programa za kretanje od kolica s dijelovima do stroja za varenje matica *Load\_Dalex*, a prema podatcima pročitanim s PLC-a, dok funkcija *Write\_target\_list()* upisuje koordinate učitanih dijelova za varenje u data block PLC-a u kojem se nalaze ovi podatci.

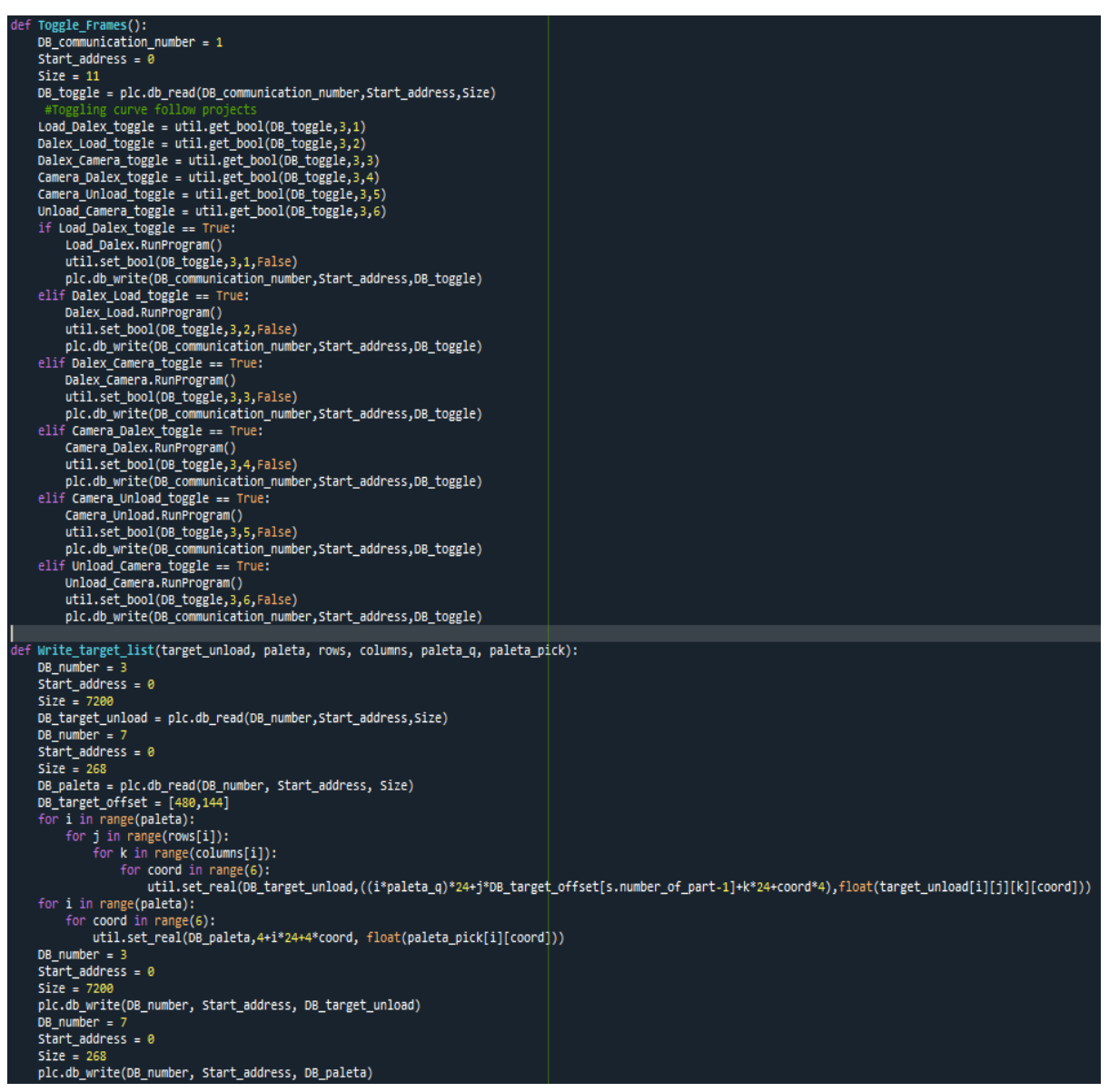

**Slika 64. Funkcije** *Toggle\_frames()* **i** *Write\_target\_list()*

Na kraju je izvedena i funkcija za učitavanje dijelova za varenje u stanicu skupa sa potrebnim brojem paleta za paletizaciju željenog broja dijelova *Insert\_parts\_in\_station()* čije su ulazne varijable broj dijela koji varimo, te količina dijelova. Ova funkcija poziva funkciju iz skripte *Parts\_load* pod nazivom *Load\_Parts()* koja u stanicu učitava 3D modele dijelova i paleta.

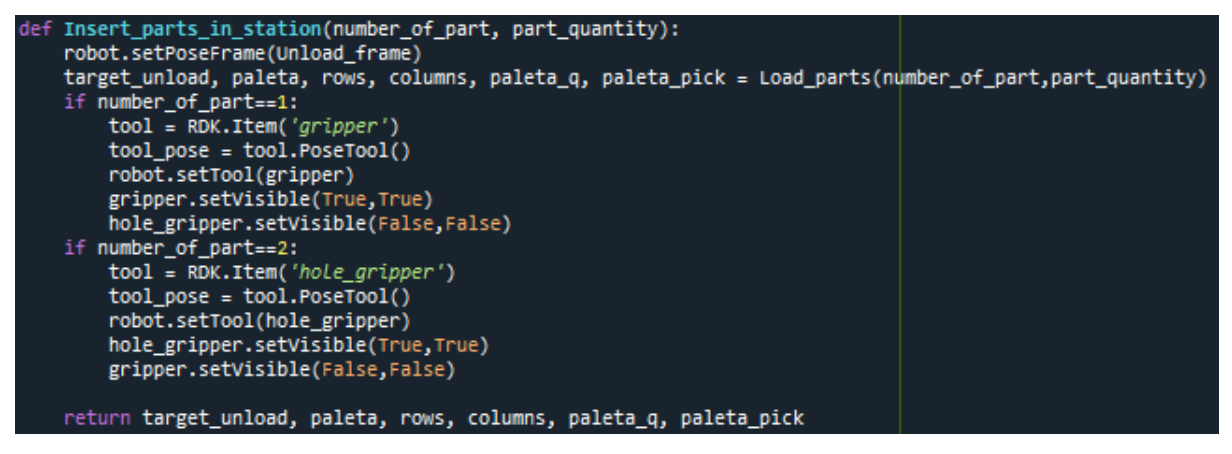

**Slika 65. Funkcija** *Insert\_parts\_in\_station()*

Na posljetku program stavljamo u beskonačnu petlju koja neprekidno izvršava svu komunikaciju s PLC-om.

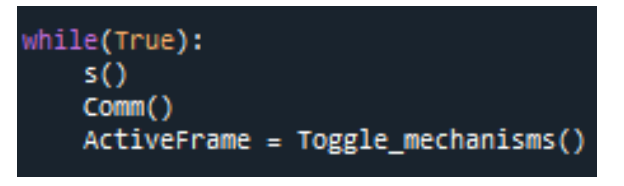

**Slika 66. Beskonačna petlja programa**

# **8. PLC program**

PLC program koji se nalazi kao što je rečeno na S7-1500 Siemensovom PLC-u izvršava čitavo upravljanje robotskom stanicom za varenje matica. Program je izveden najvećim dijelom u SCL programskom jeziku dok je glavna struktura programa, njegova beskonačna petlja *Main* pisana u LAD dijagramu. Program se sastoji od dva glavna dijela:

- 1. Automatski režim rada
- 2. Ručni režim rada

U automatskom režimu rada po učitavanju svih potrebnih dijelova u stanicu, odvija se automatski proces varenja što se sastoji od:

- 1. Izuzimanje dijela s paleta
- 2. Prinos dijela u stroj za varenje
- 3. Upucavanje matice na vrh donje elektrode stroja za varenje
- 4. Aktivacija ciklusa varenja
- 5. Prinos gotovog komada na stanicu za vizijsku kontrolu
	- a. Ostavljanje komada u gajbu s gotovim dijelovima ili
	- b. Korekcija varenja dijela u stroju za varenje te ponovna kontrola
- 6. Po pražnjenju palete dijelova, robot izuzima čitavu paletu s kolica s dijelovima te ju odlaže na za to predviđeno mjesto

U ručnom režimu rada možemo upravljati stanicom na bilo kakav željeni način, voziti robot u željene pozicije uz pomoć korisničkog sučelja, aktivirati/deaktivirati pojedine mehanizme i tako dalje.

#### **8.1. Konfiguracija komunikacijske mreže PLC**

S obzirom da PLC komunicira s Python skriptom te s HMI panelom potrebno je definirati izgled mreže kao i IP adrese PLC-a i HMI-a

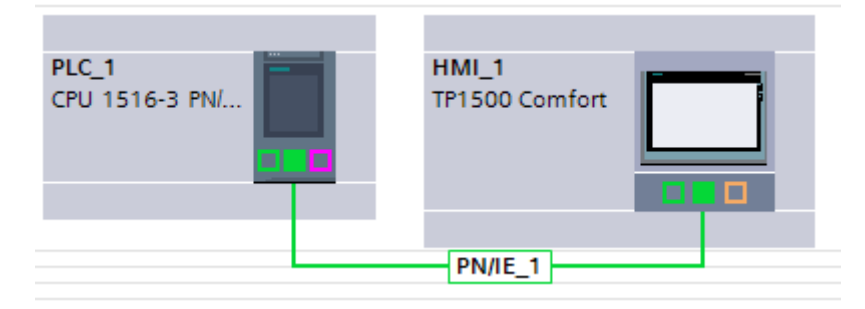

**Slika 67. Prikaz PROFInet komunikacije PLC-HMI u TIA Portal-u**

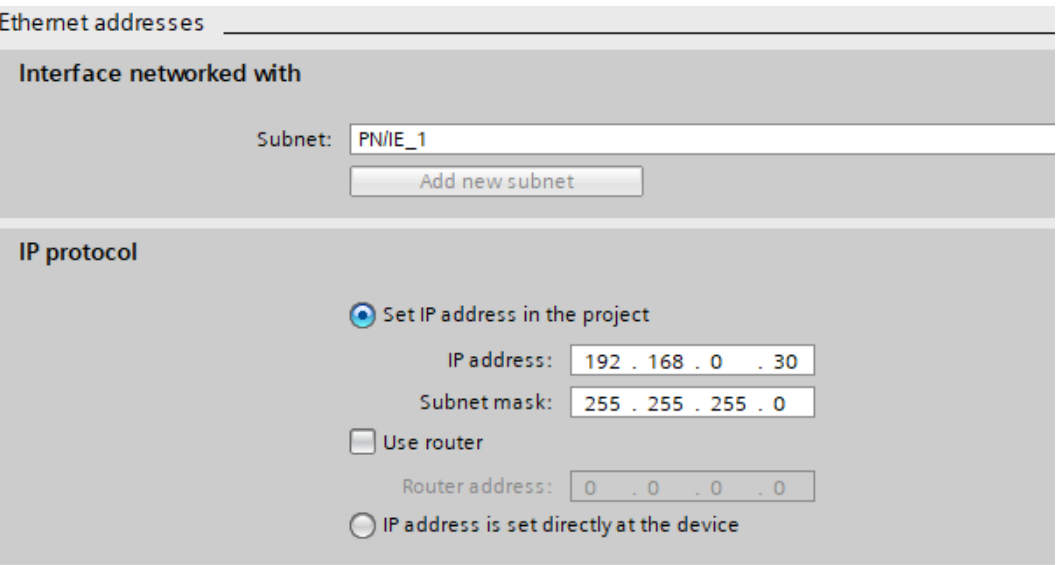

**Slika 68. Adresne postavke PLC-a**

S obzirom da za komunikaciju PLC – Python koristimo *snap7* biblioteku koja funkcionira tako da na točno određene pozicije u Data blocku PLC-a upisuje podatke potrebno je za komunikacijske DB-ove ugasiti optimizaciju memorije kako bi se spriječilo pomicanje varijabli unutar DB-a.

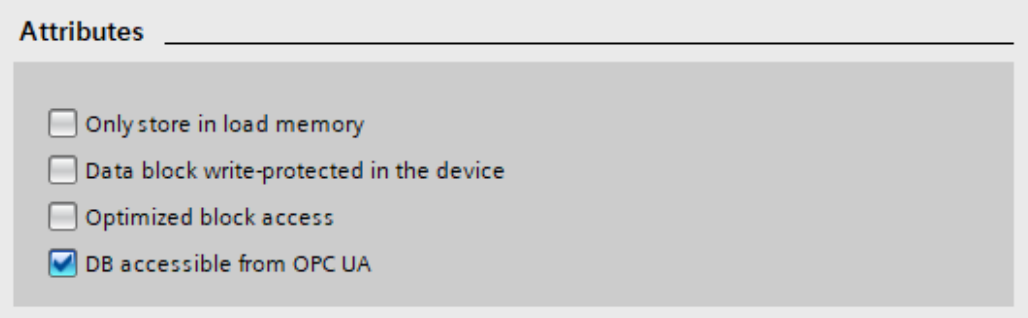

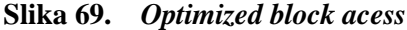

| Access type                       | Standard block access | Optimized block access                          |
|-----------------------------------|-----------------------|-------------------------------------------------|
| Symbolic                          | Yes                   | Yes                                             |
| Indexed (fields)                  | Yes                   | Yes                                             |
| Slice access                      | Yes                   | Yes                                             |
| AT instruction                    | Yes                   | No                                              |
| Absolute                          | Yes                   | No                                              |
| Indirect (ANY)                    | Yes                   | No                                              |
| Indirect (pointer version)        | Yes                   | Only with symbolic notation                     |
| Download without reinitialization | No                    | Yes (for S7-1200 with firmware V4.0 and higher) |

**Slika 70. Razlika između optimiziranih i ne optimiziranih DB**

### **8.2.Automatski režim rada**

Za aktivaciju automatskog režima rada stanice mora biti zadovoljeno nekoliko uvjeta, bez kojih nije moguće pokrenuti automatski režim a to su:

- 1. Gljiva za isklop u nuždi nije pritisnuta
- 2. Nije aktiviran ručni režim rada
- 3. Kolica s dijelovima zaključana su putem mehanizma za zaključavanje

Ako su ova tri uvjeta zadovoljena u *Main* petlji programa logički bit *"Control".Automatic* unutar *Control DB*-a se postavlja u logičku jedinicu. Putem ovog logičkog operatora pali se i gasi automatski režim rada, odnosno ovaj bit 'setira' ili 'resetira' memorijsku varijablu *Automatic\_on.*

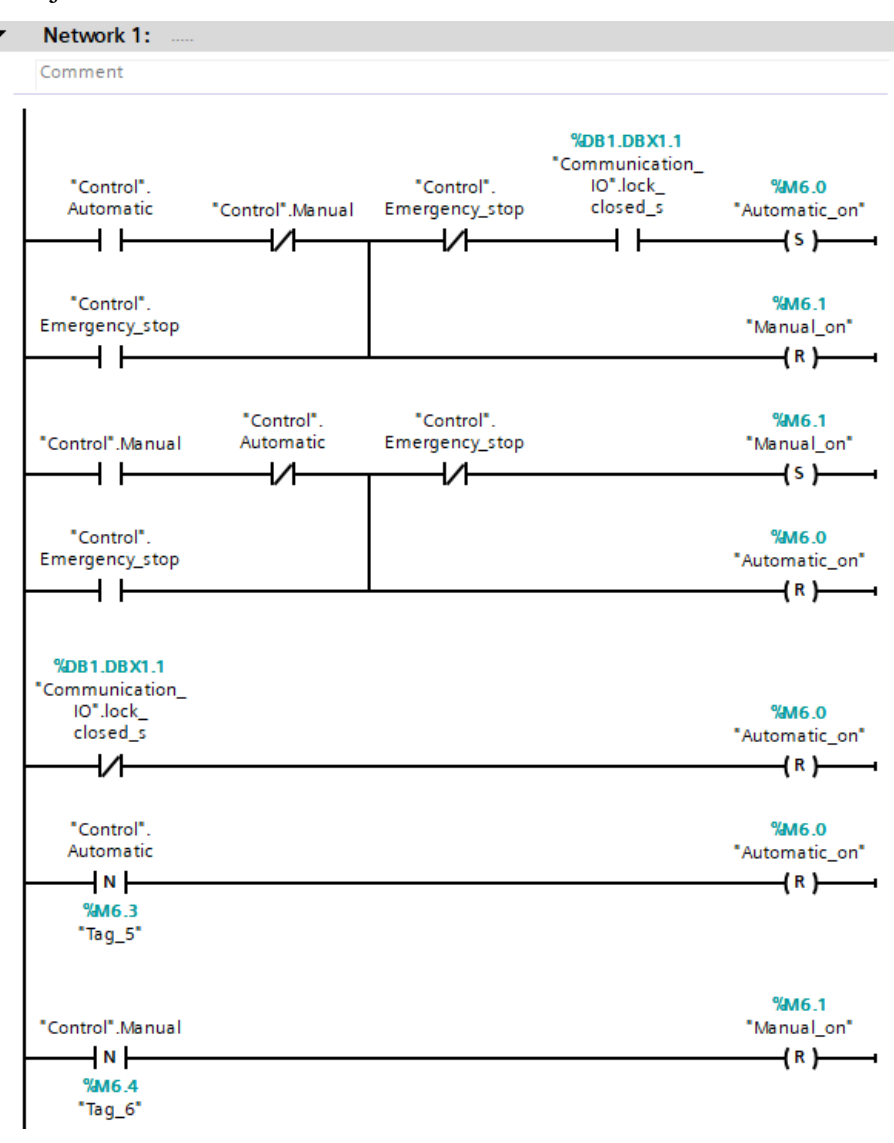

**Slika 71.** *Main* **petlja, Network 1**

Unutar *Networka 1* također se slični uvjeti provjeravaju za aktivaciju ručnog režima rada. Memorijska varijabla *Automatic\_on* u networku 2 poziva funkciju automatskog režima rada *Automatic*.

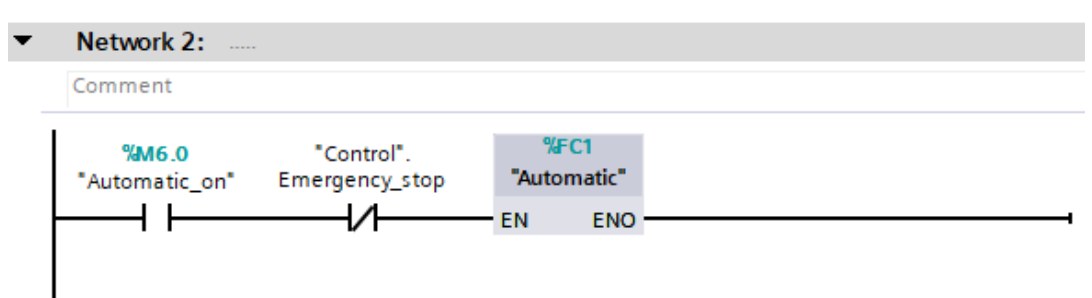

#### **Slika 72. Network 2**

Funkcija *Automatic* pisana je SCL programskim jezikom, najviše radi jednostavnosti korištenja funkcija i naredbi vezanih za pojedina uspoređivanja, ili matematičke operacije, a potom i preglednosti samog programa koji bi u nekom drugom obliku vjerojatno bio zamršen i nečitliiv.

Program se izvodi unutar *IF-THEN* uvjeta koji provjerava jesu li svi dijelovi koju su ubačeni u stanicu na kolicima obrađeni. Ukoliko nisu izvodi se program unutar tog uvjeta.

Program je pisan u obliku serije *Case*-ova, koji predstavljaju svaki pojedini korak koji se izvodi u stanici. Ovaj način odabran je radi jednostavnog praćenja i upravljanja, jer dok nisu zadovoljeni uvjeti prethodnog koraka/*Case*-a, slijedeći korak ne može krenuti.

Također ovaj način programiranja omogućuje nam i jednostavnu implementaciju provjere vremenskog ciklusa trajanja jednog koraka, uz pomoć *Timera* možemo provjeravati jeli se korak izvršio u zadanom vremenskom periodu, te ukoliko nije javlja se greška te se prekida automatski režim rada stanice.

Automatski režim rada dakle sastoji se 37 koraka, uz još 11 koraka za odlaganje praznih paleta, te opcionalne korake za korekciju varenja. Taksativno ćemo navesti svaki korak automatskog režima rada, uz nekoliko navedenih primjera koda.

Automatski režim varenja sastoji se od slijedećih koraka, uz pretpostavku da je dodavač spreman za rad, a savitljiva vinil cijev puna matica tako da dodavač nema potrebu upucavati veliki broj matica kako bi napunio vodilice:

- 1. Izvlačenje cilindra za upucavanje
- 2. Uvlačenje cilindra za blokiranje staze dodavača
- 3. Izvlačenje cilindra za blokiranje glave dodavača
- 4. Izvlačenje cilindra za blokiranje staze dodavača (dodavač spreman za upucavanje)
```
|IF "Control".current part <= "Communication IO".part quantity THEN
  CASE "Control".case number OF
\mathbb{L}1: //Cilindar za upucavanje van
             "Control". Timer on := TRUE;
             "Communication IO".push toggle := TRUE;
\overline{\phantom{a}}IF "Communication IO".push out s = TRUE THEN
                  "Control".case number := 2;
                  "Control". Timer on := FALSE;
             END IF;
         2: //hold in
             "Communication IO".hold toggle := False;
             "Control".Timer_on := TRUE;
             IF "Communication IO".hold_out_s = FALSE THEN
\overline{\phantom{a}}"Control".case_number := 3;
                  "Control". Timer on := FALSE;
             END IF;
         3: //block out
             "Communication IO".block toggle := True;
             "Control".Timer_on := TRUE;
\overline{\phantom{a}}IF "Communication IO".block in s = FALSE THEN
                  "Control".case_number := 4;
                  "Control".Timer_on := FALSE;
```
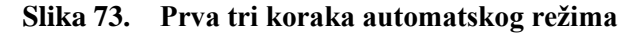

- 5. Aktivacija programa slijeđenja putanje od Dalex-a do kolica s dijelovima
- 6. Prilazak poziciji za izuzimanje dijelova (odstupanje po z-osi)
- 7. Prilazak točki izuzimanja komada iz palete
- 8. Aktivacija robotske hvataljke
- 9. Vraćanje u poziciju prilaska izuzimanja komada iz palete
- 10. Aktivacija programa slijeđenja putanje od kolica s dijelovima do Dalexa
- 11. Prilazak točki varenja prve matice
- 12. Spuštanje u točku varenja prve matice
- 13. Izvlačenje i uvlačenje cilindra dodavača ( matica na vrhu donje elektrode)
- 14. Ponovno pokretanje ciklusa dodavača (koraci od 1-4)
- 15. Aktivacija ciklusa varenja Dalex-a
- 16. Vraćanje u točku prilaska za varenje prve matice
- 17. Ponavljanje koraka od 11-16 za drugu maticu
- 18. Pokretanje programa slijeđenja putanje od Dalexa do stanice za vizijsku kontrolu dijela
- 19. Pozicioniranje ispod kamere
- 20. Vizijski pregled dijela prema kojem se odlučuje o vraćanju na korak 11 ili 17, odnosno ukoliko je komad u redu odlazak prema gajbi s gotovim dijelovima
- 21. Aktivacija programa slijeđenja putanje od stanice za vizijsku kontrolu do gajbe s gotovim dijelivima
- 22. Deaktivacija robotske hvataljke
- 23. Vraćanje nazad pred stroj za varenje (Programi slijeđenja od gajbe s gotovim dijelovima do vizijske stanice pa potom do Dalex-a)
- 24. Ukoliko na paleti ima još dijelova vraćamo se na korak 1

Na slici ispod vidimo primjer funkcionalnosti gibanja robota. U koraku 20 robotu se šalju koordinate prilaska točci varenja matice 1, te se aktivira naredba za *Joint* pomak linijom *"Communication\_IO".robot\_goto\_toggle = TRUE;* te se broj koraka prebacuje na 21. Kako vidimo u koraku 21 njegove naredbe neće se izvršiti sve dok funkcija *Compare\_pos,* za uspoređivanje trenutne koordinate robota sa zadanom koordinatom, ne vrati pozitivan rezultat.

```
20://Back to approach weld 1
    "Control". Timer on := TRUE;
    IF "Communication_IO".dalex_home_s = TRUE THEN
        "Control".robot target := "Weld targets".Weld approach l["Communication IO".number of part - 1];
        "Robot coordinates IO". Coordinates out := "Control". robot target;
       "Communication_IO".robot_goto_toggle := TRUE;
        "Control".case_number := 21;
        "Control". Timer_on := FALSE;
   END_IF;
21://Approach weld target 2
    "Compare_pos"(Compare_1 := "Control".robot_target,
                  Compare 2 := "Robot coordinates IO". Coordinates in,
                 Compare_status => \#Comp\_status);
   "Control". Timer on := TRUE;
    IF #Comp status = TRUE THEN
        #Comp_status := FALSE;
        "Control".robot target := "Weld targets".Weld approach 2["Communication IO".number of part - 1];
       "Robot_coordinates_IO".Coordinates_out := "Control".robot_target;
        "Communication IO". robot goto toggle := TRUE;
        "Control".case_number := 22;
       "Control". Timer on := FALSE;
   END TF:
22://Weld target 2
    "Compare_pos" (Compare_1 := "Control".robot_target,
                 Compare_2 := "Robot_coordinates_IO".Coordinates_in,
                 Compare_status => \text{\#Comp\_status};
    "Control".Timer_on := TRUE;
    IF fComp_status = TRUE THEN
        #Comp status := FALSE:
        "Control".robot_target := "Weld_targets".Weld_target_2["Communication_IO".number_of_part - 1];
        "Robot coordinates IO". Coordinates out := "Control". robot target;
        "Communication_IO".robot_goto_toggle := TRUE;
       "Control".case_number := 23;
        "Control".Timer_on := FALSE;
   END_IF;
```
### **Slika 74. Koraci robota**

Po završetku pražnjenja palete ulazimo u dio programa namijenjen za micanje palete na mjesto za odlaganje praznih paleta. Tu također imamo nekoliko koraka koje izvršava robot a koji se sastoje od:

- 1. Prilazak točki izuzimanja palete
- 2. Odlazak u točku izuzimanja palete, u kojoj robot hvata paletu za izbočenje palete napravljeno za tu svrhu
- 3. Podizanje palete iznad kolica
- 4. Prilazak točki za spremanje paleta
- 5. Odlazak u točku za spremanje i otpuštanje robotske hvataljke, pri čemu paleta pada na policu
- 6. Vraćanje robota u početnu poziciju *Home\_position*

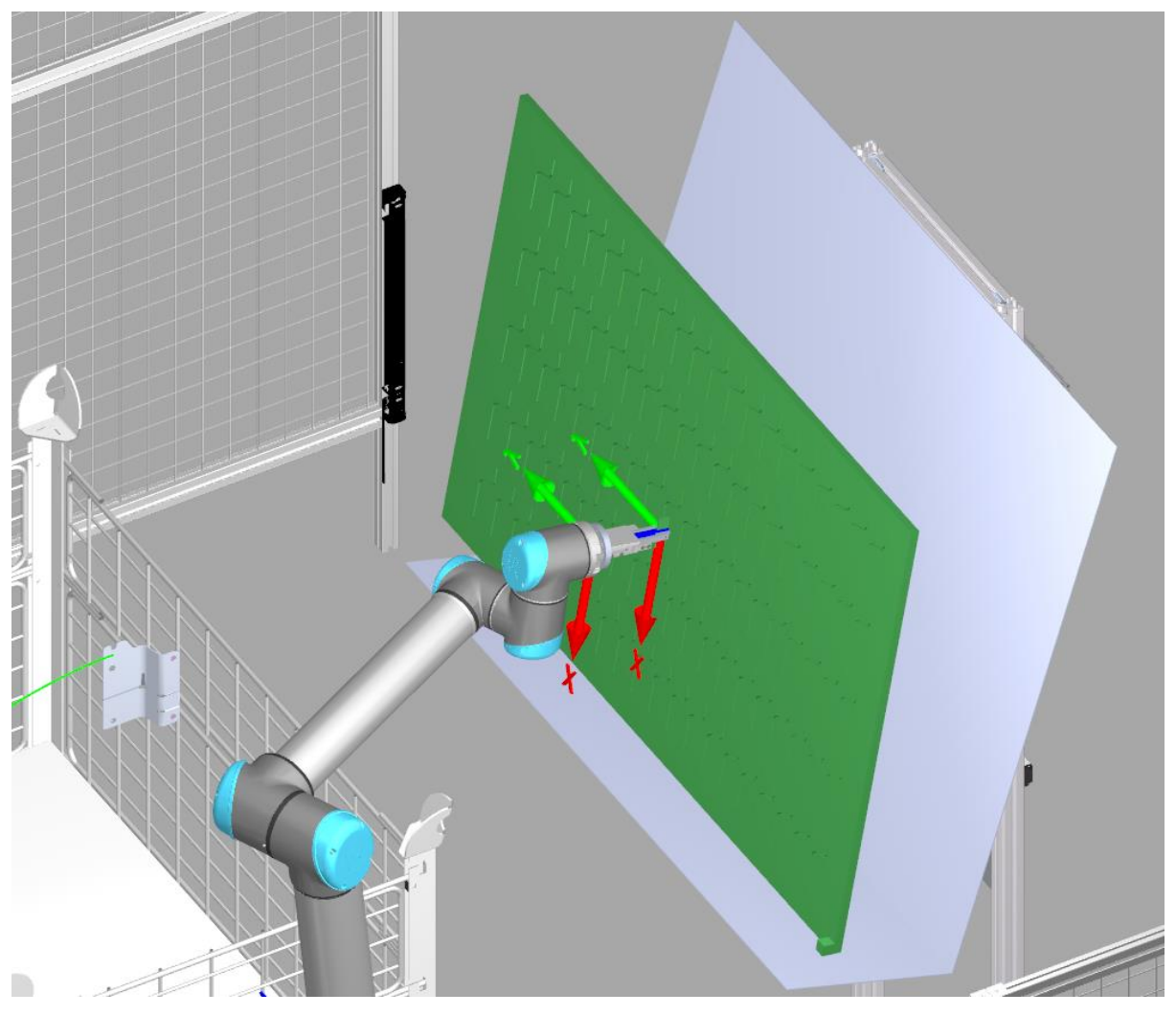

**Slika 75. Odlaganje palete**

### **8.3. Ručni režim rada**

Kako je prikazano na slici 71. ručni režim rada također se može aktivirati uz zadovoljenje slijedećih uvjeta:

- 1. Gljiva za isklop u nuždi nije pritisnuta
- 2. Nije aktiviran automatski režim rada

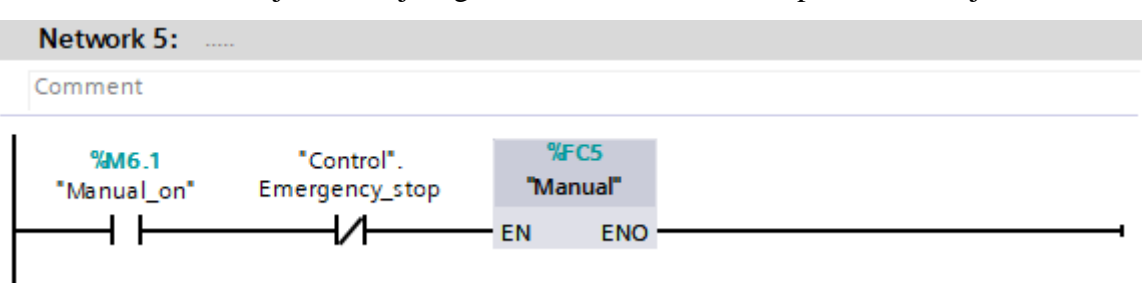

Pri aktivaciji memorijskog bit-a *Manual\_on*, isti bit poziva funkciju *Manual*

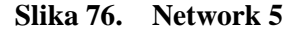

Ova funkcija također je pisana u SCL programskom jeziku, te nam ona omogućuje ručno upravljanje mehanizmima stanice te robotom. U principu ona prosljeđuje ulaze sa HMI korisničkog sučelja direktno prema mehanizmima i robotu.

//Manually control mechanisms from HMI

```
"Communication IO".dalex toggle := "Manual DB".Dalex;
"Communication_IO".dodavac_toggle := "Manual_DB".Dodavac;
"Communication IO".block toggle := "Manual DB".Block;
"Communication IO".hold toggle := "Manual DB".Hold;
"Communication IO".push toggle := "Manual DB".Push;
"Communication IO".lock toggle := "Manual DB".Lock;
"Communication_IO".gripper_toggle := "Manual_DB".gripper_toggle;
```
### **Slika 77. Ručna aktivacija mehanizama unutar** *Manual* **funkcije**

Ova funkcija omogućuje nam pomicanje robota duž njegovih osi, slanje robota u ručno upisanu ciljnu točku i tako dalje, više ćemo vidjeti u poglavlju HMI korisničkog sučelja.

# **9. HMI KORISNIČKO SUČELJE**

Kako je ranije navedeno za ovu namjenu koristimo Siemensov HMI panel TP1500 Comfort. Radi se o 15'' panelu s ekranom osjetljivim na dodir, što nam omogućuje veliku slobodu pri dizajniranju sučelja obzirom da prostora za pojedine funkcije ima više nego dovoljno.

Simulacija HMI sučelja odvija se na simulacijskom računalu unutar WinCC RT Advanced programa koji simulira sve funkcije HMI panela, uključujući i samu komunikaciju sa PLC-om

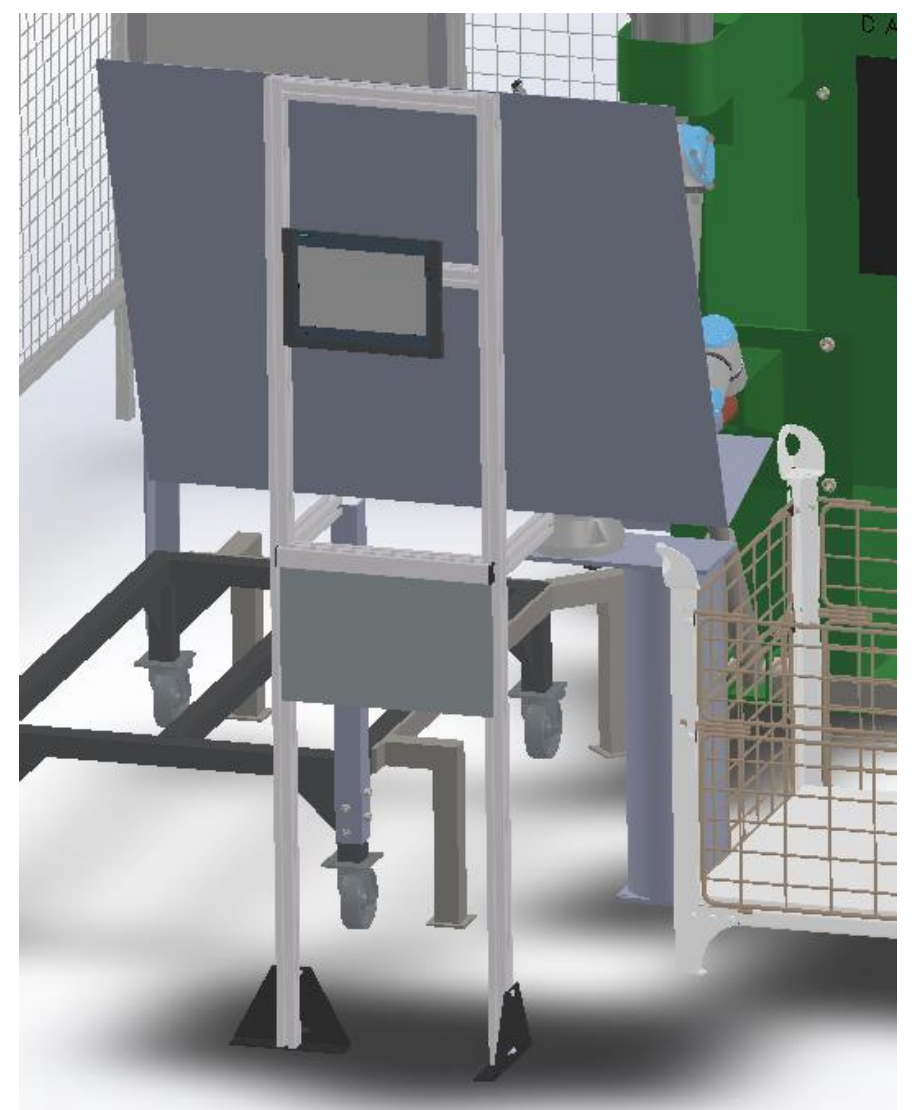

**Slika 78. HMI panel na robotskoj stanici za varenje matica**

HMI sučelje sastoji se od 10 ekrana/prikaza koji nam omogućuju upravljanje automatskom stanicom za varenje matica:

- 1. Početni ekran
- 2. Ekran brojača komada
- 3. Odabir režima rada stanice(automatski/ručno)
- 4. Ekran ručnog režima rada
	- a. Ekran za upravljanje Dalexom i dodavačem
	- b. Ekran za upravljanje vibrododavačem
	- c. Ekran za upravljanje UR10e robotom
- 5. Ekran automatskog režima rada
- 6. Ekran za prikaz rezultata vizijske kontrole dijelova
- 7. Ekran za simulaciju kvara na stanici

Krenuti ćemo redom kroz svaki pojedini ekran HMI korisničkog sučelja. Početni ekran ne sadrži u principu nikakve specijalne funkcije, osim gumba gljive za isklop u nuždi.Ovaj ekran pojavljuje se pri paljenju stanice.

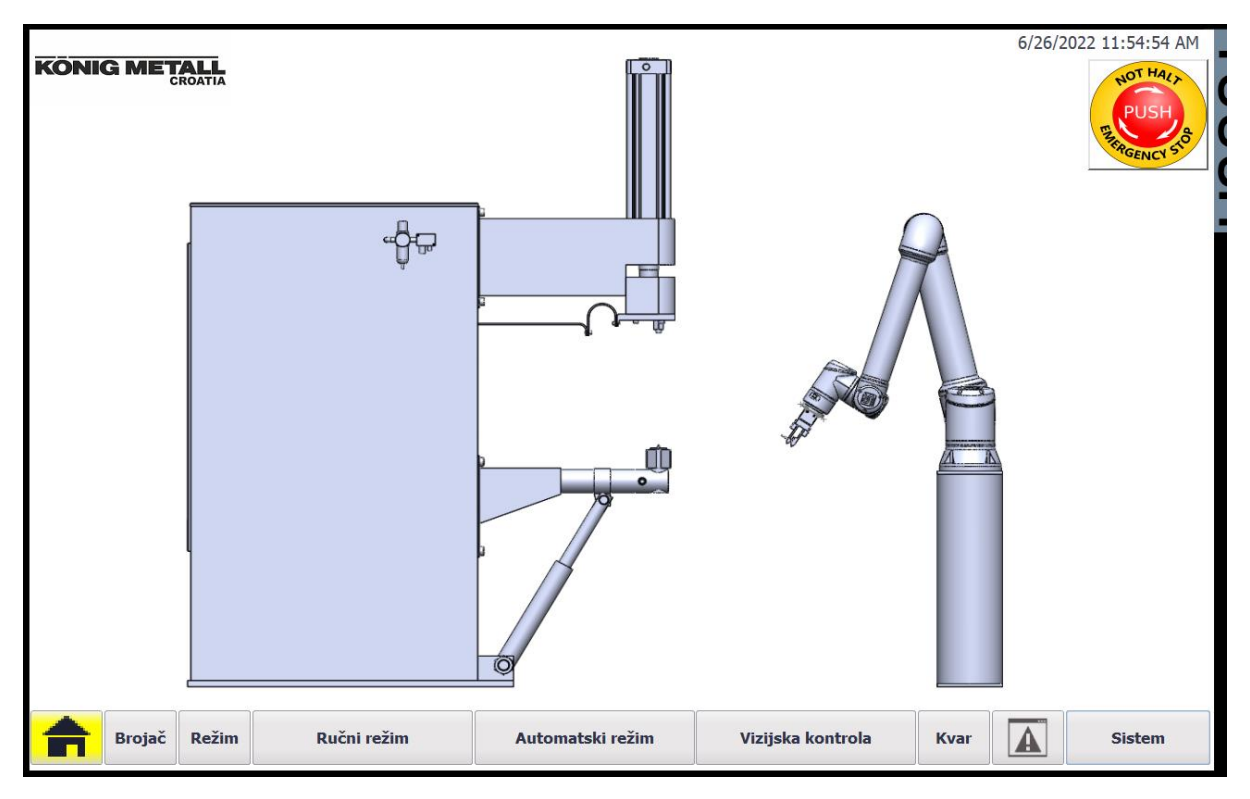

**Slika 79. Početni ekran**

Ekran brojača sadrži informacije o stanjima ukupno tri brojača:

- 1. Brojač serije koliko je dijelova potrebno proizvesti u seriji
- 2. Brojač smjene- koliko je dijelova proizvedeno u smjeni
- 3. Brojač gajbe koliko je dijelova u gajbi s gotovim dijelovima

Također možemo vidjeti i informacije o preostalom broju dijelova koje je potrebno proizvesti unutar serije, ili da se napuni gajba s gotovim dijelovima. Na desnoj strani ekrana podešavamo dva ograničenja brojača, to su ograničenje brojača serije(koliko dijelova treba proizvesti u seriji) i limit brojača gajbe(koliko dijelova se pakira u jednoj gajbi – propisano radnim nalogom)

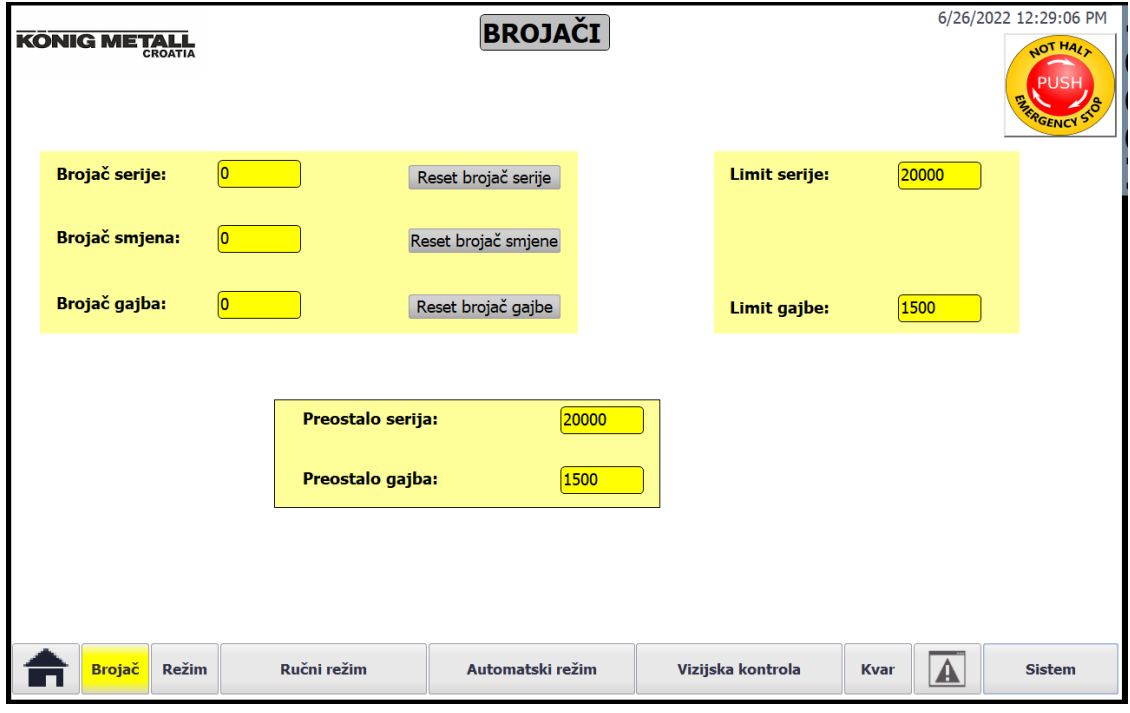

**Slika 80. Ekran brojača**

Slijedeći ekran jest ekran za odabir režima rada na kojem se u principu nalaze dva gumba za odabir režima rada – automatski ili ručno. Ovisno o odabiru biti će aktivirane pripadajuće funkcije stanice.

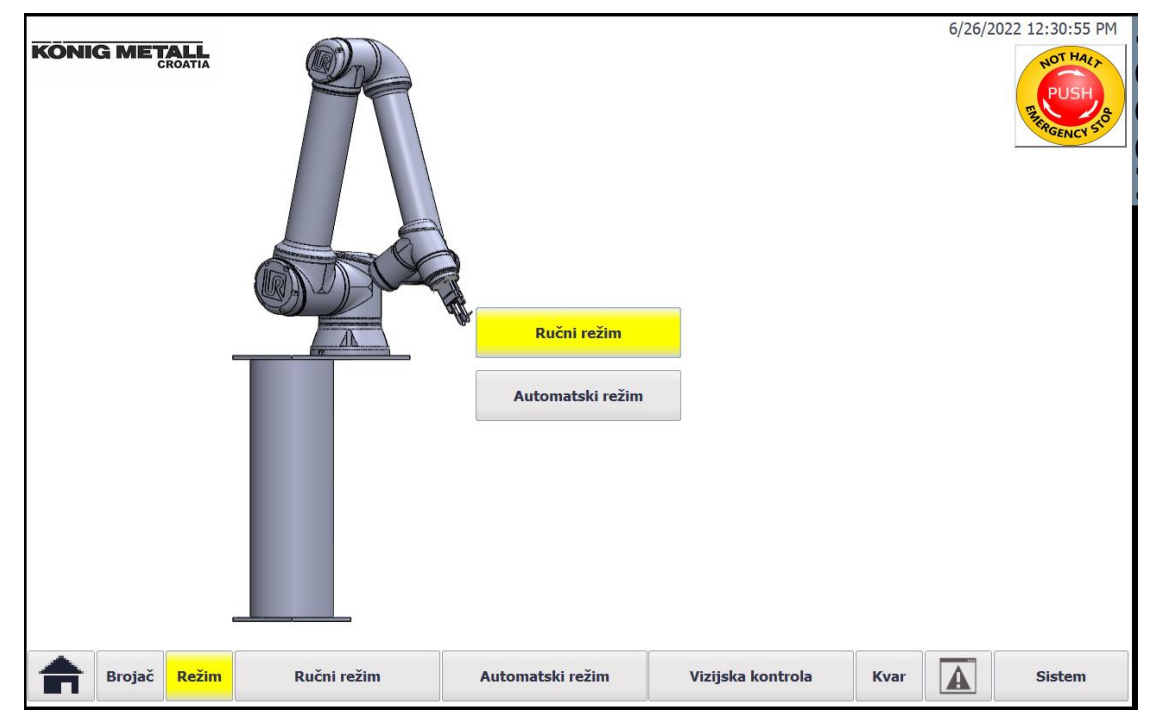

**Slika 81. Odabir režima rada**

Obzirom da je odabran ručni režim rada, ulaskom u ekran ručnog režima možemo vidjeti topografski prikaz automatske stanice za varenje. Klikom na pojedini stroj/uređaj otvaramo ekran za ručno upravljanje tim strojem/uređajem

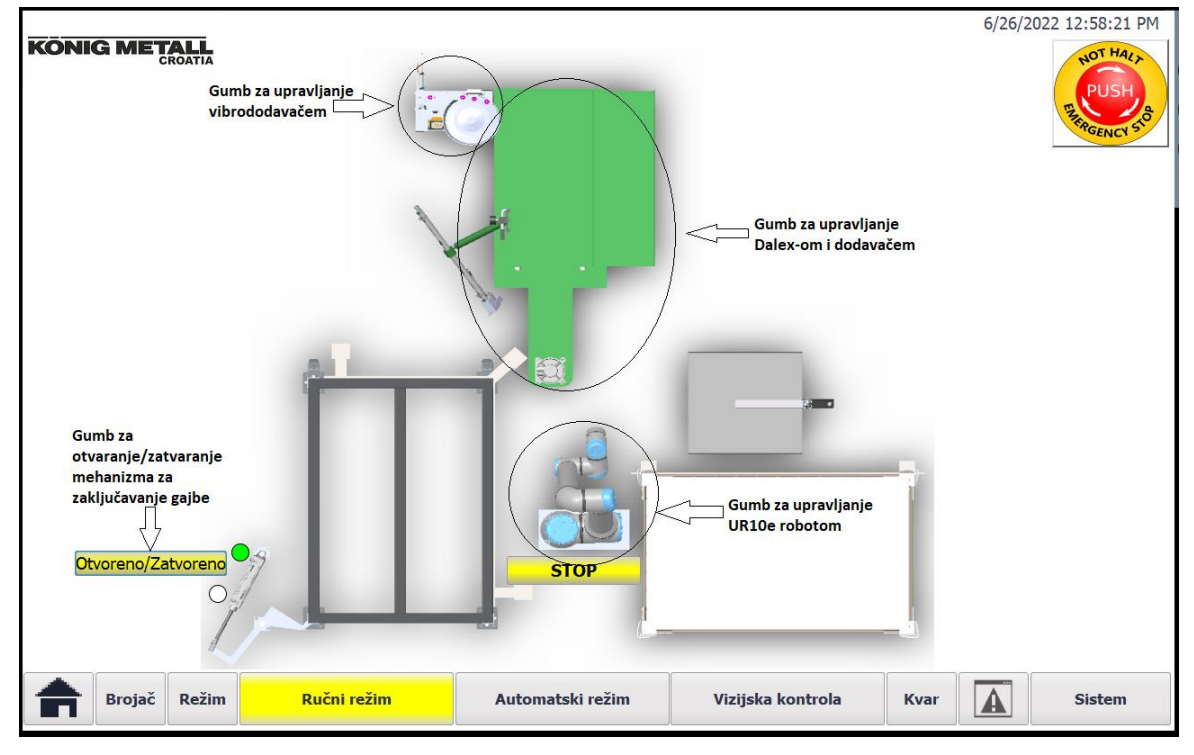

**Slika 82. Ekran ručnog režima rada**

Odaberemo li Dalex otvara se novi ekran za upravljanje Dalex strojem za varenje matica, cilindrom dodavača, i cilindrom za blokiranje glave dodavača.

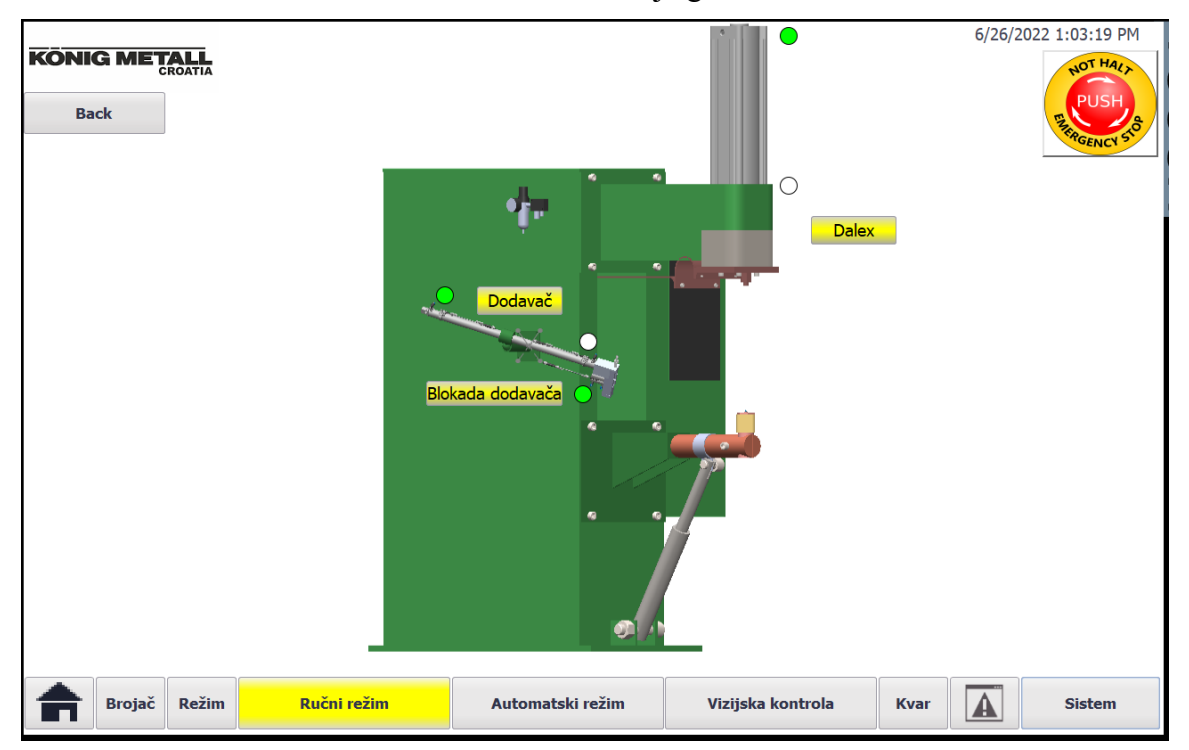

**Slika 83. Ekran Dalex-dodavač**

Odabirom vibrododavača otvara se ekran za upravljanje cilindrom za upucavanje, te cilindrom za blokadu staze dodavača(cilindar za zadržavanje).

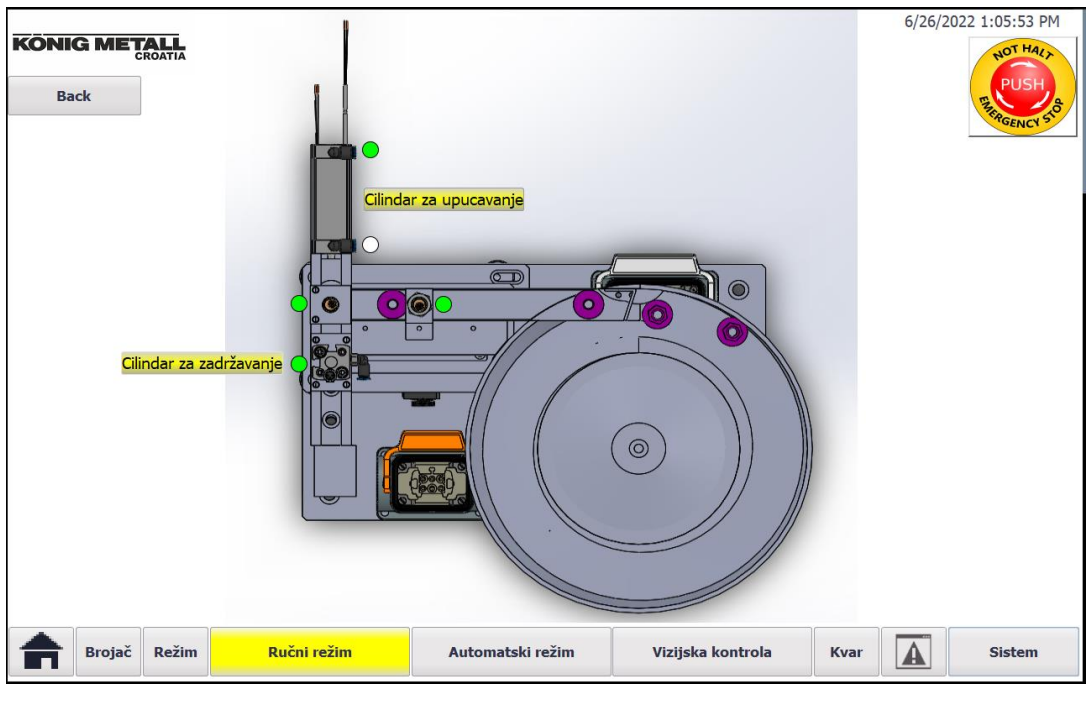

**Slika 84. Ekran vibrododavača**

Na posljetku u ručnom režimu rada imamo ekran za upravljanje UR10e robotom gdje imamo informacije o poziciji robota, polje za upisivanje ciljne točke robota, te gumbe za pokretanje putanje, ručno voženje robota po osima, odabir referentnog koordinatnog sustava, aktivaciju programa slijeđenja putanja, aktivacija/deaktivacija robotske hvataljke itd.

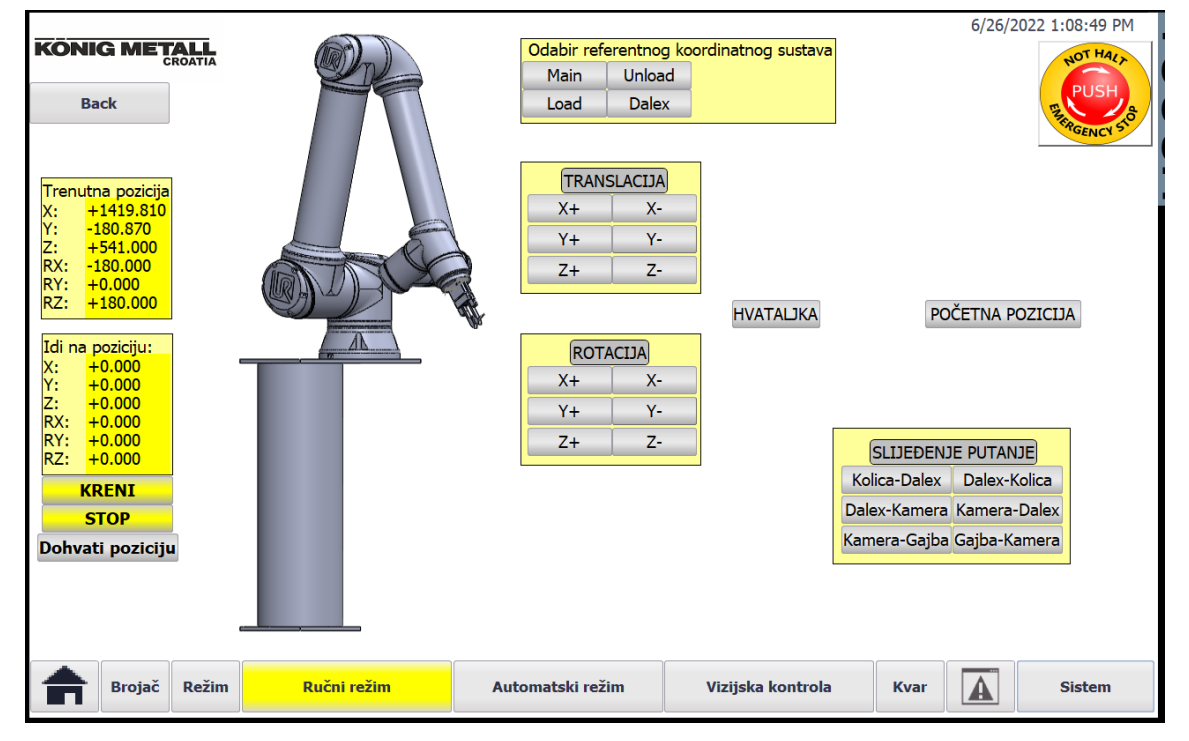

**Slika 85. Ekran UR10e robota**

Odabirom automatskog režima rada na ekranu režima, omogućuju se funkcije automatskog režima. Na ekranu automatskog režima imamo prikaz trenutnog stanja proizvedenih dijelova, informaciju o koraku koji se trenutno izvodi, te polje za učitavanje dijelova u stanici.

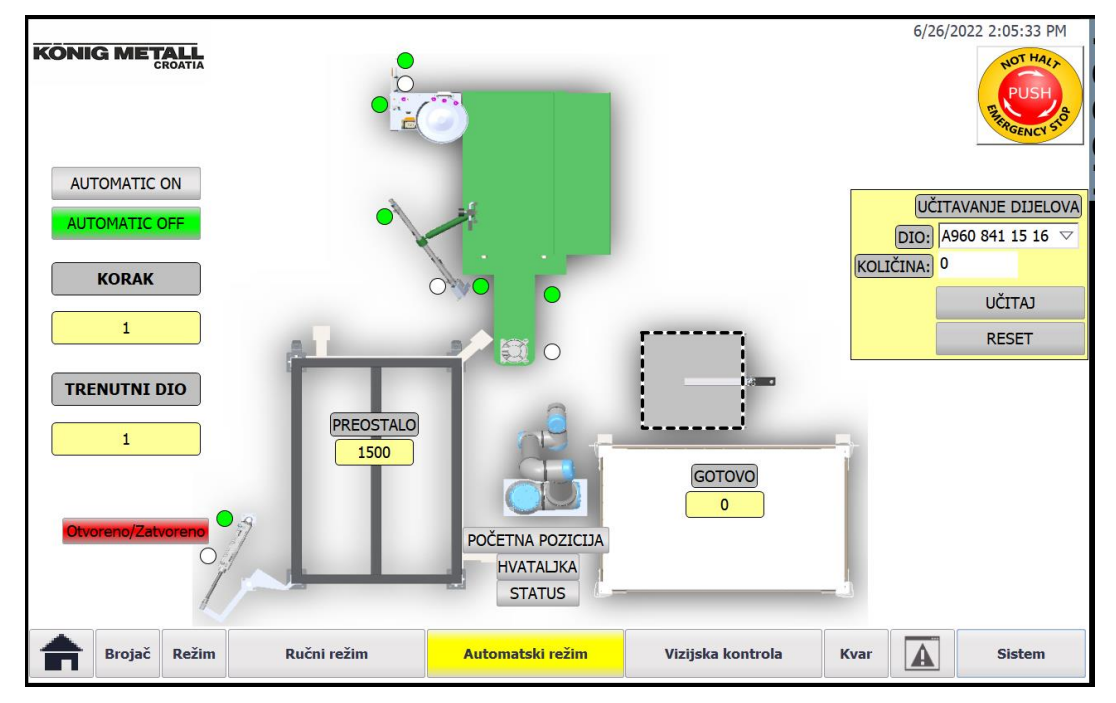

**Slika 86. Ekran automatskog režima rada**

Ekran vizijske kontrole služi za prikaz detekcije matice na slici s kamere. Prilikom svake vizijske kontrole kamera uzima jedan frame, koji se potom obradi i prikaže na ekranu HMI sučelja.

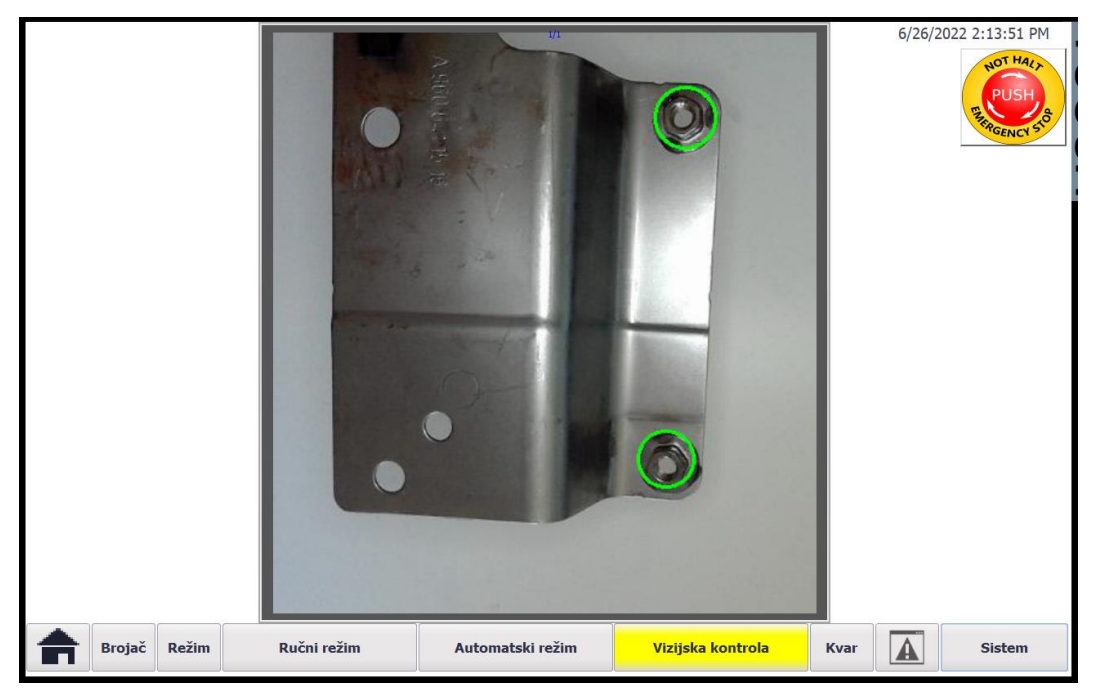

**Slika 87. Ekran vizijske kontrole**

Na kraju nam ostaje ekran simulacije kvarova stanice, gdje možemo blokirati pojedine mehanizme stanice kako bi simulirali primjerice kvar senzora i slično, nakon čega se javlja greška rada stanice.

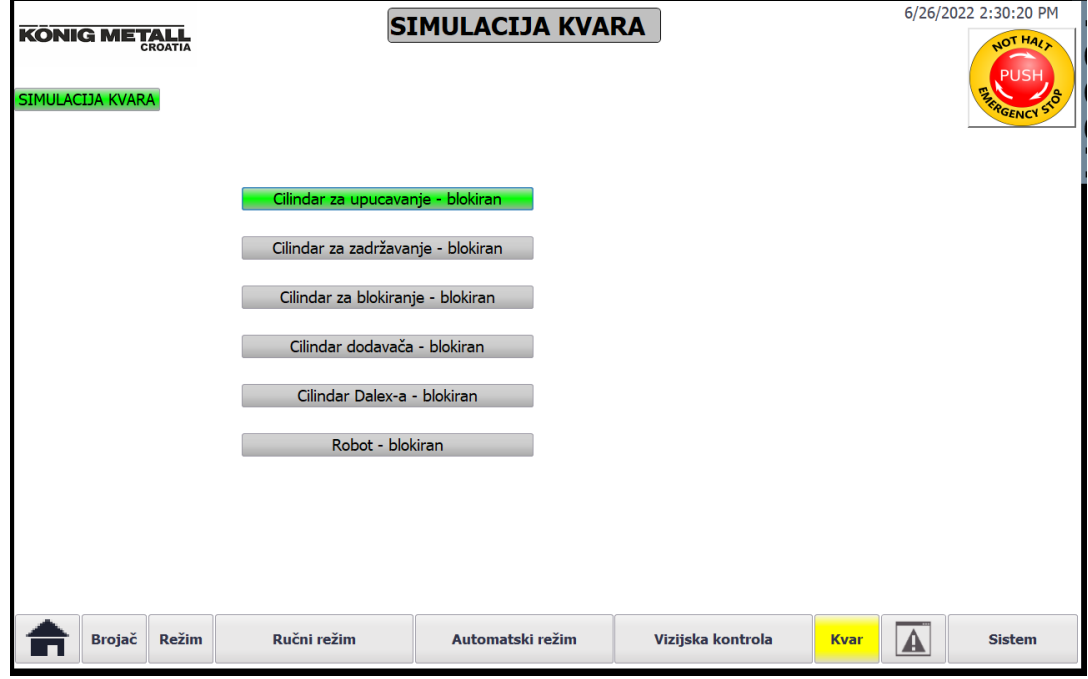

**Slika 88. Simulacija kvara**

Na slici iznad vidimo da je blokiran cilindar za upucavanje vibrododavača, nakon 30 sekundi(maksimalno trajanje ciklusa) javlja se slijedeća greška:

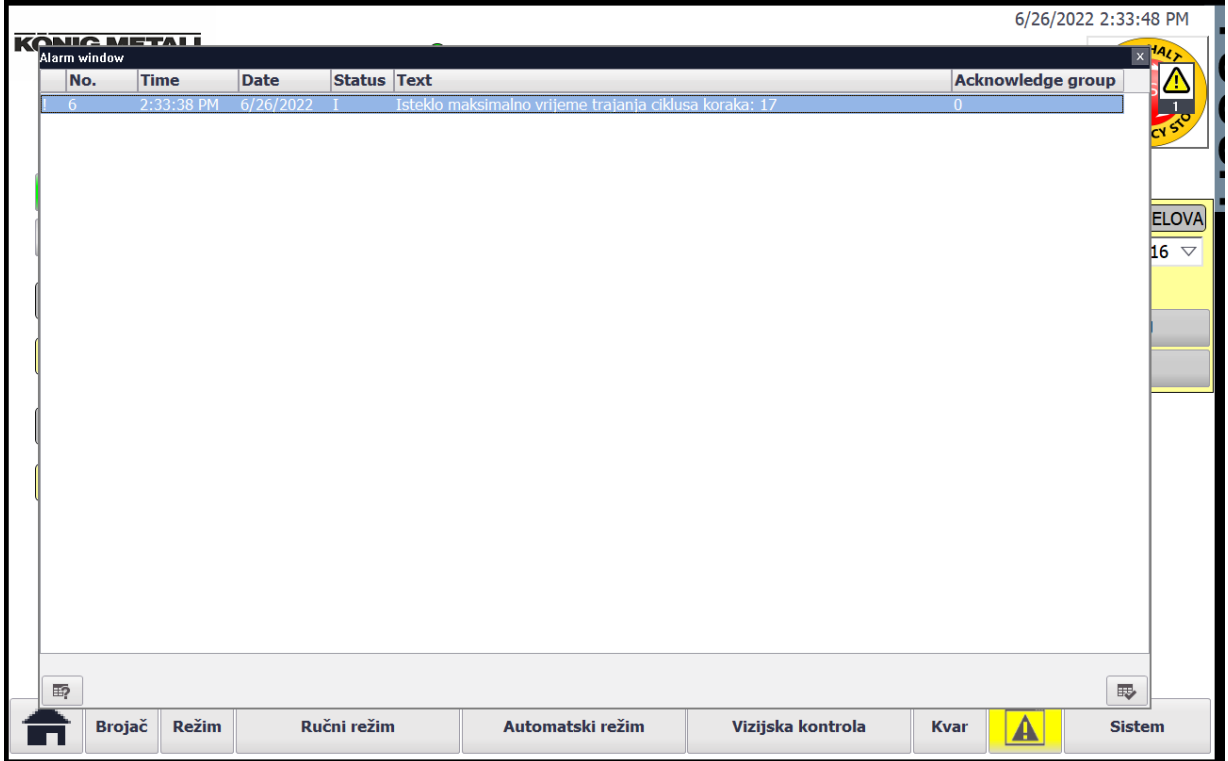

**Slika 89. Greška koraka 17**

## **10. STANICA ZA VIZIJSKU KONTROLU**

Stanica za vizijsku kontrolu dijelova ukomponirana je u automatskoj stanici za varenje matica. Po završetku varenja dijelova, robot prilazi pred stanicu za vizijsku kontrolu, te se potom pozicionira ispod kamere, a iznad stola stanice za vizijsku kontrolu, koji je bijele boje kako bi se ostvario čim bolji kontrast između kontrolnog komada i pozadine.

U svrhu izrade i testiranja programa za vizijsku kontrolu dijelova iskorištena je webkamera, Razer Kiyo koja je odabrana iz nekoliko razloga. Kamera ima automatski fokus, komunikaciju preko USB 2.0, 4 megapixelnu rezoluciju(koja je u našem slučaju smanjena na 640\*480). Ono što kameru izdvaja od drugih jest vidno polje *FOV* od 81.6°, što je nešto uže vidno polje. Također kamera ima ugrađeno prstenasto osvjetljenje koje može pomoći pri malo lošijim uvjetima svjetla.

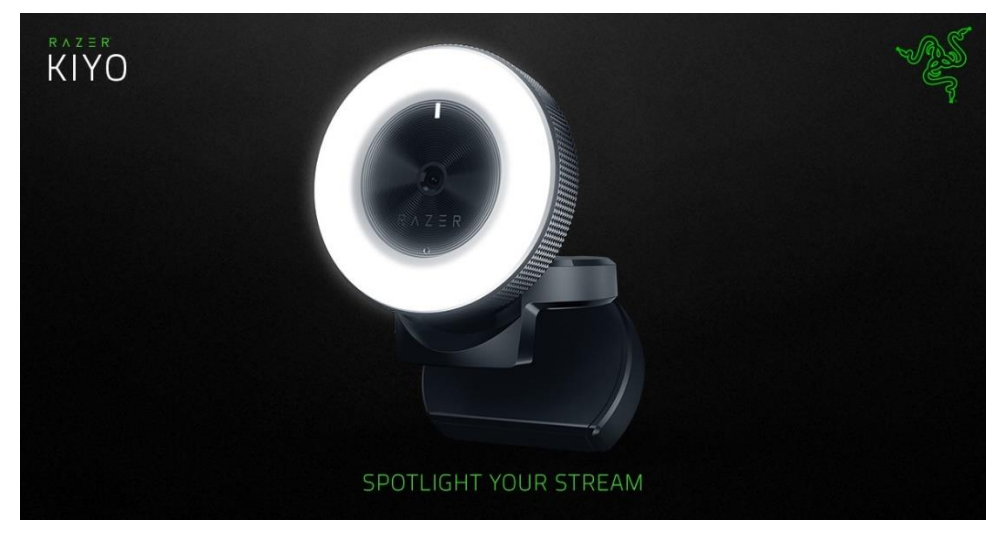

**Slika 90. Razer Kiyo kamera [15]**

Program vizijske kontrole stanica rađen je unutar Python programskog koda, te su korištene biblioteke poput *OpenCV* biblioteke. Radi se o biblioteci usmjerenoj na računalni vid u stvarnom vremenu, originalno razvijenom od strane Intel-a. Također korištena je i *Pillow* biblioteka koja nam nudi dodatne mogućnosti procesiranja slike.

Svrha stanice za vizijsku kontrolu dijelova jest pregled zavarenog komada, i to u svrhu provjere prisutnosti matice, i provjere pozicije matice, čime možemo doći do zaključka treba li komad ponovno variti, ili je komad u redu te ga se može ostaviti u gajbu s gotovim dijelovima.

U svrhu testiranja programa za vizijsku kontrolu dijelova izrađen je i postav za kameru i dijelove koji simuliraju konstruiranu stanicu za vizijsku kontrolu. Postav se sastoji od nosača kamere i nosača dijelova na kojem se nalaze prsti robotske hvataljke isprintani 3D printerom, te su sastavljeni na način da jednostavno možemo postaviti i mijenjati komade u robotskoj hvataljci.

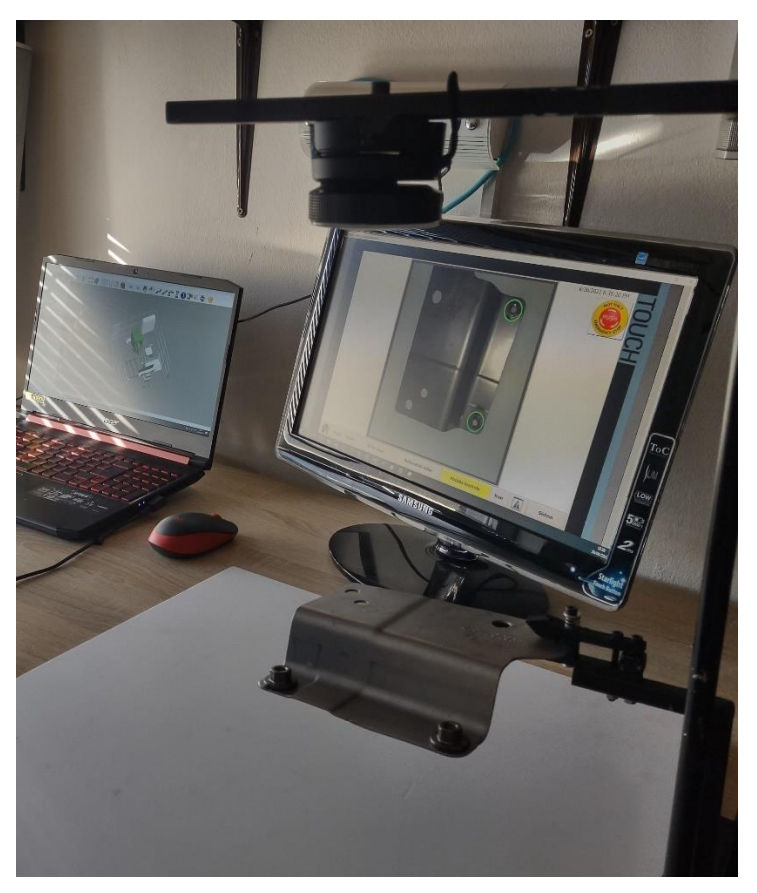

**Slika 91. Postav za vizijsku kontrolu**

Program vizijske kontrole kreće najprije sa aktivacijom kamere i učitavanjem slike s kamere koju potom spremamo u datoteku kako bi jednostavnije i sigurnije mogli vršiti procesiranje same slike.

Čitav program nalazi se unutar Python skripte *Vision\_control.py* koji je uvezen u glavnu skriptu simulacijskog programa za komunikaciju. Unutar ove skripte imamo funkciju *take\_photo* uz pomoć koje možemo u određenom trenutku, kada se robot pozicionira na potrebnu ciljnu točku, slikati dijelove.

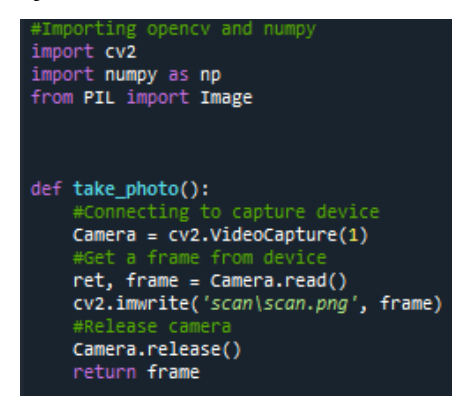

**Slika 92. Funkcija** *take\_photo()*

Na gornjoj slici vidimo da kamera u varijablu *frame* učita scenu, te se potom ona sprema u folder *scan* pod nazivom *scan.png* te je ta ista varijabla i izlazna varijabla funkcije, u slijedećoj funkciji *proccess\_photo()* koja služi za segmentaciju i obradu slike pozivati ćemo gore navedenu funkciju za učitavanje slike kamere, koja se potom obrađuje.

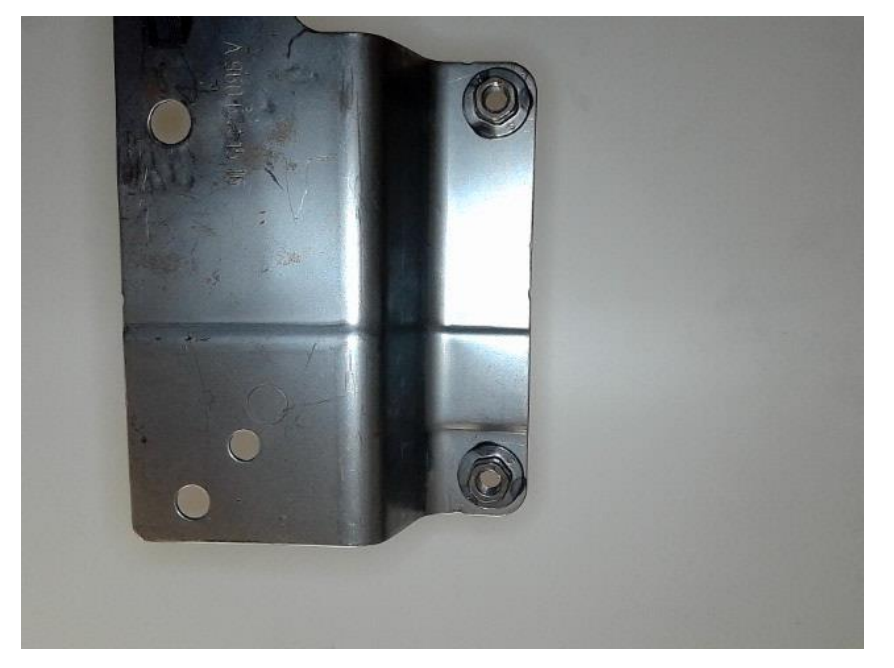

**Slika 93. Slika učitana sa kamere**

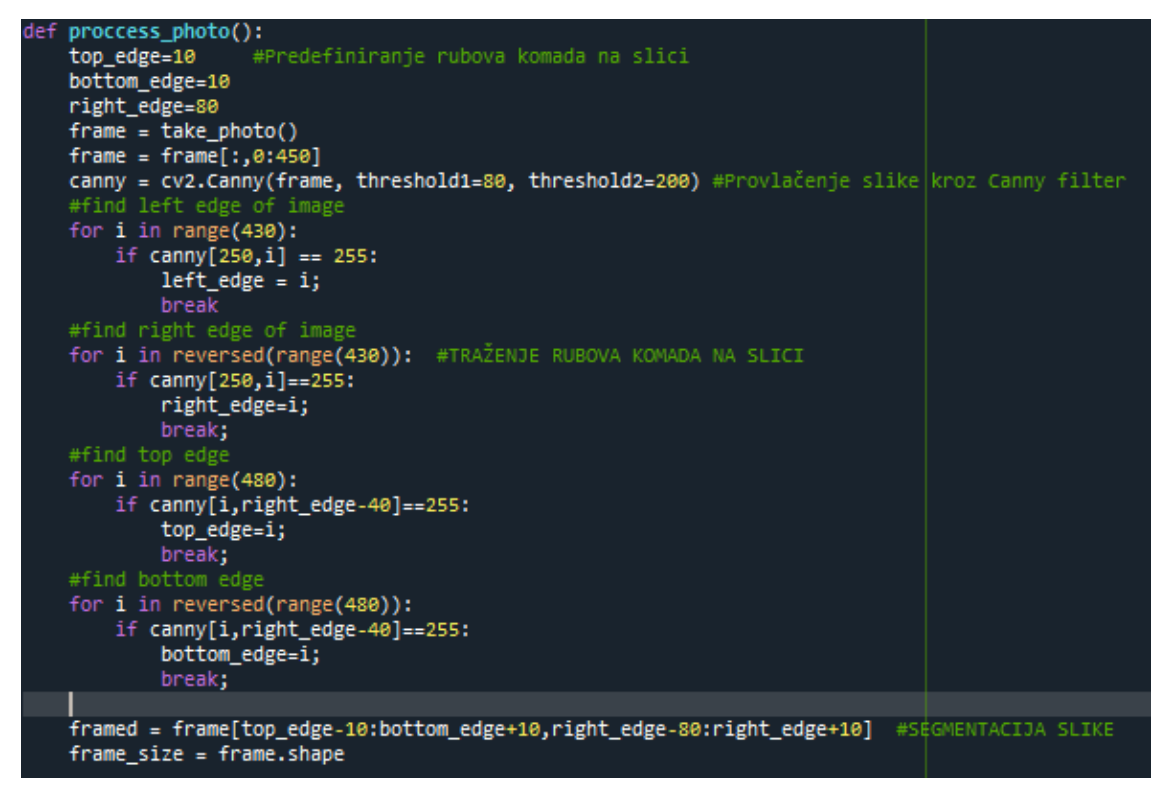

**Slika 94. Funkcija** *proccess\_photo() -* **segmentacija slike**

*82* Najprije na učitanoj slici s kamere (slika 93.) tražimo lijevi, desni, gornji i donji rub komada kako bi znali točnu lokaciju komada unutar slike. Iako robot dolazi uvijek u istu poziciju uz propisanu ponovljivost od ±0.1*mm* ipak ovaj postupak nam pruža mogućnost djelomičnog odstupanja od točne pozicije, i daje određenu dozu robusnosti kodu. S nađenom pozicijom komada na slici, iz originalne slike se 'izrezuje' područje od interesa, a to je područje na kojem se nalaze matice, te se ono sprema u varijablu *framed.*

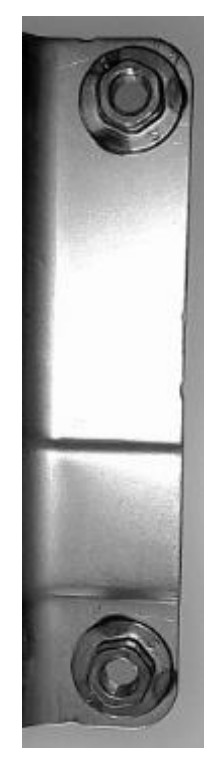

**Slika 95. Izrezana slika s područjem od interesa**

Tako dobivena slika je u RGB formatu, odnosno u boji je, što nije povoljno za daljnje procesiranje slike tako da sliku prebacujemo u monokromatski takozvani gray format, i provlačimo kroz filter koji zamućuje sliku, kako bi otklonili nesavršenosti i smetnje/šumove sa slike.

Obzirom da nam je zadatak vizijske kontrole detektirati poziciju matica koje imaju kružni obrub, odlučio sam koristiti jednostavnu *HoughCirlces* funkciju za detekciju kružnih oblika na slici. Za ovaj način sam se odlučio iz više razloga, glavni od kojih je činjenica da ova funkcija zadovoljava naše potrebe, i bez problema može detektirati ili maticu, ili ukoliko matice nema otvor na platini gdje je matica trebala biti. Također funkcija daje i dovoljno precizne rezultate, te sam odabrao jednostavno i robusno rješenje koje je lako primjenjivo i na druge vrste proizvoda.

### **10.1. HoughCircles funkcija**

*HoughCircles* funkcija zasniva se na takozvanoj Hough-ovoj transformaciji koja se koristi za izolaciju značajki određenog oblika unutar slike. Obzirom da sama transformacija zahtjeva da je tražena značajka iskazana u nekom parametriziranom obliku, klasična Houghova transformacija se naj češće koristi za detekciju standardnih krivulja poput linija, kružnica elipsa i slično. Generalizirana Hough-ova transformacija može se primijeniti u slučajevima kada jednostavni analitički opis značajke nije moguć, no obzirom na vrlo zahtjevnu računsku kompleksnost ipak ćemo se zadržati na osnovnoj formulaciji. Jedna od glavnih prednosti Hough-ove transformacije (dalje u tekstu HT) jest da je ona poprilično tolerantna vezano uz rupe/nedostatke u obrubima značajki, te je relativno otporna na šum slike.

Glavnja ideja HT-a jest transformacija prostorno raširenih uzoraka u parametarski prostor gdje se uzorci mogu prikazati u prostorno kompaktnijem obliku. Na taj način je kompleksan problem detekcije u prostoru slike sveden na jednostavniji problem detekcije maksimuma u parametarskom prostoru. Princip HT-a objasnit ćemo na primjeru detekcije ravne crte na slici.

Set kolinearnih točaka slike (*x,y*) prema [19] može se u analitičkom obliku zapisati izrazom:

$$
y - mx - n = 0 \tag{4}
$$

Gdje su

m, nagib

```
n, sjecište
```
Ova dva parametra karakteriziraju liniju. Jednadžba (4) mapira sve vrijednosti parametara kombinacije (*m,n*) prema skupu točaka slike. No, jednadžba (4) može se pročitati i inverzno, tj. ona predstavlja set ravnih linija, od kojih je svaka definirana točkom (*m,n*) u parametarskom prostoru, od kojih svaka prolazi točkom slike (*x,y*). Gledajući tako, svaka točka slike (*x,y*) definira ravnu liniju u parametarskom prostoru što predstavlja sve moguće kombinacije parametara (*m,n*) koji definiraju linije koje prolaze točkom (*x,y*). Točke koje su kolinearne u prostoru slike presjecaju se u zajedničkoj točci u parametarskom prostoru, a koordinate ovog sjecišta u parametarskom prostoru određuju ravnu liniju koja spaja sve kolinearne točke u prostoru slike. Time je problem detekcije linije u prostoru slike transformiran u problem traženja sjecišta (maksimuma) u parametarskom prostoru.

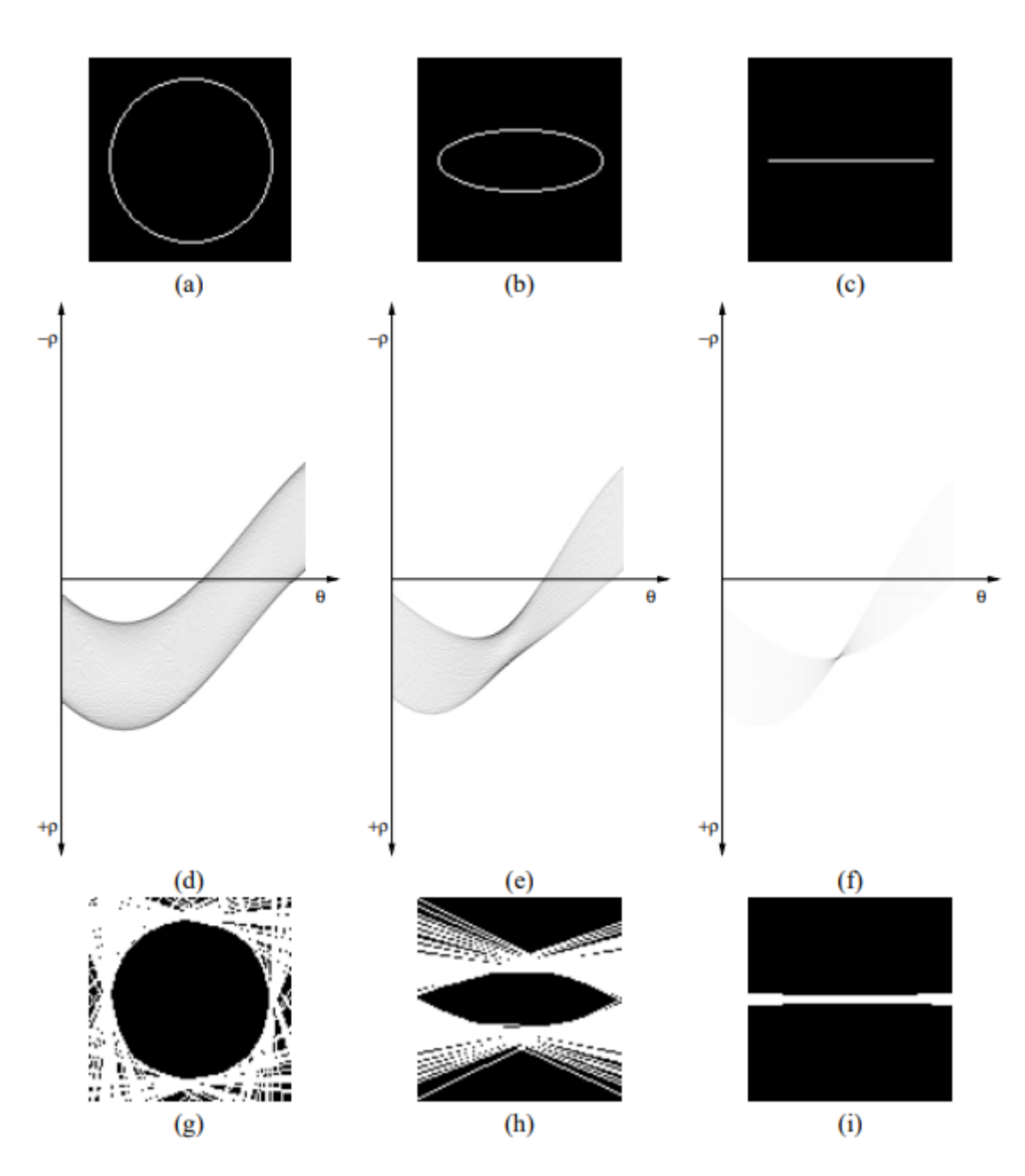

$$
f(\alpha_1, \dots, \alpha_n, x, y) = 0
$$
\n(5)

**Slika 96. Houghova transformacija kružnice, elipse i ravne linije [19]**

Gornja slika prikazuje postupak detekcije kružnice, elipse i ravne linije u smislu njihovih graničnih tangentnih linija, slike (a), (b) i (c) originalne su slike, (d), (e), i (f) predstavljaju HT originalnih slika, dok su slike (g), (h) i (i) transformacija parametarskog prostora nazad u prostor slike.

Python funkcije *HoughCircles()* zahtjeva nekoliko ulaznih argumenata koji su:

- 1. Slika na kojoj želimo detektirati kružnice, mora biti u sivim tonovima
- 2. Metoda koju koristimo za detekciju kružnica
	- *a. cv2.HOUGH\_STANDARD* standardna HT
	- *b. cv2.HOUGH\_PARABOLISTIC* vjerojatnosna HT, korisna u slučaju prisutnih dugih linearnih segmenata na slici
	- *c. cv2.HOUGH\_MULTI\_SCALE* više skalna varijanta standardne HT
	- *d. cv2.HOUGH\_GRADIENT* temeljena na informaciji o nagibu, prema kojem se u smjeru nagiba širi i akumulatorska matrica
	- *e. cv2.GRADIENT\_ALT*
- 3. omjer rezolucije matrice akumulatora i rezolucije slike
- 4. minimalni razmak između dva centra radijusa kruga
- 5. u slučaju *HOUGH\_GRADIENT* metode koju koristimo ovaj parametar odgovara pragu za primjenu *CannyEdge* detektora
- 6. u slučaju *HOUGH\_GRADIENT* metode koju koristimo ovaj parametar odgovara pragu koji se mora zadovoljit za proglašenje centra kružnice
- 7. minimalni radijus kružnice
- 8. maksimalni radijus kružnice

Naravno svi parametri vezani uz dimenzije(primjerice radijus) izraženi su u pikselima.

Algoritam za detekciju kružnice u principu se sastoji od dva koraka:

- 1. Traženje svih mogućih kandidata za centar kružnice
- 2. Za svakog kandidata, traži se najbolji radijus

Najprije se dakle slika provlači kroz *CannyEdge* filter za detekciju bridova na slici. Potom se računa gradijent koristeći *Sobel* operator za svaki piksel. Zatim se za svaki piksel brida, povećava matrica akumulatora u oba smjera gradijenta. Potom se u akumulatoru odabiru sve ćelije koje su i lokalni maksimum i iznad određenog praga. Ovako odabrane ćelije akumulatora mogući su kandidati centara kružnice.

Kada smo pronašli kandidate centara, zadatak nam je naći najbolje radijuse kružnica za svaki od kandidata. Očigledno je sada parametarski prostor sveden na 1D. Kako bi se ovo 1D polje popunilo, za svaki od kandidata jednostavno računamo njegovu udaljenost od svih piksela bridova na slici, te povećavamo vrijednost odgovarajuće ćelije akumulatora. Najbolji radijus će biti onaj koji ima najviše glasova(najveća vrijednost ćelije). Ovaj postupak ponavljamo za svakog kandidata centra kružnice , te naposljetku odbacujemo sve kandidate koji nemaju dovoljno 'glasova' ili koji su previše blizu prethodno odabranog centra.

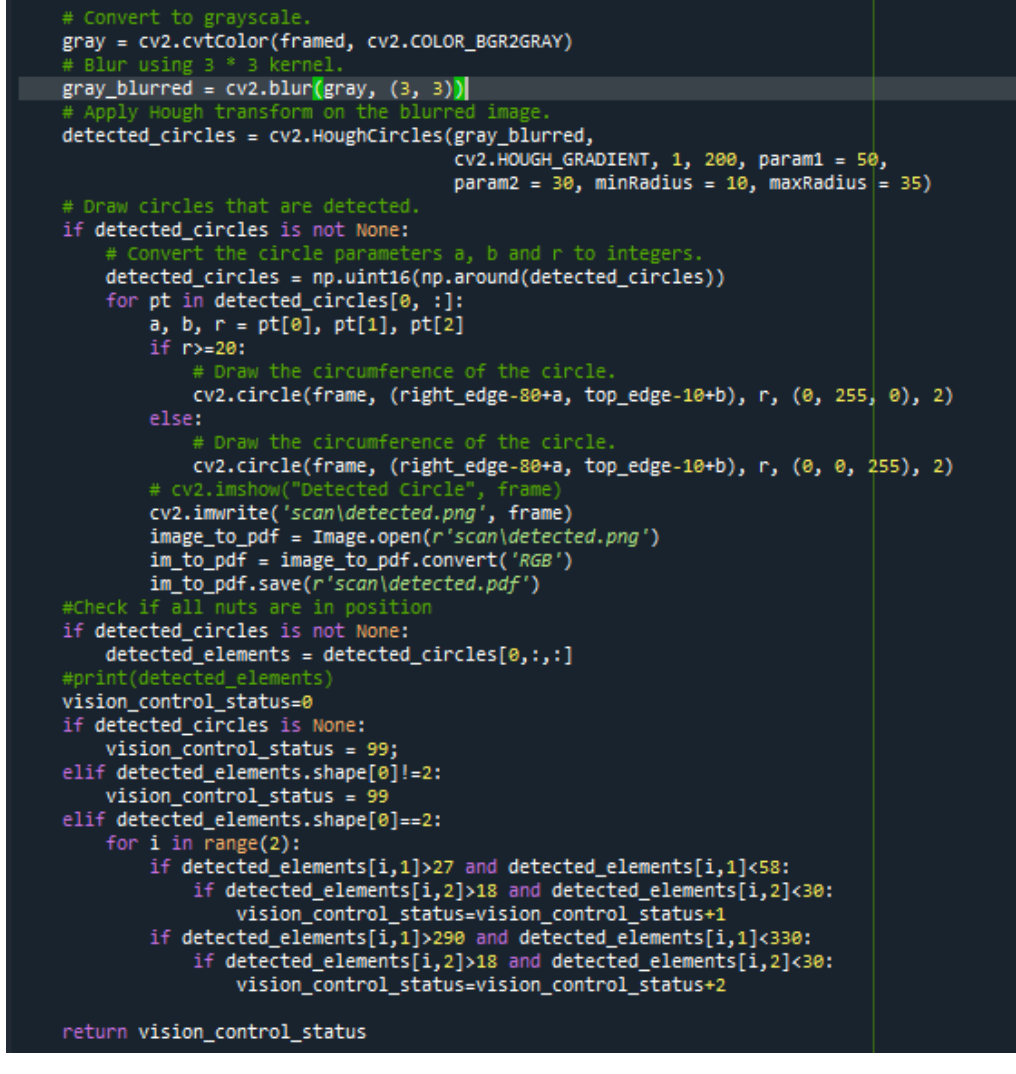

**Slika 97. Funkcija** *HoughCircles()*

Kako vidimo na slici iznad svi parametri detektiranih kružnica nalaze se u varijabli *detected\_circles* (koordinate centra *a* i *b*, te radijus *r*). Naposlijetku je potrebno samo provjeriti nalaze li se detektirane kružnice na traženoj poziciji i koji je njihov radijus(obzirom da je otvor gdje se matica vari mnogo manji od obruba matice), prema čemu se potom donose zaključci o ispravnosti zavarenosti dijela, o čemu nam informaciju daje varijabla *vision\_control\_status*:

- 1. *vision\_control\_status=1* zavarena samo prva matica
- 2. *vision\_control\_status=2* zavarena samo druga matica
- 3. *vision\_control\_status=3* zavarene sve matice

4. *vision\_control\_status=99* – greška vizijske kontrole

Slike ispod prikazuju izlazne rezultate detekcije matica na dijelovima.

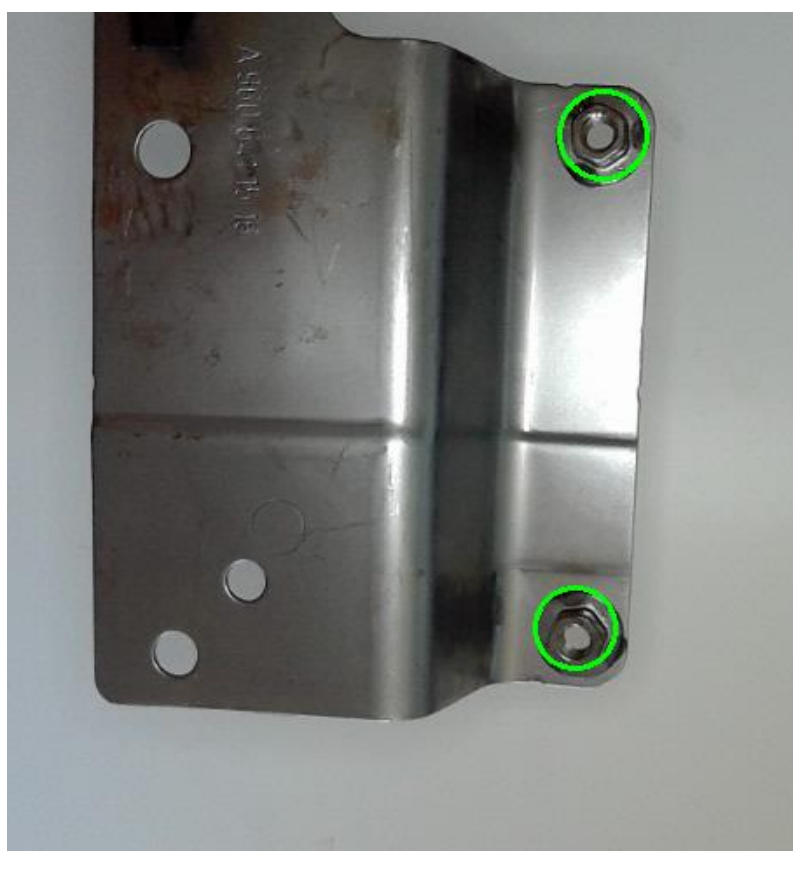

**Slika 98. Vizijska kontrola dijela - zavarene obadvije matice**

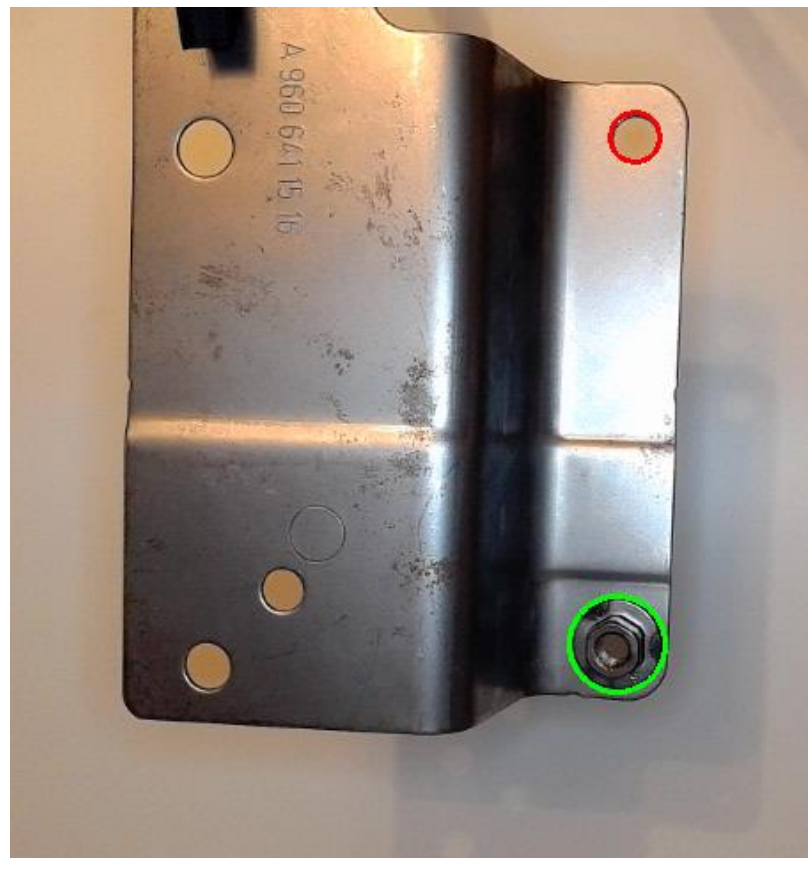

**Slika 99. Vizijska kontrola dijela - zavarena samo druga matica**

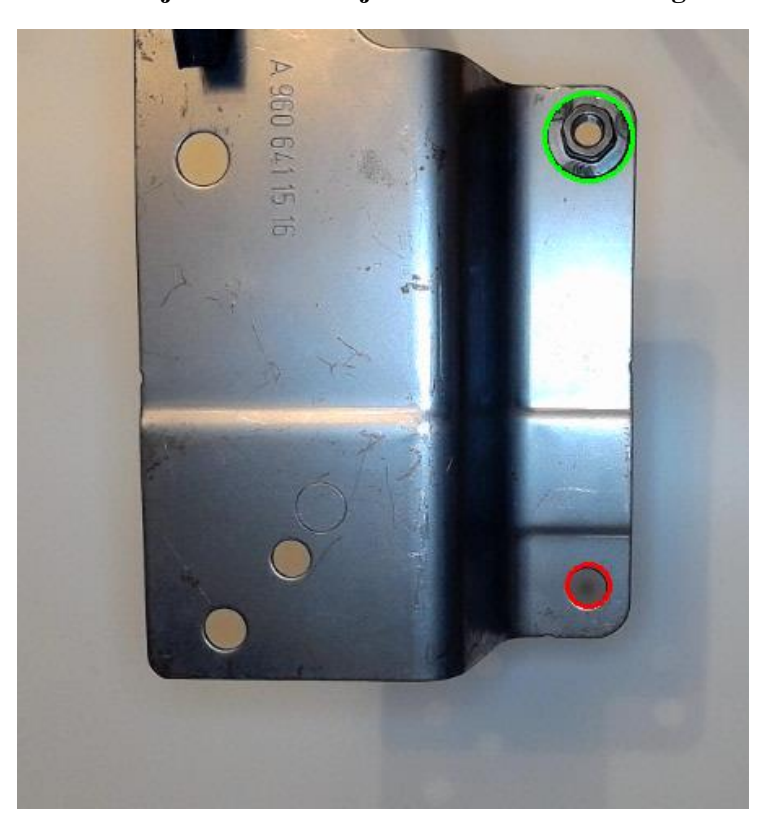

**Slika 100. Vizijska kontrola dijela - zavarena samo prva matica**

Obzirom da se pri vizijskoj kontroli dijelova javljaju određena rasipanja u rezultatima parametara detektiranih kružnica, koordinate centra kružnice uzduž x i y osi te samog radijusa kružnice, uvedena su tolerancijska polja koja moraju biti zadovoljena ukoliko se radi o obrubu matice:

- 1. Tolerancijsko polje y-osi
	- i. Za prvu maticu: 27-58 piksela
	- ii. Za drugu maticu 290-330 piksela
- 2. Tolerancijsko polje radijusa obruba matice: 18-30 piksela

Ovaj program testiran je na 100 dobro varenih komada(na trenutnoj ručnoj stanici za varenje) te su rezultati detektiranih kružnica zapisivani za svaki kontrolirani dio, čime smo dobili rasipanja rezultata radijusa od ±4 piksela dok su rasipanja rezultata za y os nešto veća obzirom da se matice pri slikanju komada ne nalaze točno u centru ispod kamere, te je slika nešto izobličena u području matica, tako da su i rezultati malo lošiji, ali opet zadovoljavajući s rasipanjem od  $\pm 8$  piksela za prvu maticu, dok za drugu maticu imamo rasipanje od  $\pm 12$ piksela (rezultati se nalaze u tablici u prilogu).

Također veliki doprinos rasipanju rezultata leži i u izvedbi postava za testiranje vizijske kontrole, obzirom da je 3D printana robotska hvataljka poprimila dosta veliku zračnost, te pri ručnom ubacivanju komada ne postižemo uvijek istu poziciju dijela, koji bude nešto zakrenut i položen relativno prema kameri.

# **ZAKLJUČAK**

U ovom diplomskom radu razrađena je konceptualna ideja rješenja za automatizaciju i robotizaciju procesa varenja matica koja se trenutno u sklopu odjela varenja tvrtke KM-Kovnica izvodi ručnom metodom, uz djelovanje odjela 100% kontrole gdje se prema zahtjevima kupaca za određene proizvode provodi ručna vizualna kontrola(ili uz pomoć kontrolnih naprava) svakog pojedinog dijela. Ovim rješenjem osim što smo modernizirali proizvodni proces varenja, ostvaruje se i ubrzanje i ujednačenje kvalitete proizvodnje obzirom da bi stanica mogla raditi 0-24 bez prestanka, uz redovito posluživanje same stanice 'svježim' dijelovima. Također ovim rješenjem uklanjamo potrebu za radnikom na svakom stroju, obzirom da bi jedan radnik mogao poslužiti do dvije ili tri automatske stanice za varenje matica(ovisno o tipu proizvoda i broju matica koji se vari). Također uz implementaciju rješenja vizijske kontrole dijelova, uklanjamo potrebu za ručnom provjerom svakog pojedinog dijela, čime bi se ostvarile značajne uštede ne samo pri smanjenju potrebnog broja radnika, nego najvećim dijelom ujednačenjem i osiguranjem kvalitete proizvoda, gdje ljudska greška ne bi uzrokovala nevaljale dijelove u gajbi s gotovim dijelovima čime se otklanjaju značajni troškovi uzrokovani reklamacijama kupaca na isporučene dijelove.

Ovdje primijenjena znanja za izradu rješenja automatske stanice za varenje stečena su tijekom studiranja na Fakultetu strojarstva i brodogradnje, točnije na smjeru Mehatronikarobotika. U radu je primijenjen širok spektar znanja, od konstrukcijske izvedbe i modeliranja uz pomoć CAD alata *SolidWorsk 2017*, zatim izrade simulacijskog rješenja unutar softverskog paketa *RoboDK*, preko programiranja PLC kontrolera i HMI korisničkog sučelja unutar Siemens-ovog paketa *Tia Portal v15.1*, te na kraju i programiranja u Python programskom jeziku.

Dakako ovdje prikazano rješenje ima potencijal i viziju primjene ne samo na ovdje prikazanom proizvodu, već bi se moglo primijeniti na desetke različitih proizvoda koji se trenutno proizvode u sklopu tvrtke KM-Kovnica, što bi podiglo konkurentnost poduzeća na tržištu i sasvim sigurno otvorilo put prema novim poslovima i implementacijama sličnih rješenja.

U sklopu ovog diplomskog rada naišao sam na hrpu problema u vidu načina izvedbe. Radeći i smišljajući način na koji bi se problem ovog zadatka riješio stekao sam neprocjenjiva znanja i uvid u način izvedbe i problematike unutar industrijskih pogona što će mi sasvim sigurno dati određeno iskustvo u daljnjem radu što u tvrtki KM-Kovnica, što u budućim angažmanima i poslovima.

## **LITERATURA**

[1] Web stranice tvrtke König Metall Hrvatska, https://km-croatia.com 10.1.2022

[2] Stroj za elektrootpono varenje, Dalex PMS 12-6, web stranica<https://www.dalex.de/en/>

10.1.2022

[3] Katalog strojeva za elektrootporno varenje proizvođača Dalex,

[https://www.dalex.de/fileadmin/user\\_upload/DALEX\\_INDUSTRIAL\\_MACHINES.pdf](https://www.dalex.de/fileadmin/user_upload/DALEX_INDUSTRIAL_MACHINES.pdf)

[4] Korisnički priručnik upravljačke jedinice stroja za varenje tvrtke Wahlenmeier Schweisstechnik GMBH modeli MPS100/200/300

[5] Sustavi dodavača(vibracijske zdjele i linearne vibracijske staze) ENSO, službena web stranica, [https://enso.hr](https://enso.hr/) , 05.02.2022.

[6] Vibracijski sustavi dodavača matica Dengensha America, web stranica,

<https://www.dengensha.com/feeders/nut-feeders/vibratory-nut-feeder/> 05.02.2022.

[7] Kolaborativna robotska ruka UR10e, službene web stranice proizvođača Universal Robots, [https://www.universal-robots.com,](https://www.universal-robots.com/) 05.02.2022.

[8] Pneumatska hvataljka proizvođača Festo, ostale pneumatske komponente, pozicijski senzori, službena web stranica proizvođača, [https://www.festo.com/cms/hr\\_hr/index.htm,](https://www.festo.com/cms/hr_hr/index.htm) 15.02.2022.

[9] Senzori pozicije proizvođača Sick, službena web stranica, [https://www.sick.com/at/en/,](https://www.sick.com/at/en/) 15.02.2022.

[10] Industrijski konektori proizvođača Harting, službene web stranice,

[https://www.harting.com/US/en,](https://www.harting.com/US/en) 15.02.2022.

[11] Siemens PLC kontroler S7-1500, službena stranica proizvođača,

[https://mall.industry.siemens.com/mall/en/WW/Catalog/Product/6ES7516-3AN02-0AB0,](https://mall.industry.siemens.com/mall/en/WW/Catalog/Product/6ES7516-3AN02-0AB0) 10.05.2022.

[12] Siemens HMI panel TP1500 Comfort, službena stranica proizvođača,

[https://support.industry.siemens.com/cs/pd/186709?pdti=pi&dl=en&lc=en-WW,](https://support.industry.siemens.com/cs/pd/186709?pdti=pi&dl=en&lc=en-WW) 15.05.2022.

[13] Proračun sile robotske hvataljke, [https://en.iprworldwide.com/calculation-of-gripping](https://en.iprworldwide.com/calculation-of-gripping-force/)[force/,](https://en.iprworldwide.com/calculation-of-gripping-force/) 22.05.2022.

[14] *snap7* biblioteka za PLC ethernet komunikaciju, web stranice,

[http://snap7.sourceforge.net,](http://snap7.sourceforge.net/) 22.05.2022.

[15] Web kamera Razer Kiyo, službene stranice proizvođača,

[https://www.razer.com/streaming-cameras/razer-kiyo/RZ19-02320100-R3U1,](https://www.razer.com/streaming-cameras/razer-kiyo/RZ19-02320100-R3U1) 25.05.2022.

[16] RoboDK uputstva, online priručnik,<https://robodk.com/doc/en/Basic-Guide.html> , 10.01.2022.

[17] RoboDK forum, web stranica,<https://robodk.com/forum/> , 10.01.2022.

[18] web članak o Hough-ovoj transformaciji i python funkciji *HoughCircles()* [https://theailearner.com/tag/hough-gradient-method/,](https://theailearner.com/tag/hough-gradient-method/) 01.06.2022.

[19] Znanstveni rad o Hough-ovoj transformaciji - "The Hough Transform as a tool for image analysis", Josep Llados, Computer Vision Center – Dept. Informatica. Universitat Autonoma de Barcelona, Ožujak 2003.

[http://www.cvc.uab.es/~josep/master/hough/hough\\_a.PDF](http://www.cvc.uab.es/~josep/master/hough/hough_a.PDF)

[20] Ispitni izvještaj snimanja struje Br. 170911A-MM, tvrtka BELMET 97, 11.09.2017.

[21] Princip rada vibrododavača, web mjesto [https://pt.slideshare.net/ilyashussain6/parts](https://pt.slideshare.net/ilyashussain6/parts-feeder)[feeder,](https://pt.slideshare.net/ilyashussain6/parts-feeder) 27.06.2022.

### **PRILOZI**

- a) Python kod komunikacije RoboDK PLC
- b) Python skripta za učitavanje dijelova u RoboDK i proračun pozcija dijelova
- c) Python kod vizijske kontrole dijelova
- d) *Main* petlja PLC programa
- e) SCL kod automatskog režima rada stanice
- f) SCL kod ručnog režima rada stanice
- g) *Compare\_pos* funkcija
- h) *HMI* ekrani
- i) Tablica rezultata ispitivanja vizijske kontrole dijelova

### **a)**

```
from robolink import * # RoboDK API
from robodk import * # Robot toolbox
RDK = Robolink()
import snap7
from snap7 import util
from Parts_load import *
from vision_control import *
import numpy as np
IP_ADDRESS = '192.168.0.30'
RACK = 0SLOT = 1
plc = snap7.client.Client()
plc.connect(IP_ADDRESS,RACK,SLOT)
Connect_status = plc.get_connected()
print('Status konekcije', Connect_status)
Initialize()
# Import frames and objects from robodk
# Frames
Main_frame = RDK.Item('Robot_feed')
Load_frame = RDK.Item('Load_frame')
Unload_frame = RDK.Item('Unload_frame')
Curve_frame = RDK.Item('Curve_frame')
UR10_frame = RDK.Item('UR10 Base')
Feeder_frame = RDK.Item('Feeder_frame')
Dalex_frame = RDK.Item('Dalex Base')
Dodavac_frame = RDK.Item('Dodavac Base')
Block_frame = RDK.Item('Block_frame')
#Curve follow programs
Load_Dalex = RDK.Item('Load-Dalex')
Dalex_Load = RDK.Item('Dalex_Load')
Dalex_Camera = RDK.Item('Dalex-Camera')
Camera_Dalex = RDK.Item('Camera-Dalex')
Camera_Unload = RDK.Item('Camera-Unload')
Unload_Camera = RDK.Item('Unload-Camera')
#Mechanisms and robot; Initial positions
#Robot
robot = RDK.Item('UR10')
num_dofs = len(robot.JointsHome().list())
gripper = RDK.Item('gripper')
hole_gripper = RDK.Item('hole_gripper')
tool = RDK.Item('gripper')
tool_pose = tool.PoseTool()
```
hole\_gripper**.**setVisible**(False,False)** Home\_position **=** RDK**.**Item**(**'Home'**)** robot**.**MoveJ**(**Home\_position**)** #Dalex dalex **=** RDK**.**Item**(**'Dalex'**)** Dalex\_Home **=** RDK**.**Item**(**'Dalex\_Home'**)** Dalex\_Out **=** RDK**.**Item**(**'Dalex\_Out'**)** dalex**.**MoveL**(**Dalex\_Home**)** #Dodavac dodavac **=** RDK**.**Item**(**'Dodavac'**)** Dodavac\_In **=** RDK**.**Item**(**'Dodavac\_in'**)** Dodavac\_Out **=** RDK**.**Item**(**'Dodavac\_out'**)** dodavac**.**MoveL**(**Dodavac\_In**)** #Blocking\_mechanism blocking\_mechanism **=** RDK**.**Item**(**'Blocking\_mechanism'**)** Block\_In **=** RDK**.**Item**(**'Block\_in'**)** Block\_Out **=** RDK**.**Item**(**'Block\_out'**)** blocking\_mechanism**.**MoveL**(**Block\_In**)** #Holding piston holding\_piston **=** RDK**.**Item**(**'Holding\_piston'**)** Hold\_In **=** RDK**.**Item**(**'Hold\_in'**)** Hold\_Out **=** RDK**.**Item**(**'Hold\_out'**)** holding\_piston**.**MoveL**(**Hold\_Out**)** #Push piston push\_piston **=** RDK**.**Item**(**'Push\_cylinder'**)** Push\_In **=** RDK**.**Item**(**'Push\_in'**)** Push\_Out **=** RDK**.**Item**(**'Push\_out'**)** push\_piston**.**MoveL**(**Push\_In**)** #Locking mechanism locking\_mechanism\_closed **=** RDK**.**Item**(**'Locking\_mechanism\_closed'**)** locking\_mechanism\_open **=** RDK**.**Item**(**'Locking\_mechanism\_open'**)** locking\_mechanism\_open**.**setVisible**(True, False)** locking\_mechanism\_closed**.**setVisible**(False, False)** #Simulation of position senzors #Dalex **class IO(object):** init (self): #Senzors self**.**dalex\_home\_s **= True** self**.**dalex\_out\_s **= False** self**.**dodavac\_in\_s **= True** self**.**dodavac\_out\_s **= False** self**.**block\_in\_s **= True** self**.**hold\_out\_s **= True**  $self.push$ <sup>in</sup>  $\overline{s}$  **= True**  self**.**push\_out\_s **= False** self**.**lock\_open\_s **= True** self**.**lock\_closed\_s **= False** #Mechanisms toggle self**.**dalex\_toggle **= False** self**.**dodavac\_toggle **= False** self**.**block\_toggle **= False** self**.**hold\_toggle **= True** self**.**push\_toggle **= False** self**.**lock\_toggle **= False** self**.**gripper\_toggle **= False** self**.**gripper\_status **=** 0 self**.**load\_parts **= False** self**.**robot\_goto\_toggle **= False** self**.**moveJ\_error **= False** self**.**robot\_goto\_toggle\_L **= False** self**.**robot\_home **= False** self**.**wait\_status **= False** self**.**reset\_station**=False** self**.**part\_number **=** 0

```
#Robot coordinates in
         self.TCP1 = 0.0
         self.TCP2 = 0.0
         self.TCP3 = 0.0
         self.TCP4 = 0.0
         self.TCP5 = 0.0
         self.TCP6 = 0.0
         self.TCP = ['','','','','','']
         self.ActiveFrame = Dalex_frame
         #Vision control
         self.start_vision_control = False
         self.vision_control_status = 0
     def __call__(self):
         if dalex.Pose() ==
Dalex_Home.Pose():
             self.dalex_home_s = True
            self.data = out_s = False elif dalex.Pose() ==
Dalex_Out.Pose():
             self.dalex_home_s = False
             self.dalex_out_s = True
         else:
             self.dalex_home_s = False
             self.dalex_out_s = False
         if dodavac.Pose() ==
Dodavac_In.Pose():
             self.dodavac_in_s = True
             self.dodavac_out_s = False
         elif dodavac.Pose() ==
Dodavac_Out.Pose():
             self.dodavac_in_s = False
             self.dodavac_out_s = True
         else:
             self.dodavac_in_s = False
             self.dodavac_out_s = False
         if blocking_mechanism.Pose() ==
Block_In.Pose():
             self.block_in_s = True
         else:
             self.block_in_s = False
         if holding_piston.Pose() ==
Hold_Out.Pose():
             self.hold_out_s = True
         else:
             self.hold_out_s = False
         if push_piston.Pose() ==
Push_In.Pose():
             self.push_in_s = True
             self.push_out_s = False
         elif push_piston.Pose() ==
Push_Out.Pose():
             self.push_in_s = False
             self.push_out_s = True
         else:
             self.push_in_s = False
             self.push_out_s = False
         if locking_mechanism_open.Visible()
== True:
              self.lock_open_s = True
             self.lock_closed_s = False
         elif
locking_mechanism_closed.Visible() == True:
             self.lock_open_s = False
             self.lock_closed_s = True
         else:
             self.lock_open_s = False
              self.lock_closed_s = False
s = IO()def Attach():
     tool.AttachClosest()
```

```
 s.gripper_status = 1
     Reset_wait_status()
def Dettach(ActiveFrame):
     tool.DetachAll(ActiveFrame)
     s.gripper_status = 0
     Reset_wait_status()
def Reset_wait_status():
    DB_number = 1 Start_address = 0
    Size = 11 DB_toggle =
plc.db_read(DB_number,Start_address,Size)
     util.set_bool(DB_toggle,10,2,False)
plc.db_write(DB_number,Start_address,DB_tog
gle)
def Go_to_target():
     DB_number = 2
     Start_address = 0
    Size = 48 DB_robot_coordinates =
plc.db_read(DB_number, Start_address, Size)
     s.TCP1 =
util.get_real(DB_robot_coordinates,24)
    s.\overline{TCP1} = round(s.\overline{TCP1,2}) s.TCP2 =
util.get_real(DB_robot_coordinates, 28)
    s.\overline{TCP2} = \text{round}(s.\overline{TCP2}, 2) s.TCP3 =
util.get_real(DB_robot_coordinates, 32)
    s.\overline{TCP3} = \text{round}(s.\overline{TCP3}, 2) s.TCP4 =
util.get_real(DB_robot_coordinates, 36)
    s.\overline{TCP4} = \text{round}(s.\overline{TCP4}, 2) s.TCP5 =
util.get_real(DB_robot_coordinates, 40)
    s.\overline{TCP5} = \text{round}(s.\overline{TCP5}, 2) s.TCP6 =
util.get_real(DB_robot_coordinates, 44)
    s.\overline{TCP6} = \text{round}(s.\overline{TCP6}, 2) s.TCP =
[s.TCP1,s.TCP2,s.TCP3,s.TCP4,s.TCP5,s.TCP6]
     target = KUKA_2_Pose(s.TCP)
     frame_pose = robot.PoseFrame()
     robot_Joints = robot.Joints()
     target_joints = robot.SolveIK(target,
robot_Joints, tool_pose, frame_pose)
     if len(target_joints.list()) <
num_dofs:
          s.moveJ_error = True
         DB communication number = 1
          Start_address = 0
          Size = 15
          DB_toggle =
plc.db_read(DB_communication_number,Start_a
ddress,Size)
util.set_bool(DB_toggle,14,0,s.moveJ_error)
plc.db_write(DB_communication_number,Start_
address,DB_toggle)
     elif s.wait_status==False:
          Toggle_Frames()
          robot.MoveJ(target)
          Reset_wait_status()
def Go_to_target_L():
    DR<sub>number</sub> = 2
     Start_address = 0
    Size = 48 DB_robot_coordinates =
plc.db_read(DB_number, Start_address, Size)
```

```
 s.TCP1 =
util.get_real(DB_robot_coordinates,24)
    s.\text{TCP1} = \text{round}(s.\text{TCP1}, 2) s.TCP2 =
util.get_real(DB_robot_coordinates, 28)
    \overline{\text{S} \cdot \text{TCP2}} = \text{round}(s \cdot \overline{\text{TCP2}} \cdot 2) s.TCP3 =
util.get_real(DB_robot_coordinates, 32)
    s.\overline{TCP3} = \overline{round(s.\overline{TCP3},2)} s.TCP4 =
util.get_real(DB_robot_coordinates, 36)
    s.\text{TCP4} = \text{round}(s.\text{TCP4}, 2) s.TCP5 =
util.get_real(DB_robot_coordinates, 40)
    s.\overline{TCP5} = \text{round}(s.\overline{TCP5}, 2) s.TCP6 =
util.get_real(DB_robot_coordinates, 44)
    s.\overline{TCP6} = \textbf{round}(s.\overline{TCP6}, 2) s.TCP =
[s.TCP1,s.TCP2,s.TCP3,s.TCP4,s.TCP5,s.TCP6]
     target = KUKA_2_Pose(s.TCP)
     Toggle_Frames()
     robot.MoveL(target)
     Reset_wait_status()
def Comm():
     DB_number = 1
     Start_address = 0
    Size = 2DB communication in =
plc.db_read(DB_number,Start_address,Size)
util.set_bool(DB_communication_in,0,0,s.dal
ex_home_s)
util.set_bool(DB_communication_in,0,1,s.dal
ex_out_s)
util.set_bool(DB_communication_in,0,2,s.dod
avac_in_s)
util.set_bool(DB_communication_in,0,3,s.dod
avac_out_s)
util.set_bool(DB_communication_in,0,4,s.blo
ck_in_s)
util.set_bool(DB_communication_in,0,5,s.hol
d_out_s)
util.set_bool(DB_communication_in,0,6,s.pus
h_in_s)
util.set_bool(DB_communication_in,0,7,s.pus
h_out_s)
util.set_bool(DB_communication_in,1,0,s.loc
k_open_s)
util.set_bool(DB_communication_in,1,1,s.loc
k_closed_s)
plc.db_write(DB_number,Start_address,DB_com
munication_in)
     TCP_coord = robot.Pose()
     TCP_coord = Pose_2_KUKA(TCP_coord)
     TCP_coord = ['%.2f' % elem for elem in
TCP_coord]
     DB_number = 2
     Start_address = 0
    Size = 48 DB_robot_coordinates =
plc.db_read(DB_number, Start_address, Size)
     util.set_real(DB_robot_coordinates,0,
float(TCP_coord[0]))
     util.set_real(DB_robot_coordinates,4,
float(TCP_coord[1]))
```
 util**.**set\_real**(**DB\_robot\_coordinates**,**8**, float(**TCP\_coord**[**2**]))** util**.**set\_real**(**DB\_robot\_coordinates**,**12**, float(**TCP\_coord**[**3**]))** util**.**set\_real**(**DB\_robot\_coordinates**,**16**, float(**TCP\_coord**[**4**]))** util**.**set\_real**(**DB\_robot\_coordinates**,**20**, float(**TCP\_coord**[**5**]))** plc**.**db\_write**(**DB\_number**,** Start\_address**,** DB\_robot\_coordinates) **def** Toggle\_mechanisms**():** DB\_communication\_number **=** 1 Start address  $= 0$  $Size = 13$  #toggling mechanisms DB\_toggle **=** plc**.**db\_read**(**DB\_communication\_number**,**Start\_a ddress**,**Size**)** dalex\_toggle **=** util**.**get\_bool**(**DB\_toggle**,**1**,**2**)** dodavac\_toggle **=** util**.**get\_bool**(**DB\_toggle**,**1**,**3**)** block\_toggle **=** util**.**get\_bool**(**DB\_toggle**,**1**,**4**)** hold\_toggle **=** util**.**get\_bool**(**DB\_toggle**,**1**,**5**)** push\_toggle **=** util**.**get\_bool**(**DB\_toggle**,**1**,**6**)** lock\_toggle **=** util**.**get\_bool**(**DB\_toggle**,**1**,**7**) if** dalex\_toggle **== True:** dalex**.**MoveL**(**Dalex\_Out**) elif** dalex\_toggle **== False:** dalex**.**MoveL**(**Dalex\_Home**) if** dodavac\_toggle **== True:** dodavac**.**MoveL**(**Dodavac\_Out**) elif** dodavac\_toggle **== False:** dodavac**.**MoveL**(**Dodavac\_In**) if** block\_toggle **== True:** blocking\_mechanism**.**MoveL**(**Block\_Out**) elif** block\_toggle **== False:** blocking\_mechanism**.**MoveL**(**Block\_In**)**  $if$  hold toggle  $==$  **True:**  holding\_piston**.**MoveL**(**Hold\_Out**) elif** hold\_toggle **== False:** holding\_piston**.**MoveL**(**Hold\_In**) if** push\_toggle **== True:** push\_piston**.**MoveL**(**Push\_Out**) elif** push\_toggle **== False:** push\_piston**.**MoveL**(**Push\_In**) if** lock\_toggle **== True:**

locking\_mechanism\_closed**.**setVisible**(True, False)**

locking\_mechanism\_open**.**setVisible**(False, False) elif** lock\_toggle **== False:**

locking\_mechanism\_closed**.**setVisible**(False, False)**

locking\_mechanism\_open**.**setVisible**(True, False)**

```
 #toggling reference frames
     Main_frame_toggle =
util.get_bool(DB_toggle,2,0)
     Unload_frame_toggle =
util.get_bool(DB_toggle,2,1)
    Load frame toggle =
util.get_bool(DB_toggle,2,2)
    Curve frame toggle =
util.get_bool(DB_toggle,2,3)
     UR10_frame_toggle =
util.get_bool(DB_toggle,2,4)
```
 Feeder\_frame\_toggle **=** util**.**get\_bool**(**DB\_toggle**,**2**,**5**)** Dodavac\_frame\_toggle **=** util**.**get\_bool**(**DB\_toggle**,**2**,**6**)** Dalex\_frame\_toggle **=** util**.**get\_bool**(**DB\_toggle**,**2**,**7**)** Block\_frame\_toggle **=** util**.**get\_bool**(**DB\_toggle**,**3**,**0**) if** Main\_frame\_toggle **== True:** robot**.**setPoseFrame**(**Dalex\_frame**)** s**.**ActiveFrame **=** Dalex\_frame util**.**set\_bool**(**DB\_toggle**,**2**,**0**,False)** plc**.**db\_write**(**DB\_communication\_number**,**Start\_ address**,**DB\_toggle**) elif** Unload\_frame\_toggle **== True:** robot**.**setPoseFrame**(**Unload\_frame**)** util**.**set\_bool**(**DB\_toggle**,**2**,**1**,False)** plc**.**db\_write**(**DB\_communication\_number**,**Start\_ address**,**DB\_toggle**)** s**.**ActiveFrame **=** Unload\_frame **elif** Load\_frame\_toggle **== True:** robot**.**setPoseFrame**(**Load\_frame**)** util**.**set\_bool**(**DB\_toggle**,**2**,**2**,False)** plc**.**db\_write**(**DB\_communication\_number**,**Start\_ address**,**DB\_toggle**)** s**.**ActiveFrame **=** Load\_frame **elif** Curve\_frame\_toggle **== True:** robot**.**setPoseFrame**(**Curve\_frame**)** util**.**set\_bool**(**DB\_toggle**,**2**,**3**,False)** plc**.**db\_write**(**DB\_communication\_number**,**Start\_ address**,**DB\_toggle**)** s**.**ActiveFrame **=** Curve\_frame **elif** UR10\_frame\_toggle **== True:** robot**.**setPoseFrame**(**UR10\_frame**)** util**.**set\_bool**(**DB\_toggle**,**2**,**4**,False)** plc**.**db\_write**(**DB\_communication\_number**,**Start\_ address**,**DB\_toggle**)** s**.**ActiveFrame **=** UR10\_frame **elif** Feeder\_frame\_toggle **== True:** robot**.**setPoseFrame**(**Feeder\_frame**)** util**.**set\_bool**(**DB\_toggle**,**2**,**5**,False)** plc**.**db\_write**(**DB\_communication\_number**,**Start\_ address, DB\_toggle**)**  s**.**ActiveFrame **=** Feeder\_frame **elif** Dodavac\_frame\_toggle **== True:** robot**.**setPoseFrame**(**Dodavac\_frame**)** util**.**set\_bool**(**DB\_toggle**,**2**,**6**,False)** plc**.**db\_write**(**DB\_communication\_number**,**Start\_ address**,**DB\_toggle**)** s**.**ActiveFrame **=** Dodavac\_frame **elif** Dalex\_frame\_toggle **== True:** robot**.**setPoseFrame**(**Dalex\_frame**)** util**.**set\_bool**(**DB\_toggle**,**2**,**7**,False)** plc**.**db\_write**(**DB\_communication\_number**,**Start\_ address**,**DB\_toggle**)** s**.**ActiveFrame **=** Dalex\_frame **elif** Block\_frame\_toggle **== True:** robot**.**setPoseFrame**(**Block\_frame**)** util**.**set\_bool**(**DB\_toggle**,**3**,**0**,False)** plc**.**db\_write**(**DB\_communication\_number**,**Start\_ address**,**DB\_toggle**)** s**.**ActiveFrame **=** Block\_frame #Toggling gripper s**.**gripper\_toggle **=** util**.**get\_bool**(**DB\_toggle**,**3**,**7**)**

**if** s**.**gripper\_toggle **== True and**

s**.**gripper\_status **==** 0**:**

 Attach**() if** s**.**gripper\_toggle **== False and** s**.**gripper\_status **==** 1**:** Dettach**(**s**.**ActiveFrame**)** #Toggle parts load s**.**load\_parts **=** util**.**get\_bool**(**DB\_toggle**,**4**,**0**)** part\_quantity **=** util**.**get\_int**(**DB\_toggle**,**6**)** number\_of\_part **=** util**.**get\_int**(**DB\_toggle**,**8**)** s.number of part **=** number of part  $\overrightarrow{if}$  s. load parts ==  $\overrightarrow{True}:$  target\_unload**,** paleta**,** rows**,** columns**,** paleta\_q**,** paleta\_pick **=** Insert\_parts\_in\_station**(**number\_of\_part**,** part\_quantity**)** Write\_target\_list**(**target\_unload**,** paleta**,** rows**,** columns**,** paleta\_q**,** paleta\_pick**)** util**.**set\_bool**(**DB\_toggle**,**4**,**0**,False)** plc**.**db\_write**(**DB\_communication\_number**,**Start\_ address**,**DB\_toggle**)** #Reset station bool s**.**reset\_station **=** util**.**get\_bool**(**DB\_toggle**,**10**,**0**) if** s**.**reset\_station **== True:** Reset\_station**()** robot**.**setPoseFrame**(**Unload\_frame**)** util**.**set\_bool**(**DB\_toggle**,**10**,**0**,False)** plc**.**db\_write**(**DB\_communication\_number**,**Start\_ address**,** DB\_toggle**)** #Toggle UR10e go to target s**.**robot\_goto\_toggle **=** util**.**get\_bool**(**DB\_toggle**,**10**,**1**)** s**.**wait\_status **=** util**.**get\_bool**(**DB\_toggle**,**10**,**2**) if** s**.**robot\_goto\_toggle **== True:** Go\_to\_target**()** util**.**set\_bool**(**DB\_toggle**,**10**,**1**,False)** plc**.**db\_write**(**DB\_communication\_number**,**Start\_ address**,**DB\_toggle**)** s**.**robot\_home **=** util**.**get\_bool**(**DB\_toggle**,**10**,**3**)**  $if \text{ s. robot home} == True:$  robot**.**MoveJ**(**Home\_position**)** util**.**set\_bool**(**DB\_toggle**,**10**,**3**,False)** plc**.**db\_write**(**DB\_communication\_number**,**Start\_ address**,**DB\_toggle**)** s**.**robot\_goto\_toggle\_L **=** util**.**get\_bool**(**DB\_toggle**,**10**,**4**) if** s**.**robot\_goto\_toggle\_L **== True:** Go\_to\_target\_L() util**.**set\_bool**(**DB\_toggle**,**10**,**4**,False)** plc**.**db\_write**(**DB\_communication\_number**,**Start\_ address**,**DB\_toggle**)** Toggle\_Frames**()** ##Vision control s**.**start\_vision\_control **=** util**.**get\_bool**(**DB\_toggle**,**10**,**5**) if** s**.**start\_vision\_control**==True:** s**.**vision\_control\_status **=** proccess\_photo**()** util**.**set\_bool**(**DB\_toggle**,**10**,**5**,False)** util**.**set\_int**(**DB\_toggle**,**12**,**s**.**vision\_control\_ status**)**

plc**.**db\_write**(**DB\_communication\_number**,**Start\_ address**,**DB\_toggle**)**

 Reset\_wait\_status**() return def** Toggle\_Frames**():** DB communication number = 1 Start address  $= 0$  Size **=** 11 DB\_toggle **=** plc**.**db\_read**(**DB\_communication\_number**,**Start\_a ddress**,**Size**)** #Toggling curve follow projects Load\_Dalex\_toggle **=** util**.**get\_bool**(**DB\_toggle**,**3**,**1**)** Dalex Load toggle **=** util**.**get\_bool**(**DB\_toggle**,**3**,**2**)** Dalex\_Camera\_toggle **=** util**.**get\_bool**(**DB\_toggle**,**3**,**3**)** Camera\_Dalex\_toggle **=** util**.**get\_bool**(**DB\_toggle**,**3**,**4**)** Camera\_Unload\_toggle **=** util**.**get\_bool**(**DB\_toggle**,**3**,**5**)** Unload\_Camera\_toggle **=** util**.**get\_bool**(**DB\_toggle**,**3**,**6**) if** Load\_Dalex\_toggle **== True:** Load\_Dalex**.**RunProgram**()** util**.**set\_bool**(**DB\_toggle**,**3**,**1**,False)** plc**.**db\_write**(**DB\_communication\_number**,**Start\_ address**,**DB\_toggle**) elif** Dalex\_Load\_toggle **== True:** Dalex\_Load**.**RunProgram**()** util**.**set\_bool**(**DB\_toggle**,**3**,**2**,False)** plc**.**db\_write**(**DB\_communication\_number**,**Start\_ address**,**DB\_toggle**) elif** Dalex\_Camera\_toggle **== True:** Dalex\_Camera**.**RunProgram**()** util**.**set\_bool**(**DB\_toggle**,**3**,**3**,False)** plc**.**db\_write**(**DB\_communication\_number**,**Start\_ address**,**DB\_toggle**) elif** Camera\_Dalex\_toggle **== True:** Camera\_Dalex**.**RunProgram**()** util**.**set\_bool**(**DB\_toggle**,**3**,**4**,False)** plc**.**db\_write**(**DB\_communication\_number**,**Start\_ address**,**DB\_toggle**) elif** Camera\_Unload\_toggle **== True:** Camera\_Unload**.**RunProgram**()** util**.**set\_bool**(**DB\_toggle**,**3**,**5**,False)** plc**.**db\_write**(**DB\_communication\_number**,**Start\_ address**,**DB\_toggle**) elif** Unload\_Camera\_toggle **== True:** Unload\_Camera**.**RunProgram**()** util**.**set\_bool**(**DB\_toggle**,**3**,**6**,False)** plc**.**db\_write**(**DB\_communication\_number**,**Start\_ address**,**DB\_toggle**) def** Write\_target\_list**(**target\_unload**,** paleta**,** rows**,** columns**,** paleta\_q**,** paleta\_pick**):** DB\_number **=** 3 Start\_address **=** 0 Size **=** 7200 DB\_target\_unload **=** plc**.**db\_read**(**DB\_number**,**Start\_address**,**Size**)**  $DB$ <sup>-number = 7</sup> Start\_address **=** 0  $Size = 268$  DB\_paleta **=** plc**.**db\_read**(**DB\_number**,** Start\_address**,** Size**)** DB\_target\_offset **= [**480**,**144**] for** i **in range(**paleta**): for** j **in range(**rows**[**i**]): for** k **in range(**columns**[**i**]):**

```
 for coord in range(6):
util.set_real(DB_target_unload,((i*paleta_q
)*24+j*DB_target_offset[s.number_of_part-
1]+k*24+coord*4),float(target_unload[i][j][
k][coord]))
     for i in range(paleta):
         for coord in range(6):
util.set_real(DB_paleta,4+i*24+4*coord,
float(paleta_pick[i][coord]))
    DB number = 3 Start_address = 0
     Size = 7200
     plc.db_write(DB_number, Start_address,
DB_target_unload)
     DB_number = 7
     Start_address = 0
     Size = 268
     plc.db_write(DB_number, Start_address,
DB_paleta)
def Insert_parts_in_station(number_of_part,
part_quantity):
     robot.setPoseFrame(Unload_frame)
     target_unload, paleta, rows, columns,
paleta_q, paleta_pick =
Load parts (number of part, part_quantity)
     if number_of_part==1:
         tool = RDK.Item('gripper')
         tool_pose = tool.PoseTool()
         robot.setTool(gripper)
         gripper.setVisible(True,True)
hole_gripper.setVisible(False,False)
     if number_of_part==2:
         tool = RDK.Item('hole_gripper')
         tool_pose = tool.PoseTool()
         robot.setTool(hole_gripper)
         hole_gripper.setVisible(True,True)
         gripper.setVisible(False,False)
```
 **return** target\_unload**,** paleta**,** rows**,** columns**,** paleta\_q**,** paleta\_pick

#### **while(True):**

 s**()** Comm**()** ActiveFrame **=** Toggle\_mechanisms**()**

### **b)**

```
from robolink import * # RoboDK API
from robodk import *
import numpy as np
RDK = Robolink()
def Initialize():
    Main_frame = RDK.Item('Robot_feed')
     ##FRAMES
     global Load_frame, Unload_frame
     Load_frame = RDK.Item('Load_frame')
     if not Load_frame.Valid():
        Load_frame =
RDK.AddFrame('Load_frame', Main_frame)
        Load_frame.setPose(transl(-
1784,1406,158))
     Unload_frame = RDK.Item('Unload_frame')
     if not Unload_frame.Valid():
        Unload_frame =
RDK.AddFrame('Unload_frame', Main_frame)
Unload_frame.setPose(transl(66,916,369.73))
 ######## 
     weld = [[-160,995.5,818.2,90,0,90],[-
```
326**,**998.86**,**818.2**,**90**,**0**,**90**],[-**

214.5**,**927**,**809**,**90**,-**90**,**0**],[-**128**,**959**,**809**,**90**,-** 90**,**0**]]** weld\_target\_1 **= [-** 160**,**995.5**,**818.2**,**90**,**0**,**90**]** #np weld\_target\_1\_approach **= [-**160**,** 995.5**,** 850**,** 90**,** 0**,** 90**]** #np weld\_approach **= [[-**160**,** 995.5**,** 850**,** 90**,** 0**,** 90**],[-**326**,**998.86**,**850**,**90**,**0**,**90**],[-** 214.5**,**927**,**850**,**90**,-**90**,**0**],[-**128**,**959**,**850**,**90**,-** 90**,**0**]]** weld\_target\_2 **= [-** 326**,**998.86**,**818.2**,**90**,**0**,**90**]**#np weld\_target\_2\_approach **= [-** 326**,**998.86**,**850**,**90**,**0**,**90**]**#np paleta\_files **= [**r'C:\Users\jogam\OneDrive\Desktop\Diplomsk i\_rad\RoboDK\parts\paleta.step'**,** r'C:\Users\jogam\OneDrive\Desktop\Diplomski \_rad\RoboDK\parts\paleta2.step'**]** paleta\_q **= [**100**,**36**,**0**]** paleta\_dimension **= [[**5**,**20**],[**6**,**6**] ]** part\_files **= [**r'C:\Users\jogam\OneDrive\Desktop\Diplomsk i\_rad\RoboDK\parts\Part.step'**,** r'C:\Users\jogam\OneDrive\Desktop\Diplomski \_rad\RoboDK\parts\Part2.stp'**]** part\_name **= [**'part1'**,** 'part2'**]** part\_offset **= [[**76.5**,**101**,**169.5**,-**90**,**0**,-** 90**],[**84**,**172**,**43**,**0**,**0**,-**90**]]** part\_axis\_offset **= [[**150**,**55**,**176.5**],[**125**,**185**,**52**]]** part\_targets **= [[**76.5**,**101**,**154**,-** 360**,**0**,**180**],[**84.5**,**172**,**39**,-**102.75**,-**90**,-**77.3**]]** #Load\_parts(1,20) ################ **return** ############################ ###FUNKCIJA ZA LOAD DJELOVA ############################ **def** Load\_parts**(**part\_number**,** part\_quantity**): global** parts\_number parts number = part quantity part **=** part\_name**[**part\_number**-**1**] global** paleta paleta **= int(**part\_quantity**/**paleta\_q**[**part\_number**-**1**]) if** part\_quantity**%**paleta\_q**[**part\_number**-** $11 \quad 1 = 0$ : paleta **=** paleta**+**1 Paleta **= [**'0' **for** x **in range(**paleta**)]** paleta approach  $=$   $[0$  **for** x in **range(**paleta**)]** paleta\_pick **= [**0 **for** x **in range(**paleta**)]** pall **= list(**"Paleta1"**)**  $y = 1$  paleta\_file **=** paleta\_files**[**part\_number**-**1**] for** i **in range(**paleta**):** name **=** ""**.**join**(**pall**)** check **=** RDK**.**Item**(**name**) if not** check**.**Valid**():** Paleta**[**i**] =** RDK**.**AddFile**(**paleta\_file**,** Unload\_frame**)** Paleta**[**i**].**setPose**(**KUKA\_2\_Pose**([**382.75**,**636.5 **,**35**+**part\_axis\_offset**[**part\_number**-**1**][**2**]\***i**,**90**,**0**,**90**]))** Paleta**[**i**].**setName**(**name**)** Unload\_frame**.**setParam**(**"Tree"**,** "Collapse"**) if** part\_number**==**1**:** paleta\_approach**[**i**] = [**382.75**,**636.5**,**75**+**part\_axis\_offset**[**part\_numb er**-**1**][**2**]\***i**,-**180**,**0**,-**180**]**#np

```
 paleta_pick[i] =
[382.75,636.5,25+part_axis_offset[part_numb
er-1][2]*i,-180,0,-180]#np
         if part_number==2:
             paleta_approach[i] =
[382.75,629.5,75+part_axis_offset[part_numb
er-1][2]*i,-180,0,-180]#np
             paleta_pick[i] =
[382.75,629.5,25+part_axis_offset[part_numb
er-1][2]*i,-180,0,-180]#np
         y = y+1
        pall[6] = str(y) paleta_store = [-20,570,1140,180,90,0] 
     global rows
     global columns
     global Part
     rows = [0 for x in range(paleta)]
     columns = [0 for x in range(paleta)]
     ###Izracun popunjenosti svake palete
     partn = part_quantity
     for i in range(paleta):
         if partn-paleta_q[part_number-1]>0:
             rows[i] =
paleta_dimension[part_number-1][0]
             columns[i] =
paleta_dimension[part_number-1][1]
             partn = partn-
paleta_q[part_number-1]
         elif partn%paleta_q[part_number-
1]>=0:
            rowsIi = 0
             for j in
range(paleta_dimension[part_number-1][0]):
                 if partn-
paleta_dimension[part_number-1][1]>=0:
                     columns[i] =
paleta_dimension[part_number-1][1]
                     rows[i] = rows[i]+1
                     partn = partn-
paleta_dimension[part_number-1][1]
    Part = [[[10]^\circ \text{ for } x \text{ in}]range(columns[y])] for x in range(rows[y])]
for y in range(paleta)]
     ###Part Loading
     x=list("P1")
     y=1
     for i in range(paleta):
         for j in range(rows[i]):
             for k in range(columns[i]):
                 name = "".join(x)
                  check = RDK.Item(name)
                  if not check.Valid():
                      Part[i][j][k] =
RDK.AddFile(part_files[part_number-1],
Unload_frame)
Part[i][j][k].setPose(KUKA_2_Pose([part_off
set[part_number-
1][0]+(part_axis_offset[part_number-
1][0]*j),
part_offset[part_number-
1][1]+(part_axis_offset[part_number-
1][1]*k),
part_offset[part_number-
1][2]+part_axis_offset[part_number-1][2]*i,
part_offset[part_number-1][3],
part_offset[part_number-1][4],
part_offset[part_number-1][5]]))
Part[i][j][k].setName(name)
```
Unload\_frame**.**setParam**(**"Tree"**,** "Collapse"**)**

```
 y = y+1
                x[1] = \text{str}(y) ###UNLOAD TARGETI
     target_unload = [[[0 for i in
range(columns[y])] for j in range(rows[y])]
for y in range(paleta)]
     approach_unload = [[[0 for i in
range(columns[y])] for j in range(rows[y])]
for y in range(paleta)]
     for i in range(paleta):
         for j in range(rows[i]):
            for k in range(columns[i]):
                 target_unload[i][j][k] =
[part_targets[part_number-
1][0]+(part_axis_offset[part_number-
1][0]*j),
part_targets[part_number-
1][1]+(part_axis_offset[part_number-
1][1]*k),
part_targets[part_number-
1][2]+part_axis_offset[part_number-1][2]*i,
part_targets[part_number-1][3],
part_targets[part_number-1][4],
part_targets[part_number-1][5]]#np
                 approach_unload[i][j][k] =
target_unload[i][j][k]
     data_file = open("data_file.txt", "a")
     data_file.write("parts_number={0} 
\npaleta={1} \nrows={2} \ncolumns={3} 
\napproach_unload={4} \ntarget_unload={5}
\n".format(parts_number, paleta, rows,
columns, approach_unload, target_unload))
     data_file.write("paleta_approach={0} 
\npaleta pick={1} \npart number={2}
\npaleta_store={3}".format(paleta_approach,
paleta_pick, part_number, paleta_store))
     data_file.close()
     return target_unload, paleta, rows,
columns,paleta_q[part_number-1],
paleta_pick
def Reset_station():
     Load_frame = RDK.Item('Load_frame')
     Unload_frame = RDK.Item('Unload_frame')
     Load_frame.Delete()
     Unload_frame.Delete()
     Load_frame = RDK.Item('Load_frame')
     if not Load_frame.Valid():
         Load_frame =
RDK.AddFrame('Load_frame', Main_frame)
         Load_frame.setPose(transl(-
1784,1406,158))
     Unload_frame = RDK.Item('Unload_frame')
     if not Unload_frame.Valid():
         Unload_frame =
RDK.AddFrame('Unload_frame', Main_frame)
Unload_frame.setPose(transl(66,916,369.73))
def Close():
     RDK.CloseStation()
```
#### **c)**

#Importing opencv and numpy **import** cv2 **import** numpy **as** np **from** PIL **import** Image

**def** take\_photo**():** #Connecting to capture device Camera **=** cv2**.**VideoCapture**(**1**)** #Get a frame from device ret**,** frame **=** Camera**.**read**()** cv2**.**imwrite**(**'scan\scan.png'**,** frame**)** #Release camera Camera**.**release**() return** frame **def** proccess\_photo**():** top\_edge**=**10 bottom\_edge**=**10 right\_edge**=**80 frame **=** take\_photo**()** frame **=** frame**[:,**0**:**450**]** canny **=** cv2**.**Canny**(**frame**,** threshold1**=**80**,** threshold2**=**200**)** #find left edge of image **for** i **in range(**430**): if** canny**[**250**,**i**] ==** 255**:** left\_edge **=** i**; break** #find right edge of image **for** i **in reversed(range(**430**)): if** canny**[**250**,**i**]==**255**:** right\_edge**=**i**; break;** #find top edge **for** i **in range(**480**): if** canny**[**i**,**right\_edge**-**40**]==**255**:** top\_edge**=**i**; break;** #find bottom edge **for** i **in reversed(range(**480**)): if** canny**[**i**,**right\_edge**-**40**]==**255**:** bottom\_edge**=**i**; break;** framed **=** frame**[**top\_edge**-**10**:**bottom\_edge**+**10**,**right\_edge**-**80**:**right\_edge**+**10**]** frame\_size **=** frame**.**shape cv2**.**imwrite**(**'scan\framed.png'**,** framed**)** # Convert to grayscale. gray **=** cv2**.**cvtColor**(**framed**,** cv2**.**COLOR\_BGR2GRAY**)** cv2**.**imwrite**(**'scan\gray.png'**,** gray**)** # Blur using 3 \* 3 kernel. gray\_blurred **=** cv2**.**blur**(**gray**, (**3**,** 3**))** # Apply Hough transform on the blurred image. detected\_circles **=** cv2**.**HoughCircles**(**gray\_blurred**,** cv2**.**HOUGH\_GRADIENT**,** 1**,** 200**,** param1 **=** 50**,** param2 **=** 30**,** minRadius **=** 10**,** maxRadius **=** 35**)** # Draw circles that are detected. **if** detected\_circles **is not None:**

 # Convert the circle parameters a, b and r to integers. detected\_circles **=** np**.**uint16**(**np**.**around**(**detected\_circles**)) for** pt **in** detected\_circles**[**0**, :]:**  $\frac{1}{2}$ , b, r = pt $[0]$ , pt $[1]$ , pt $[2]$  **if** r**>=**20**:** # Draw the circumference of the circle. cv2**.**circle**(**frame**, (**right\_edge**-**80**+**a**,** top\_edge**-**10**+**b**),** r**, (**0**,** 255**,** 0**),** 2**) else:** # Draw the circumference of the circle. cv2**.**circle**(**frame**, (**right\_edge**-**80**+**a**,** top\_edge**-**10**+**b**),** r**, (**0**,** 0**,** 255**),** 2**)** # cv2.imshow("Detected Circle", frame) cv2**.**imwrite**(**'scan\detected.png'**,** frame**)** image\_to\_pdf **=** Image**.open(**r'scan\detected.png'**)** im\_to\_pdf **=** image\_to\_pdf**.**convert**(**'RGB'**)** im\_to\_pdf**.**save**(**r'scan\detected.pdf'**)** #Check if all nuts are in position **if** detected\_circles **is not None:** detected\_elements **=** detected\_circles**[**0**,:,:]** #print(detected\_elements) vision\_control\_status**=**0 **if** detected\_circles **is None:** vision\_control\_status **=** 99**; elif** detected\_elements**.**shape**[**0**]!=**2**:** vision\_control\_status **=** 99 **elif** detected\_elements**.**shape**[**0**]==**2**: for** i **in range(**2**): if** detected\_elements**[**i**,**1**]>**27 **and** detected\_elements**[**i**,**1**]<**58**: if** detected\_elements**[**i**,**2**]>**18 **and** detected\_elements**[**i**,**2**]<**30**:** vision\_control\_status**=**vision\_control\_status **+**1 **if** detected\_elements**[**i**,**1**]>**290 **and** detected\_elements**[**i**,**1**]<**330**: if** detected\_elements**[**i**,**2**]>**18 **and** detected\_elements**[**i**,**2**]<**30**:** vision\_control\_status**=**vision\_control\_status **+**2

**return** vision\_control\_status

**d)**

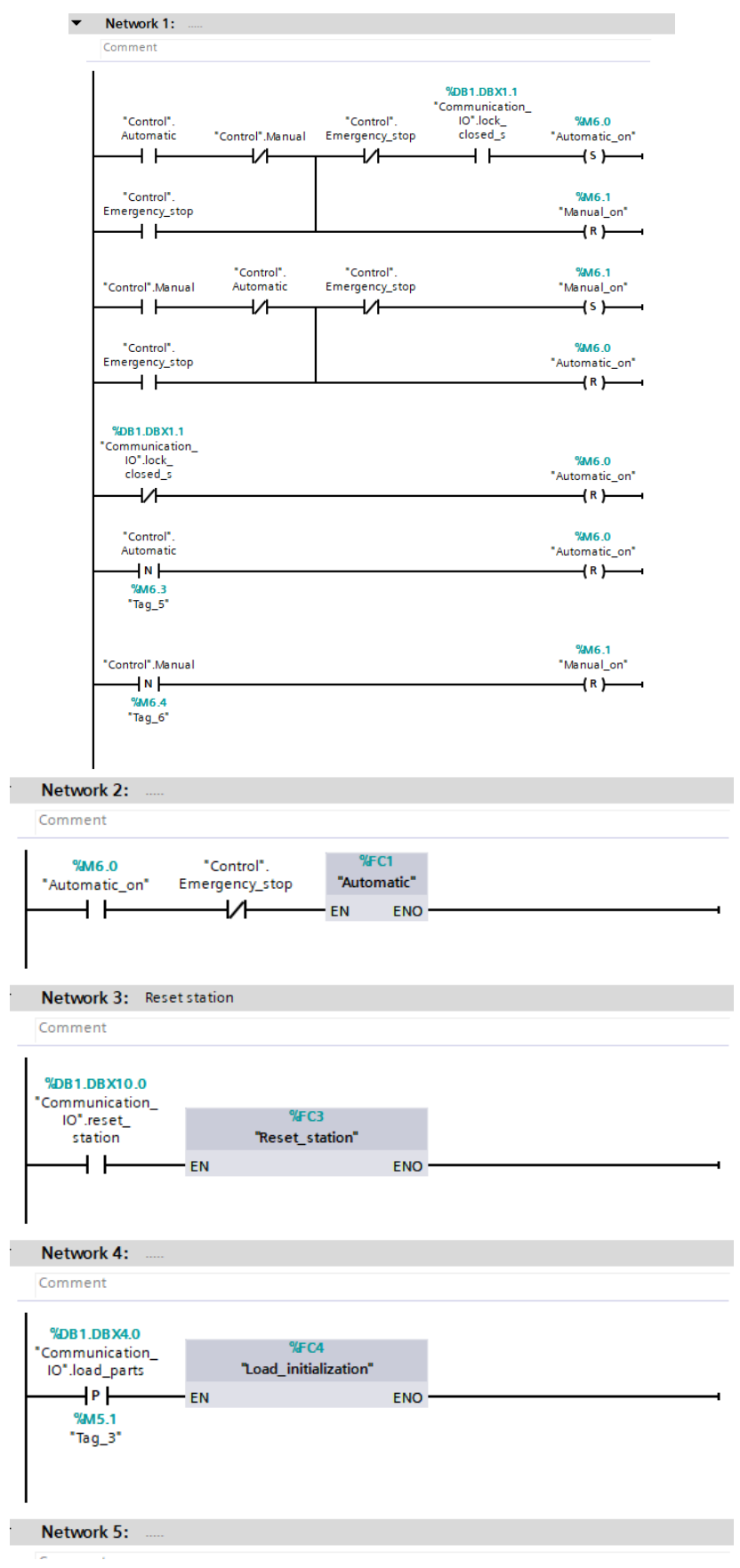

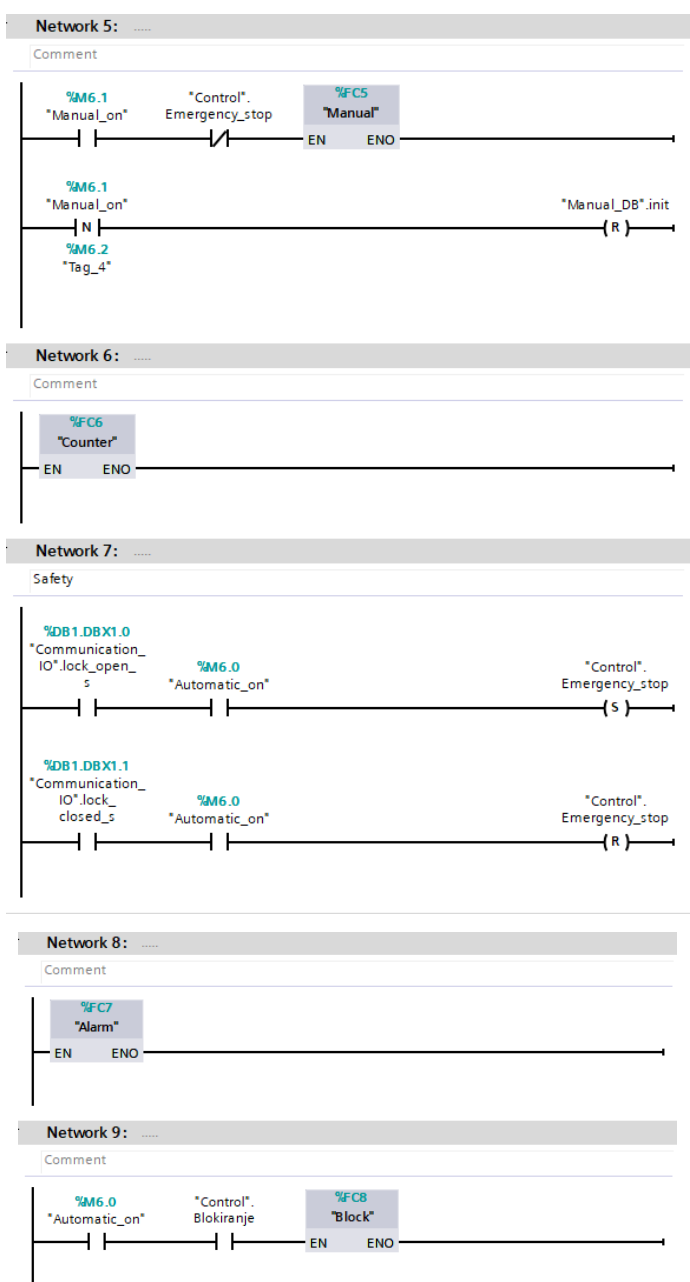

### **e)**

```
//Automatic mode of station
```
IF "Control".current\_part <= "Communication\_IO".part\_quantity THEN // Statement section WHILE CASE "Control".case\_number OF 1: //Push out "Control".Timer\_on := TRUE; "Communication\_IO".push\_toggle := TRUE; IF "Communication\_IO".push\_out\_s = TRUE THEN "Control".case\_number := 2; "Control".Timer\_on := FALSE; END\_IF; 2: //hold in

```
 "Communication_IO".hold_toggle := False;
   "Control".Timer_on := TRUE;
   IF "Communication_IO".hold_out_s = FALSE THEN
     "Control".case_number := 3;
     "Control".Timer_on := FALSE;
   END_IF;
 3: //block out
   "Communication_IO".block_toggle := True;
   "Control".Timer_on := TRUE;
   IF "Communication_IO".block_in_s = FALSE THEN
     "Control".case_number := 4;
     "Control".Timer_on := FALSE;
   END_IF;
 4: //hold out
```
"Communication\_IO".hold\_toggle := True; "Control".Timer\_on := TRUE; IF "Communication\_IO".hold\_out\_s = TRUE THEN "Control".case\_number :=  $5$ : "Control".Timer\_on := FALSE; END\_IF; 5: //Dalex - Load "Communication\_IO".Dalex\_Load\_toggle := TRUE; "Control".case\_number := 6; "Control".Timer\_on := TRUE; 6: "Compare\_pos"(Compare\_1 := "Robot\_coordinates\_IO".Coordinates\_in, Compare $_2$  := "Robot\_coordinates\_IO".Load\_position, Compare status  $\Rightarrow$  #Comp\_status); IF #Comp\_status = TRUE THEN "Control".Timer\_on := FALSE; "Communication\_IO".Unload\_frame\_toggle := TRUE; //"Control".case\_number := 7; #Comp\_status := False; "Control".robot\_target := "Target\_unload".target\_unload[("Communication\_IO".part\_qua ntity - "Control".current\_part)]; "Control".robot\_target[2] += 100; "Robot\_coordinates\_IO".Coordinates\_out := "Control".robot\_target; "Communication\_IO".robot\_goto\_toggle := TRUE; "Control".case\_number :=  $8$ : "Control".Timer\_on := TRUE; END\_IF; //7://approach unload //"Control".robot\_target := "Target\_unload".target\_unload[("Communication\_IO".part\_qua ntity - "Control".current\_part)]; //"Control".robot\_target[2]  $+= 100$ ; //"Robot\_coordinates\_IO".Coordinates\_out := "Control".robot\_target; //"Communication\_IO".robot\_goto\_toggle := TRUE; //"Control".case\_number := 8; //"Control".Timer\_on := TRUE; 8://target unload "Compare\_pos"(Compare\_1 := "Control".robot\_target, Compare $_2$  := "Robot\_coordinates\_IO".Coordinates\_in, Compare\_status => #Comp\_status);

IF #Comp\_status = TRUE THEN

"Control".case\_number := 9; #Comp\_status := FALSE; "Control".robot\_target := "Target\_unload".target\_unload[("Communication\_IO".part\_qua ntity - "Control".current\_part)]; "Robot\_coordinates\_IO".Coordinates\_out := "Control".robot\_target; "Communication\_IO".robot\_goto\_toggle := TRUE; "Control".Timer\_on := FALSE; END\_IF;

 9://attach part "Compare\_pos"(Compare\_1 := "Control".robot\_target, Compare\_ $2$  := "Robot\_coordinates\_IO".Coordinates\_in, Compare\_status => #Comp\_status); "Control".Timer\_on := TRUE; IF #Comp\_status = TRUE THEN "Control".case\_number := 10; #Comp\_status := FALSE; "Communication\_IO".wait\_status := True; "Communication\_IO".gripper\_toggle := True; "Control".Timer\_on := FALSE; END\_IF;

 10:// back to approach unload "Control".Timer\_on := TRUE; IF "Communication\_IO".wait\_status = FALSE THEN "Control".robot\_target := "Target\_unload".target\_unload[("Communication\_IO".part\_qua ntity - "Control".current\_part)]; "Control".robot\_target[2] += 100; "Robot\_coordinates\_IO".Coordinates\_out := "Control".robot\_target; "Communication\_IO".robot\_goto\_toggle := TRUE; "Control".case\_number := 11; "Control".Timer\_on := FALSE; END\_IF; 11://Load - Dalex "Compare\_pos"(Compare\_1 := "Control".robot\_target, Compare  $2 :=$ "Robot\_coordinates\_IO".Coordinates\_in, Compare\_status => #Comp\_status); "Control".Timer\_on := TRUE; IF #Comp\_status = TRUE THEN #Comp\_status := FALSE; "Communication\_IO".Load\_Dalex\_toggle := TRUE; "Control".robot\_target := "Robot\_coordinates\_IO".Dalex\_position;

 "Control".case\_number := 12; "Control".Timer\_on := FALSE; END\_IF; 12://approach weld target 1 "Compare\_pos"(Compare\_1 := "Control".robot\_target, Compare $_2$  := "Robot\_coordinates\_IO".Coordinates\_in, Compare\_status => #Comp\_status); "Control".Timer\_on := TRUE; IF #Comp\_status = TRUE THEN #Comp\_status := FALSE; "Communication\_IO".Dalex\_frame\_toggle := TRUE; "Control".robot\_target := "Weld\_targets".Weld\_approach\_1["Communication\_IO".numbe r\_of\_part - 1]; "Robot\_coordinates\_IO".Coordinates\_out := "Control".robot\_target; "Communication\_IO".robot\_goto\_toggle := TRUE; "Control".case\_number := 13; "Control".Timer\_on := FALSE; END\_IF; 13://weld target 1 "Compare\_pos"(Compare\_1 := "Control".robot\_target, Compare\_2 := "Robot\_coordinates\_IO".Coordinates\_in, Compare\_status => #Comp\_status); "Control".Timer\_on := TRUE; IF  $#Comp$  status = TRUE THEN #Comp\_status := FALSE; "Control".robot\_target := "Weld\_targets".Weld\_target\_1["Communication\_IO".number\_o f\_part - 1]; "Robot\_coordinates\_IO".Coordinates\_out := "Control".robot\_target; "Communication\_IO".robot\_goto\_toggle := TRUE; "Control".case\_number := 14; "Control".Timer\_on := FALSE; END\_IF; 14://Dodavac\_out "Compare\_pos"(Compare\_1 := "Control".robot\_target, Compare\_ $2$  := "Robot coordinates IO".Coordinates in, Compare\_status  $\Rightarrow$  #Comp\_status); "Control".Timer\_on := TRUE; IF #Comp\_status = TRUE THEN #Comp\_status := False; "Communication\_IO".dodavac\_toggle := TRUE; "Control".case\_number := 15; "Control".Timer\_on := FALSE; END\_IF;

 15://Dodavac in start feeder "Control".Timer\_on := TRUE; IF "Communication\_IO".dodavac\_out\_s = TRUE THEN "Communication IO".dodavac\_toggle := FALSE; "Communication\_IO".push\_toggle := FALSE; "Communication\_IO".block\_toggle := False; "Control".case\_number := 16; "Control".Timer\_on := FALSE; END\_IF; 16://Push the nut in position and proceed "Control".Timer\_on := TRUE; IF "Communication\_IO".push\_in\_s = TRUE THEN "Communication\_IO".push\_toggle := TRUE; "Communication\_IO".hold\_toggle := FALSE; "Control".case\_number := 17; "Control".Timer\_on := FALSE; END\_IF; 17: // lock the feeder "Control".Timer\_on := TRUE; IF "Communication\_IO".push\_out\_s = TRUE THEN "Communication\_IO".block\_toggle := TRUE; "Communication\_IO".hold\_toggle := TRUE; "Control".case\_number := 18; "Control".Timer\_on := FALSE; END\_IF;

 18://Start DALEX cycle "Compare\_pos"(Compare\_1 := "Control".robot\_target, Compare\_ $2$  := "Robot coordinates IO".Coordinates in, Compare\_status => #Comp\_status); "Control".Timer\_on := TRUE; IF #Comp\_status = TRUE THEN #Comp\_status := FALSE; "Communication\_IO".dalex\_toggle := TRUE; "Control".case\_number := 19; "Control".Timer\_on := FALSE; END\_IF; 19://Return Dalex "Control".Timer\_on := TRUE; IF "Communication\_IO".dalex\_out\_s = TRUE THEN "Communication\_IO".dalex\_toggle := FALSE; "Control".case\_number := 20; "Control".Timer\_on := FALSE; END\_IF; 20://Back to approach weld 1 "Control".Timer\_on := TRUE; IF "Communication\_IO".dalex\_home\_s = TRUE THEN

"Control".robot\_target := "Weld\_targets".Weld\_approach\_1["Communication\_IO".numbe r\_of\_part - 1]; "Robot\_coordinates\_IO".Coordinates\_out := "Control".robot\_target; "Communication\_IO".robot\_goto\_toggle := TRUE; "Control".case\_number := 21; "Control".Timer\_on := FALSE; END\_IF; 21://Approach weld target 2 "Compare\_pos"(Compare\_1 := "Control".robot\_target, Compare\_2 := "Robot\_coordinates\_IO".Coordinates\_in, Compare\_status  $\Rightarrow$  #Comp\_status); "Control".Timer\_on := TRUE; IF  $#Comp$  status = TRUE THEN #Comp\_status := FALSE; "Control".robot\_target := "Weld\_targets".Weld\_approach\_2["Communication\_IO".numbe r\_of\_part - 1]; "Robot\_coordinates\_IO".Coordinates\_out := "Control".robot\_target; "Communication\_IO".robot\_goto\_toggle := TRUE; "Control".case\_number := 22; "Control".Timer\_on := FALSE; END\_IF; 22://Weld target 2 "Compare\_pos"(Compare\_1 := "Control".robot\_target, Compare\_ $2$  := "Robot coordinates IO".Coordinates in, Compare\_status  $\Rightarrow$  #Comp\_status); "Control".Timer\_on := TRUE; IF #Comp\_status = TRUE THEN #Comp\_status := FALSE; "Control".robot\_target := "Weld\_targets".Weld\_target\_2["Communication\_IO".number\_o f\_part - 1]; "Robot\_coordinates\_IO".Coordinates\_out := "Control".robot\_target; "Communication\_IO".robot\_goto\_toggle := TRUE; "Control".case\_number := 23; "Control".Timer\_on := FALSE; END\_IF; 23://Dodavac\_out "Compare\_pos"(Compare\_1 := "Control".robot\_target, Compare\_ $2$  := "Robot\_coordinates\_IO".Coordinates\_in, Compare\_status  $\Rightarrow$  #Comp\_status); "Control".Timer\_on := TRUE; IF #Comp\_status = TRUE THEN

 #Comp\_status := False; "Communication\_IO".dodavac\_toggle := TRUE; "Control".case\_number := 24; "Control".Timer\_on := FALSE; END\_IF; 24://Dodavac in start feeder "Control".Timer\_on := TRUE; IF "Communication IO".dodavac\_out\_s = TRUE THEN "Communication\_IO".dodavac\_toggle := FALSE; "Communication\_IO".push\_toggle := FALSE; "Communication\_IO".block\_toggle := False; "Control".case\_number := 25; "Control".Timer\_on := FALSE; END\_IF; 25://Push the nut in position and proceed "Control".Timer\_on := TRUE; IF "Communication\_IO".push\_in\_s = TRUE THEN "Communication\_IO".push\_toggle := TRUE; "Communication\_IO".hold\_toggle := FALSE; "Control".case\_number := 26; "Control".Timer\_on := FALSE; END\_IF; 26: // lock the feeder "Control".Timer\_on := TRUE; IF "Communication\_IO".push\_out\_s = TRUE THEN "Communication\_IO".block\_toggle := TRUE; "Communication\_IO".hold\_toggle := TRUE; "Control".case\_number := 27; "Control".Timer\_on := FALSE; END\_IF; 27://Start second DALEX cycle "Compare\_pos"(Compare\_1 := "Control".robot\_target, Compare\_2 := "Robot\_coordinates\_IO".Coordinates\_in, Compare\_status => #Comp\_status); "Control".Timer\_on := TRUE; IF #Comp\_status = TRUE THEN #Comp\_status := FALSE; "Communication\_IO".dalex\_toggle := TRUE; "Control".case\_number := 28; "Control".Timer\_on := FALSE; END\_IF; 28: "Control".Timer\_on := TRUE; IF "Communication\_IO".dalex\_out\_s = TRUE THEN "Communication\_IO".dalex\_toggle := FALSE; "Control".case\_number := 29; "Control".Timer\_on := FALSE; END\_IF; 29://Back to approach weld 2

 "Control".Timer\_on := TRUE; IF "Communication\_IO".dalex\_home\_s = TRUE THEN "Control".robot\_target := "Weld\_targets".Weld\_approach\_2["Communication\_IO".numbe r\_of\_part - 1]; "Robot\_coordinates\_IO".Coordinates\_out := "Control".robot\_target; "Communication\_IO".robot\_goto\_toggle := TRUE; "Control".case\_number := 30; "Control".Timer\_on := FALSE; END\_IF; 30://Start Dalex-Camera "Compare\_pos"(Compare\_1 := "Control".robot\_target, Compare  $2 :=$ "Robot\_coordinates\_IO".Coordinates\_in, Compare status  $\Rightarrow$  #Comp\_status); "Control".Timer\_on := TRUE; IF #Comp\_status = TRUE THEN #Comp\_status := FALSE; "Communication\_IO".Dalex\_Camera\_toggle := TRUE; "Control".robot\_target := "Robot\_coordinates\_IO".Camera\_position; "Control".case\_number := 31; "Control".Timer\_on := FALSE; END\_IF; 31://Go to visual control position "Compare\_pos"(Compare\_1 := "Control".robot\_target, Compare\_ $2$  := "Robot\_coordinates\_IO".Coordinates\_in, Compare\_status  $\Rightarrow$  #Comp\_status); "Control".Timer\_on := TRUE; IF #Comp\_status = TRUE THEN #Comp\_status := FALSE; "Communication\_IO".Load\_frame\_toggle := TRUE; "Control".robot\_target := "Robot\_coordinates\_IO".Vision\_control\_pose["Communication \_IO".number\_of\_part - 1]; "Robot\_coordinates\_IO".Coordinates\_out := "Control".robot\_target; "Communication\_IO".robot\_goto\_toggle := TRUE; "HMI\_tags".detected\_visible := FALSE; "Control".case\_number := 32; "Control".Timer\_on := FALSE; END\_IF; 32://Start vision control "Compare\_pos"(Compare\_1 := "Control".robot\_target, Compare\_ $2$  := "Robot\_coordinates\_IO".Coordinates\_in, Compare\_status => #Comp\_status);

 "Control".Timer\_on := TRUE; IF #Comp\_status = TRUE AND "Control".Vision\_control\_error=FALSE THEN  $#Comp$  status  $:=$  FALSE: "Communication\_IO".wait\_status := TRUE; //Manually start vision control "Communication\_IO".start\_vision\_control := TRUE; "Control".case\_number := 33; "Control".Timer\_on := FALSE; END\_IF; 33://Check vision control status "HMI\_tags".vision\_control\_stauts := "Communication\_IO".vision\_control\_status; IF "Communication\_IO".wait\_status = FALSE AND "Communication\_IO".vision\_control\_status <> 0 THEN "HMI\_tags".detected\_visible := TRUE; IF "Communication\_IO".vision\_control\_status = 99 **THEN**  "Communication\_IO".vision\_control\_status := 0; "Control".Vision\_control\_error := TRUE; "Control".case\_number := 32; ELSIF "Communication\_IO".vision\_control\_status = 2 THEN "Communication\_IO".vision\_control\_status := 0; "Control".case\_number := 101; ELSIF "Communication\_IO".vision\_control\_status = 1 THEN "Communication IO".vision control status := 0; "Control".case\_number := 201; ELSIF "Communication IO".vision control status  $=$ 3 THEN "Communication\_IO".vision\_control\_status := 0; "Control".case\_number := 34; END\_IF; END\_IF; 34://Start Camera - Unload "Compare\_pos"(Compare\_1 := "Control".robot\_target, Compare  $2 :=$ "Robot\_coordinates\_IO".Coordinates\_in, Compare\_status => #Comp\_status); "Control".Timer\_on := TRUE; IF  $#Comp$  status = TRUE THEN #Comp\_status := FALSE; "Communication\_IO".Camera\_Unload\_toggle := TRUE; "Control".robot\_target := "Robot\_coordinates\_IO".Unload\_position; "Control".case\_number := 35; "Control".Timer\_on := FALSE; END\_IF;

 35://DETACH PART "Compare\_pos"(Compare\_1 := "Control".robot\_target, Compare\_ $2$  := "Robot\_coordinates\_IO".Coordinates\_in, Compare\_status => #Comp\_status); "Control".Timer\_on := TRUE; IF #Comp\_status = TRUE THEN  $#Comp$  status := FALSE; "Communication\_IO".wait\_status := TRUE; "Communication\_IO".gripper\_toggle := FALSE; "Control".case\_number := 36; "Control".Timer\_on := FALSE; END\_IF; 36://GOING BACK //UNLOAD - CAMERA "Control".Timer\_on := TRUE; IF "Communication\_IO".wait\_status = FALSE THEN "Communication\_IO".Unload\_Camera\_toggle := TRUE; "Control".robot\_target := "Robot\_coordinates\_IO".Camera\_position; "Control".case\_number := 37; "Control".Timer\_on := FALSE; END\_IF; 37://CAMERA - DALEX "Compare\_pos"(Compare\_1 := "Control".robot\_target, Compare  $2 :=$ "Robot\_coordinates\_IO".Coordinates\_in, Compare\_status => #Comp\_status); "Control".Timer\_on := TRUE; IF #Comp\_status = TRUE THEN #Comp\_status := FALSE; "Communication\_IO".Camera\_Dalex\_toggle := TRUE; "Control".robot\_target := "Robot\_coordinates\_IO".Dalex\_position; "Control".case\_number := 38; "Control".Timer\_on := FALSE; END\_IF; 38://last CASE "Compare\_pos"(Compare\_1 := "Control".robot\_target, Compare  $2 :=$ "Robot\_coordinates\_IO".Coordinates\_in, Compare\_status => #Comp\_status); "Control".Timer\_on := TRUE; IF #Comp\_status = TRUE AND ("Communication\_IO".part\_quantity - "Control".current\_part) MOD "Paleta".paleta\_q = 0 THEN  $#Comp$  status := FALSE; "Control".case\_number := 901;

 "Communication\_IO".Dalex\_Load\_toggle := TRUE; "Control".robot\_target := "Robot\_coordinates\_IO".Load\_position; "Control".Timer\_on := FALSE; ELSIF #Comp\_status = TRUE THEN #Comp\_status := FALSE; "Control".current\_part += 1; "Control".case\_number := 1; "HMI\_tags".Brojac\_gajba += 1; "HMI\_tags".Brojac\_serija += 1; "HMI\_tags".Brojac\_smjena += 1; "Control".Timer\_on := FALSE; END\_IF; 101://Go back to Dalex to repeat weld 1 //Start Camera - Dalex "Compare\_pos"(Compare\_1 := "Control".robot\_target, Compare\_ $2$  := "Robot\_coordinates\_IO".Coordinates\_in, Compare\_status => #Comp\_status); IF #Comp\_status = TRUE THEN #Comp\_status := FALSE; "Communication\_IO".Camera\_Dalex\_toggle := TRUE; "Control".robot\_target := "Robot\_coordinates\_IO".Dalex\_position; "Control".case\_number := 102; END\_IF; 102://Go to approach weld 1 "Compare\_pos"(Compare\_1 := "Control".robot\_target, Compare  $2 :=$ "Robot\_coordinates\_IO".Coordinates\_in, Compare\_status => #Comp\_status); IF #Comp\_status = TRUE THEN #Comp\_status := FALSE; "Communication\_IO".Dalex\_frame\_toggle := TRUE; "Control".robot\_target := "Weld\_targets".Weld\_approach\_1["Communication\_IO".numbe r\_of\_part - 1]; "Robot\_coordinates\_IO".Coordinates\_out := "Control".robot\_target; "Communication\_IO".robot\_goto\_toggle := TRUE; "Control".case\_number := 103; END\_IF; 103://weld target 1 "Compare\_pos"(Compare\_1 := "Control".robot\_target, Compare\_2 := "Robot\_coordinates\_IO".Coordinates\_in, Compare status  $\Rightarrow$  #Comp status);

 IF #Comp\_status = TRUE THEN #Comp\_status := FALSE; "Control".robot\_target := "Weld\_targets".Weld\_target\_1["Communication\_IO".number\_o f\_part - 1]; "Robot\_coordinates\_IO".Coordinates\_out := "Control".robot\_target; "Communication\_IO".robot\_goto\_toggle := TRUE; "Control".case\_number := 104; END\_IF; 104://Dodavac\_out "Compare\_pos"(Compare\_1 := "Control".robot\_target, Compare $_2$  := "Robot\_coordinates\_IO".Coordinates\_in, Compare\_status  $\Rightarrow$  #Comp\_status); IF  $#Comp$  status = TRUE THEN #Comp\_status := False; "Communication\_IO".dodavac\_toggle := TRUE; "Control".case\_number := 105; END\_IF; 105://Dodavac in start feeder IF "Communication\_IO".dodavac\_out\_s = TRUE THEN "Communication\_IO".dodavac\_toggle := FALSE; "Communication\_IO".push\_toggle := FALSE; "Communication\_IO".block\_toggle := False; "Control".case\_number := 106; END\_IF; 106://Push the nut in position and proceed IF "Communication\_IO".push\_in\_s = TRUE THEN "Communication\_IO".push\_toggle := TRUE; "Communication\_IO".hold\_toggle := FALSE; "Control".case\_number := 107; END\_IF; 107: // lock the feeder IF "Communication\_IO".push\_out\_s = TRUE THEN "Communication\_IO".block\_toggle := TRUE; "Communication\_IO".hold\_toggle := TRUE; "Control".case\_number := 108; END\_IF; 108://Start DALEX cycle "Compare\_pos"(Compare\_1 := "Control".robot\_target, Compare\_ $2$  := "Robot\_coordinates\_IO".Coordinates\_in, Compare\_status => #Comp\_status); IF #Comp\_status = TRUE THEN #Comp\_status := FALSE; "Communication\_IO".dalex\_toggle := TRUE; "Control".case\_number := 109; END\_IF;

 109://Return Dalex IF "Communication\_IO".dalex\_out\_s = TRUE THEN "Communication\_IO".dalex\_toggle := FALSE; "Control".case\_number :=  $110$ : END\_IF; 110://Back to approach weld 1 IF "Communication\_IO".dalex\_home\_s = TRUE THEN "Control".robot\_target := "Weld\_targets".Weld\_approach\_1["Communication\_IO".numbe r\_of\_part - 1]; "Robot\_coordinates\_IO".Coordinates\_out := "Control".robot\_target; "Communication\_IO".robot\_goto\_toggle := TRUE; "Control".case\_number := 30; END\_IF; 201://Go back to Dalex to repeat weld 2 //Start Camera - Dalex "Compare\_pos"(Compare\_1 := "Control".robot\_target, Compare\_ $2$  := "Robot\_coordinates\_IO".Coordinates\_in, Compare\_status => #Comp\_status); IF #Comp\_status = TRUE THEN #Comp\_status := FALSE; "Communication\_IO".Camera\_Dalex\_toggle := TRUE; "Control".robot\_target := "Robot\_coordinates\_IO".Dalex\_position; "Control".case\_number := 202; END\_IF; 202://Approach weld target 2 "Compare\_pos"(Compare\_1 := "Control".robot\_target, Compare  $2 :=$ "Robot\_coordinates\_IO".Coordinates\_in, Compare\_status  $\Rightarrow$  #Comp\_status); IF #Comp\_status = TRUE THEN #Comp\_status := FALSE; "Communication\_IO".Dalex\_frame\_toggle := TRUE; "Control".robot\_target := "Weld\_targets".Weld\_approach\_2["Communication\_IO".numbe r\_of\_part - 1]; "Robot\_coordinates\_IO".Coordinates\_out := "Control".robot\_target; "Communication\_IO".robot\_goto\_toggle := TRUE; "Control".case\_number := 203; END\_IF; 203://Weld target 2 "Compare\_pos"(Compare\_1 := "Control".robot\_target, Compare\_ $2$  := "Robot\_coordinates\_IO".Coordinates\_in, Compare status  $\Rightarrow$  #Comp status);

 IF #Comp\_status = TRUE THEN #Comp\_status := FALSE; "Control".robot\_target := "Weld\_targets".Weld\_target\_2["Communication\_IO".number\_o f\_part - 1]; "Robot\_coordinates\_IO".Coordinates\_out := "Control".robot\_target; "Communication\_IO".robot\_goto\_toggle := TRUE; "Control".case\_number := 204; END\_IF; 204://Dodavac\_out "Compare\_pos"(Compare\_1 := "Control".robot\_target, Compare $_2$  := "Robot\_coordinates\_IO".Coordinates\_in, Compare\_status  $\Rightarrow$  #Comp\_status); IF  $#Comp$  status = TRUE THEN #Comp\_status := False; "Communication\_IO".dodavac\_toggle := TRUE; "Control".case\_number := 205; END\_IF; 205://Dodavac in start feeder IF "Communication\_IO".dodavac\_out\_s = TRUE THEN "Communication\_IO".dodavac\_toggle := FALSE; "Communication\_IO".push\_toggle := FALSE; "Communication\_IO".block\_toggle := False; "Control".case\_number := 206; END\_IF; 206://Push the nut in position and proceed IF "Communication\_IO".push\_in\_s = TRUE THEN "Communication\_IO".push\_toggle := TRUE; "Communication\_IO".hold\_toggle := FALSE; "Control".case\_number := 207; END\_IF; 207: // lock the feeder IF "Communication\_IO".push\_out\_s = TRUE THEN "Communication\_IO".block\_toggle := TRUE; "Communication\_IO".hold\_toggle := TRUE; "Control".case\_number := 208; END\_IF; 208://Start second DALEX cycle "Compare\_pos"(Compare\_1 := "Control".robot\_target, Compare  $2 :=$ "Robot\_coordinates\_IO".Coordinates\_in, Compare\_status => #Comp\_status); IF #Comp\_status = TRUE THEN #Comp\_status := FALSE; "Communication\_IO".dalex\_toggle := TRUE; "Control".case\_number := 209; END\_IF; 209:

IF "Communication IO".dalex out  $s = TRUE$  THEN "Communication\_IO".dalex\_toggle := FALSE; "Control".case\_number := 210; END\_IF; 210://Back to approach weld 2 IF "Communication\_IO".dalex\_home\_s = TRUE THEN "Control".robot\_target := "Weld\_targets".Weld\_approach\_2["Communication\_IO".numbe r\_of\_part - 1]; "Robot\_coordinates\_IO".Coordinates\_out := "Control".robot\_target; "Communication\_IO".robot\_goto\_toggle := TRUE; "Control".case\_number := 30; END\_IF;

 901://Pallete removal - approach pallete "Compare\_pos"(Compare\_1 := "Robot\_coordinates\_IO".Coordinates\_in,  $Compare_2 :=$ "Robot\_coordinates\_IO".Load\_position, Compare\_status => #Comp\_status); IF #Comp\_status = TRUE THEN #Comp\_status := FALSE; "Communication\_IO".Unload\_frame\_toggle := TRUE; "Control".robot\_target := "Paleta".paleta\_pick["Paleta".broj\_paleta - 1]; "Control".robot\_target[2] += 50; "Robot\_coordinates\_IO".Coordinates\_out := "Control".robot\_target; "Communication\_IO".robot\_goto\_toggle := TRUE; "Control".case\_number := 902; END\_IF;

 902: //go to pallete target "Compare\_pos"(Compare\_1 := "Control".robot\_target, Compare\_2 := "Robot\_coordinates\_IO".Coordinates\_in, Compare\_status => #Comp\_status); IF  $#Comp$  status = TRUE THEN #Comp\_status := FALSE; "Control".robot\_target := "Paleta".paleta\_pick["Paleta".broj\_paleta - 1]; "Robot\_coordinates\_IO".Coordinates\_out := "Control".robot\_target; "Communication\_IO".robot\_goto\_toggle\_L := TRUE; "Control".case\_number := 903; END\_IF;

 903://attach pallete "Compare\_pos"(Compare\_1 := "Control".robot\_target, Compare\_ $2$  := "Robot\_coordinates\_IO".Coordinates\_in, Compare status  $\Rightarrow$  #Comp status); IF #Comp\_status = TRUE THEN #Comp\_status := FALSE; "Communication\_IO".gripper\_toggle := TRUE; "Communication\_IO".wait\_status := TRUE; "Control".case\_number := 904; END\_IF; 904:// GO up IF "Communication\_IO".wait\_status = FALSE THEN "Control".robot\_target[2] :=  $1000$ ; "Robot\_coordinates\_IO".Coordinates\_out := "Control".robot\_target; "Communication\_IO".robot\_goto\_toggle\_L := TRUE; "Control".case\_number := 905; END\_IF; 905: "Compare\_pos"(Compare\_1 := "Control".robot\_target, Compare\_2 := "Robot\_coordinates\_IO".Coordinates\_in, Compare\_status => #Comp\_status); IF #Comp\_status = TRUE THEN #Comp\_status := FALSE; "Control".robot\_target[2] := 1400; "Control".robot\_target[4] := 90; "Robot\_coordinates\_IO".Coordinates\_out := "Control".robot\_target; "Communication\_IO".robot\_goto\_toggle := TRUE; "Control".case\_number := 906; END\_IF; 906://approach pallete unload position "Compare\_pos"(Compare\_1 := "Control".robot\_target, Compare\_ $2$  := "Robot\_coordinates\_IO".Coordinates\_in, Compare\_status  $\Rightarrow$  #Comp\_status); IF #Comp\_status = TRUE THEN #Comp\_status := FALSE; "Communication\_IO".Load\_frame\_toggle := TRUE; "Control".robot\_target := "Paleta".paleta\_approach\_unload; "Robot\_coordinates\_IO".Coordinates\_out := "Control".robot\_target; "Communication\_IO".robot\_goto\_toggle := TRUE; "Control".case\_number := 907; END\_IF; 907://goto unload pallete "Compare\_pos"(Compare\_1 := "Control".robot\_target,

Compare  $2$  := "Robot\_coordinates\_IO".Coordinates\_in, Compare\_status => #Comp\_status); IF  $#Comp$  status = TRUE THEN  $#Comp$  status := FALSE; "Control".robot\_target := "Paleta".paleta\_unload; "Robot\_coordinates\_IO".Coordinates\_out := "Control".robot\_target; "Communication\_IO".robot\_goto\_toggle := TRUE; "Control".case\_number := 908; END\_IF; 908://Detach pallete "Compare\_pos"(Compare\_1 := "Control".robot\_target, Compare  $2 :=$ "Robot\_coordinates\_IO".Coordinates\_in, Compare status  $\Rightarrow$  #Comp\_status); IF #Comp\_status = TRUE THEN #Comp\_status := FALSE; "Communication\_IO".gripper\_toggle := FALSE; "Communication\_IO".wait\_status := TRUE; "Control".case\_number := 909; END\_IF; 909://Back to approach unload pallete IF "Communication\_IO".wait\_status = FALSE THEN "Control".robot\_target := "Paleta".paleta\_approach\_unload; "Robot\_coordinates\_IO".Coordinates\_out := "Control".robot\_target; "Communication\_IO".robot\_goto\_toggle := TRUE; "Control".case\_number := 910; END\_IF; 910://start load-dalex "Compare\_pos"(Compare\_1 := "Control".robot\_target, Compare\_ $2$  := "Robot\_coordinates\_IO".Coordinates\_in, Compare\_status  $\Rightarrow$  #Comp\_status); IF #Comp\_status = TRUE THEN  $#Comp$  status := FALSE; "Communication\_IO".Load\_Dalex\_toggle := TRUE; "Control".robot\_target := "Robot\_coordinates\_IO".Dalex\_position; "Control".case\_number := 911; END\_IF; 911://Continue "Compare\_pos"(Compare\_1 := "Control".robot\_target, Compare $_2$  := "Robot\_coordinates\_IO".Coordinates\_in, Compare\_status => #Comp\_status); IF #Comp\_status = TRUE THEN #Comp\_status := False;

 "Control".case\_number := 1; "Control".current\_part += 1; "HMI\_tags".Brojac\_gajba += 1; "HMI\_tags".Brojac\_serija += 1; "HMI\_tags".Brojac\_smjena += 1; END\_IF; END\_CASE; END\_IF;

#### **f)**

//Manually control mechanisms from HMI "Communication\_IO".dalex\_toggle := "Manual\_DB".Dalex; "Communication\_IO".dodavac\_toggle := "Manual\_DB".Dodavac; "Communication\_IO".block\_toggle := "Manual\_DB".Block; "Communication\_IO".hold\_toggle := "Manual\_DB".Hold; "Communication\_IO".push\_toggle := "Manual\_DB".Push; "Communication\_IO".lock\_toggle := "Manual\_DB".Lock; "Communication\_IO".gripper\_toggle := "Manual\_DB".gripper\_toggle; //Manually start curve follow "Communication\_IO".Load\_Dalex\_toggle := "Manual\_DB".Load\_Dalex; "Communication\_IO".Dalex\_Load\_toggle := "Manual\_DB".Dalex\_Load; "Communication\_IO".Dalex\_Camera\_toggle := "Manual\_DB".Dalex\_Camera; "Communication\_IO".Camera\_Dalex\_toggle := "Manual\_DB".Camera\_Dalex; "Communication IO".Camera Unload toggle := "Manual\_DB".Camera\_Unload; "Communication IO".Unload Camera toggle := "Manual\_DB".Unload\_Camera; //Manually toggle reference frames "Communication\_IO".Main\_frame\_toggle := "Manual\_DB".Main\_frame; "Communication\_IO".Unload\_frame\_toggle := "Manual\_DB".Unload\_frame; "Communication\_IO".Load\_frame\_toggle := "Manual\_DB".Load\_frame; "Communication\_IO".Curve\_frame\_toggle := "Manual\_DB".Curve\_frame; "Communication\_IO".UR10\_frame\_toggle := "Manual\_DB".UR10\_frame; "Communication\_IO".Dodavac\_frame\_toggle := "Manual\_DB".Dodavac\_frame; "Communication\_IO".Dalex\_frame\_toggle := "Manual\_DB".Dalex\_frame; "Communication\_IO".Feeder\_frame\_toggle := "Manual\_DB".Feeder\_frame;

"Communication IO".Block frame toggle := "Manual\_DB".Block\_frame; //Manually control robot IF "Manual\_DB".init = FALSE THEN "Manual DB".robot target := "Robot\_coordinates\_IO".Coordinates\_in; "Manual\_DB".init := TRUE; END\_IF; "Compare\_pos"(Compare\_1:="Robot\_coordinates\_IO".Coordin ates\_in, Compare\_2:="Manual\_DB".robot\_target, Compare\_status=>#comp\_status); IF "Manual\_DB"."tx+" = TRUE AND #comp\_status=TRUE **THEN**  #comp\_status := FALSE; "Manual DB".robot target := "Robot\_coordinates\_IO".Coordinates\_in; "Manual\_DB".robot\_target[0] += 50; "Robot\_coordinates\_IO".Coordinates\_out :="Manual\_DB".robot\_target; "Communication\_IO".robot\_goto\_toggle := TRUE; END\_IF; IF "Manual\_DB"."tx-" = TRUE AND #comp\_status = TRUE THEN #comp\_status := FALSE; "Manual\_DB".robot\_target := "Robot coordinates IO".Coordinates in; "Manual DB".robot target $[0] = 50$ ; "Robot\_coordinates\_IO".Coordinates\_out := "Manual\_DB".robot\_target; "Communication\_IO".robot\_goto\_toggle := TRUE; END\_IF; IF "Manual\_DB"."ty+" = TRUE AND #comp\_status = TRUE **THEN**  #comp\_status := FALSE; "Manual\_DB".robot\_target := "Robot\_coordinates\_IO".Coordinates\_in; "Manual DB".robot target[1]  $+= 50$ ; "Robot\_coordinates\_IO".Coordinates\_out := "Manual\_DB".robot\_target; "Communication\_IO".robot\_goto\_toggle := TRUE; END\_IF; IF "Manual\_DB"."ty-" = TRUE AND #comp\_status = TRUE **THEN**  #comp\_status := FALSE; "Manual\_DB".robot\_target := "Robot\_coordinates\_IO".Coordinates\_in; "Manual\_DB".robot\_target[1] -= 50; "Robot\_coordinates\_IO".Coordinates\_out := "Manual\_DB".robot\_target;

 "Communication\_IO".robot\_goto\_toggle := TRUE; END\_IF; IF "Manual\_DB"."tz+" = TRUE AND #comp\_status = TRUE **THEN** #comp\_status  $:=$  FALSE; "Manual\_DB".robot\_target := "Robot\_coordinates\_IO".Coordinates\_in; "Manual\_DB".robot\_target[2] += 50; "Robot\_coordinates\_IO".Coordinates\_out := "Manual\_DB".robot\_target; "Communication\_IO".robot\_goto\_toggle := TRUE; END\_IF; IF "Manual\_DB"."tz-" = TRUE AND #comp\_status = TRUE **THEN**  #comp\_status := FALSE; "Manual\_DB".robot\_target := "Robot\_coordinates\_IO".Coordinates\_in; "Manual\_DB".robot\_target[2] -= 50; "Robot\_coordinates\_IO".Coordinates\_out := "Manual\_DB".robot\_target; "Communication\_IO".robot\_goto\_toggle := TRUE; END\_IF; IF "Manual\_DB"."rx+" = TRUE AND #comp\_status = TRUE THEN #comp\_status := FALSE; "Manual\_DB".robot\_target := "Robot coordinates IO".Coordinates in; "Manual DB".robot target[5]  $+= 5$ ; "Robot\_coordinates\_IO".Coordinates\_out := "Manual\_DB".robot\_target; "Communication\_IO".robot\_goto\_toggle := TRUE; END\_IF; IF "Manual\_DB"."rx-" = TRUE AND #comp\_status = TRUE **THEN**  #comp\_status := FALSE; "Manual\_DB".robot\_target := "Robot\_coordinates\_IO".Coordinates\_in; "Manual DB".robot target[5]  $= 5$ ; "Robot\_coordinates\_IO".Coordinates\_out := "Manual\_DB".robot\_target; "Communication\_IO".robot\_goto\_toggle := TRUE; END\_IF; IF "Manual\_DB"."ry+" = TRUE AND #comp\_status = TRUE **THEN**  #comp\_status := FALSE; "Manual\_DB".robot\_target := "Robot\_coordinates\_IO".Coordinates\_in; "Manual\_DB".robot\_target[4] += 5; "Robot\_coordinates\_IO".Coordinates\_out := "Manual\_DB".robot\_target;

 "Communication\_IO".robot\_goto\_toggle := TRUE; END\_IF; IF "Manual\_DB"."ry-" = TRUE AND #comp\_status = TRUE **THEN**  $#comp<sub>status</sub> := FALSE;$  "Manual\_DB".robot\_target := "Robot\_coordinates\_IO".Coordinates\_in; "Manual\_DB".robot\_target[4] -= 5; "Robot\_coordinates\_IO".Coordinates\_out := "Manual\_DB".robot\_target; "Communication\_IO".robot\_goto\_toggle := TRUE; END\_IF; IF "Manual\_DB"."rz+" = TRUE AND #comp\_status = TRUE **THEN**  #comp\_status := FALSE; "Manual DB".robot target := "Robot\_coordinates\_IO".Coordinates\_in; "Manual\_DB".robot\_target[3] += 5; "Robot\_coordinates\_IO".Coordinates\_out := "Manual\_DB".robot\_target; "Communication\_IO".robot\_goto\_toggle := TRUE; END\_IF; IF "Manual\_DB"."rz-" = TRUE AND #comp\_status = TRUE THEN #comp\_status := FALSE; "Manual\_DB".robot\_target := "Robot coordinates IO".Coordinates in; "Manual DB".robot target[3]  $= 5$ ; "Robot\_coordinates\_IO".Coordinates\_out := "Manual\_DB".robot\_target; "Communication\_IO".robot\_goto\_toggle := TRUE; END\_IF; IF "Manual\_DB".get\_position = TRUE THEN "Robot\_coordinates\_IO".Coordinates\_out := "Robot\_coordinates\_IO".Coordinates\_in; END\_IF;

#### **g)**

//Init temp variable  $\#\text{Comp1}[0] := \#\text{Compare1}[0];$  $#Comp1[1] := #Compare_1[1];$  $#Comp1[2] := #Compare_1[2];$  $#Comp2[0] := #Compare_2[0];$  $#Comp2[1] := #Compare 2[1];$  $#Comp2[2] := #Compare_2[2];$ IF #Comp1 = #Comp2 THEN #Compare\_status := TRUE; ELSE #Compare\_status := FALSE; END\_IF; "Test".Test\_1 := #Compare\_status;

## **h)**

Početni ekran

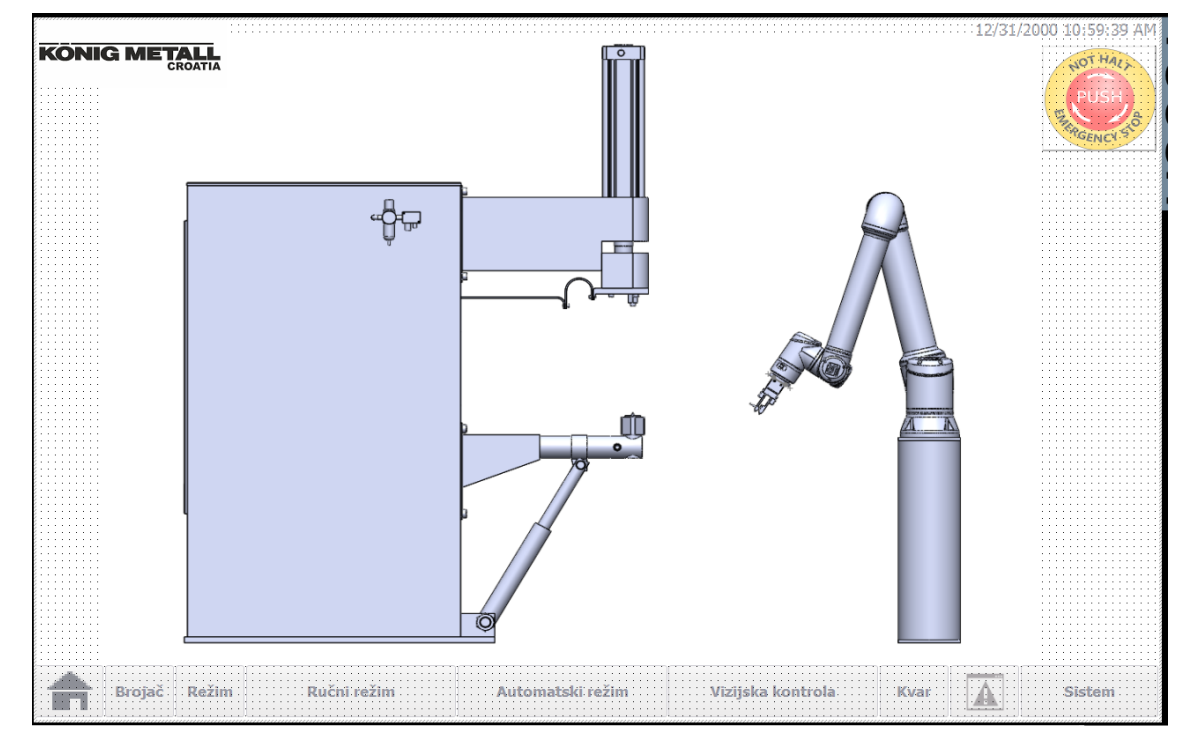

## Ekran brojača

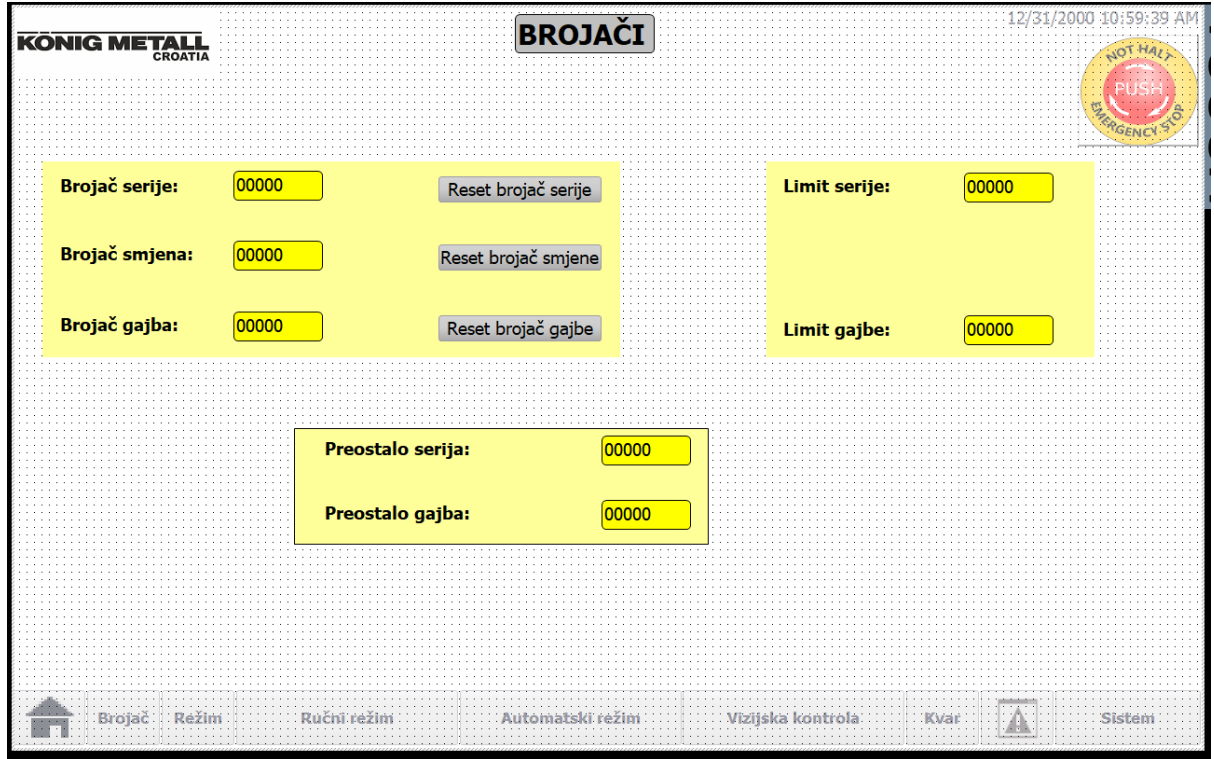

### Ekran odabira režima rada

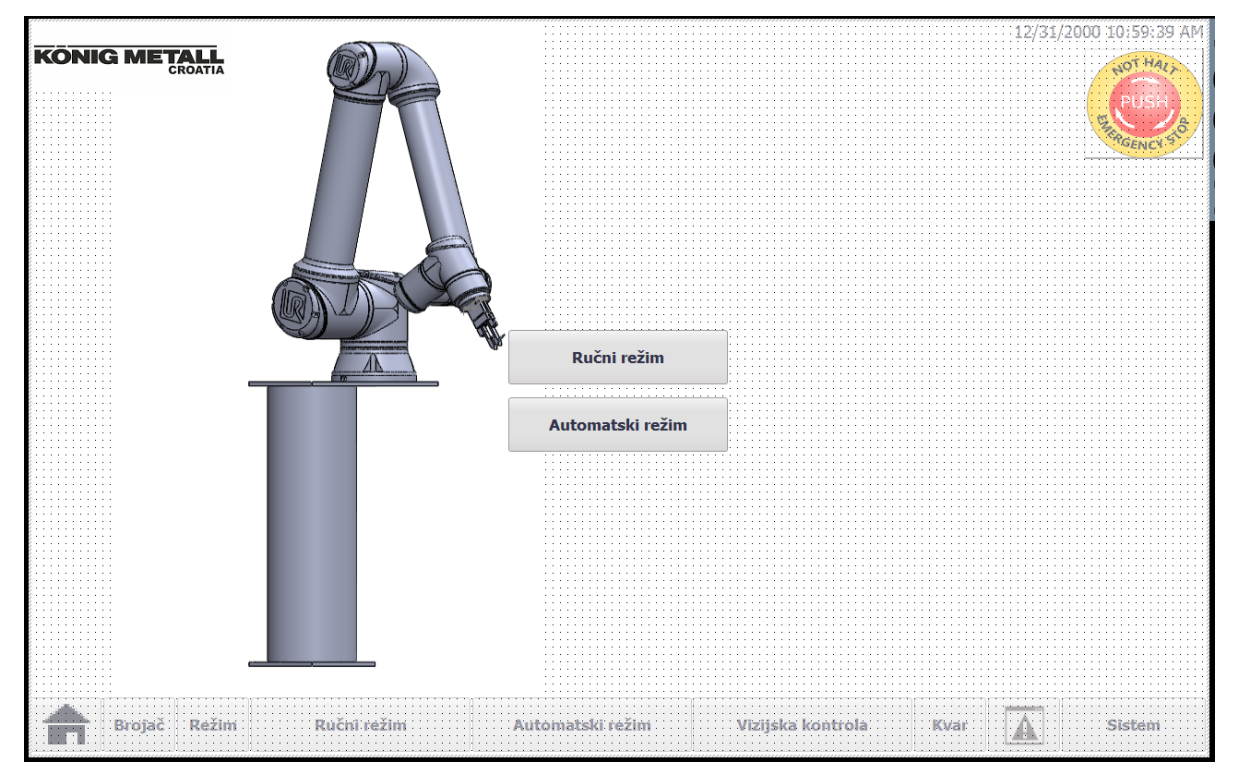

### Početni ekran ručnog režima rada

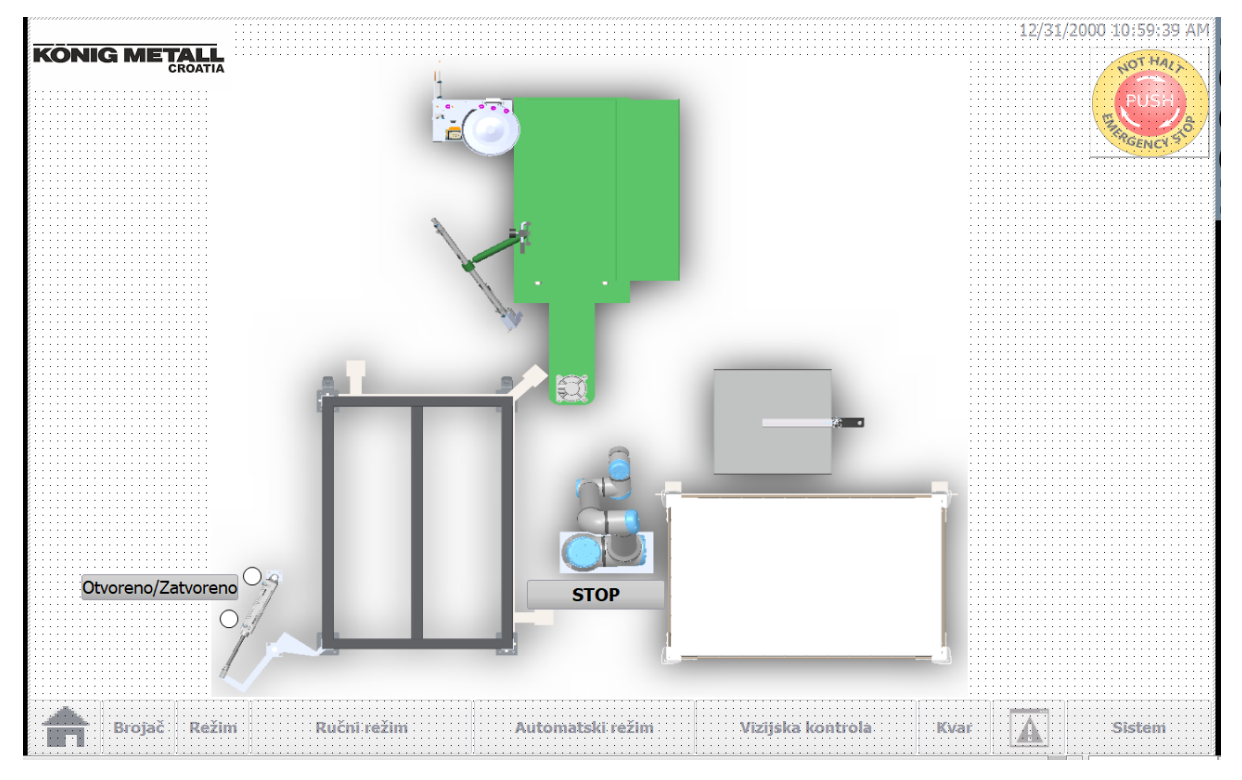

Ekran ručnog režima rada – Dalex

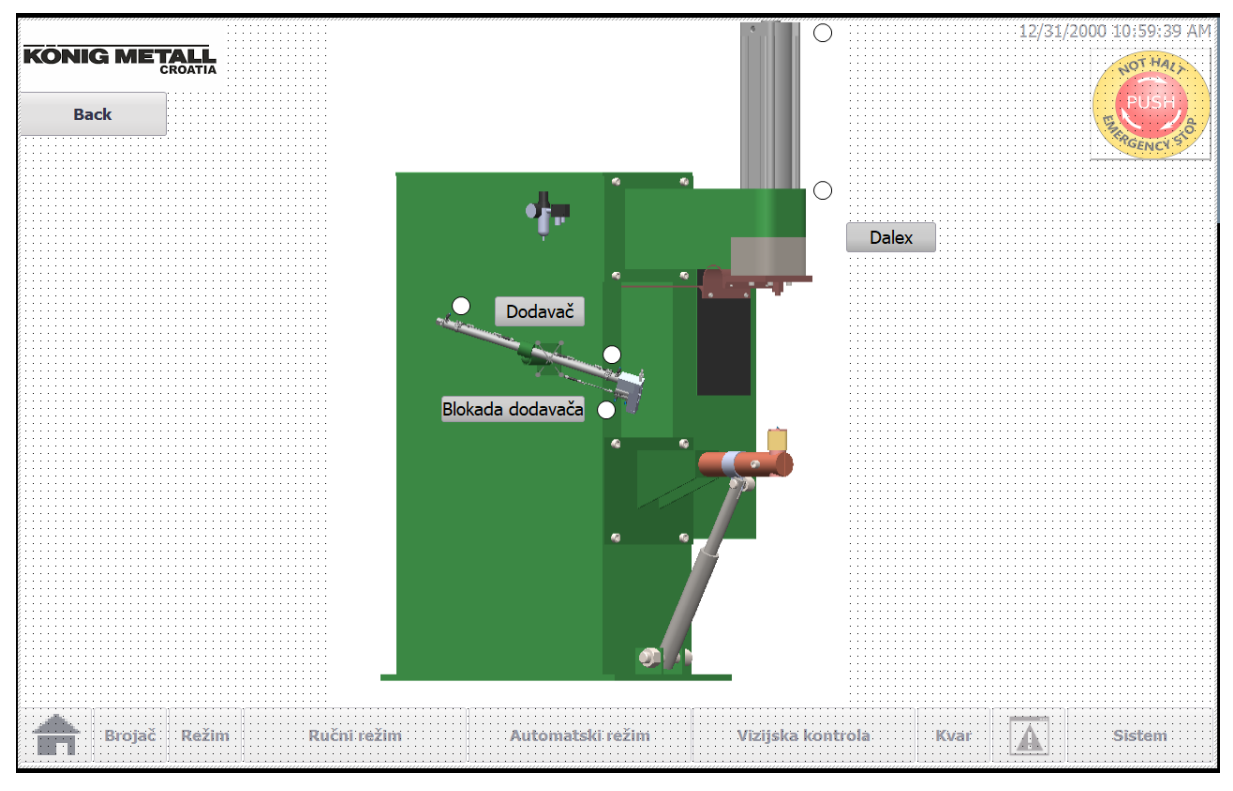

Ekran ručnog režima rada – vibrododavač

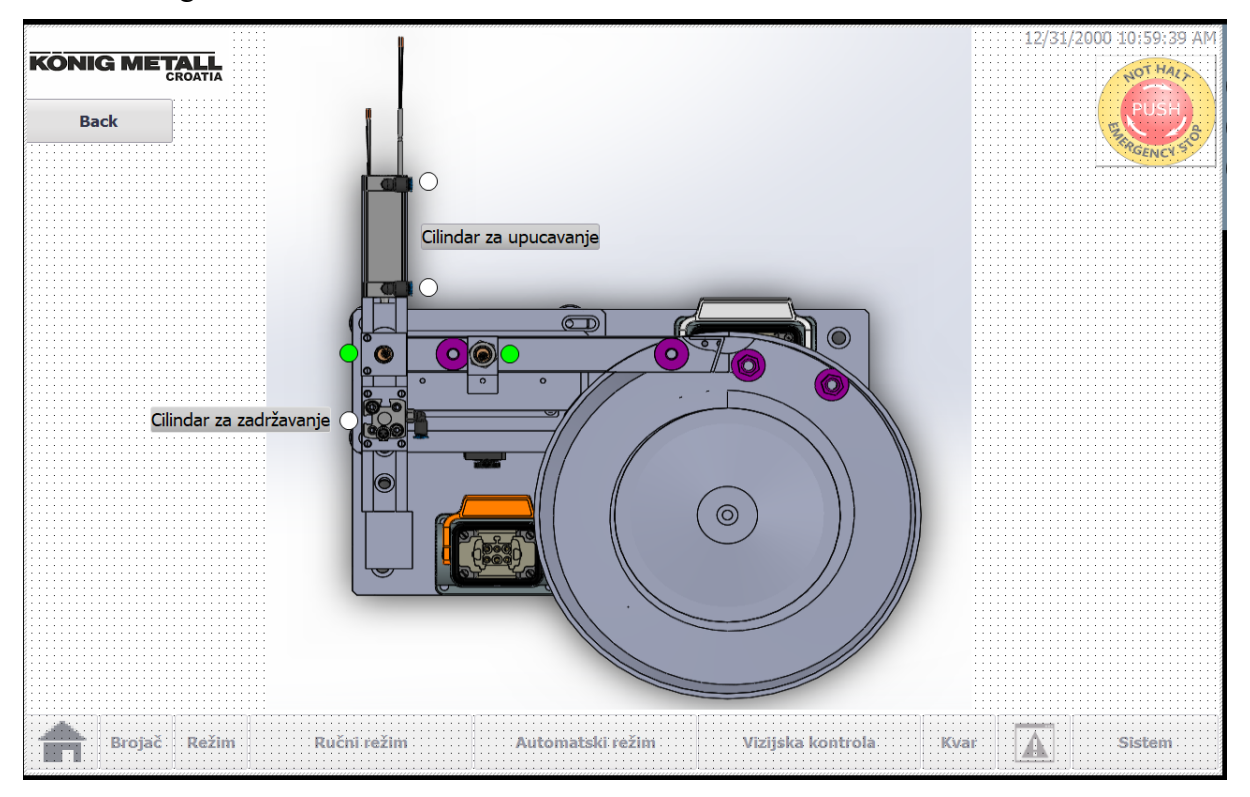

#### Ekran ručnog režima rada – UR10e

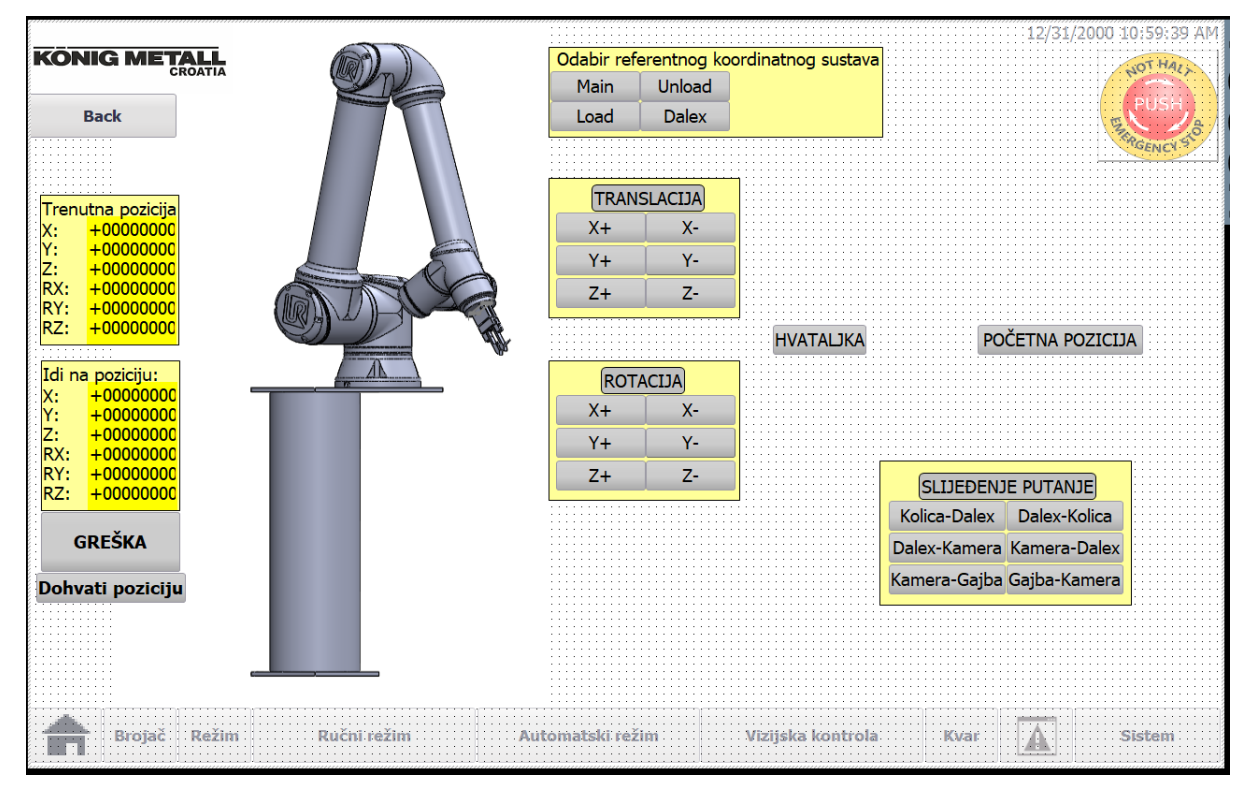

#### Ekran automatskog režima rada

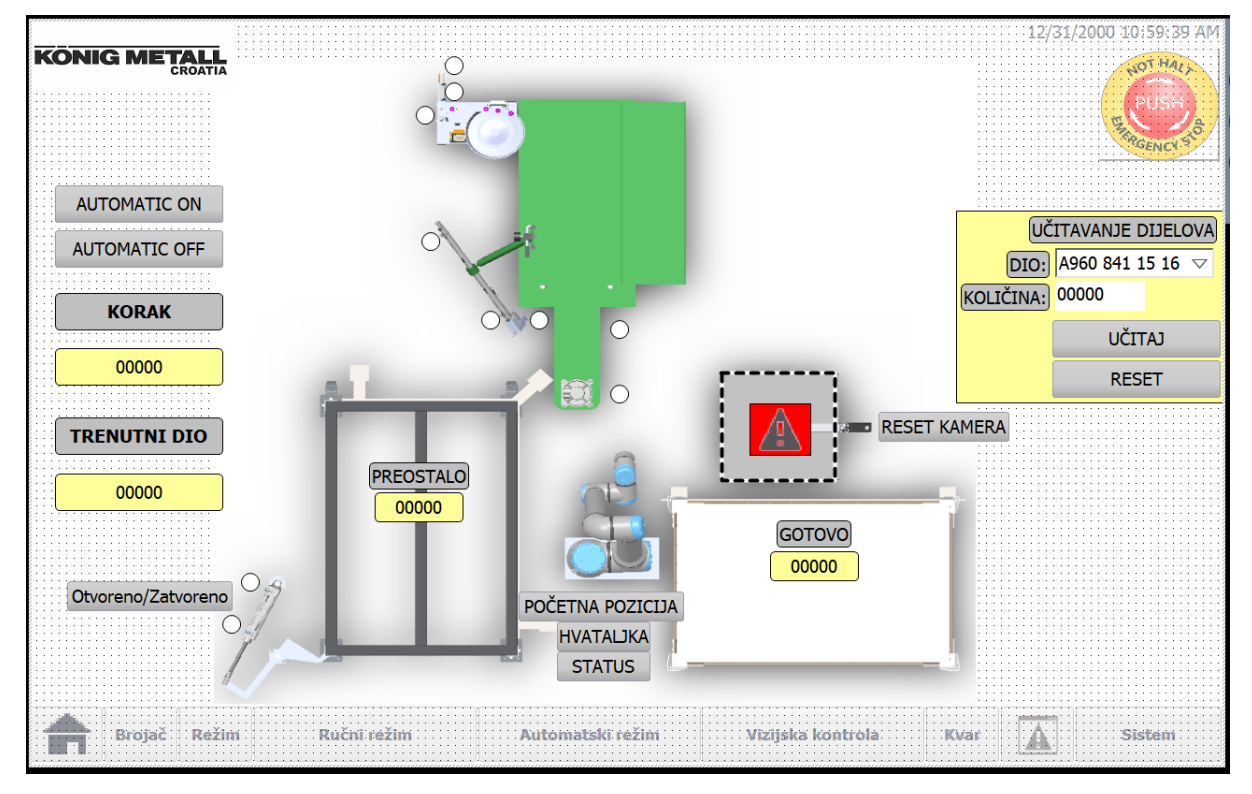

# Ekran prikaza vizijske kontrole

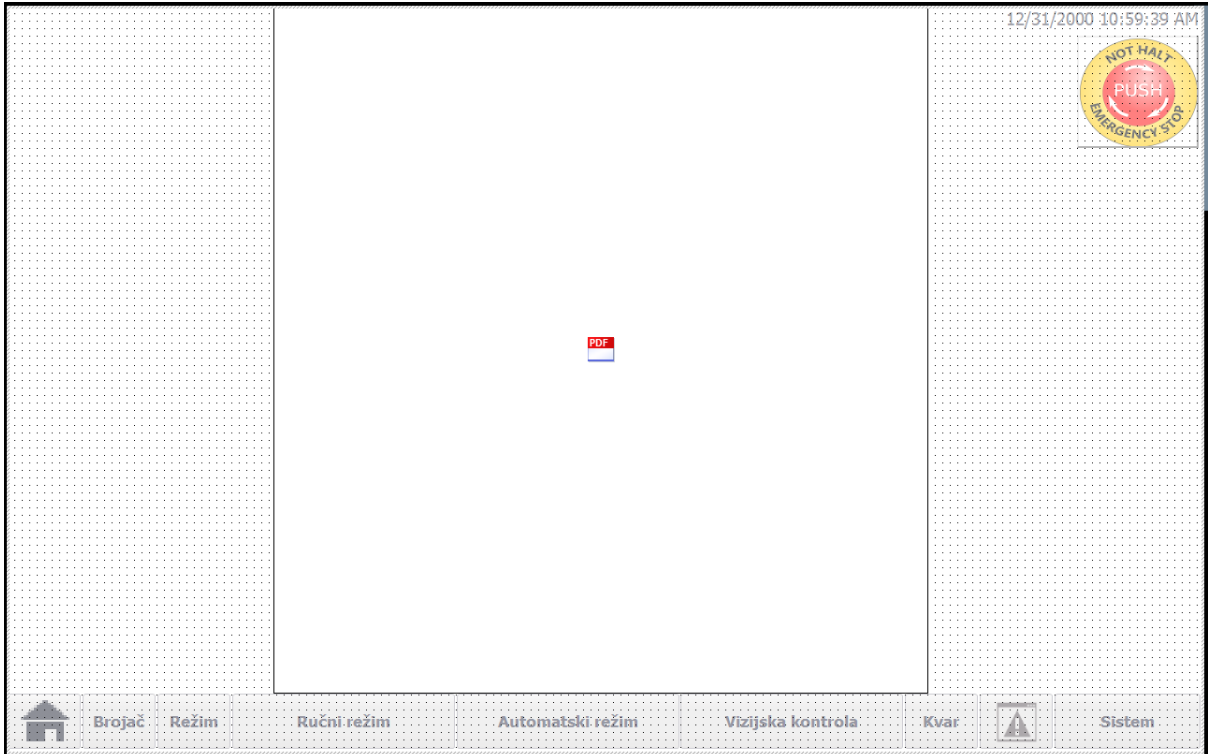

## Ekran simulacije kvara

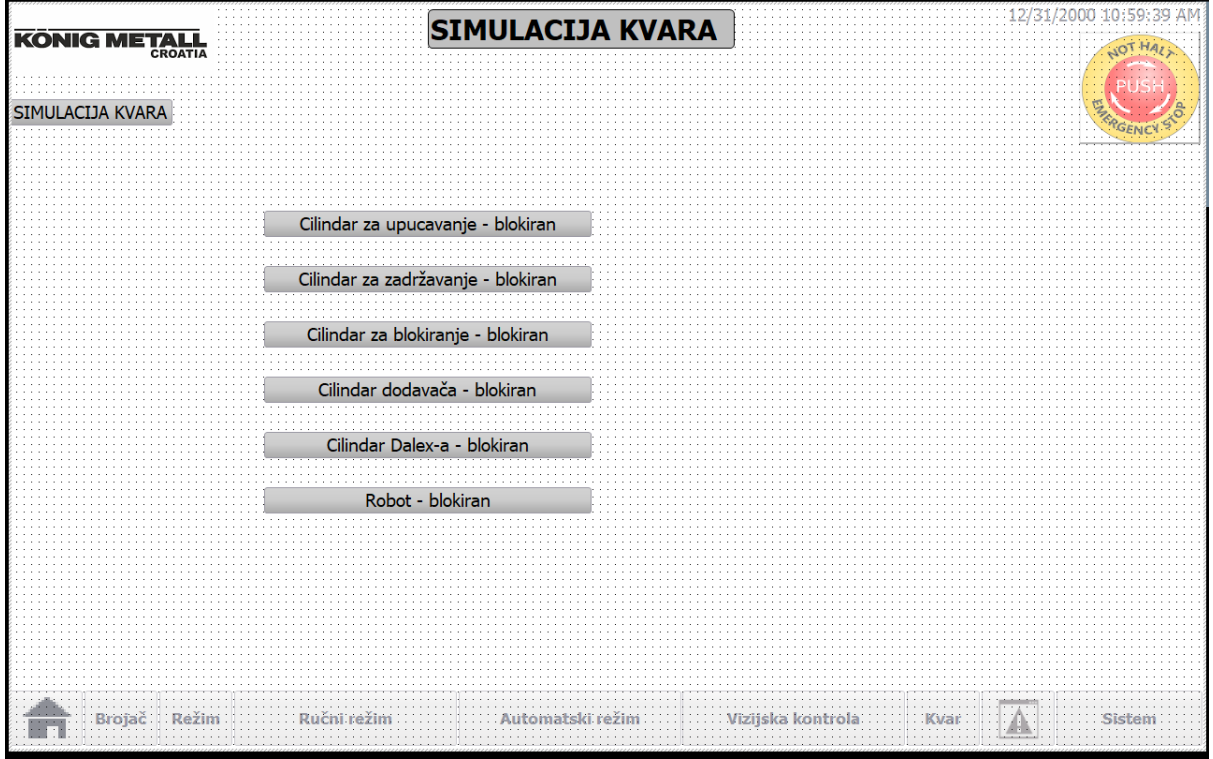

**i)**

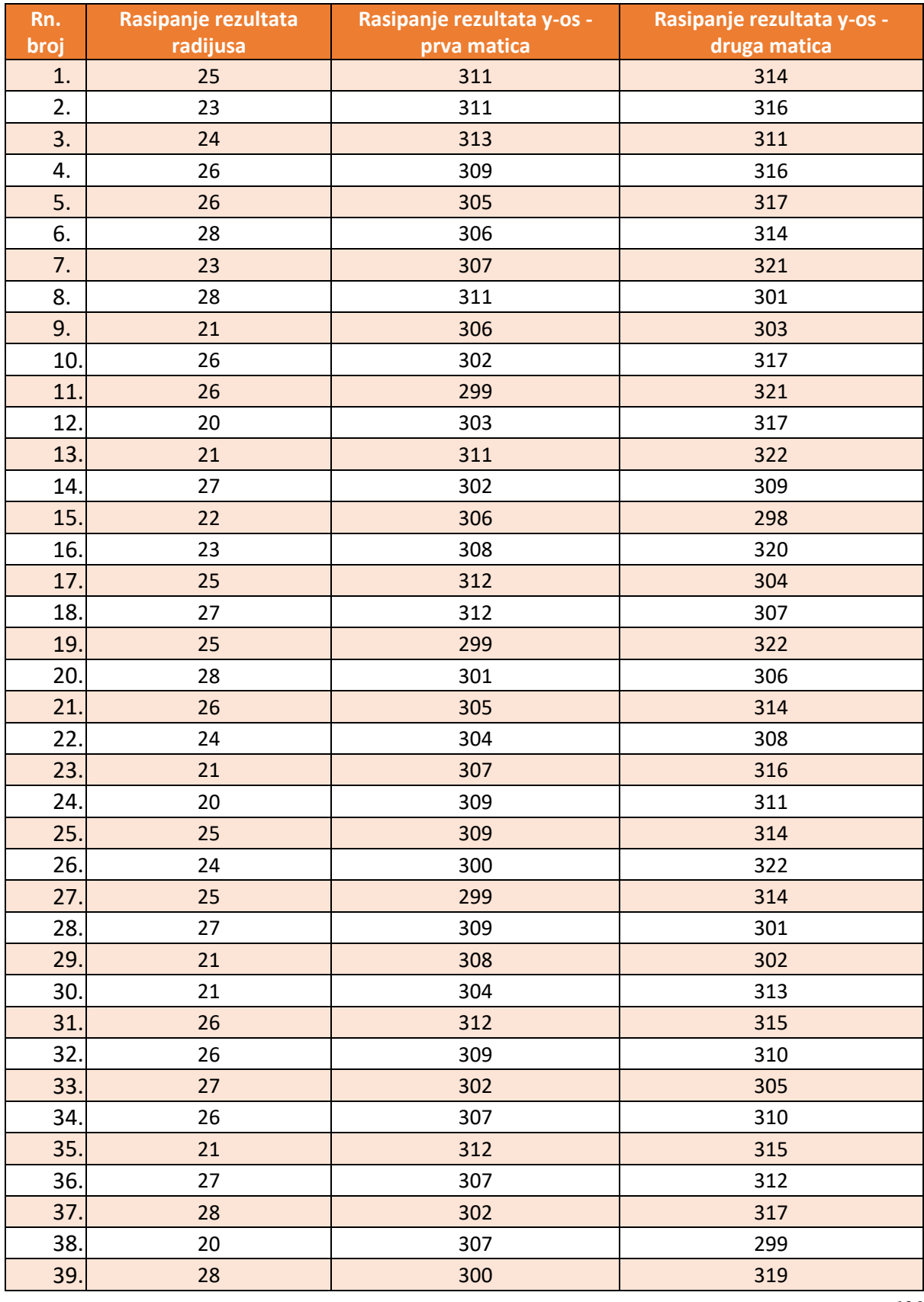

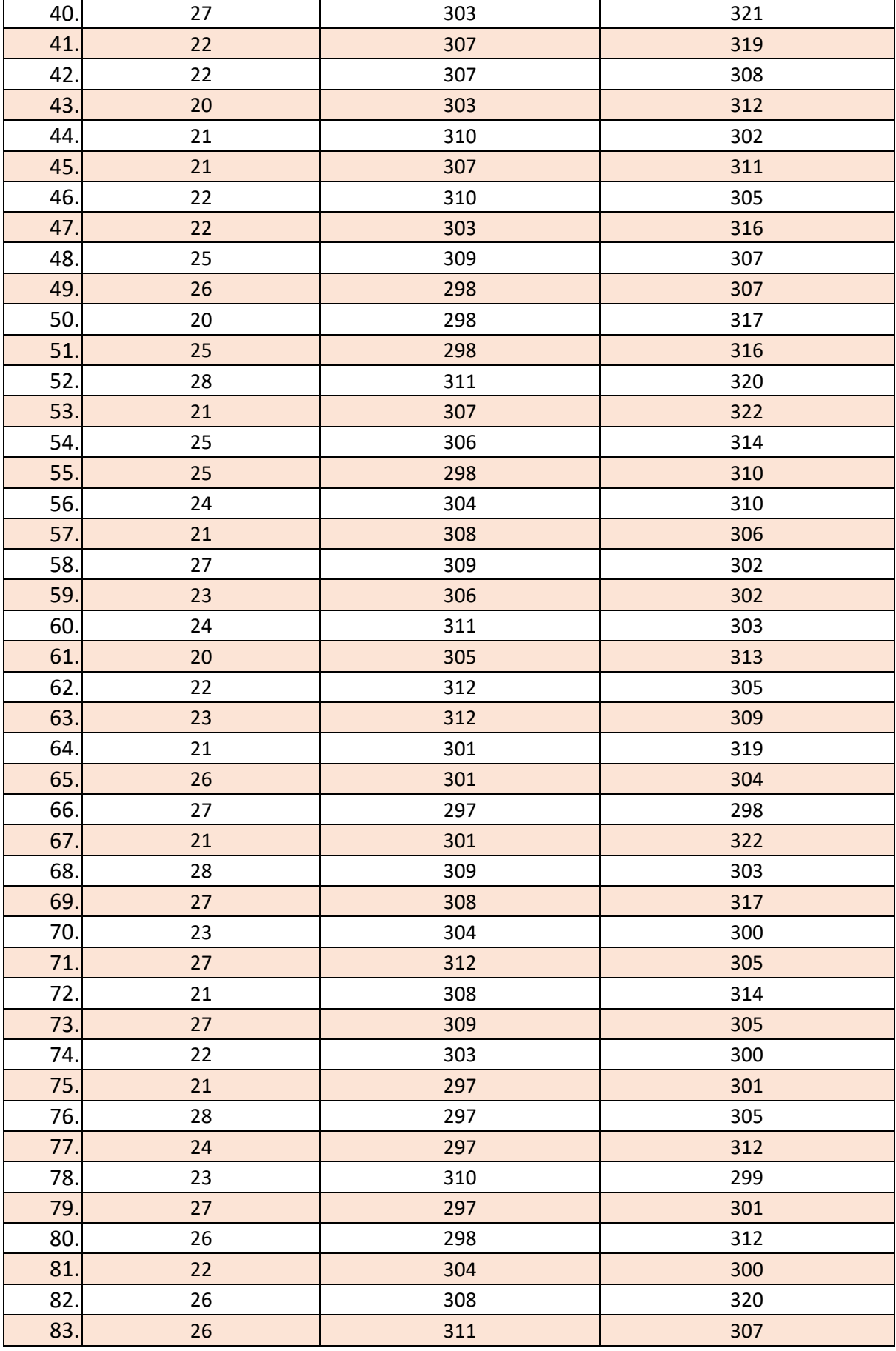

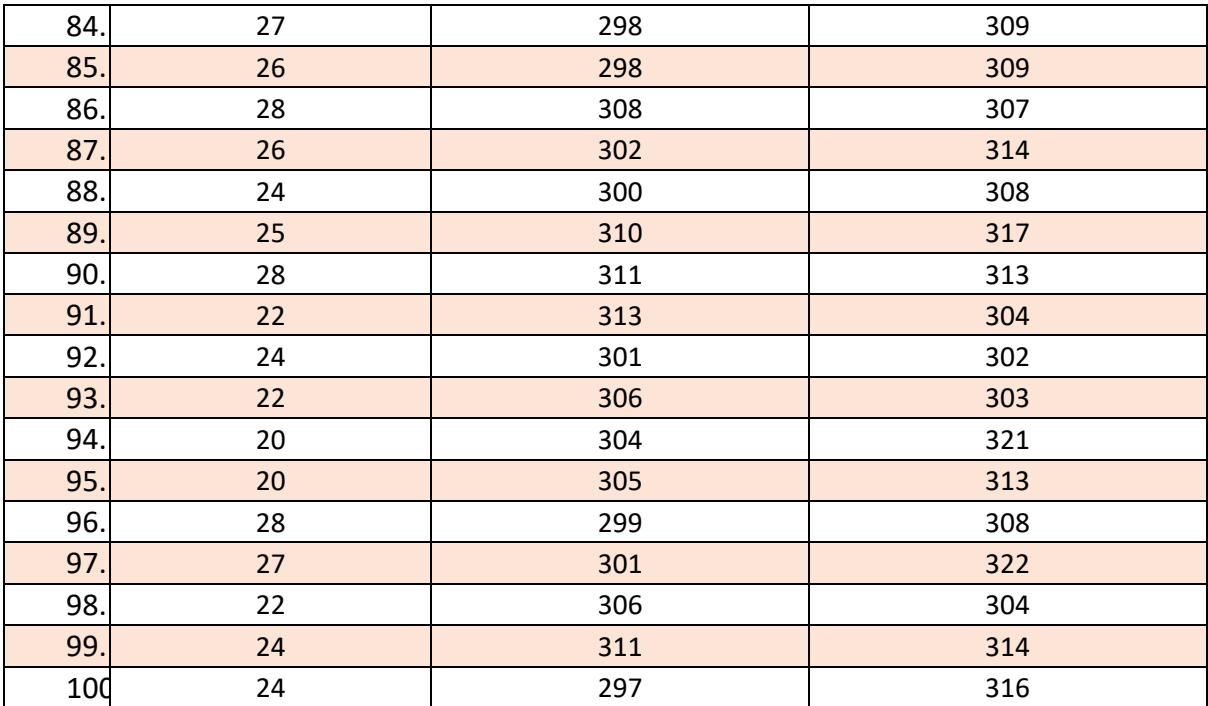